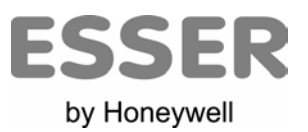

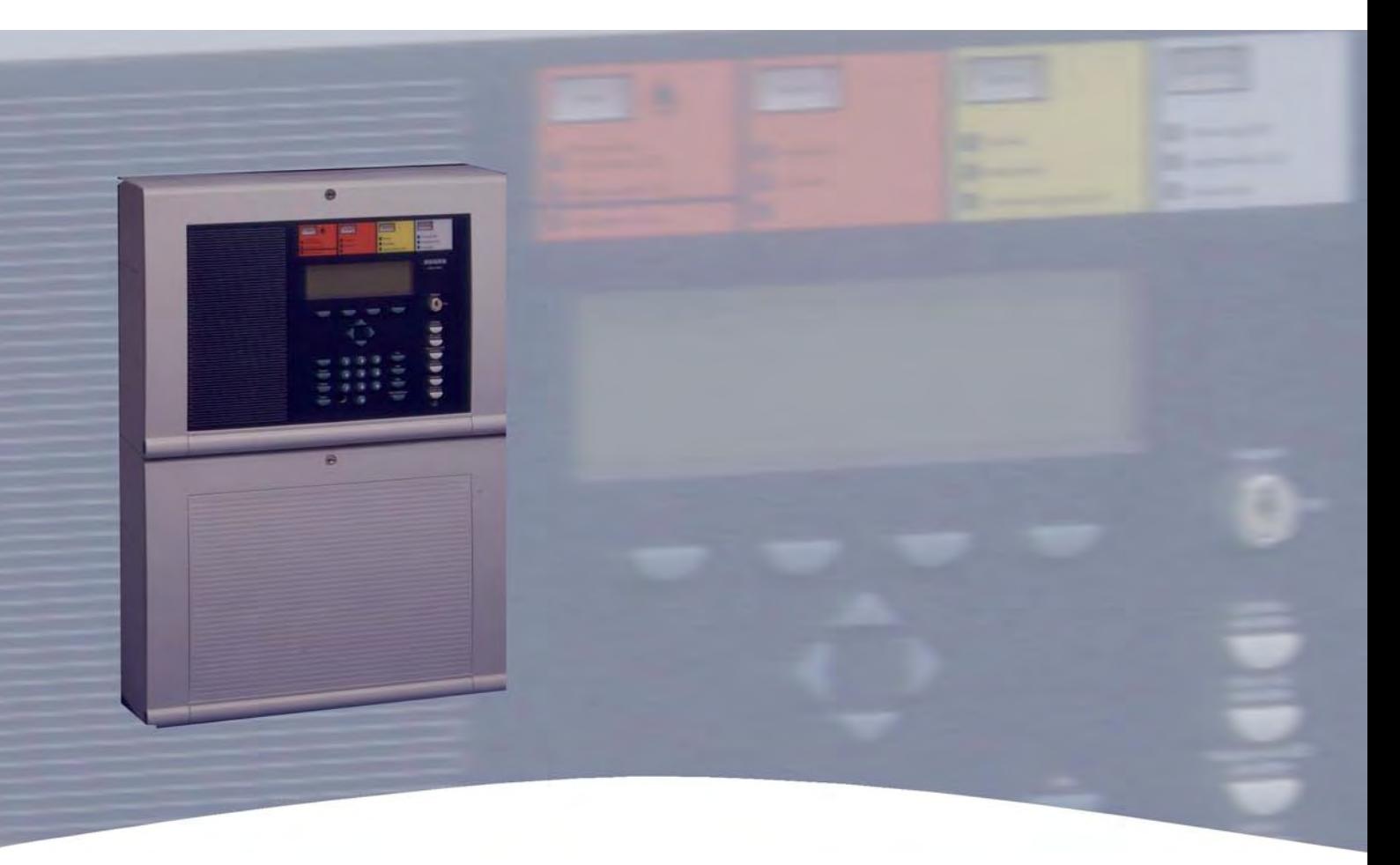

# **Installationsanleitung**

**Brandmelde-Computer IQ8**Control **C/M** 

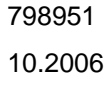

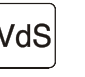

798951 VdS G 299044

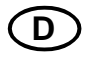

 $\begin{array}{c|c}\n \hline\n \text{10.2006}\n \end{array}$  C  $\begin{array}{c}\n \text{VdS} \\
\text{G 205129}\n \end{array}$  C  $\begin{array}{c}\n \text{Iechnische Änderungen vorbehalten!}\n \end{array}$ 

## **Bestimmungsgemäßer Gebrauch**

Dieses Produkt darf nur für die im Katalog und in der technischen Beschreibung vorgesehenen Einsatzfälle und nur in Verbindung mit den, empfohlenen bzw. zugelassenen Fremdgeräten und Komponenten verwendet werden.

## **Warnung**

Der einwandfreie und sichere Betrieb des Produktes setzt sachgemäßen Transport, sachgerechte Lagerung, Aufstellung und Montage sowie sorgfältige Bedienung voraus.

## **Sicherheitstechnische Hinweise für den Benutzer**

Diese Anleitung enthält die erforderlichen Informationen für den bestimmungsgemäßen Gebrauch der darin beschriebenen Produkte.

Qualifiziertes Personal im Sinne der sicherheitsbezogenen Hinweise in dieser Anleitung oder auf dem Produkt selbst sind Personen, die

- als Projektierungspersonal mit den Sicherheitsrichtlinien der Brandmelde- und Löschanlagen vertraut sind.
- als Wartungspersonal im Umgang mit Einrichtungen der Brandmelde- und Löschanlagen unterwiesen sind und den auf die Bedienung bezogenen Inhalt dieser Anleitung kennen.
- als Errichter- und Servicepersonal eine zur Reparatur derartiger Einrichtungen der Brandmelde- und Löschanlagen befähigende Ausbildung besitzen bzw. die Berechtigung haben, Stromkreise und Geräte/Systeme gemäß den Standards der Sicherheitstechnik in Betrieb zu nehmen, zu erden und zu kennzeichnen.

## **Gefahrenhinweise**

Die folgenden Hinweise dienen einerseits Ihrer persönlichen Sicherheit und andererseits der Sicherheit vor Beschädigung des beschriebenen Produktes oder angeschlossener Geräte.

Sicherheitshinweise und Warnungen zur Abwendung von Gefahren für Leben und Gesundheit von Benutzern oder Instandhaltungspersonal bzw. zur Vermeidung von Sachschäden werden in dieser Anleitung durch die hier definierten Piktogramme hervorgehoben. Die verwendeten Piktogramme haben im Sinne der Anleitung selbst folgende Bedeutung:

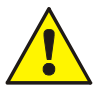

Bedeutet, dass schwere Körperverletzung, Tod oder erheblicher Sachschaden eintreten können, wenn die entsprechenden Vorsichtsmaßnahmen nicht getroffen werden.

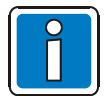

Ist eine wichtige Information zu dem Produkt oder einem Teil der Anleitung auf den besonders aufmerksam gemacht werden soll.

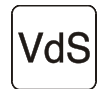

Hinweise zur Konfiguration und Inbetriebnahme gemäß den Richtlinien der VdS Schadenverhütung GmbH (VdS, Köln).

## **Demontage**

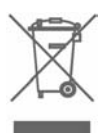

Gemäß Richtlinie 2002/96/EG (WEEE) wird das elektrische und elektronische Gerät nach der Demontage zur fachgerechten Entsorgung vom Hersteller zurückgenommen!

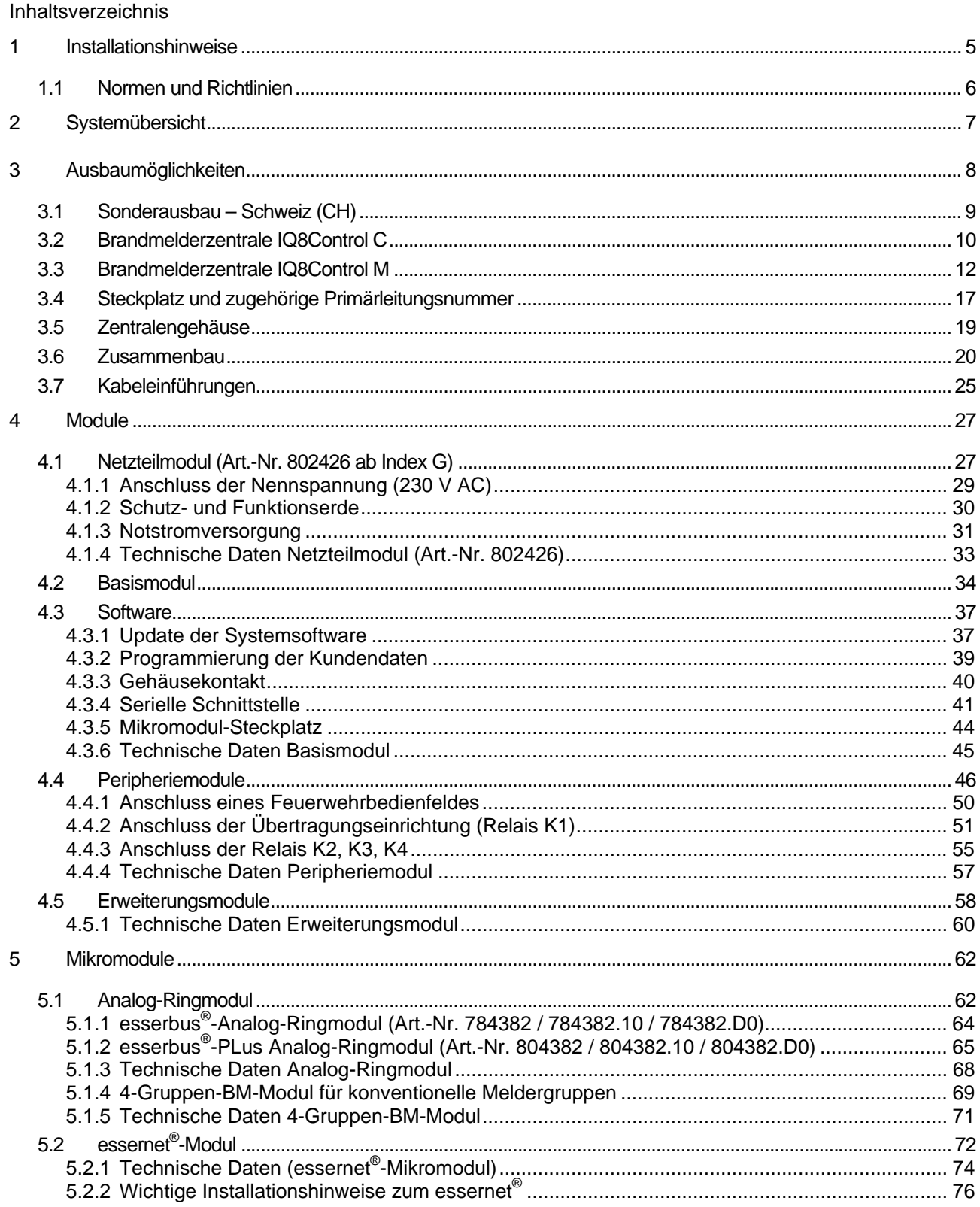

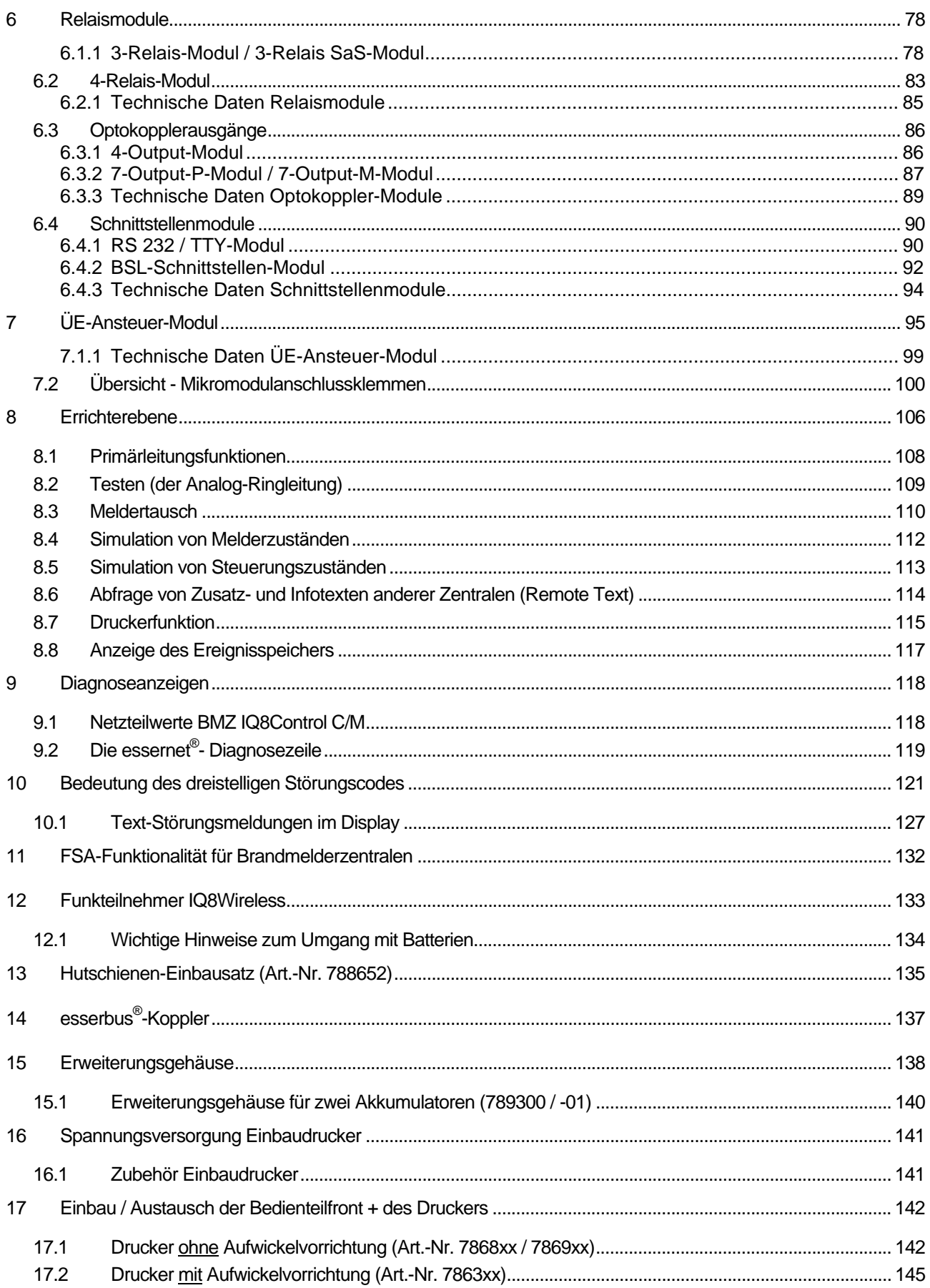

# **1 Installationshinweise**

Die Funktionalität der Brandmelderzentrale **IQ8**Control ist abhängig von der Landesversion der eingesetzten Betriebssystemsoftware und der in den Kundendaten programmierten Landesfunktionalität. Die in dieser Installationsanleitung abgebildeten Klemmenbelegungen und Anschaltungen beziehen sich ausschließlich auf die Leistungsmerkmale der Betriebssystemsoftware für die Bundesrepublik Deutschland [D]. Displaydarstellungen können aufgrund objektspezifischer Programmierungen von den Abbildungen abweichen.

- Die Installation der Brandmelderzentrale ist nur in trockenen, sauberen, bedingt zugänglichen und ausreichend beleuchteten Räumen zulässig. Die Umgebungsbedingungen müssen der Klasse 3k5 nach IEC 721-3-3:1994 entsprechen.
- Die Zentrale muss mit geeignetem Befestigungsmaterial (Schrauben + Dübel) ohne mechanische Verspannung auf einer ebenen Montagefläche montiert werden. Die Zentrale darf erst nach fachgerechter Befestigung an einer Wand oder Montagefläche mit ausreichender Tragkraft in Betrieb genommen werden.
- Starke elektrische / elektromagnetische und mechanische Einflüsse sind zu vermeiden. Dies gilt insbesondere für die Montage der Zentrale, Komponenten und Installationskabel in unmittelbarer Nähe von Leuchtstofflampen oder Energiekabeln und der Befestigung auf vibrierenden, instabilen Flächen, wie z.B. dünnen Trennwänden.
- Anlage nicht in Betriebsstätten mit schädigenden Einwirkungen errichten. Teile der Brandmelderzentrale dürfen durch diese Betriebsstätten hindurch geführt werden, wenn die Anforderungen der Normenreihe DIN VDE 0800 erfüllt werden.
- Bedienteile und optische Anzeigen sind bei Wandmontage zwischen 800 mm und 1800 mm über der Standfläche des Betreibers zu montieren.
- Die Brandmelderzentrale ist nicht zum Anschluss an IT-Spannungsversorgungssysteme geeignet.
- Zur einwandfreien Funktion der Zentrale ist der Blindstopfen (im Beipack der Zentrale) in die Vertiefung des Programmiersteckers auf der Bedienfront einzusetzen.

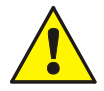

## **Gefahr – Elektrischer Schlag !**

Montage- und Installationsarbeiten sind im spannungsfreien Zustand der Zentrale auszuführen !

## **EMV-Schutzmaßnahmen**

Treffen Sie bei dem Umgang mit den Elektronikbaugruppen immer geeignete Maßnahmen zur Ableitung von statischer Elektrizität.

## **Schutz- und Funktionserde**

Zur ordnungsgemäßen Funktion des Gerätes ist die netzseitige PE-Verbindung an die dafür vorgesehene Anschlussklemme anzuschließen. Zusätzlich muss der Anschluss der Funktionserde (FE) mit der PE-Schiene verbunden werden.

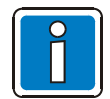

## **Ergänzende und aktuelle Informationen**

Die in dieser Dokumentation beschriebenen Leistungsmerkmale, Daten und Produktangaben entsprechen dem Stand der Drucklegung dieses Dokumentes (Datum siehe Deckblatt) und können durch Produktänderungen und/oder geänderte Normen und Richtlinien bei der Projektierung, Installation und Inbetriebnahme ggf. von den hier genannten Informationen abweichen.

Aktualisierte Dokumentationen und Informationen stehen zum Abgleich auf der Internetseite www.novar.de zur Verfügung.

# **1.1 Normen und Richtlinien**

Bei der Errichtung und Unterhaltung von Brandmeldeanlagen sind die allgemein anerkannten Regeln der Technik zu beachten. Von den allgemein anerkannten Regeln der Technik darf abgewichen werden, soweit die gleiche Sicherheit auf andere Weise gewährleistet ist. Soweit Anlagen auf Grund von Regelungen der Europäischen Gemeinschaft dem in der Gemeinschaft gegebenen Stand der Sicherheitstechnik entsprechen müssen, ist dieser maßgebend.

In Deutschland wird die Einhaltung der allgemein anerkannten Regeln der Technik oder des in der Europäischen Gemeinschaft gegebenen Standes der Sicherheitstechnik vermutet, wenn die technischen Regeln des Verbandes Deutscher Elektrotechniker (VDE) beachtet worden sind. Die Einhaltung des in der Europäischen Gemeinschaft gegebenen Standes der Sicherheitstechnik wird ebenfalls vermutet, wenn technische Regeln einer vergleichbaren Stelle in der Europäischen Gemeinschaft beachtet worden sind, die entsprechend der Richtlinie 73/23 EWG des Rates vom 19. Februar 1973 -Niederspannungsrichtlinie- (ABL. EG Nr. L 77 S. 29) Anerkennung gefunden haben. Gleiches gilt für die Anwendung von weiteren auf das Produkt zutreffenden Richtlinien, wie z.B. EMV-Richtlinie 89/336/EEC und Bauprodukten-Richtlinie 89/106/CE.

Dies sind zum Beispiel:

- Normen der DIN EN 54 Reihe "Brandmeldeanlagen", insbesondere DIN EN 54-2 "Brandmelderzentralen" und DIN EN 54-4 "Energieversorgungseinrichtungen".
- Normen der DIN VDE 0100 Reihe, insbesondere DIN EN 0100-410 "Errichten von Starkstromanlagen mit Nennspannungen bis 1000 Volt", DIN VDE 0105-100 "Betrieb von elektrischen Anlagen: Allgemeine Festlegungen" und DIN VDE 0108 "Errichten und Betreiben von Starkstromanlagen in baulichen Anlagen für Menschenansammlungen".
- Normen der DIN VDE 0185 Reihe, insbesondere DIN VDE 0185-1 "Blitzschutz: Allgemeine Grundsätze. DIN VDE 0185-2 "Risiko-Management", DIN VDE 0185-3 "Schutz von baulichen Anlagen und Personen" und DIN VDE 0185-3 "Elektrische und elektronische Systeme in baulichen Anlagen".
- DIN VDE 0701-1 "Instandsetzung, Änderung und Prüfung elektrischer Geräte: Allgemeine Anforderungen".
- Normen der DIN VDE 0800 Reihe, insbesondere DIN VDE 0800-1 "Allgemeine Begriffe, Anforderungen und Prüfungen für die Sicherheit der Anlagen und Geräte", DIN VDE 0800-1 "Fernmeldetechnik, Erdung und Potentialausgleich", DIN VDE 0800-174-2 "Informationstechnik - Installation von Kommunikationsverkabelung: Installationsplanung und -praktiken In Gebäuden".
- DIN VDE 0815 "Installationskabel und leitungen für Fernmelde- und Informationsverarbeitungsanlagen".
- Normen der DIN VDE 0833 Reihe Gefahrenmeldeanlagen für Brand, Einbruch und Überfall, insbesondere DIN VDE 0833-1 "Allgemeine Festlegungen", DIN VDE 0833-2 "Festlegungen für Brandmeldeanlagen (BMA)", DIN VDE 0833-3 "Festlegungen für Einbruch- und Überfallmeldeanlagen" und DIN VDE 0833-4 "Festlegungen für Anlagen zur Sprachalarmierung im Brandfall".
- Normen der DIN VDE 0845 Reihe, insbesondere DIN VDE 0645-1 "Schutz vor Fernmeldeanlagen gegen Blitzeinwirkungen, statische Aufladungen und Überspannungen aus Starkstromanlagen; Maßnahmen gegen Überspannungen".
- DIN 14675 Brandmeldeanlagen -Aufbau und Betrieb.

Diese Regeln der Technik müssen innerhalb der Europäischen Gemeinschaft, die technischen Regeln des VDE speziell in Deutschland, beachtet werden. In anderen Ländern (z.B.: USA: NFPA und UL -Anforderungen) ist die Beachtung länderspezifischer Normen, Richtlinien und Gesetze erforderlich.

Darüber hinaus finden, für Deutschland, die Richtlinien der VdS Schadenverhütung GmbH (VdS) Anwendung. Dies sind zum Beispiel:

- VdS 2046 Sicherheitsvorschriften für Starkstromanlagen bis 1000 Volt.
- VdS 2015 Elektrische Geräte und Anlagen Richtlinien zur Schadenverhütung.
- VdS 2095 Planung und Einbau von Brandmeldeanlagen.

# **2 Systemübersicht**

Die Brandmelderzentralen BMZ **IQ8**Control C und **IQ8**Control M können durch den Einsatz von Erweiterungskarten und Mikromodulen individuell und Objekt bezogen konfiguriert werden. Somit ist der Ausbau zur leistungsfähigen Einzelzentrale mit konventionellen Brandmeldern und/oder busfähigen Brandmeldern mit Ringbus-Technik möglich. Über das essernet® lassen sich bis zu 31 Brandmelderzentralen oder andere Netzwerkteilnehmer, wie z.B. WINMAG, Feuerwehranzeigetableaus oder auch Einbruchmelderzentralen des Systems 5000, zu einem komplexen Gefahrenmeldesystem vernetzen.

Zum Aufbau einer normgerechten Einzelzentrale ist das Peripheriemodul erforderlich. Auf dem Peripheriemodul sind die Anschlüsse für das Feuerwehrbedienfeld, der Übertragungseinrichtung und drei frei programmierbare Sammelrelais integriert. Sind mehrere Brandmelderzentralen im essernet® miteinander verbunden, so kann der Feuerwehrbedienfeldanschluss und der Anschluss der Übertragungseinrichtung an einer der anderen Brandmelderzentralen erfolgen.

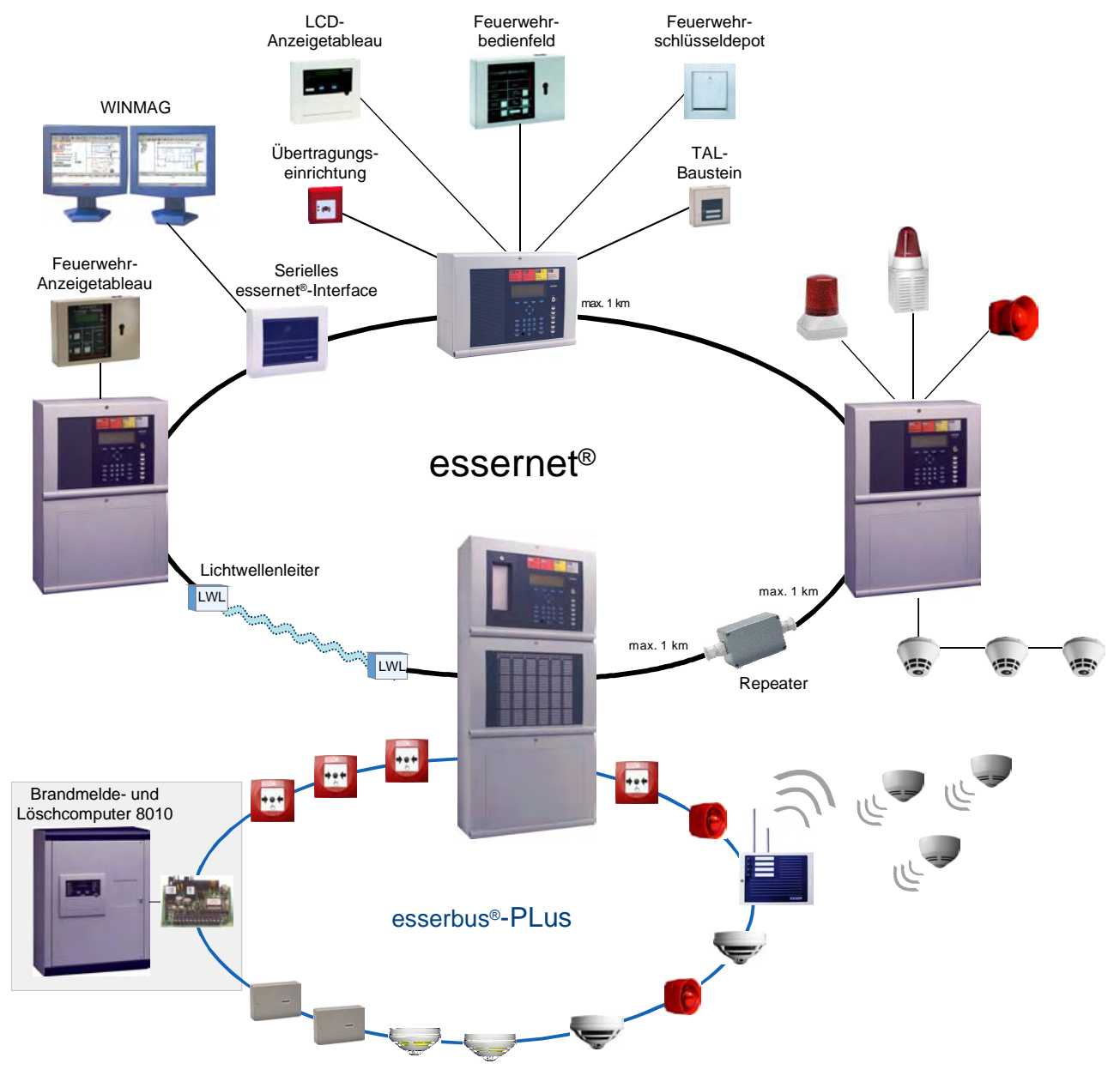

*Abb. 1: Systemübersicht* 

## **Zusätzliche Erweiterungen**

Der Zentralenausbau lässt sich durch den Einsatz von zusätzlichen Ein-/Ausgabebaugruppen, den esserbus<sup>®</sup>-Kopplern, beliebig erweitern. Die esserbus®-Koppler können, abhängig vom Zentralenausbau, auf speziellen Einbauplätzen in das Zentralengehäuse eingebaut werden. Für eine dezentrale Montage der esserbus<sup>®</sup>-Koppler stehen optional Kunststoffgehäuse mit der Schutzart IP 40 zur Verfügung.

# **3 Ausbaumöglichkeiten**

Die Bedienteilfront (7860xx) steht in verschiedenen Sprachversionen zur Verfügung. Mit den beiden letzten Ziffern der Artikelnummer wird die Sprache, z.B. 7860**01** = deutsche Beschriftung definiert.

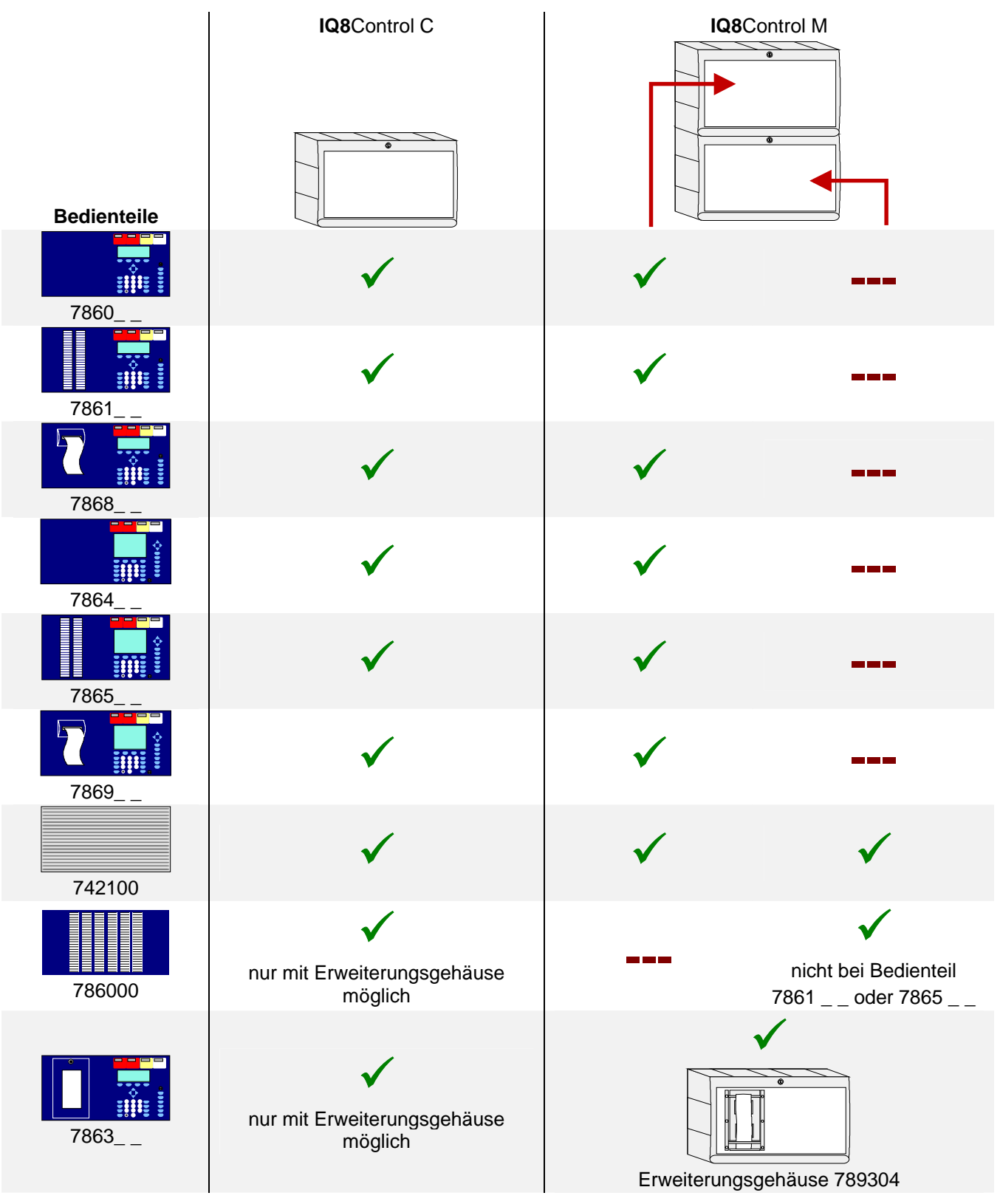

*Abb. 2: Ausbaumöglichkeiten* 

# **3.1 Sonderausbau – Schweiz (CH)**

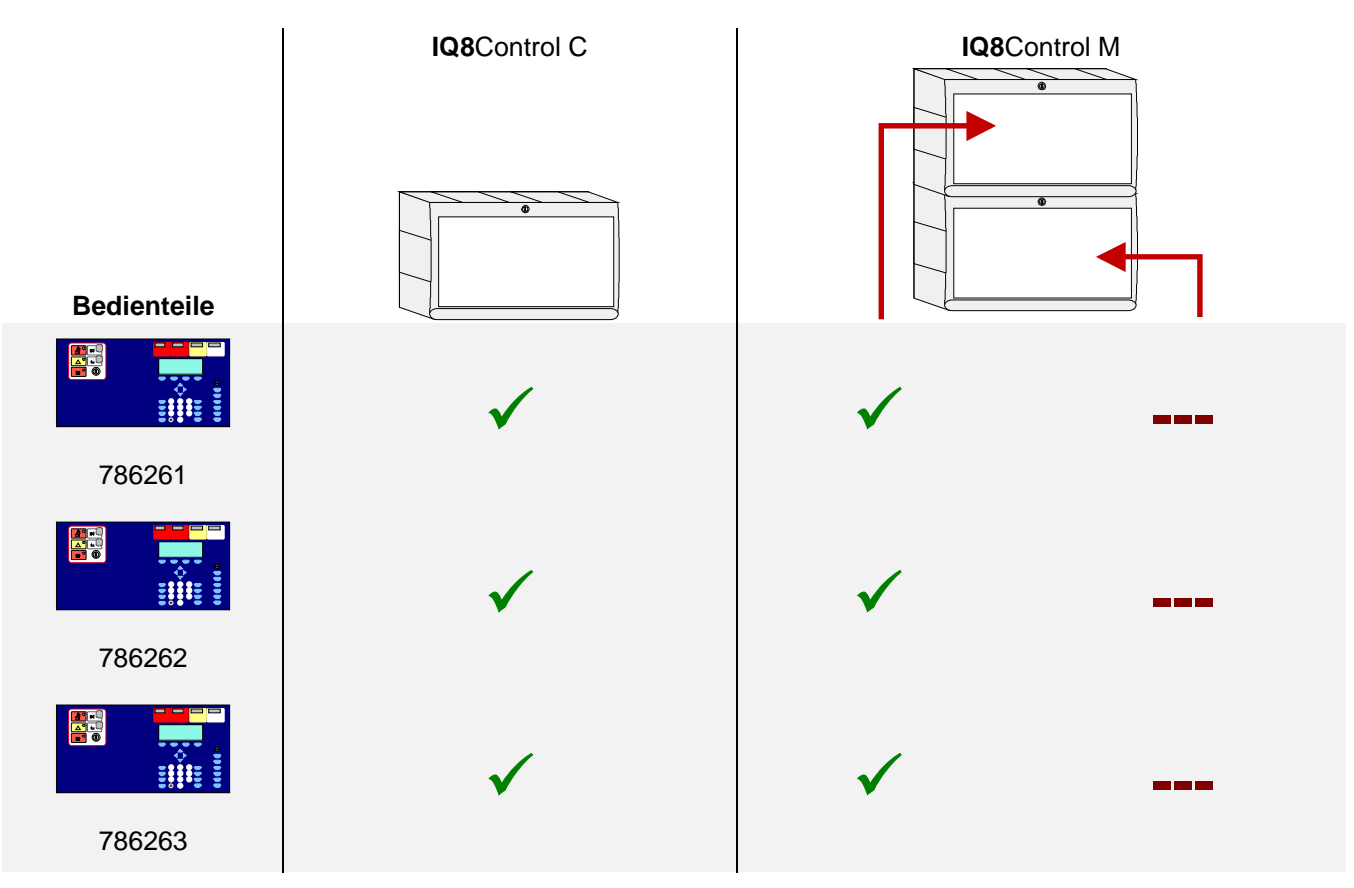

*Abb. 3: Bedienteilfront – Schweiz (CH) mit integriertem Feuerwehrbedien- und Anzeigeteil (FBA)* 

# **3.2 Brandmelderzentrale IQ8**Control **C**

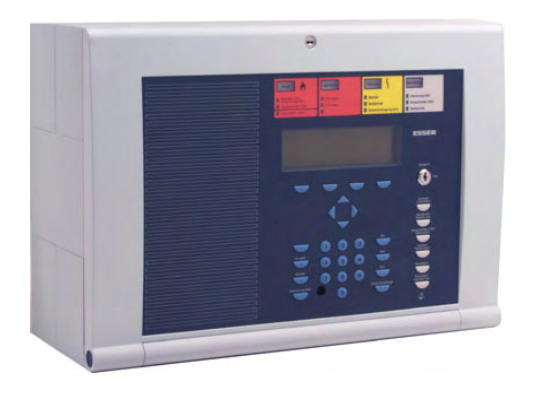

Der Vollausbau der BMZ **IQ8**Control C besteht aus:

- 1 Basismodul
- 1 Netzteilmodul
- 1 Peripheriemodul oder ein Erweiterungsmodul

Im Vollausbau können zwei frei wählbare Mikromodule eingesetzt werden.

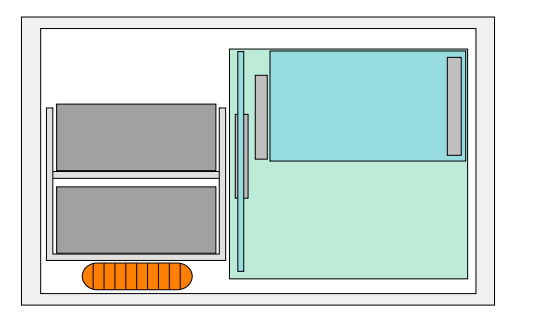

Auf dem Basismodul wird auf den Steckplatz (Stecker 1) ein Peripherie- oder Erweiterungsmodul aufgesteckt.

Der Steckplatz (Stecker 2) steht bei der BMZ **IQ8**Control C nicht zur Verfügung.

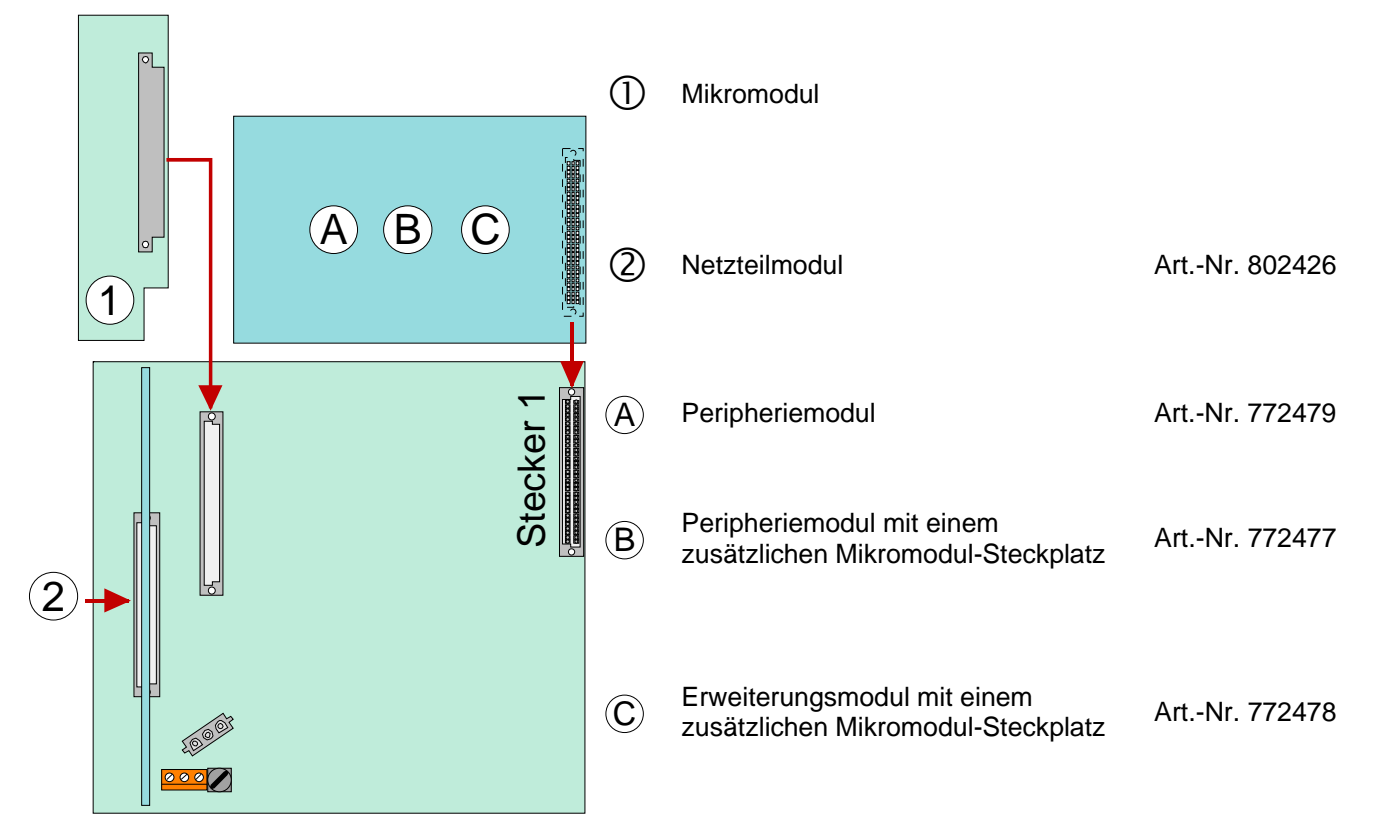

*Abb. 4: Ausbau BMZ IQ8Control C* 

## **Ausbau der Brandmelderzentrale IQ8**Control C

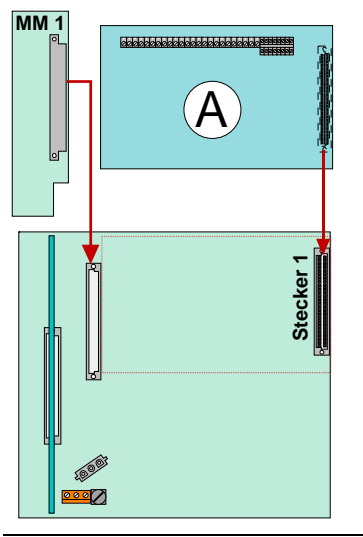

## **Beispiel 1:**

Basismodul mit einem Mikromodul und einem Peripheriemodul Art.-Nr. 772479 (ohne Mikromodul-Steckplatz) auf Stecker 1 des Basismoduls.

## **Anwendung:**

Einzelzentrale mit einer Analog-Ringleitung und max. 127 Busteilnehmern

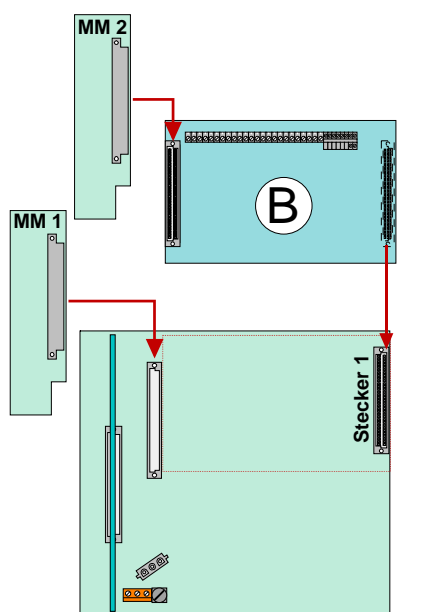

## **Beispiel 2:**

Basismodul und Peripheriemodul Art.-Nr. 772477 (mit Mikromodul-Steckplatz) auf Stecker 1 des Basismoduls.

## **Anwendung:**

Einzelzentrale mit zwei Analog-Ringleitungen und max. 254 Busteilnehmern

oder

Vernetzte Zentrale mit einer Analog-Ringleitung und max. 127 Busteilnehmern

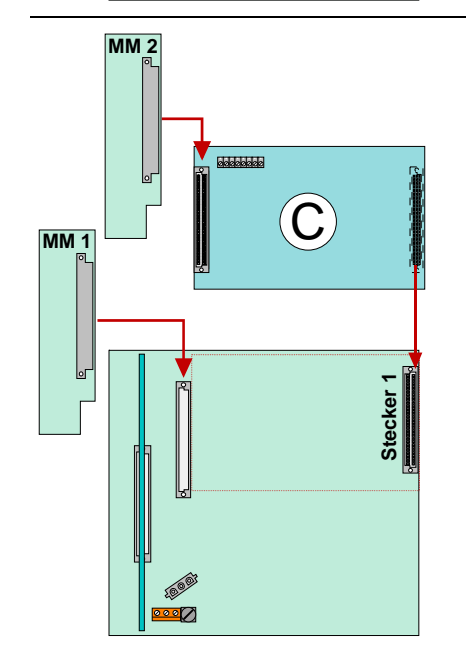

*Abb. 5: Ausbau BMZ IQ8Control C* 

## **Beispiel 3:**

Basismodul mit einem Mikromodul und einem Erweiterungsmodul Art.-Nr. 772478 (mit einem Mikromodul-Steckplatz) auf Stecker 1 des Basismoduls.

## **Anwendung:**

Vernetzte Zentrale mit einer Analog-Ringleitung und max. 127 Busteilnehmern eingesetzt.

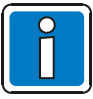

Ohne Peripheriemodul ist der Anschluss des Feuerwehrbedienfeldes sowie der Übertragungseinrichtung nicht möglich! Diese Geräte können an eine andere Zentrale im essernet® angeschlossen werden.

# **3.3 Brandmelderzentrale IQ8**Control **M**

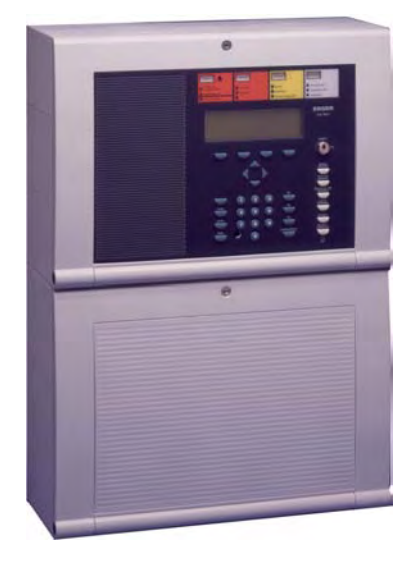

Der Ausbau der BMZ **IQ8**Control M besteht aus:

- 1 Basiskarte
- 1 Netzteilmodul
- 1 Peripheriemodul und einem Erweiterungsmodul

oder

• max. zwei Erweiterungsmodulen mit jeweils drei Mikromodulsteckplätzen.

Insgesamt stehen beim Vollausbau Steckplätze für 1 bis 7 (1+3+3) frei wählbare Mikromodule zur Verfügung.

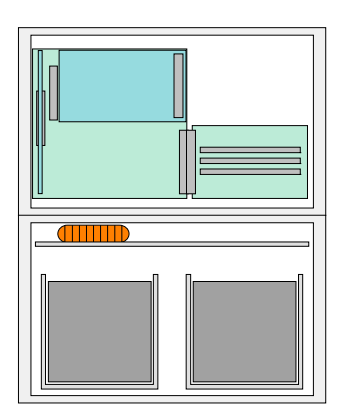

## **Steckplatz 1**

Auf dem Basismodul wird der obere Steckplatz (Stecker 1) für ein Peripherie- oder Erweiterungsmodul genutzt. **Das Peripheriemodul wird nur auf dem Steckplatz 1 unterstützt.** 

## **Steckplatz 2**

Auf den unteren Steckplatz (Stecker 2) kann ein Erweiterungsmodul aufgesteckt werden.

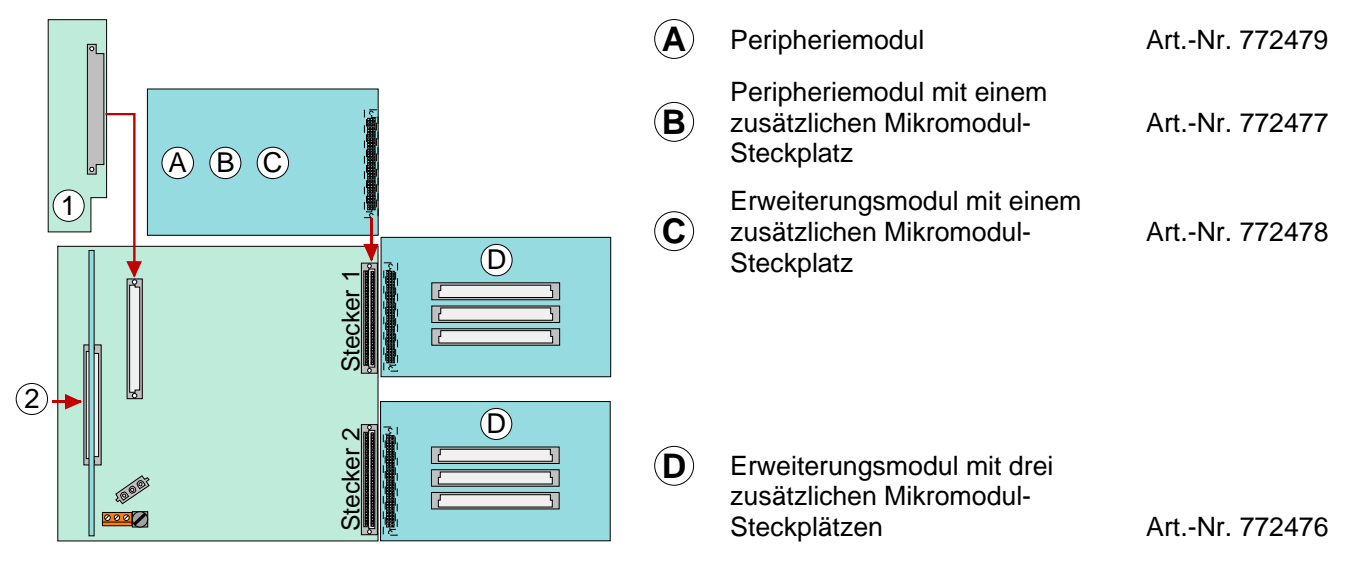

*Abb. 6: Ausbau BMZ IQ8Control M* 

## **Beispiele zum Ausbau der Brandmelderzentrale IQ8**Control M

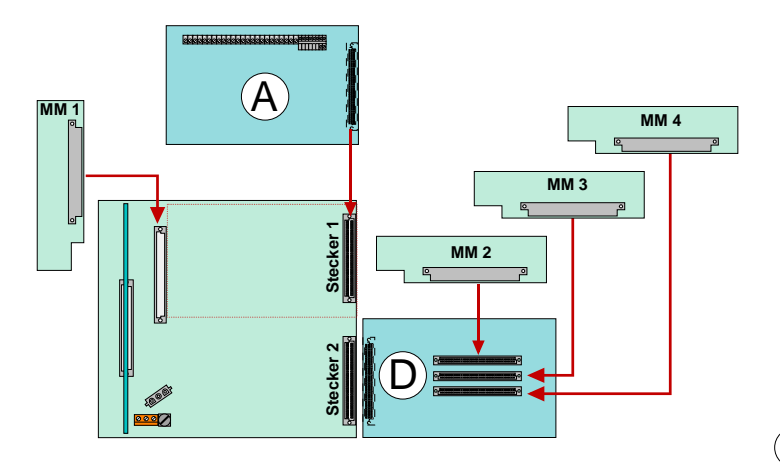

## **Beispiel 1:**

Basismodul mit Peripheriemodul (ohne Mikromodul-Steckplatz) auf Stecker 1 und einem Erweiterungsmodul (mit 3 MM-Steckplätzen) auf Stecker 2.

## **Anwendung:**

Einzelzentrale mit 4 Analog-Ringleitungen und max. 508 Busteilnehmern.

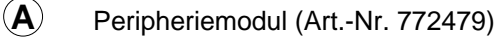

**D** Erweiterungsmodul mit drei zusätzlichen Mikromodulsteckplätzen (Art.-Nr. 772476)

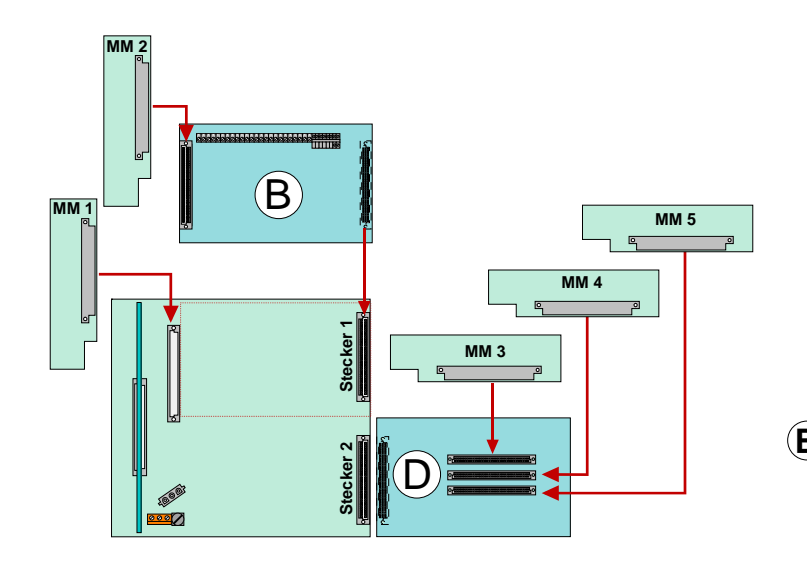

## **Beispiel 2:**

Basismodul mit Peripheriemodul (mit Mikromodul-Steckplatz) auf Stecker 1 und einem Erweiterungsmodul (mit 3 MM-Steckplätzen) auf Stecker 2.

## **Anwendung:**

Einzelzentrale mit 5 Analog-Ringleitungen und max. 635 Busteilnehmern.

**B** Peripheriemodul mit einem zusätzlichen Mikromodul-Steckplatz (Art.-Nr. 772477)

**D** Erweiterungsmodul mit drei zusätzlichen Mikromodulsteckplätzen (Art.-Nr. 772476)

*Abb. 7: Ausbau BMZ IQ8Control M* 

## **Beispiele zum Ausbau der Brandmelderzentrale IQ8**Control M

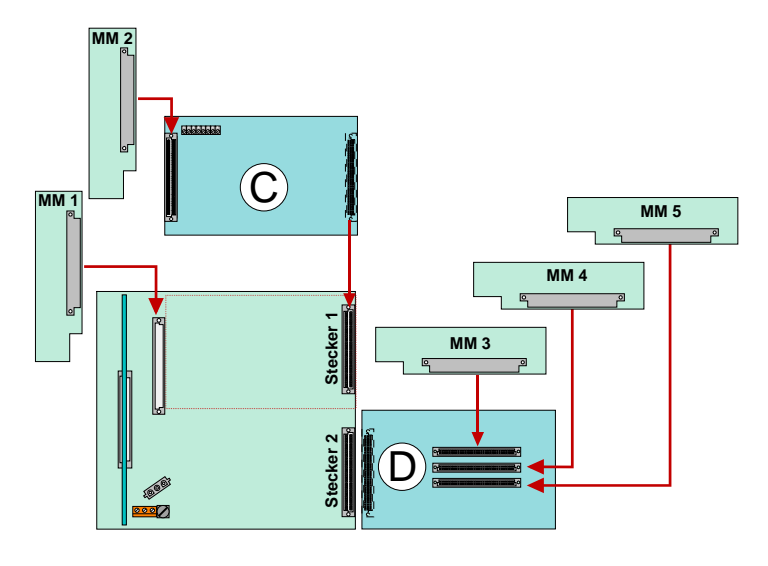

## **Beispiel 3:**

Basismodul mit Erweiterungsmodul (mit Mikromodul-Steckplatz) auf Stecker 1 und einem Erweiterungsmodul (mit 3 MM-Steckplätzen) auf Stecker 2.

## **Anwendung:**

Netzwerkzentrale mit 4 Analog-Ringleitungen und max. 508 Busteilnehmern.

**C** Erweiterungsmodul mit einem zusätzlichen Mikromodul-Steckplatz, (Art.-Nr. 772478)

**D** Erweiterungsmodul mit drei zusätzlichen Mikromodulsteckplätzen, (Art.-Nr. 772476)

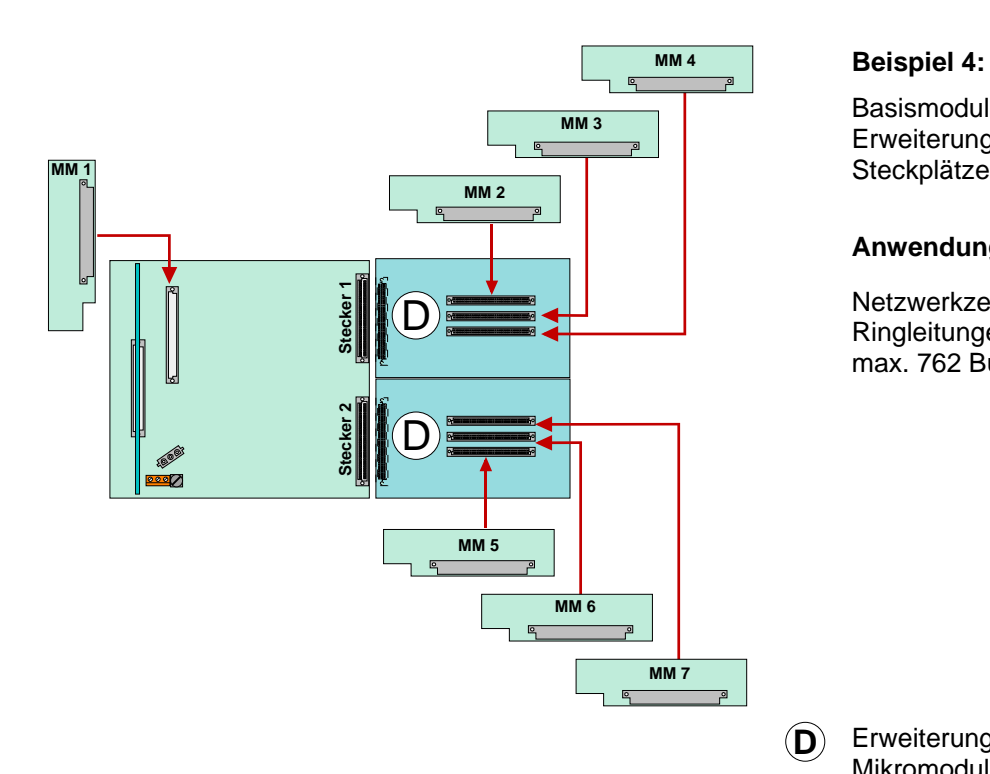

Basismodul mit zwei Erweiterungsmodulen (mit jeweils 3 MM-Steckplätzen) auf Stecker 1+2.

## **Anwendung:**

Netzwerkzentrale mit 6 Analog-Ringleitungen und max. 762 Busteilnehmern.

**D** Erweiterungsmodul mit drei zusätzlichen Mikromodul-Steckplätzen (Art.-Nr. 772476)

## *Abb. 8: Ausbau BMZ IQ8Control M*

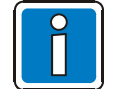

Die Peripheriemodule und Erweiterungsmodule der BMZ 8000 C/M Serie 01 (Art.-Nr. 772418, 772419, 772420, 772421) dürfen nicht in eine **IQ8**Control C/M eingebaut werden.

## **Dreiteiliges Gehäuse mit Einbaudrucker**

In dem obersten Gehäuse ist der Einbaudrucker und die Bedienfront eingebaut. Wegen der Einbautiefe des Druckers, wird das Basismodul mit allen Steckkarten in einem separaten Gehäuse darunter integriert. In das unterste Gehäuse kann die Notstromversorgung mit max. zwei 24 Ah Akkumulatoren eingebaut werden.

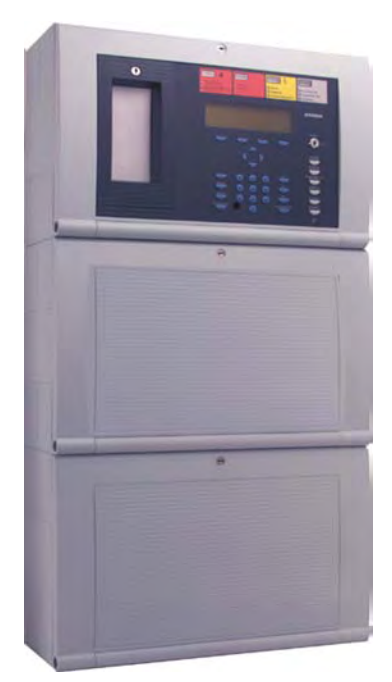

Erweiterungsgehäuse 789304

oder

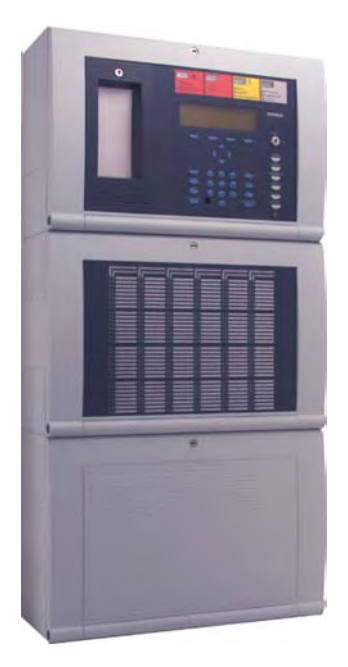

Erweiterungsgehäuse 789303

*Abb. 9: Dreiteiliges Gehäuse mit Einbaudrucker* 

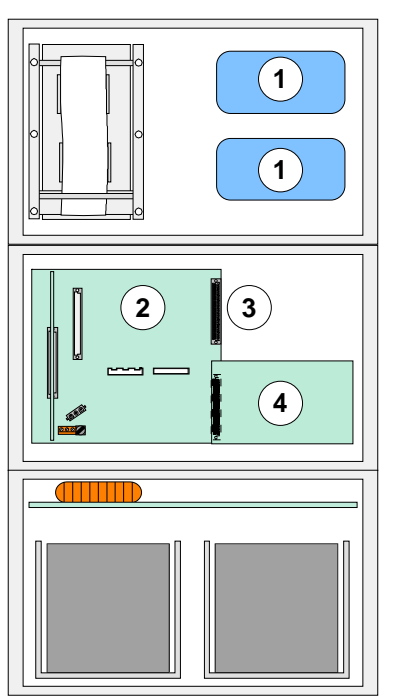

- **1** Einbauplatz für esserbus<sup>®</sup>-Koppler
- (2) Basismodul / Netzteilmodul / Mikromodul-Steckplatz
- e Wahlweise Peripheriemodul (ohne MM Steckplatz) oder Peripheriemodul (mit1 MM Steckplatz) Art.-Nr. 772479 Art.-Nr. 772477
	- oder Erweiterungsmodul (mit 1 MM-Steckplatz) Art.-Nr. 772478

oder Erweiterungsmodul (mit 3 MM-Steckplätzen) auf Stecker 1 Art.-Nr. 772476

f Erweiterungsmodul (mit 3 MM-Steckplätzen) auf Stecker 2 Art.-Nr. 772476

*Abb. 10: lage der Baugruppen bei dem 3-teiligen Gehäuse* 

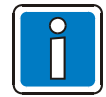

Beachten Sie bei dieser Konfiguration, dass die Anordnung der Baugruppen der hier gezeigten Darstellung entspricht. Eine andere Aufteilung ist wegen der Kabellängen der Bedienteilfront des Einbaudruckers und der Akkuanschlusskabel nicht möglich.

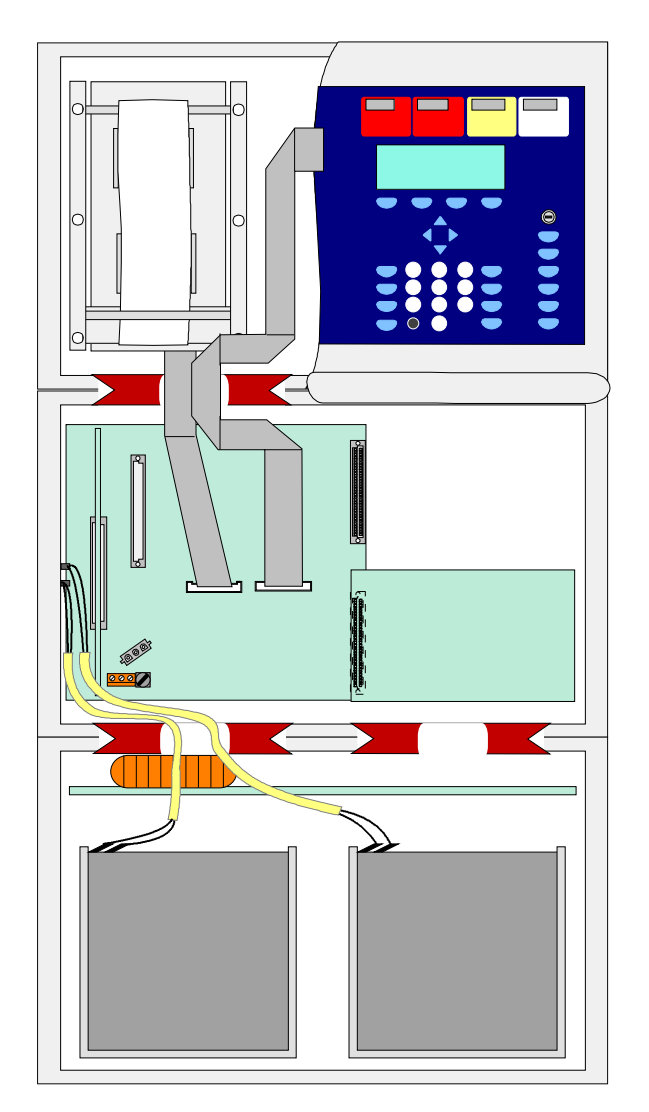

**Anordnung der Baugruppen im dreiteiligen Gehäuse der BMZ IQ8**Control M

*Abb. 11: Prinzipdarstellung der Baugruppen für das 3-teilige Gehäuse* 

## **Einbaublech für Übertragungsgeräte DS 7500 / DS 8800**

Das Einbaublech (Art.-Nr. 057633) ermöglicht die Montage von zwei esserbus®-Kopplern oder einem Übertragungsgerät Typ DS 7500 / DS 8800 in dem Erweiterungsgehäuse (Art.-Nr. 789303).

Mit den beiliegenden Kunststoff-Abstandshaltern sowie der Isolierfolie sind die Einbaugeräte vor einem möglichen Kurzschluss mit den Metallflächen des Einbaublechs zu schützen.

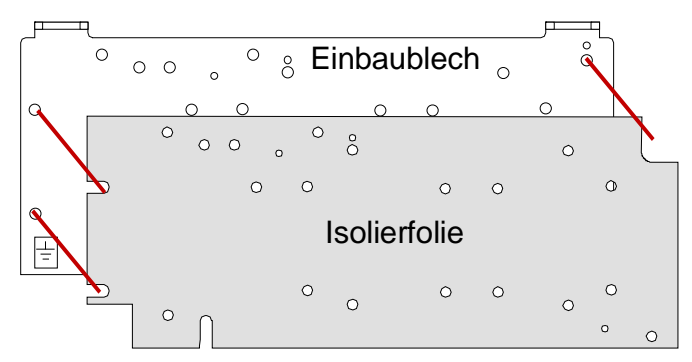

*Abb. 12: Einbaublech (Art.-Nr. 057633)* 

## **3.4 Steckplatz und zugehörige Primärleitungsnummer**

Einzelne Baugruppen der Zentrale können mit der internen, vierstelligen Primärleitungsnummer über die Zentralentastatur ein-/ausgeschaltet oder auch mit dem Kundendateneditor programmiert werden. Die interne Primärleitungsnummer setzt sich aus der Zentralennummer, dem Steckplatz und der Baugruppennummer zusammen.

## **Beispiel für eine Einzelzentrale (= Zentralen-Nr. 01)**

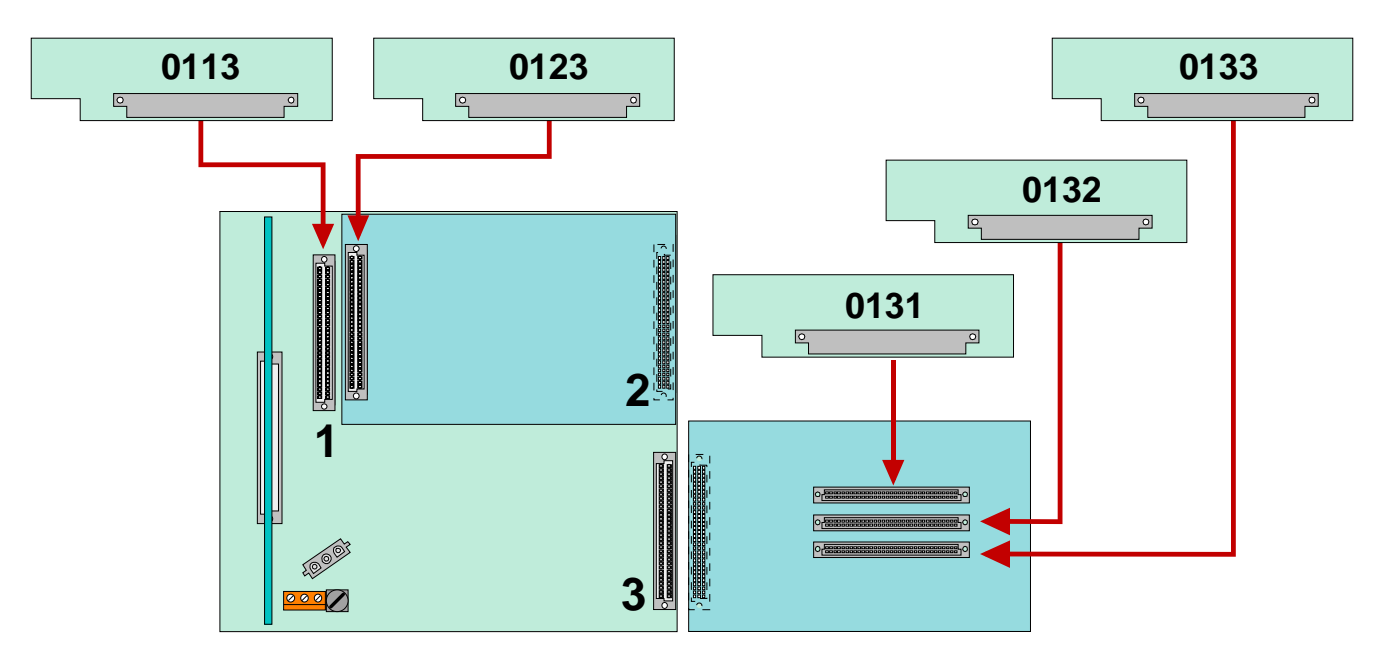

*Abb. 13:BMZ IQ8Control M* 

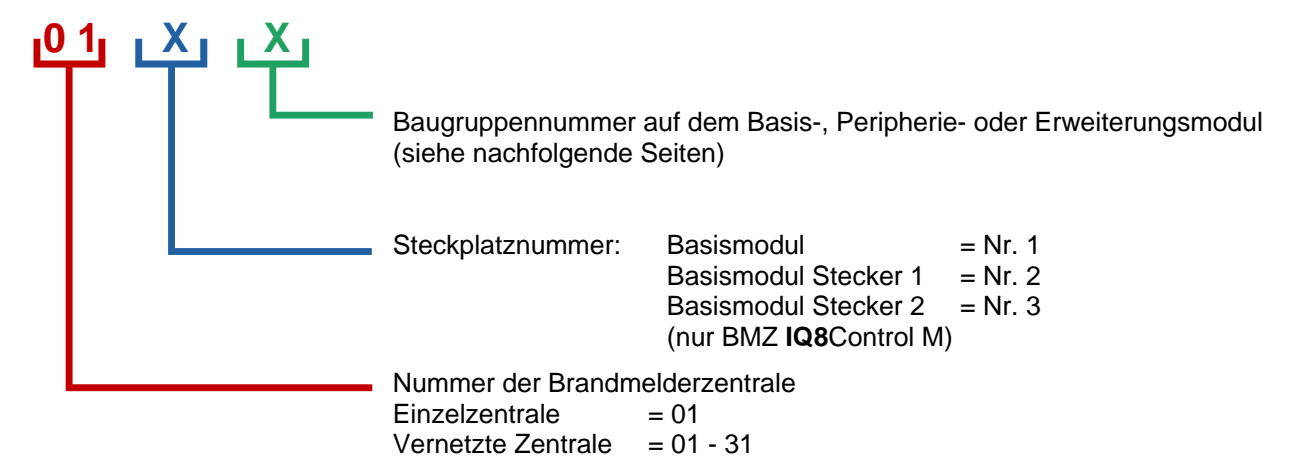

## **Primärleitungsnummern für Zentralennummer 01**

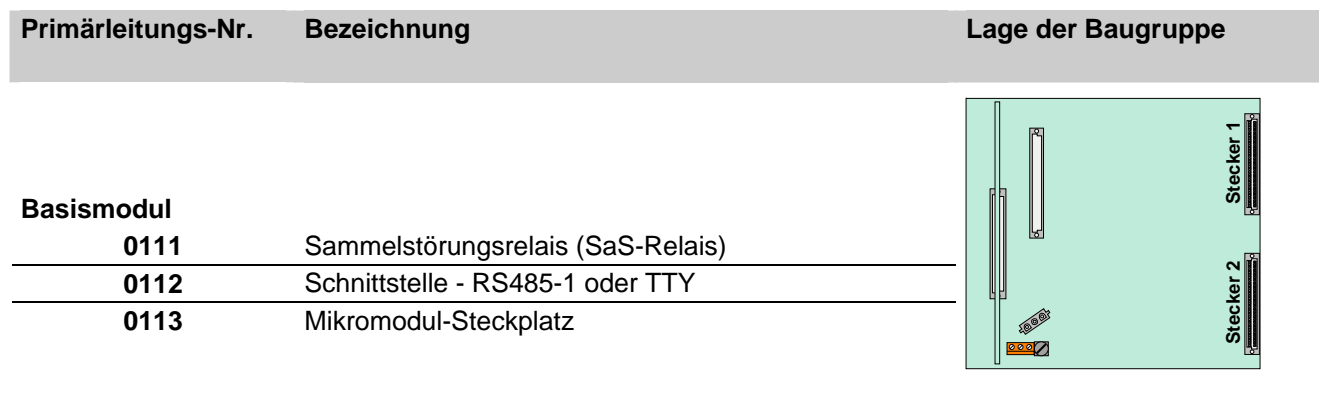

## **Peripheriemodul**

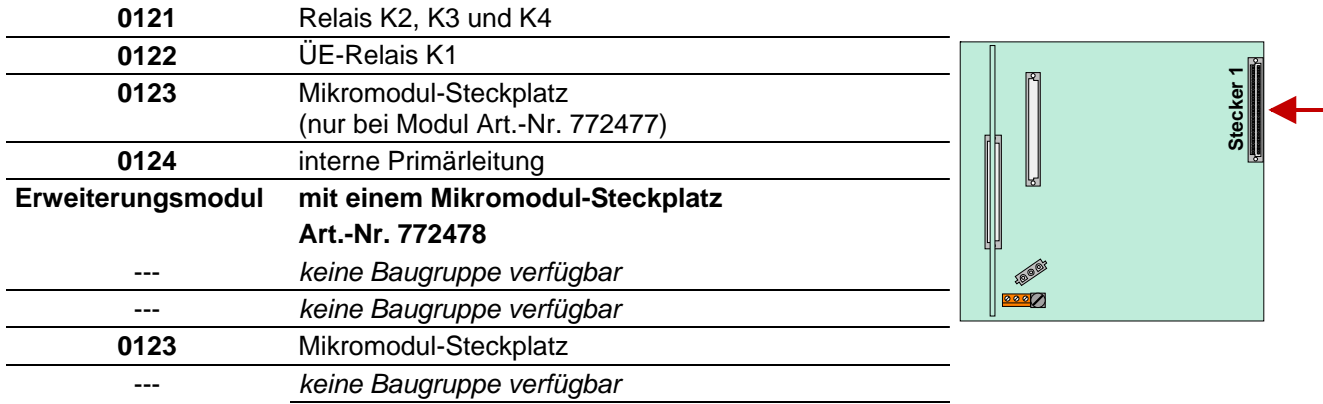

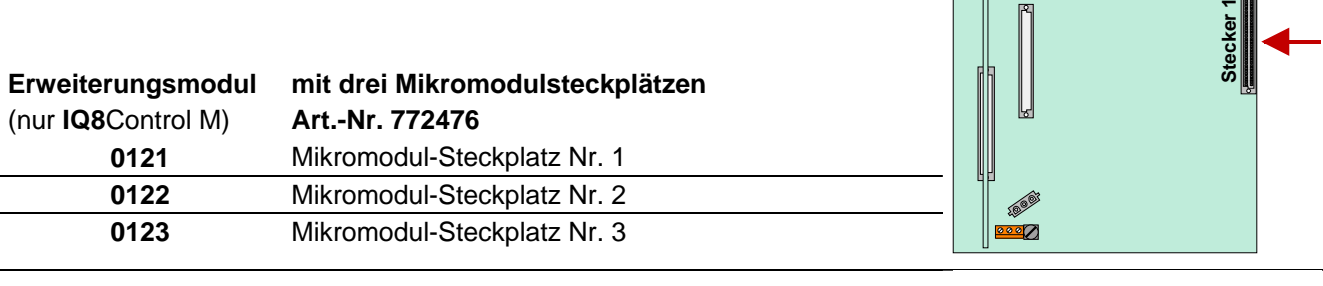

**mit drei Mikromodulsteckplätzen** 

**Art.-Nr. 772476**  Mikromodul-Steckplatz Nr. 1 Mikromodul-Steckplatz Nr. 2 Mikromodul-Steckplatz Nr. 3

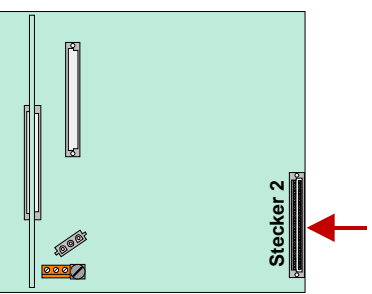

 $\parallel$  re

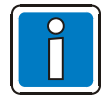

**Erweiterungsmodul**  (nur **IQ8**Control M)

> Das Peripheriemodul (falls vorhanden) muss immer auf den *Stecker 1* des Basismoduls aufgesteckt werden.

Der Steckplatz >Stecker 2< auf dem Basismodul ist bei der BMZ **IQ8**Control C nicht bestückt.

 $\overline{\mathbb{Z}}$ 

# **3.5 Zentralengehäuse**

- 1. Zentralengehäuse aus der Verpackung entnehmen. Der Gehäusekontakt und die beiden Anschlusskabel für die Akkumulatoren sind werkseitig bereits auf dem Basismodul aufgesteckt.
- 2. Flachkabel des Bedienteiles und Einbaudruckers (falls vorhanden) von den Steckern des Basismoduls abziehen.
- 3. Entfernen Sie die zum Transport eingedrehten vier Verbindungsschrauben zwischen der Rückwand und dem Gehäuserahmen.
- 4. Die Gehäusetür (Bedienteil und Varianten) ist werkseitig bereits mit dem Gehäuserahmen verbunden. Nehmen Sie den Gehäuserahmen zusammen mit der eingesetzten Gehäusetür von der Rückwand ab.
- 5. Das Gehäuse muss ohne mechanische Verspannungen auf eine stabile, saubere und trockene Wandfläche montiert werden. Bei einem nicht korrekt montierten Gehäuse kann die Funktion der Schnappbefestigung für die Gehäusetür beeinträchtigt werden.

Für die Befestigung des Zentralengehäuses sollten grundsätzlich nur Flachkopfschrauben und Dübel mit einem Durchmesser von 8mm eingesetzt werden. Beachten Sie hierbei, dass der Schraubenkopf in die Bohrung jedes Wandausgleichelementes passt und nicht vorsteht.

6. Unebenheiten der Montagefläche können mit den vier Wandausgleichsstücken ausgeglichen werden. Im Beipack der Zentrale ist ein spezieller Schlüssel zur Einstellung der Wandausgleichselemente enthalten.

Die drei nicht benutzten Befestigungspunkte zwischen der Rückwand und dem Gehäuserahmen sind nicht erforderlich. Diese Befestigungsart ist für eine andere Nutzung des Gehäuses vorgesehen.

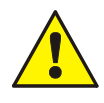

## **Gefahr – Elektrischer Schlag**

Das Gerät darf nur mit geschlossenem Gehäuse betrieben werden. Bei einem offenen Gehäuse, manipulierten Gehäuseöffnungen oder fehlenden Gehäuseplatten ist der Betrieb nicht zulässig.

## **Kurzschlussgefahr**

Alle an das Basismodul angeschlossenen Spannungs- und Signalleitungen sind mit geeignetem Befestigungsmaterial, wie z.B. Kabelbindern aus Kunststoff, gegen Verlagerung zu sichern. Hierbei ist unbedingt darauf zu achten, dass die Netzanschlussleitung durch Verlagerung die Signalleitungen (SELV) nicht berühren kann. Arbeiten an dem Brandmeldesystem sind nur im spannungsfreien Zustand (Netz- und Notstromversorgung) zulässig.

# **3.6 Zusammenbau**

Das Gehäuse wird werkseitig vormontiert ausgeliefert. Für die einfache Montage und den korrekten Zusammenbau des Zentralengehäuses sind die Montageschritte in der beschriebenen Reihenfolge durchzuführen:

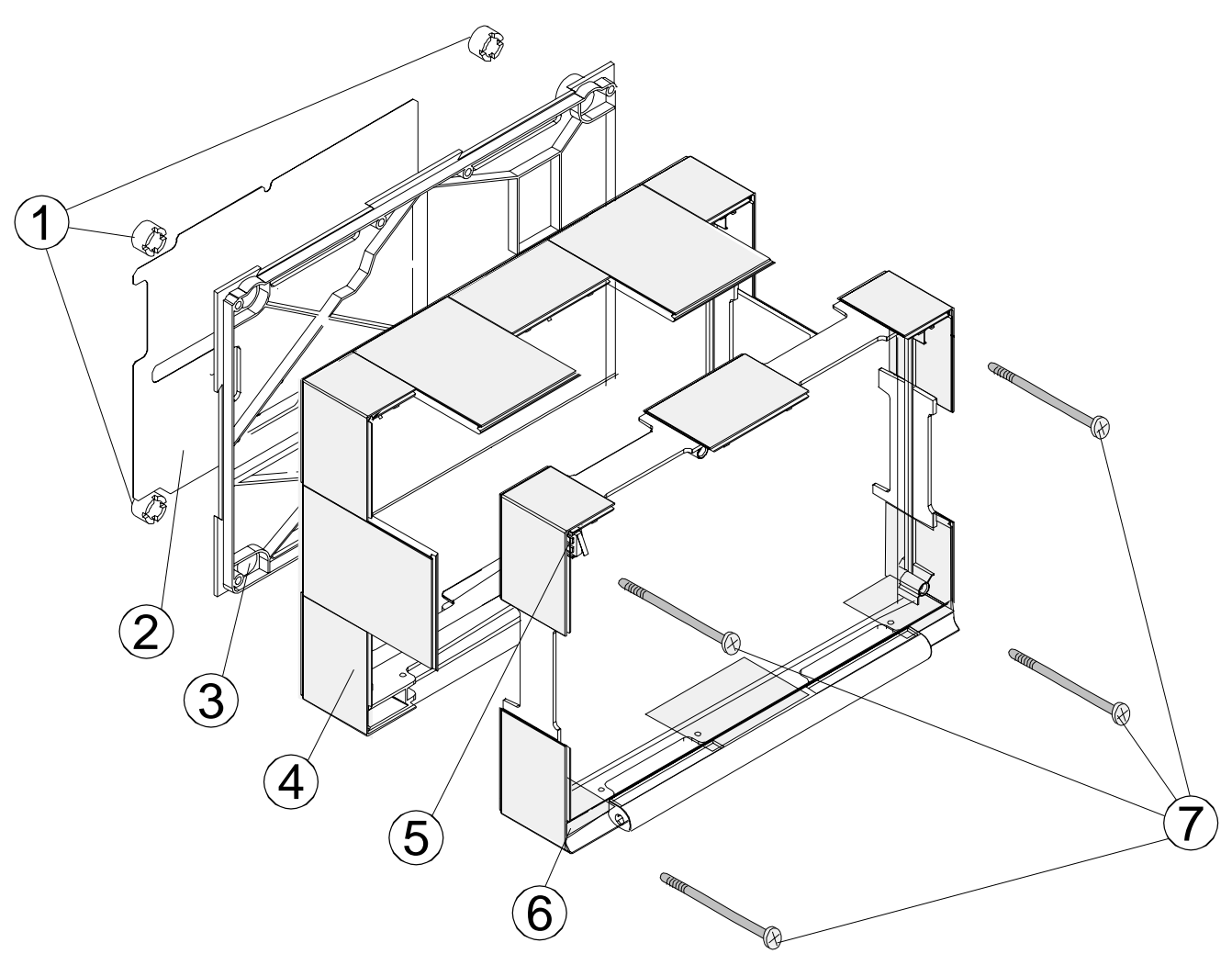

*Abb. 14: Zusammenbau des Zentralengehäuses* 

- c 4 x Wandausgleichselemente
- d 1 x Metallblech der Rückwand zur Abschirmung und FE-Verbindung (Funktionserde)
- (3) 1 x Rückwand
- (4) 1 x Gehäuserückteil
- g 1 x Gehäusekontakt (max. vier pro Gehäuse möglich)
- h 1 x Gehäusevorderteil mit Scharnierhalterung
- i 4 x Befestigungsschrauben

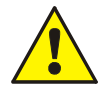

Das Basismodul wird über die Metall-Abstandshalter und den Metallschrauben mit dem Rückwandblech des Zentralengehäuses verbunden. Ohne diese elektrisch leitende Verbindung des Basismoduls mit der Metallrückwand ist eine korrekte Funktionserdung (FE) der Brandmelderzentrale nicht möglich.

## **Beispiel: Zentralengehäuse IQ8Control C**

1. Gehäuserahmen mit der eingesetzten Gehäusetür vorsichtig auf die Rückwand aufsetzen.

Beachten Sie hierbei, dass keine Anschlussleitungen zwischen der Rückwand und dem Gehäuserahmen eingeklemmt werden oder die Isolierung der Leitungen beschädigt wird.

- 2. Vier Verbindungsschrauben zwischen der Rückwand und dem Gehäuserahmen einsetzen und festziehen.
- 3. Gehäusekontakt in die Halterung an der oberen Gehäuseseite einsetzen. Die Kontaktfahne muss nach unten gerichtet sein. Der Deckelkontakt ist werkseitig bereits über ein Anschlusskabel mit dem Steckkontakt des Basismoduls verbunden und kann bei Service- und Wartungsarbeiten wieder aus der Halterung entnommen werden.
- 4. Flachkabel des Bedienfeldes auf den entsprechenden Anschluss des Basismoduls aufstecken.
- 5. Zusammenbau des Zentralengehäuses beendet.

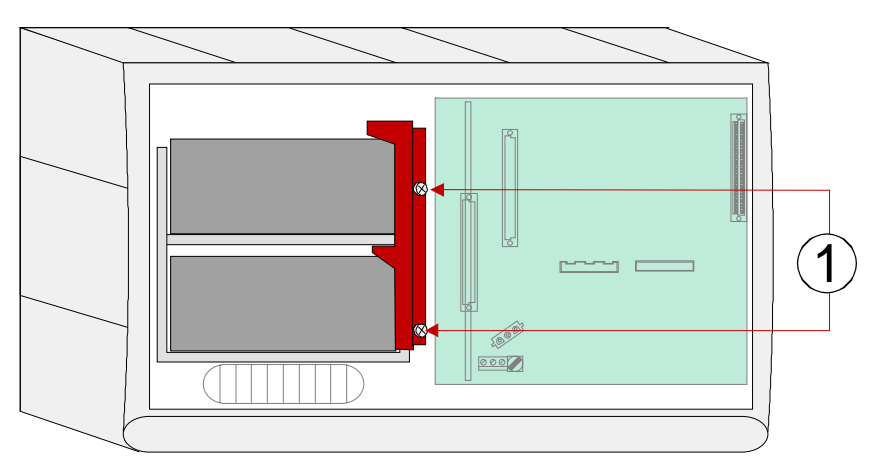

*Abb. 15: Mechanische Akkusicherung beim Kompaktgehäuse IQ8Control C* 

## **Besonderheit beim Kompaktgehäuse**

Bei dem Kompaktgehäuse der **IQ8**Control C können 2 Akkumulatoren in die beiden Akkutaschen eingesetzt werden. Die mechanische Akkusicherung (Kunststoffteil) ist im Beipack der Zentrale enthalten.

- Akku(s) in die Akkutasche einsetzen und die mechanische Akkusicherung aufsetzen (siehe Abbildung oben).
- Mechanische Akkusicherung durch Eindrehen der beiden Schrauben befestigen.

## **Gehäusekontakt**

Der Gehäusekontakt dient zur Überwachung des Zentralengehäuses auf Öffnen und kann zusätzlich für Steuerungsaufgaben, wie z.B. bei Servicearbeiten für die automatische Abschaltung von Komponenten während des geöffneten Gehäuses, eingesetzt werden.

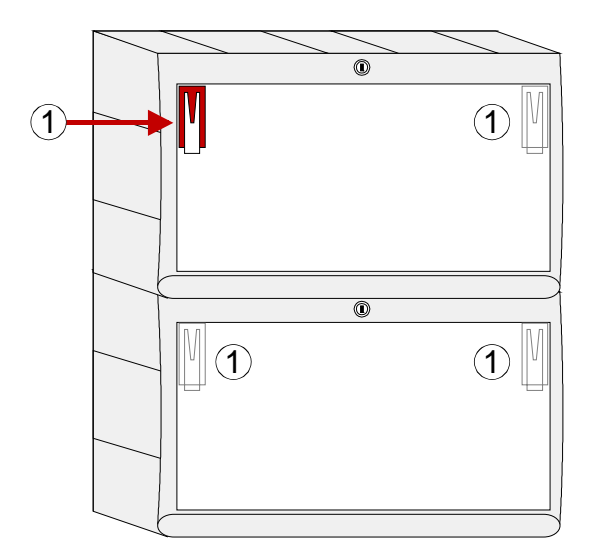

- Max. 2 Gehäusekontakte pro Gehäuse (werkseitig ist ein Gehäusekontakt integriert)
- Max. 4 Gehäusekontakte pro Zentrale
- Funktion in der Kundendatenprogrammierung einstellbar, wie z.B.
	- Abschaltung der ÜE bei offenem Gehäuse
	- Erkennung des Service-PC bei offenem Gehäuse
	- und weiterer Funktionen

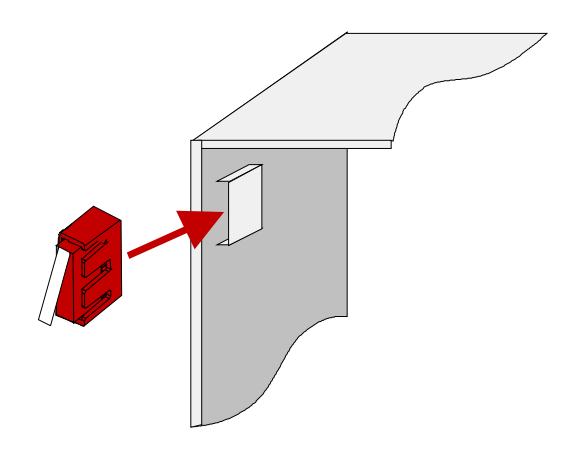

Der Gehäusekontakt wird mit dem Plastikeinsatz auf die Aufnahme in einer der beiden oberen Gehäuseecken aufgesteckt.

• Gehäusekontakt / Kontaktfahne nach unten gerichtet

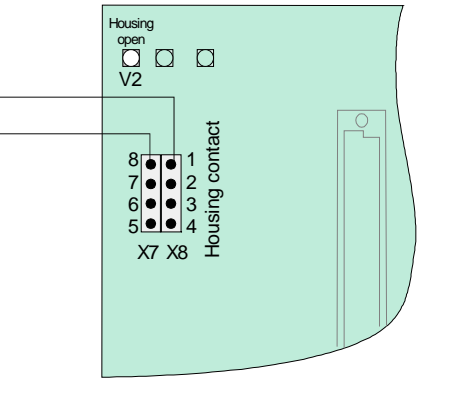

*Abb. 16: Gehäusekontakt* 

Anschluss an das Basismodul (siehe Kapitel Basismodul)

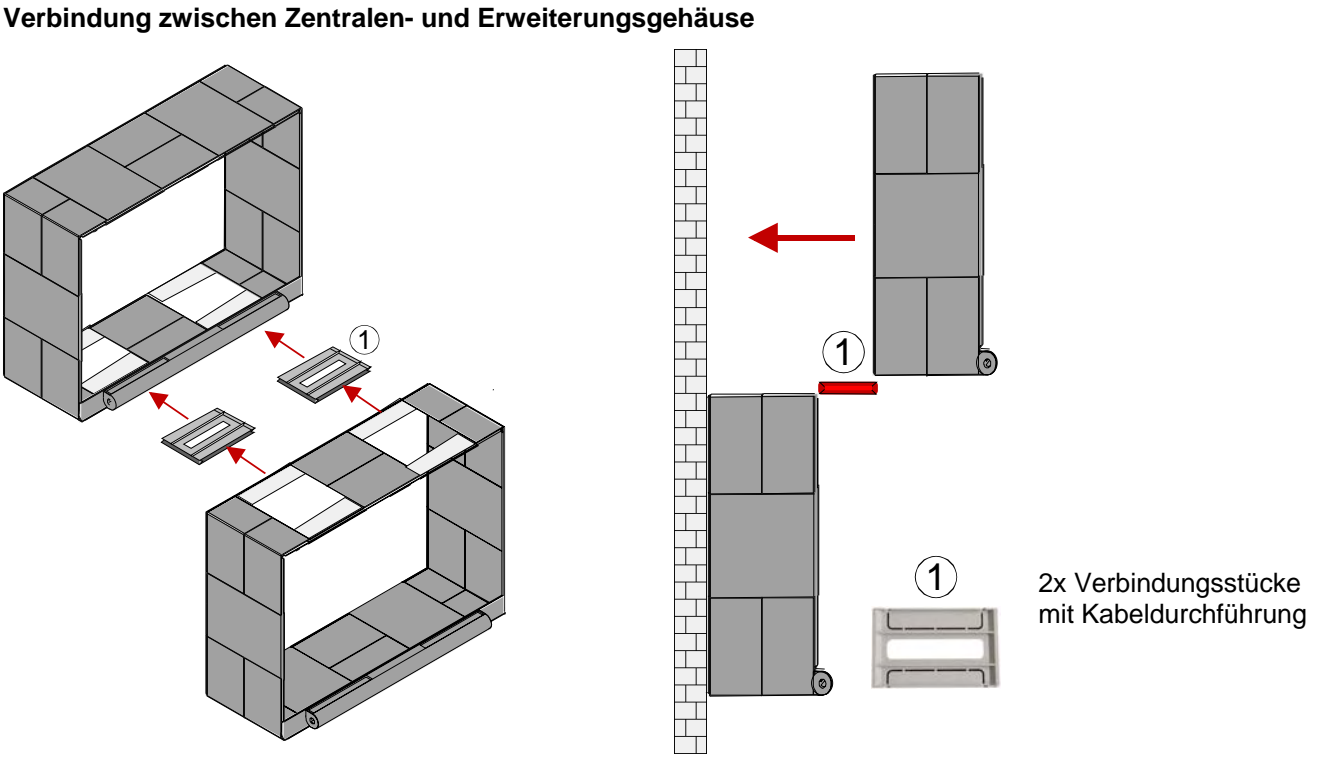

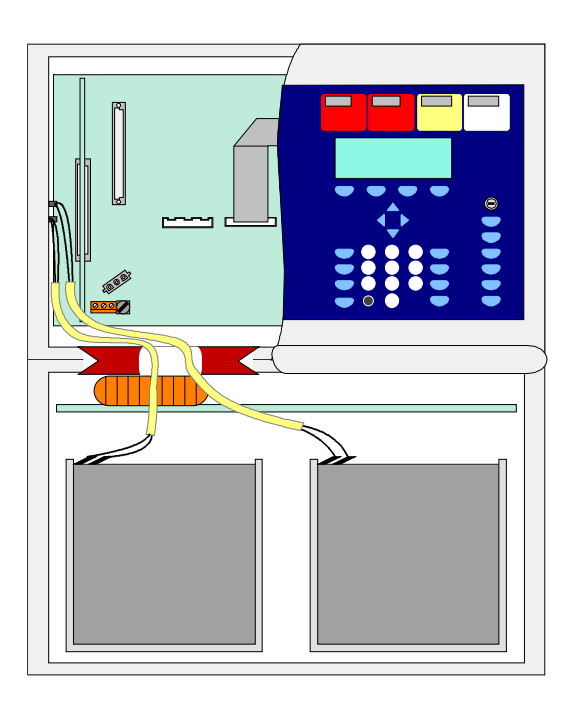

## 1. Entfernen Sie aus dem Zentralen- und Erweiterungsgehäuse jeweils die entsprechenden 2 Gehäuseplatten.

- 2. Schieben Sie in die entstandene Lücke je ein Verbindungsstück ein. Beachten Sie die auf dem Verbindungsstück gekennzeichnete Einschubrichtung.
- 3. Schieben Sie das obere Gehäuse über die Führung der beiden Verbindungsstücke von der Vorderseite in Richtung Montagefläche zusammen.
- 4. Richten Sie die beiden Verbindungsstücke mittig aus, so dass die Kabelverbindung zwischen den beiden Gehäusen durch die Aussparung der beiden Verbindungstücke geführt werden kann.
- 5. Jedes Gehäuse ist mit geeignetem Befestigungsmaterial (vier Schrauben + Dübel) ohne mechanische Verspannung auf einer ebenen Montagefläche zu befestigen.

## *Abb. 17: Führung der Akku-Anschlusskabel*

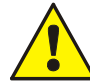

## **Beschädigung möglich**

Beachten Sie, dass die Verbindungskabel zwischen den beiden Gehäusen nicht eingeklemmt oder beschädigt werden. Die beiden Gehäuse müssen separat auf der Montagefläche befestigt werden. Die beiden Verbindungsstücke sind nicht geeignet, um alleine das Gewicht des unteren Gehäuses zu halten.

## **Wandmontage**

Das Zentralengehäuse muss mit geeignetem Befestigungsmaterial (vier Flachkopfschrauben + Dübel) ohne mechanische Verspannung auf einer ebenen Montagefläche montiert werden. Geringe Unebenheiten der Montagefläche können mit den vier einstellbaren Wandausgleichselementen ausgeglichen werden. Die Wandausgleichselemente werden, durch Drehen mit dem beiliegenden Kunststoffschlüssel, von der Innenseite des Gehäuses eingestellt .

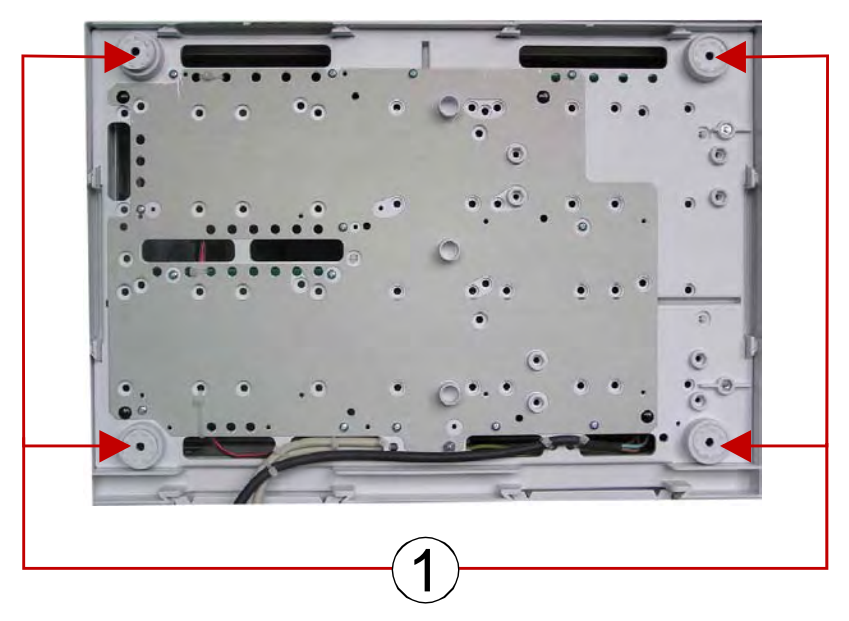

*Abb. 18: Rückseite der Standardrückwand* 

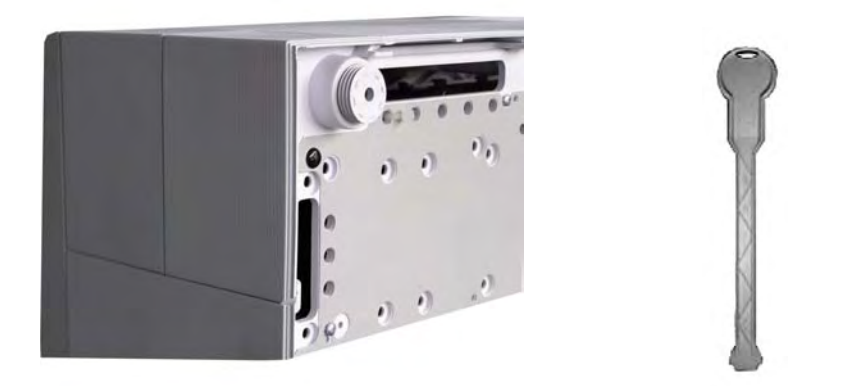

*Abb. 19: Einstellbares Wandausgleichselement der Rückwand und Kunststoffschlüssel* 

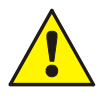

## **Beschädigung möglich!**

Beachten Sie, dass abhängig von der eingesetzten Akkukapazität und dem damit verbundenen Gewicht der Akkumulatoren, die Montagefläche sowie das Befestigungsmaterial für diese Traglast geeignet sein müssen.

# **3.7 Kabeleinführungen**

## **IQ8**Control **C**

**IQ8**Control **M**

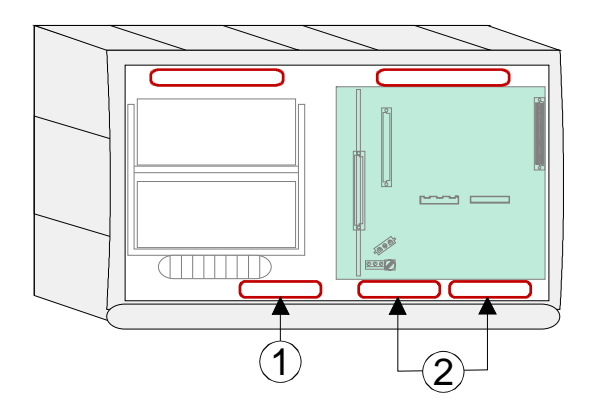

Führen Sie die 230V-Netzanschlussleitung (unter Putz) durch die dafür vorgesehene Kabeldurchführung  $\mathbb O$  der Rückwand (siehe Abbildung) und befestigen Sie diese mit geeignetem Befestigungsmaterial, wie z.B. Kabelbindern aus Kunststoff.

Beachten Sie beim Anschluss der Netzanschluss- und Signalleitungen, dass die Rückwand umlaufend frei bleibt und der Gehäuserahmen auf die Rückwand aufgesetzt werden kann.

Die anderen Kabeleinführungen 2 sind ausschließlich für Signalleitungen zu verwenden.

# 1)  $-2$

*Abb. 20: Kabeleinführungen* 

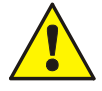

## **Gefahr – Elektrischer Schlag**

Das Gerät darf nur mit geschlossenem Gehäuse betrieben werden. Bei einem offenen Gehäuse, manipulierten Gehäuseöffnungen oder fehlenden Gehäuseplatten ist der Betrieb nicht zulässig.

## **Kurzschlussgefahr**

Alle an das Basismodul angeschlossenen Spannungs- und Signalleitungen sind mit geeignetem Befestigungsmaterial, wie z.B. Kabelbindern aus Kunststoff, gegen Verlagerung zu sichern. Hierbei ist unbedingt darauf zu achten, dass die Netzanschlussleitung durch Verlagerung die Signalleitungen (SELV) nicht berühren kann. Arbeiten an dem Brandmeldesystem sind nur im spannungsfreien Zustand (Netz- und Notstromversorgung) zulässig.

## **Isolierung der Anschlussleitungen**

Es ist unbedingt darauf zu achten, dass die äußere Kabelumhüllung aller Anschlusskabel bis in das Zentralengehäuse hineingeführt und die Isolierung erst innerhalb des Gehäuses entfernt wird.

## **Bedienteil / Gehäusetür**

Das Bedienteil bzw. die Gehäusetür wird werkseitig vollständig vormontiert geliefert.

Je nach Zentralenausbau, wie z.B. mit oder ohne Einbaudrucker bzw. Gruppeneinzelanzeige, ist eine Abweichung von der hier gezeigten Darstellung möglich.

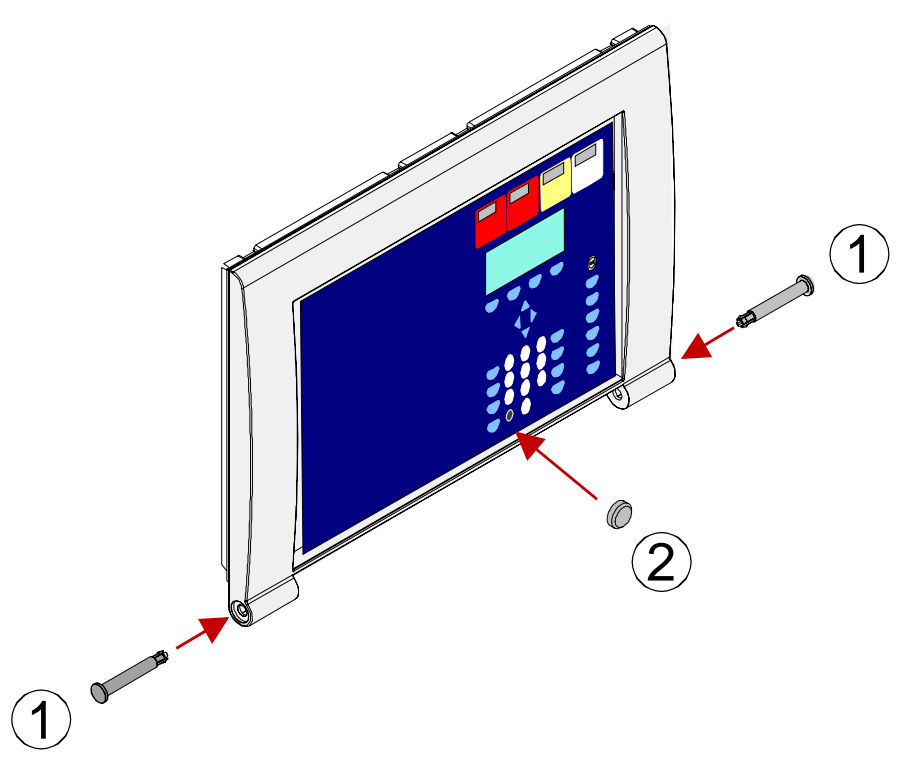

*Abb. 21: Bedienteil / Gehäusetür* 

- (1) Das Bedienteil wird mit den beiden Befestigungsbolzen in die Halterung des Zentralengehäuses eingehängt.
	-
- <sup>d</sup> Blindstopfen (im Beipack enthalten). Für die einwandfreie Funktion der Zentrale muss der Blindstopfen in die Vertiefung für den Programmieranschluss des Bedienteiles eingesetzt werden.

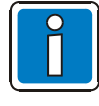

Zur Programmierung der Brandmelderzentrale ist das Bedienteil nicht erforderlich. Der Service-PC kann auch direkt an den Programmierstecker des Basismoduls angeschlossen werden. Mit dem Einsatz des Diagnoseprogramms TEDIS (Option) kann das Bedienteil mit allen Funktionen vollständig auf dem Service-PC simuliert werden.

## **Öffnen und Schließen der Gehäusetür**

## **Öffnen**

Zum Öffnen der Gehäusefront ist immer der Gehäusetürschlüssel erforderlich. Die Gehäusetür kann bei senkrecht stehendem Schlüssel geöffnet werden.

## **Schließen**

Zum Schließen der Gehäusetür muss das Schloss in waagerechter Position stehen. Der Schlüssel ist nicht erforderlich. Die Gehäusetür kann einfach zugedrückt und in die Schnappbefestigung eingerastet werden.

# **4 Module**

# **4.1 Netzteilmodul (Art.-Nr. 802426 ab Index G)**

Auf dem Netzteilmodul befindet sich die gesamte Spannungsversorgung der Brandmelderzentrale und die +12 V DC Versorgungsspannung für externe Geräte. Falls erforderlich, ist eine zusätzliche Versorgung durch ein überwachbares externes Netzteil möglich. Das Netzteilmodul ist für eine Akkukapazität von max. zwei Akkumulatoren (2 x 12V/24Ah) ausgelegt. Bei einem Ausfall der Nennspannung (230V AC) wird die Spannungsversorgung unterbrechungslos von den Akkumulatoren übernommen (siehe Kap. 4.1.3).

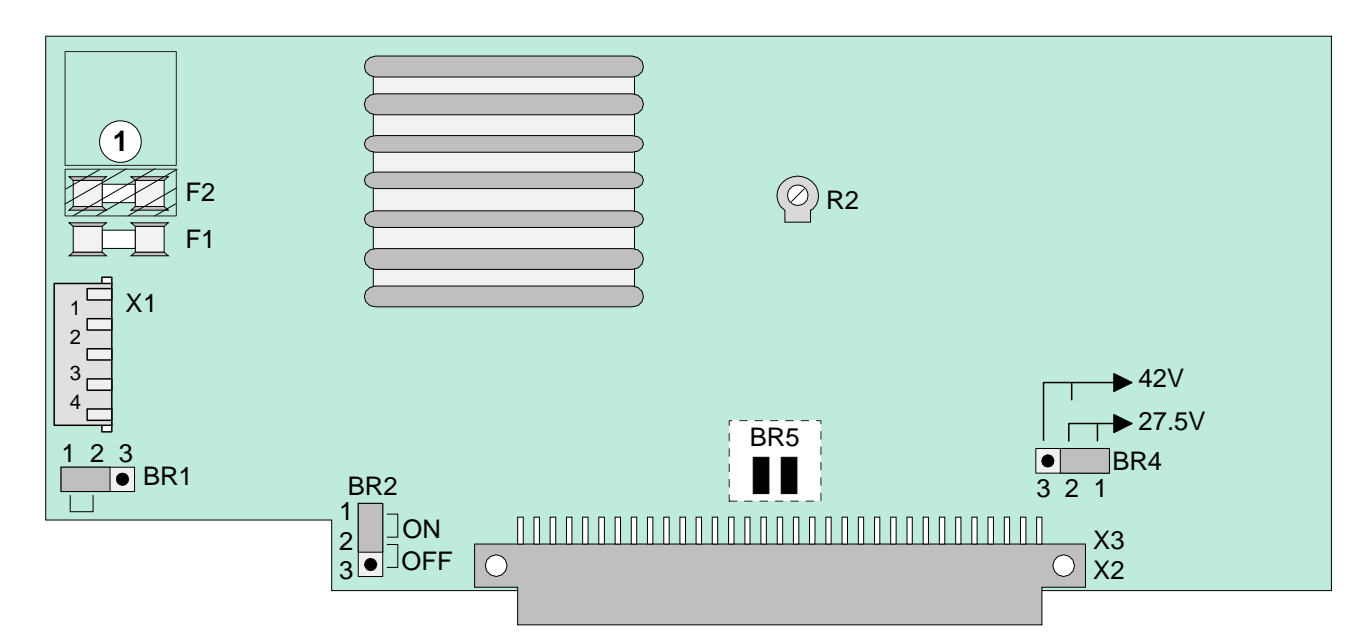

*Abb. 22: Netzteilmodul (Art.-Nr. 802426 ab Index G)* 

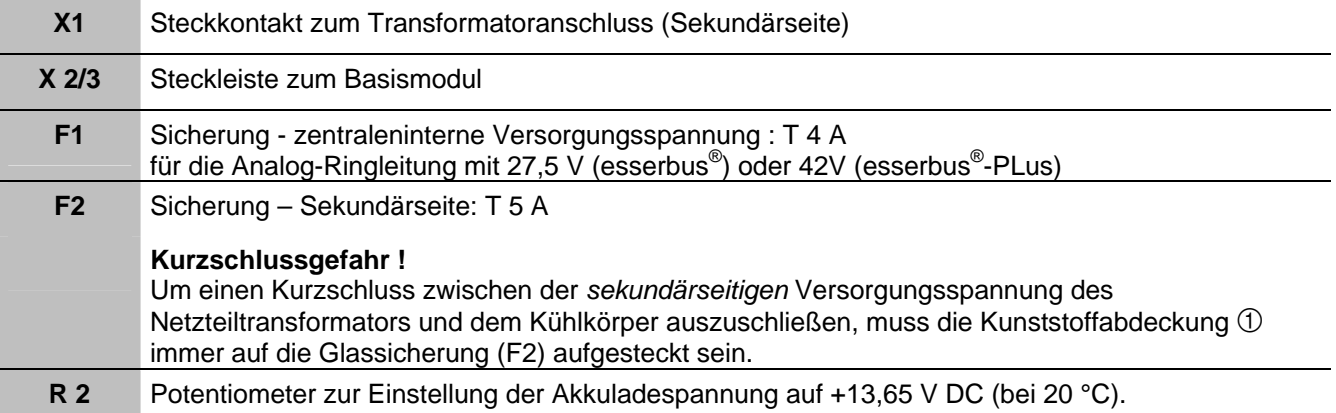

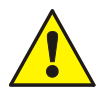

Das Netzteilmodul darf nur im spannungsfreien Zustand der Brandmelderzentrale ein- oder ausgebaut werden.

Beim Einbau oder Austausch des Netzteilmoduls ist die Einstellung der **Löt-/Kratzbrücke BR5** (auf der Rückseite der Platine) zu beachten. Mit dieser Brücke wird eingestellt, ob das Netzteil in eine BMZ 8000C/M oder eine BMZ **IQ8**Control C/M eingebaut ist. Bei einer falschen Einstellung ist eine Beschädigung möglich.

## **Erdschlusserkennung**

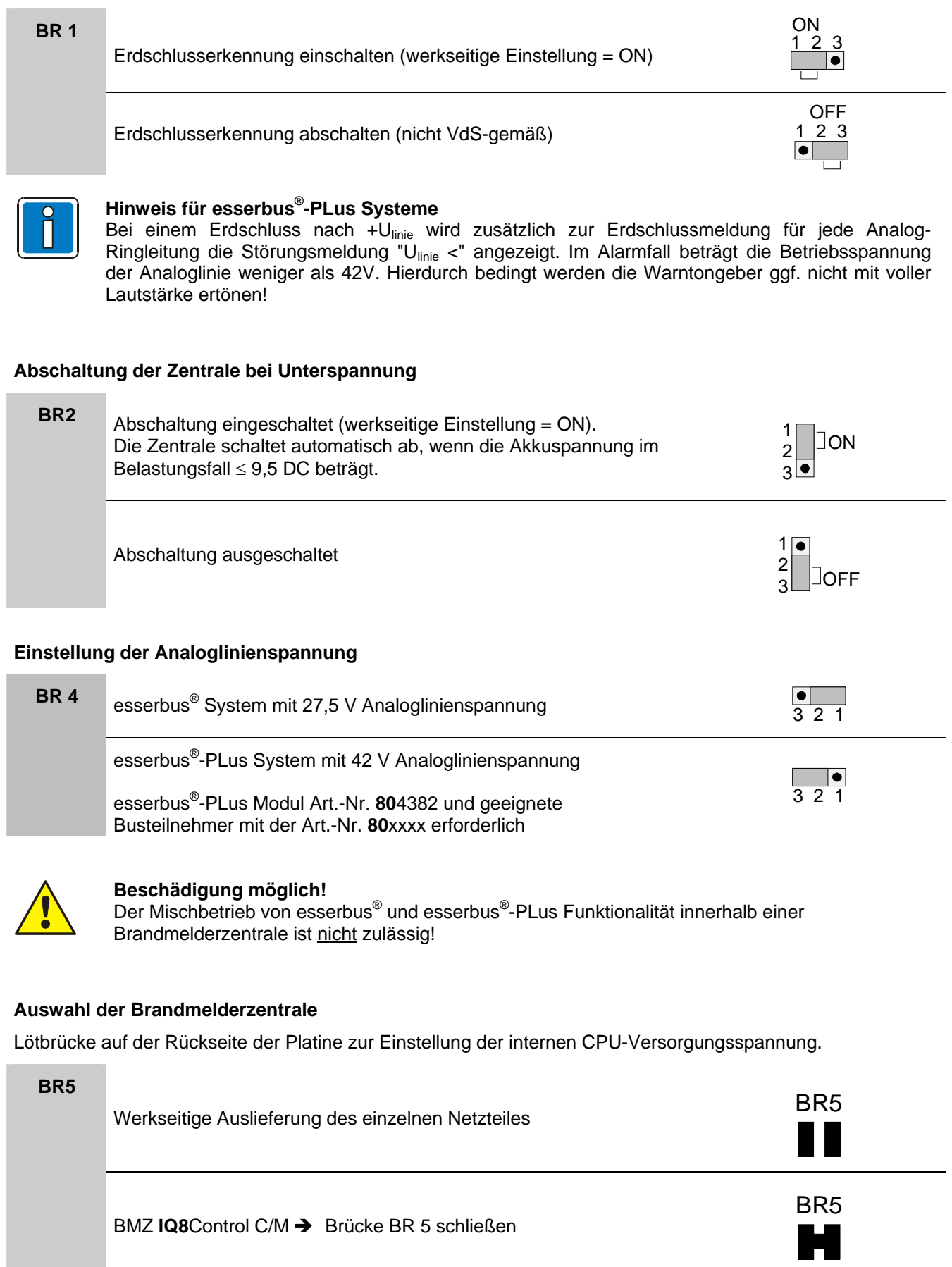

## **4.1.1 Anschluss der Nennspannung (230 V AC)**

Dieser Anschluss ist gemäß den gültigen Bestimmungen nur durch eine Elektrofachkraft durchzuführen. Die Anschlussklemmen befinden sich auf dem Basismodul.

## **Netzanschluss und PE-Verbindung auf dem Basismodul**

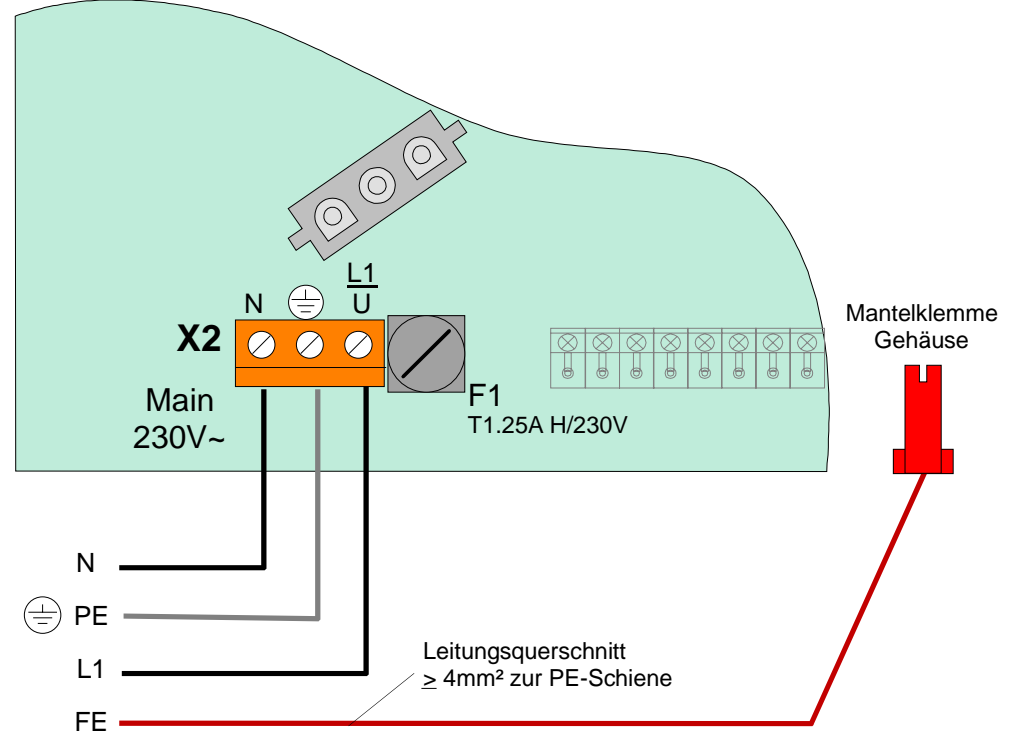

*Abb. 23: Anschluss der Nennspannung (230 V AC)* 

## **Anforderungen**

- Die Brandmelderzentrale ist über eine separate, eigene Netztrennvorrichtung oder einen entsprechend gekennzeichneten Leitungsschutzschalter an das AC-Versorgungsnetz anzuschließen. Die erforderliche Nennspannung (230 V AC) ist auf dem Typenschild der Zentrale angegeben.
- Bei FI-Schutzschaltern ist eine eigene FI-Einheit einzusetzen.
- Die Absicherung der Netzversorgung für die Brandmelderzentrale ist entsprechend zu kennzeichnen (rot markiert, beschriftet mit "BMZ").
- Schutzerde (PE) und Funktionserde (FE) müssen korrekt angeschlossen werden (siehe Kapitel "*Schutz- und Funktionserde"*).
- Als Kabel für die Netzanschlussleitung ist ein geeignetes Kabel, z.B. NYM 3 x 1,5mm<sup>2</sup> (max. 2,5 mm<sup>2</sup>) oder ein Kabeltyp mit gleichen Leistungsmerkmalen vorzusehen.
- Es sind die örtlichen EVU-Vorschriften zu beachten.

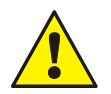

## **Nennspannung!**

Die erforderliche Nennspannung (230 V AC) auf dem Typenschild der Zentrale beachten!

## **Isolierung der Anschlussleitungen**

Die äußere Kabelumhüllung ( Kabelmantel) aller Anschlusskabel bis in das Zentralengehäuse hineinführen und die Isolierung erst innerhalb des Gehäuses entfernen!

## **Netzteil**

Die Netzsicherungen der Zentralen- oder externen Netzteile können eine unerwartete Fehlfunktion in elektrischen Baugruppen nicht verhindern, vielmehr sollten diese Sicherungen den Anwender und dessen Umgebung vor Schaden bewahren.

Daher niemals die werkseitig eingesetzte Netzsicherung (z.B. T1A H/250V) reparieren, überbrücken oder durch einen anderen als den angegebenen Typ ersetzen!

# **4.1.2 Schutz- und Funktionserde**

## **Anschluss BMZ IQ8**Control **C**

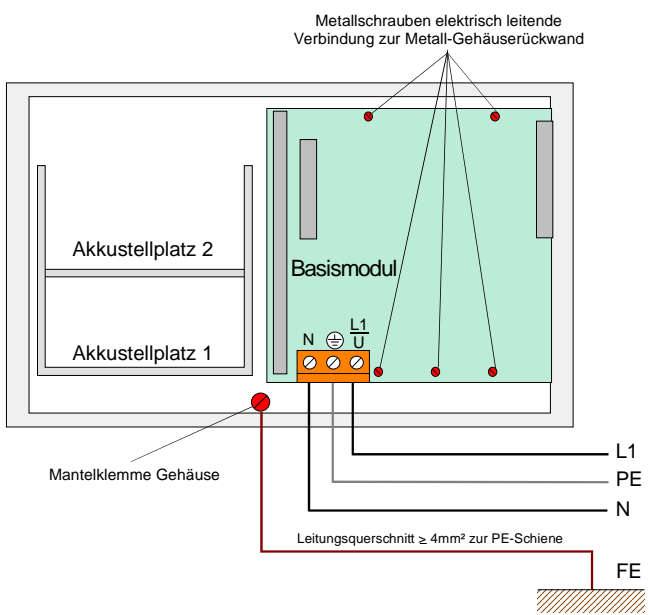

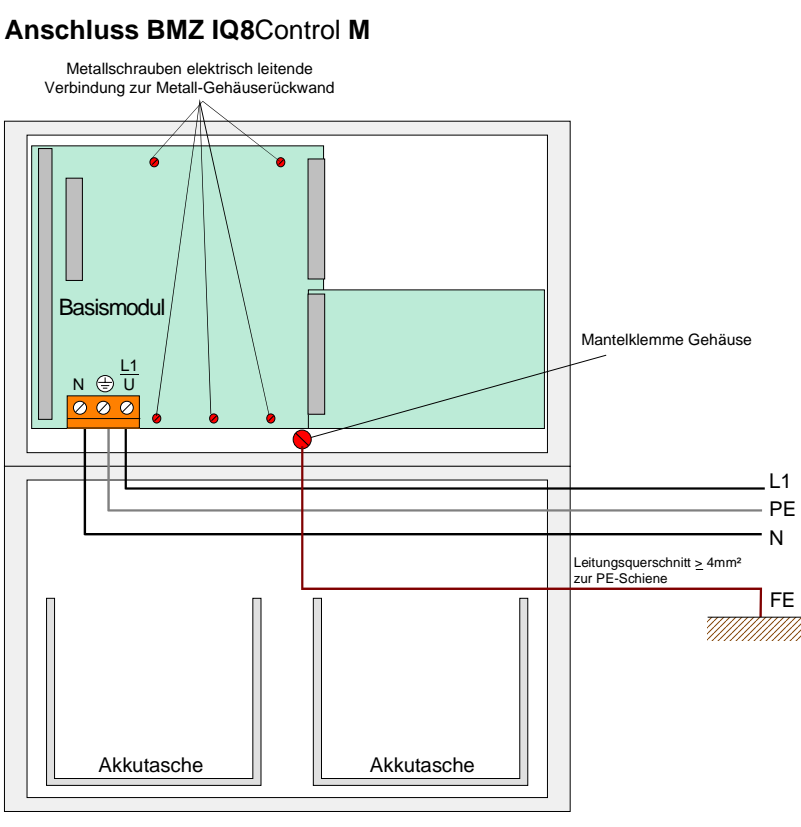

Zur ordnungsgemäßen Funktion der Brandmelderzentrale ist die netzseitige PE-Verbindung (Schutzerde) an die dafür vorgesehene Schraubklemme auf dem Basismodul anzuschließen.

Der PE- und FE-Anschluss (Funktionserde) des Zentralengehäuses ist mit der PE-Schiene der Verteilung / Unterverteilung, aus der die Zentrale mit der Betriebsspannung versorgt wird, zu verbinden.

Abhängig von der tatsächlichen Leitungslänge, ist für den FE-Anschluss ein Kupferkabel mit einer Querschnittsfläche von mindestens ≥ 4mm<sup>2</sup> zu verwenden.

Die BMZ **IQ8**Control C/M ist ein Gerät der Schutzklasse I gemäß DIN EN 60950-1.

## *Abb. 24: Anschluss Schutz- und Funktionserde*

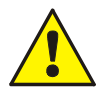

Das Basismodul wird über die Metall-Abstandshalter und den Metallschrauben mit dem Rückwandblech des Zentralengehäuses verbunden. Ohne diese elektrisch leitende Verbindung des Basismoduls mit der Metallrückwand ist eine korrekte Funktionserdung (FE) der BMZ **IQ8**Control C/M nicht möglich.

## **4.1.3 Notstromversorgung**

Bei einem Ausfall der Nennspannung (230 V AC) wird die Zentrale unterbrechungslos von den angeschlossenen Akkumulatoren gespeist. Je nach eingesetzter Akkukapazität kann somit eine Notstromüberbrückungszeit von 72 Stunden und länger erreicht werden. Nach Ablauf dieser Zeit müssen im Alarmfall noch die externen Signalgeber angesteuert werden können. Diese Ansteuerung muss auch bei einer Akku-Entladeschlussspannung von 10,5 V DC gewährleistet sein.

## **Erstinbetriebnahme**

Neue Akkumulatoren müssen vor der Inbetriebnahme mindestens 24 Stunden nachgeladen werden. Wenn das Herstellungsdatum (siehe Aufdruck) mehr als neun Monate zurückliegt, ist eine Nachladung von mindestens 48 Stunden erforderlich.

## **Tiefentladeschutz**

Die angeschlossenen Akkumulatoren werden zyklisch vom Netzteil auf den Ladezustand überprüft. Sollte bei diesem Akkutest der Wert der gemessenen Akkuspannung im Belastungsfall unter 10,0 V DC liegen, so wird eine Akkustörung gemeldet. Die Akkuladung wird über einen temperaturabhängigen Widerstand (NTC) geführt. Sinkt die Klemmenspannung der Akkumulatoren unter den Wert 9,5 V DC, wird die Notstromversorgung zum Schutz der Zentrale abgeschaltet. Die Zentrale ist nicht mehr betriebsbereit! Die Störung der Netzversorgung beseitigen und die Zentrale wieder einschalten. Die angeschlossenen Akkumulatoren werden automatisch wieder geladen, wenn sie im erholten Zustand ohne Last beim internen Akkutest wieder die Klemmenspannung von 10,5 V DC erreichen. Wird dieser Wert nicht erreicht, erfolgt eine Störungsmeldung. Die entladenen Akkumulatoren müssen ggf. extern geladen oder ersetzt werden. Diese Funktion kann mit der **Steckbrücke BR2 auf der Netzteilplatine** ein- bzw. ausgeschaltet werden.

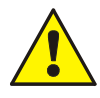

Tiefentladene Akkumulatoren (Leerlaufspannung U<sub>Akku</sub> < 10,0 V DC) werden nicht mehr korrekt deladen! Zur Notstromversorgung der Brandmelderzentrale sind ausschließlich die geladen! Zur Notstromversorgung der Brandmelderzentrale sind ausschließlich die freigegebenen Akkutypen einzusetzen. Zusätzlich sind die Angaben des Akkuherstellers und die Richtlinien des VdS Schadenverhütung GmbH zur Tiefentladung von Akkumulatoren zu beachten.

## **Anschluss von zwei Akkumulatoren**

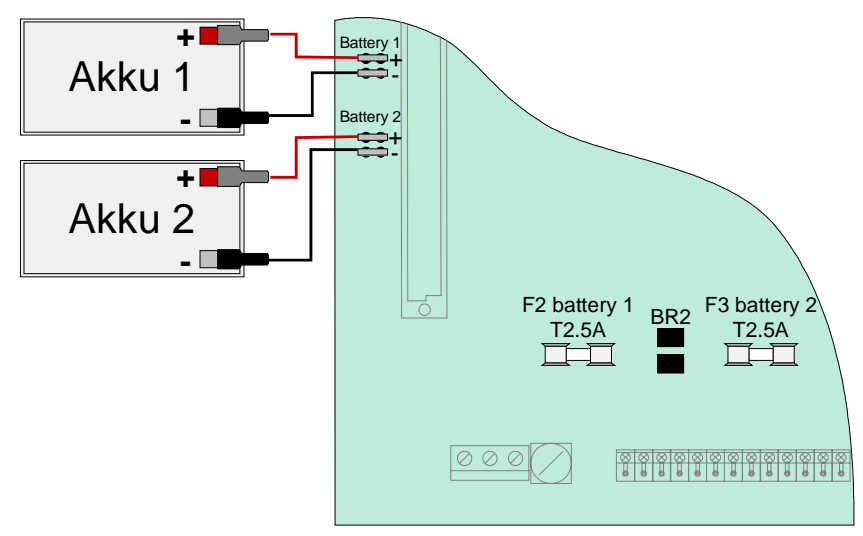

## *Abb. 25: Anschluss von zwei Akkumulatoren*

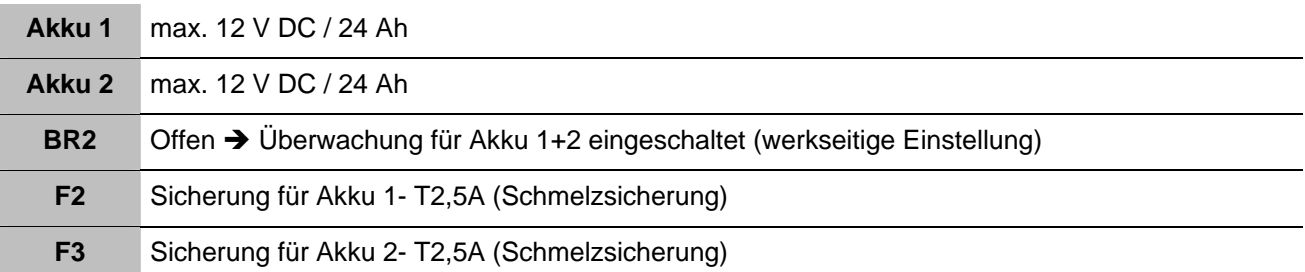

## **Anschluss von einem einzigen Akkumulator**

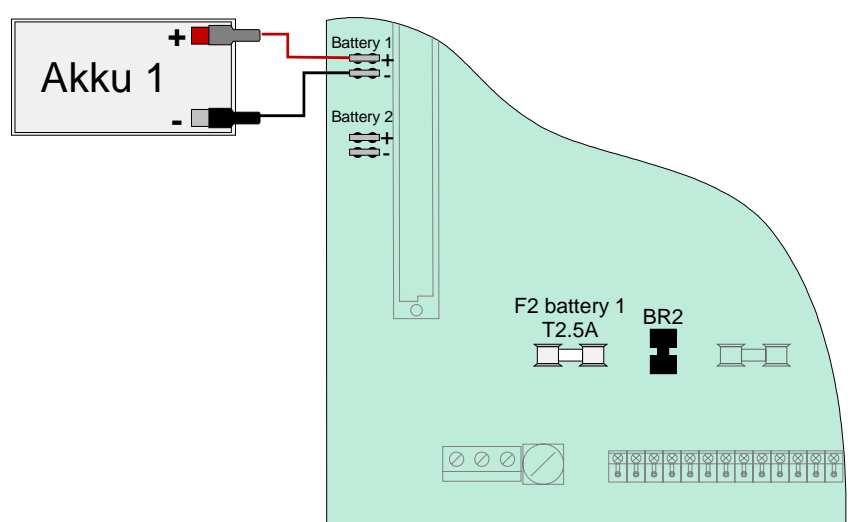

*Abb. 26: Anschluss von einem einzigen Akkumulator* 

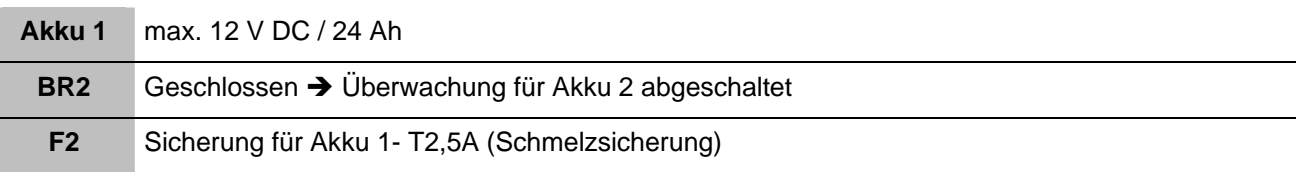

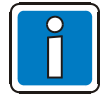

Wird nur ein Akku angeschlossen, ohne dass BR 2 geschlossen ist, so wird beim nächsten zentraleninternen Akkutest eine Akkustörung gemeldet.

## **4.1.4 Technische Daten Netzteilmodul (Art.-Nr. 802426)**

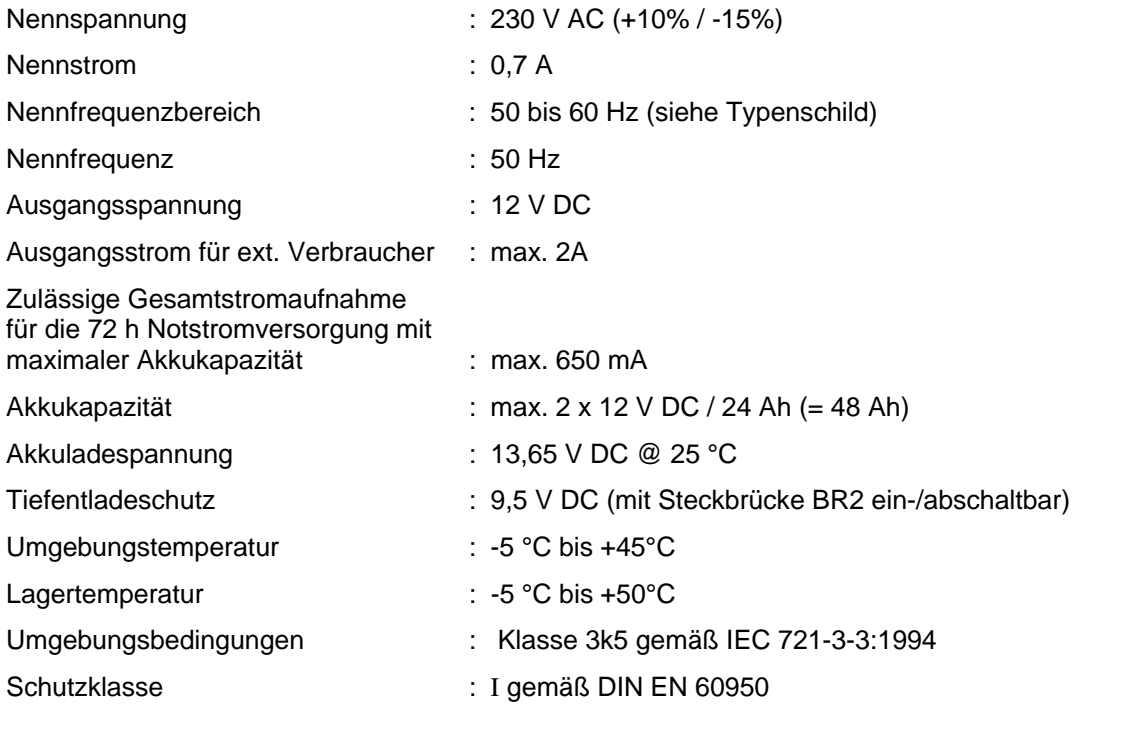

Kompatibilität : Art.-Nr. 802426 ab Index G

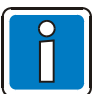

Das Netzteilmodul kann zur Spannungsversorgung der Brandmelderzentralen BMZ **IQ8**Control C/M in Verbindung mit dem Basismodul (Art.-Nr. 772481/-82) eingesetzt werden.

Die erforderliche Analoglinienspannung 27,5 V (esserbus®) oder 42 V (esserbus® -PLus) mit der Steckbrücke BR4 auf dem Netzteilmodul einstellen.

Für Brandmelderzentralen **IQ8**Control C/M kann das Netzteilmodul ab dem Hardwarestand Index G als Tauschbaugruppe verwendet werden. Hierzu die Einstellung auf dem Netzteilmodul der BMZ **IQ8**Control C/M und den Index der eingesetzten Hardware beachten!

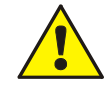

## **Beschädigung möglich!**

Vor dem Anschluss der Nennspannung (230 V AC) die Angabe auf dem Typenschild der Zentrale beachten. Der Anschluss einer anderen Spannung als die auf dem Typenschild (Aufkleber im Zentralengehäuse) für diese Zentrale angegebene Nennspannung ist nicht zulässig!

# **4.2 Basismodul**

Auf das Basismodul kann das Netzteilmodul und ein frei wählbares Mikromodul gesteckt werden. Auf den Steckplatz >System connector 1< wird ein Peripherie- oder ein Erweiterungsmodul aufgesteckt. Der untere Steckplatz >System connector 2< ist nur bei der **IQ8**Control M bestückt.

## **Basismodul (Art.-Nr. 772482)**

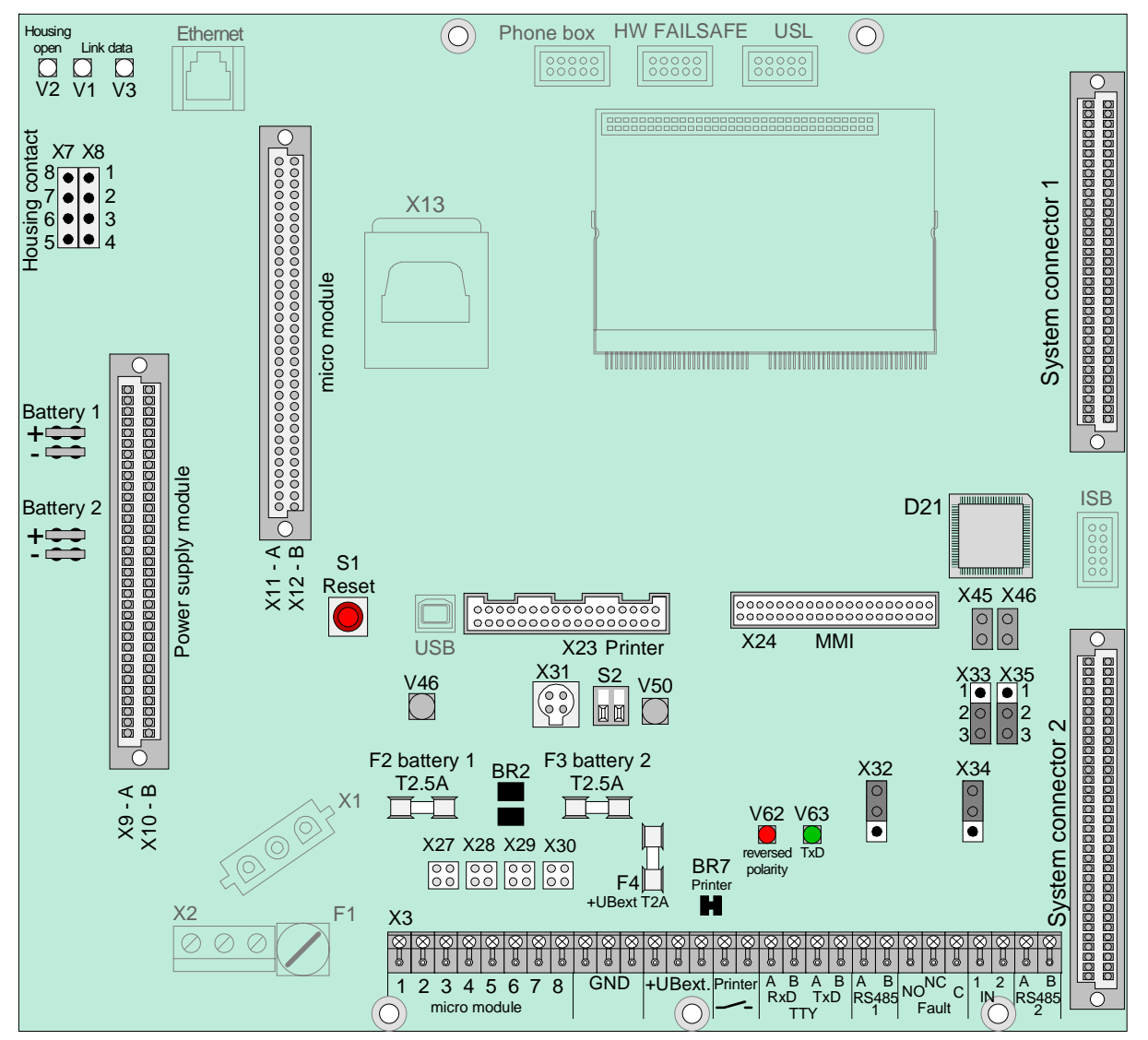

*Abb. 27: Basismodul – Index F* 

Art.-Nr. 772481 → Basismodul **IQ8**Control C

Art.-Nr. 772482 → Basismodul **IQ8**Control M

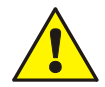

## **Kurzschlussgefahr!**

Alle angeschlossenen Spannungs- und Signalleitungen sind mit geeignetem Befestigungsmaterial, wie z.B. Kabelbindern aus Kunststoff, gegen Verlagerung zu sichern. Hierbei ist unbedingt darauf zu achten, dass die Netzanschlussleitung durch Verlagerung die Signalleitungen (SELV) nicht berühren kann. Arbeiten an dem Brandmeldesystem **IQ8**Control sind nur im spannungsfreien Zustand (Netzund Notstromversorgung) zulässig. Montage- und Installationsarbeiten sind nur im spannungsfreien Zustand der Brandmelderzentrale auszuführen.

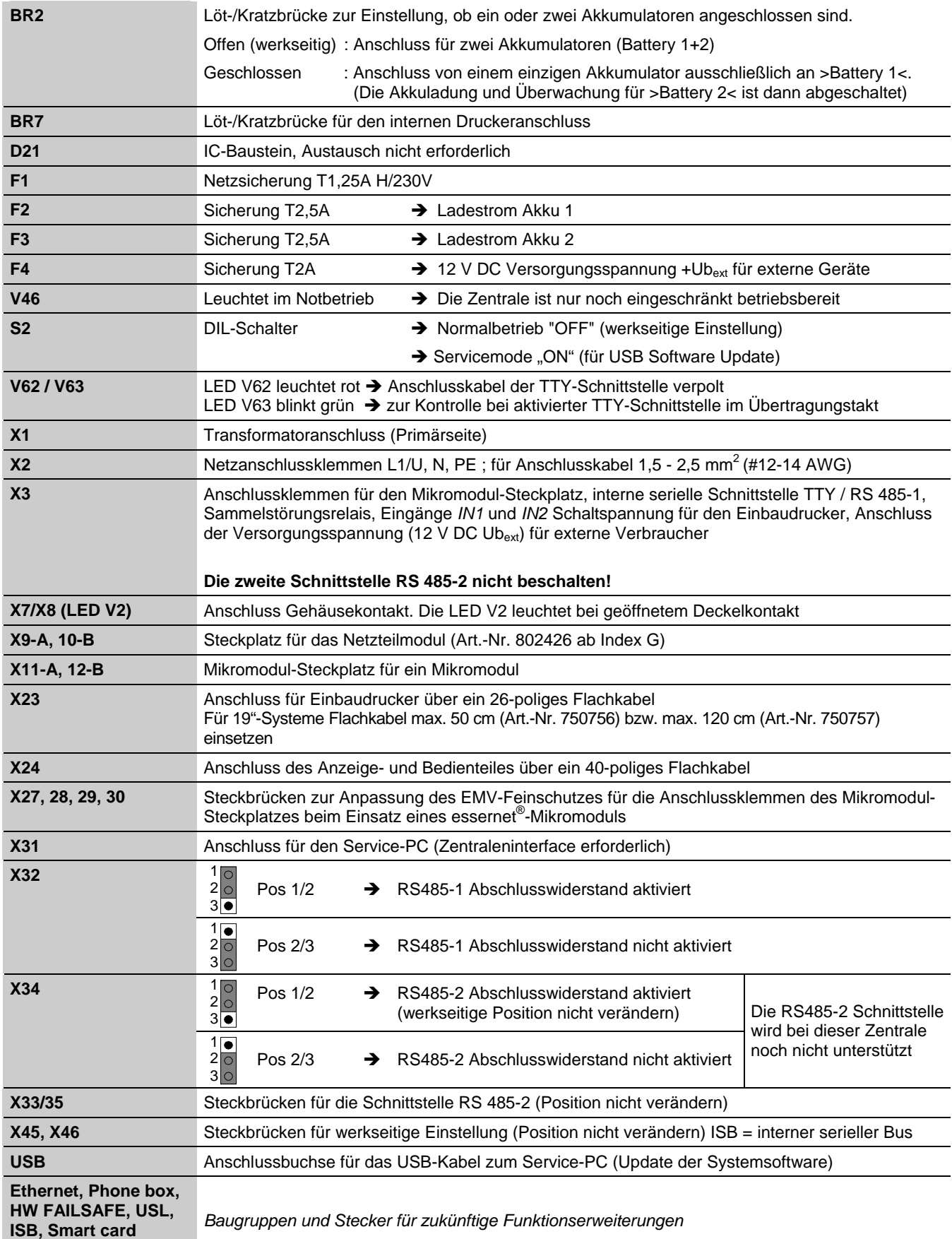

## **Anschluss der Nennspannung und der Notstromversorgung**

An die Anschlussklemmen des Basismoduls wird die Nennspannung (230 V AC) zur Versorgung der Brandmelderzentrale angeschlossen. Der Anschluss der Nennspannung (230 V AC) und der Notstromversorgung ist in dem Kapitel 4.1 beschrieben.

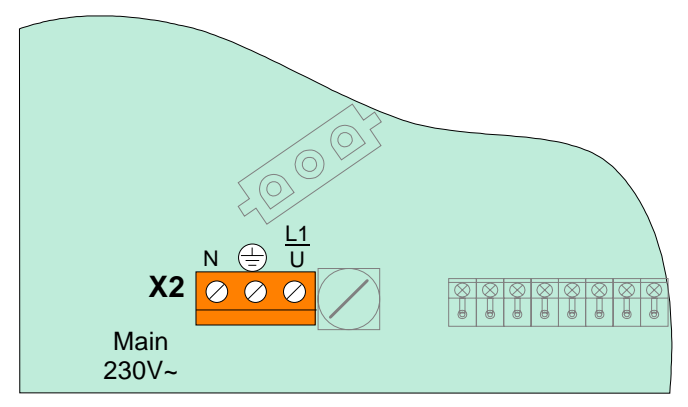

*Abb. 28: Anschluss der Nennspannung und der Notstromversorgung* 

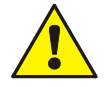

Montage- und Installationsarbeiten nur im spannungsfreien Zustand der Brandmelderzentrale ausführen! Beachten Sie die Angaben auf dem Typenschild der Brandmelderzentrale zur erforderlichen Nennspannung (230 V AC) sowie Sicherheitshinweise und Installationsvorschriften!

## **Anschlussklemmen**

Schraubklemmen: abziehbar, max. 1,5 mm<sup>2</sup>

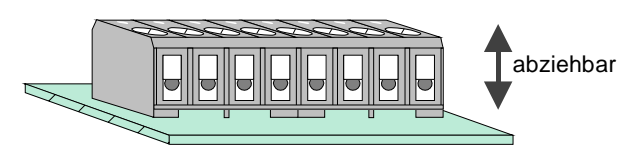

*Abb. 29: Schraubklemmen abziehbar* 

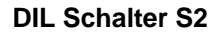

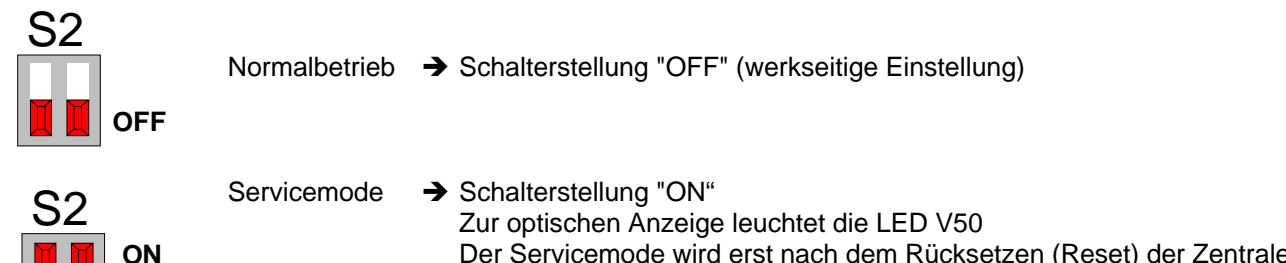

 Der Servicemode wird erst nach dem Rücksetzen (Reset) der Zentrale eingeschaltet und auf dem Zentralendisplay angezeigt.

## **Reset-Taster**

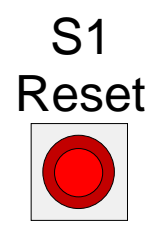

Durch Drücken des RESET-Tasters wird ein Neustart der Zentrale durchgeführt. Alarmund Störungsmeldungen werden zurückgesetzt, alle Meldergruppen und Primärleitungen werden eingeschaltet und alle geänderten Schalterstellungen werden eingelesen.

Ein Kaltstart der Zentrale mit dem RESET-Taster ist nur bei geöffnetem Gehäusekontakt (Zentralengehäuse) möglich.

Wurde das Zentraleninterface an den USB-Eingang angeschlossen, so wird der Anschluss erst nach einem Reset erkannt.
# **4.3 Software**

#### **Systemvoraussetzung:**

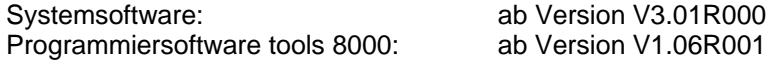

### **4.3.1 Update der Systemsoftware**

Die Systemsoftware der BMZ **IQ8**Control kann "vor Ort" direkt mit dem Service-PC über den integrierten USB-Anschluss ausgetauscht werden. Damit die BMZ **IQ8**Control von dem Service-PC erkannt wird, muss der zugehörige USB-Treiber >usbcf.inf< (MS-Windows 98, 2000, XP) installiert werden.

Schließen Sie den Service-PC mit dem USB-Kabel an den USB-Anschluss auf dem Basismodul der BMZ **IQ8**Control an. Schalten Sie den Service-PC ein → der USB Anschluss wird automatisch erkannt und der zugehörige USB-Treiber abgefragt. Der Treiber >usbcf.inf< befindet sich auf der CD-ROM tools 8000 ab V1.06.

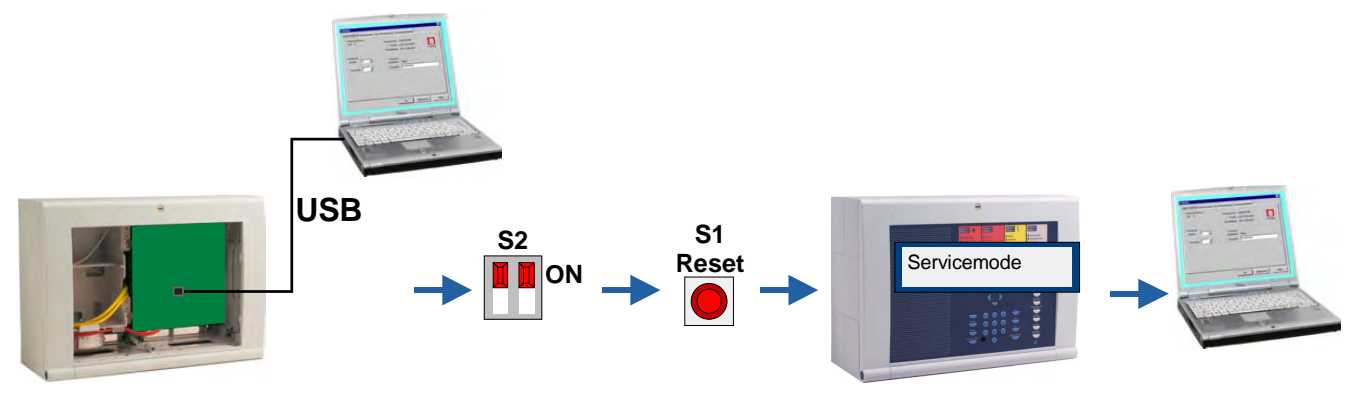

*Abb. 30: Update der Systemsoftware (Firmware)* 

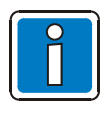

#### **Speichern Sie die Kundendaten immer auf dem Service-PC.**

Die programmierten Kundendaten der BMZ **IQ8**Control werden von dem Update der Zentralensoftware nicht beeinflusst. Abhängig vom Umfang des Updates ist es jedoch erforderlich, dass die Kundendaten wieder in dem, der neuen Systemsoftware angepassten, Format mit der Programmiersoftware tools 8000 in den Kundendatenspeicher übertragen werden.

Die Darstellung der Programmiersoftware bezieht sich auf die Version tools 8000 V 1.09. Unabhängig davon kann die BMZ auch mit älteren Software Versionen ab V1.06 programmiert werden. Darstellungen können dann im einzelnen Programmpunkten abweichen!

- 1. Öffnen Sie das Zentralengehäuse.
- 2. Stellen Sie den DIL Schalter S2 (1+2) auf dem Basismodul in Pos. ON (LED V50 leuchtet).
- 3. Drücken Sie den Reset Taster  $\rightarrow$  die Zentrale wird neu gestartet.
- 4. Warten Sie bis die Zentrale wieder eingeschaltet ist und im Display die Meldung "Servicemode" steht.
- 5. Schließen Sie das USB-Kabel (Art.-Nr. 789863) an den USB-Anschluss der BMZ **IQ8**Control an.
- 6. Starten Sie die Programmiersoftware tools 8000 auf dem Service-PC und wählen Sie in dem Menüpunkt >Extras< den Menübefehl >Software aktualisieren – Zentrale<.

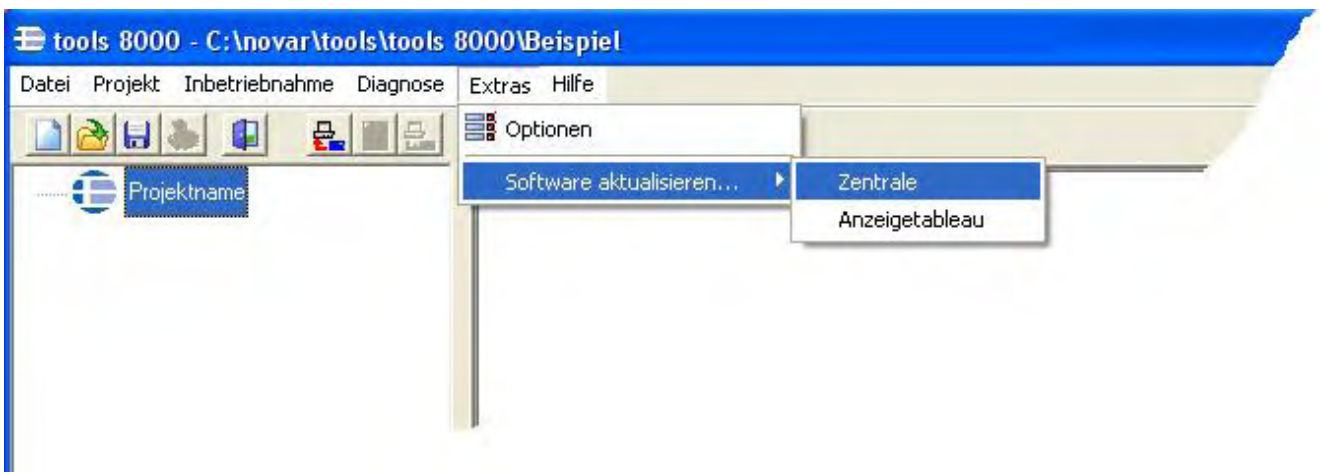

- 7. Nach dem Update erscheint auf dem Service-PC die Meldung >Aktualisierung erfolgreich<.
- 8. Ziehen Sie den USB-Stecker von dem Basismodul ab und stellen Sie den DIL-Schalter wieder in die untere Position OFF  $\rightarrow$  die BMZ **IQ8**Control führt automatisch einen Reset durch und schaltet wieder in den meldebereiten Ruhezustand.

### **4.3.2 Programmierung der Kundendaten**

Zur Programmierung der BMZ **IQ8**Control ist das Feldbus- und Zentraleninterface (Art.-Nr. 789863) oder das Zentraleninterface (Art.-Nr. 769828) erforderlich.

Mit der Programmiersoftware tools 8000 ab Version V1.06 können alle Funktionen der BMZ **IQ8**Control programmiert und an die objektspezifischen Anforderungen angepasst werden. Eine detaillierte Hilfe zur Programmierung der BMZ **IQ8**Control finden Sie in der Online-Hilfe tools 8000.

### **4.3.2.1 Feldbus- und Zentraleninterface (Art.-Nr. 789863), USB**

Damit das Feldbus- und Zentraleninterface von dem Service-PC erkannt wird, muss der zugehörige USB-Treiber >usbefi.inf< (MS-Windows 98, 2000, XP) installiert werden. Verbinden Sie den Service-PC und den USB-Anschluss des Feldbus- und Zentraleninterface mit dem USB-Kabel. Schalten Sie den Service-PC ein → der USB Anschluss wird automatisch erkannt und der zugehörige USB-Treiber abgefragt.

Der Treiber >usbefi.inf< befindet sich auf der CD-ROM tools 8000 ab Version V1.06.

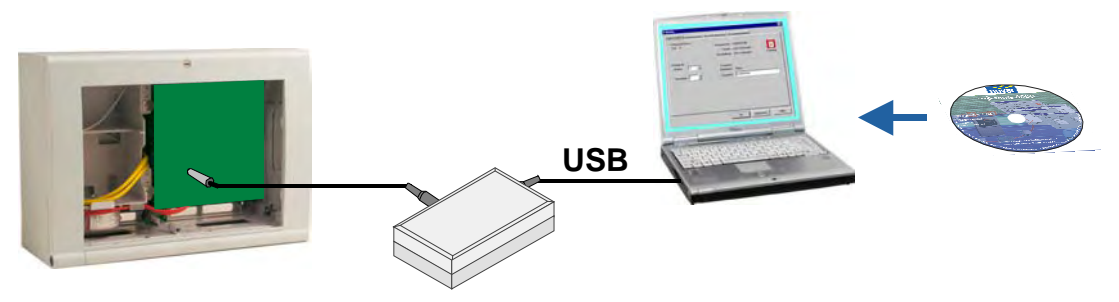

*Abb. 31: Feldbus- und Zentraleninterface (Art.-Nr. 789863), USB* 

### **4.3.2.2 Zentraleninterface (Art.-Nr. 769828), seriell**

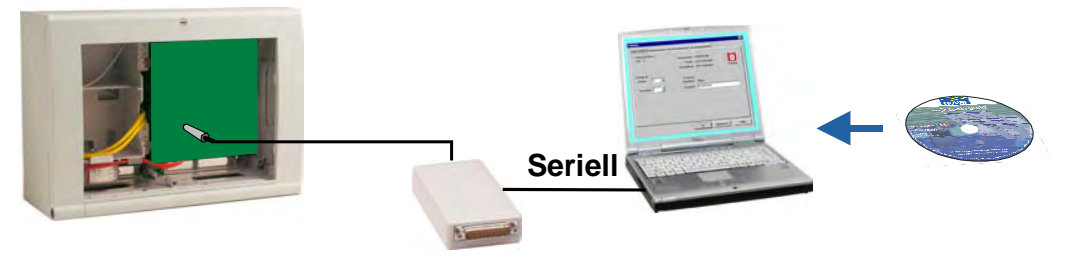

*Abb. 32: Zentraleninterface (Art.-Nr. 769828), seriell* 

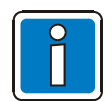

Speichern Sie zur Sicherheit Ihre Daten immer auf der Festplatte des Service-PC. Die gespeicherten Kundendaten können dann wieder schnell und bequem von dem Service-PC zur BMZ **IQ8**Control übertragen werden.

## **4.3.3 Gehäusekontakt**

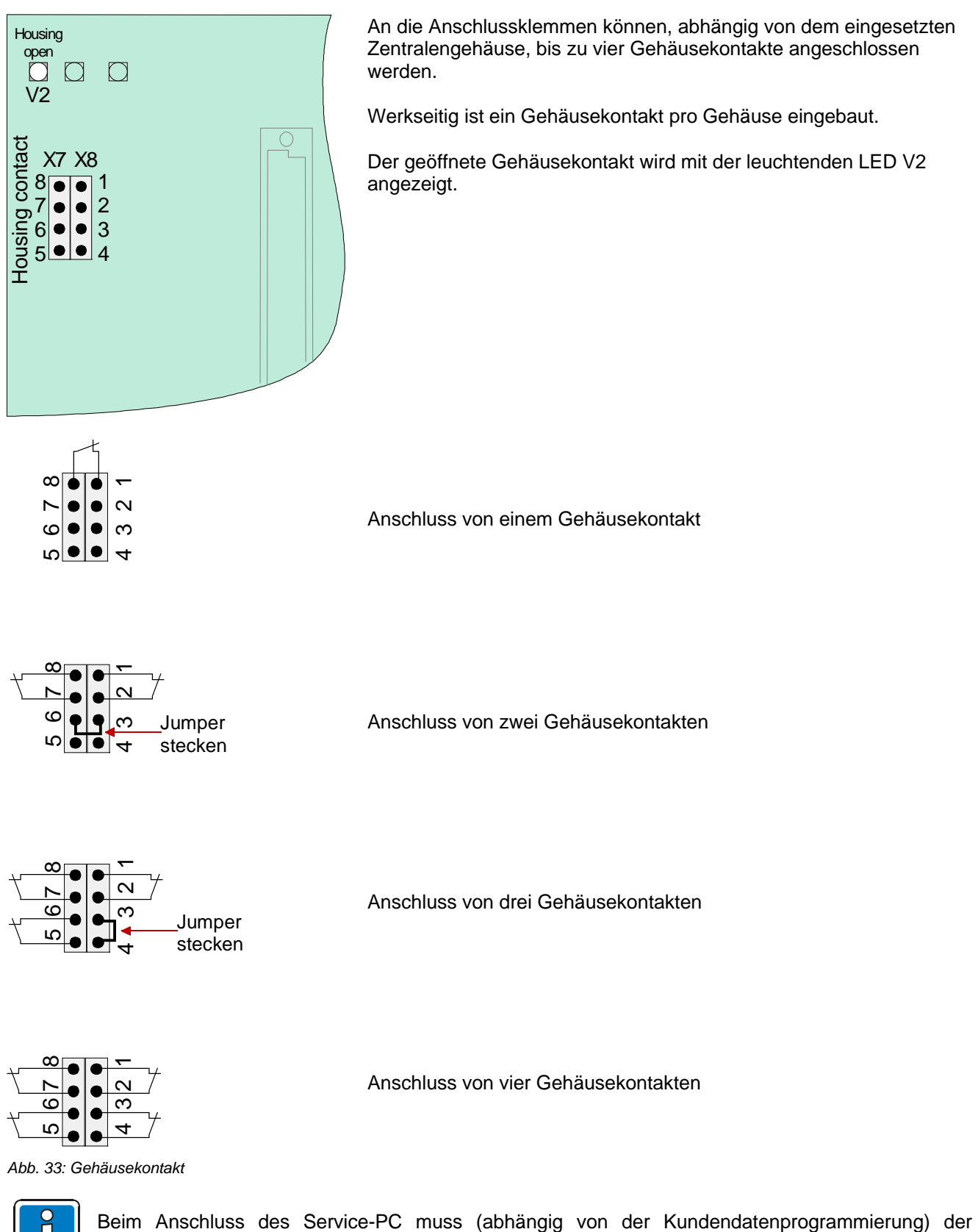

Gehäusekontakt geöffnet sein, da sonst der Anschluss des PC von der Zentrale nicht erkannt wird.

# **4.3.4 Serielle Schnittstelle**

Die serielle Schnittstelle auf dem Basismodul kann wahlweise als TTY-Schnittstelle (20 mA) oder RS485- Schnittstelle betrieben werden.

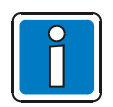

Der erforderliche Schnittstellentyp zum Anschluss einer externen Peripherie wird mit der Programmiersoftware tools 8000 ab Version V1.06 konfiguriert.

#### **TTY-Schnittstelle**

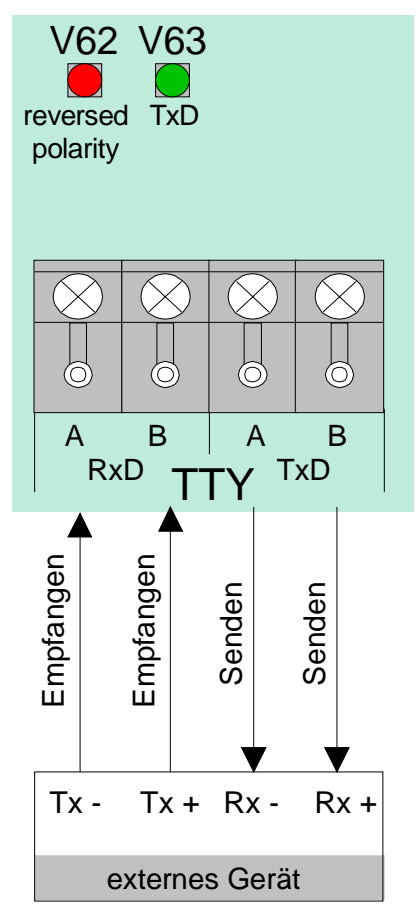

*Abb. 34: TTY-Schnittstelle* 

An diesen vier Anschlussklemmen kann ein externes Gerät, z. B. ein Protokolldrucker oder der Bausatz (Art.-Nr. 784749\*), über die TTY-Schnittstelle (20 mA) angeschlossen werden.

Die zulässige Leitungslänge zwischen dem externen Gerät und der Schnittstelle beträgt max. 1000m.

#### **Funktionsanzeige (grüne LED)**

Zur optischen Funktionskontrolle der Schnittstelle blinkt die grüne LED (TxD) bei korrekter Verdrahtung im Sendetakt.

#### **Verpolungsanzeige (rote LED)**

Wurden die Anschlusskabel an den Klemmen vertauscht, so leuchtet die rote LED (reversed polarity).

\* Dieser Bausatz muss in das Gehäuse der BMZ, z.B. mit dem optionalen Hutschienen-Einbausatz (Art.-Nr. 788652) - siehe Kap. Optionen - eingebaut werden.

#### **RS485-Schnittstelle**

An die Anschlussklemmen A/B auf dem Basismodul kann ein externes Gerät, z.B. ein LCD-Anzeigetableau, über die RS485-Schnittstelle angeschlossen werden.

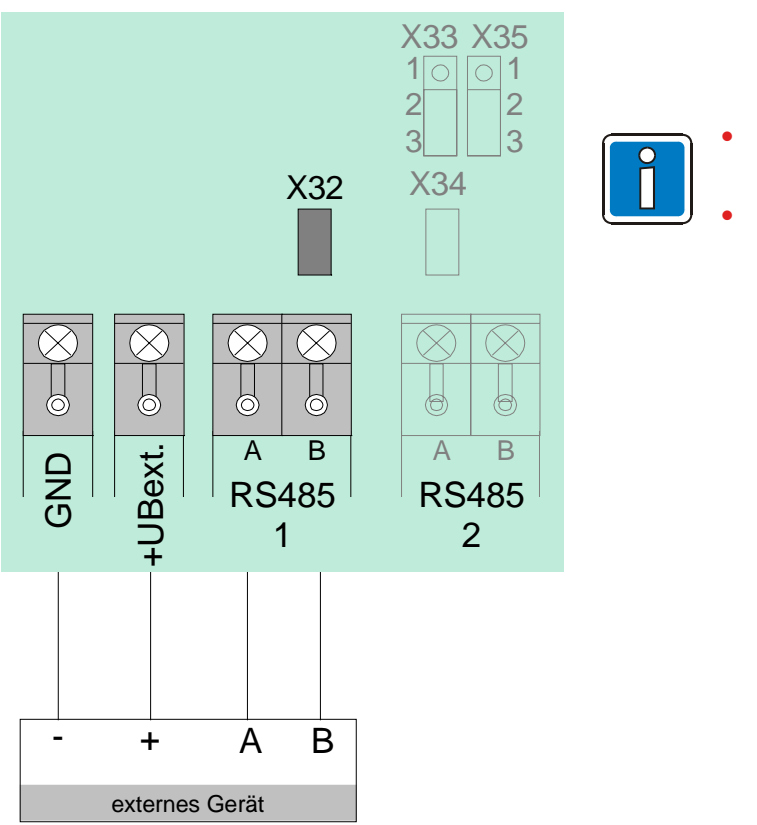

• Der RS485-1 Bus ist an beiden Leitungsenden mit einem Abschlusswiderstand zu beschalten.

• Falls die BMZ inkl. Basismodul der letzte Teilnehmer ist, muss der integrierte Abschlusswiderstand mit der Steckbrücke X32 aktiviert werden.

*Abb. 35: RS485-Schnittstelle* 

### **RS 485-1**

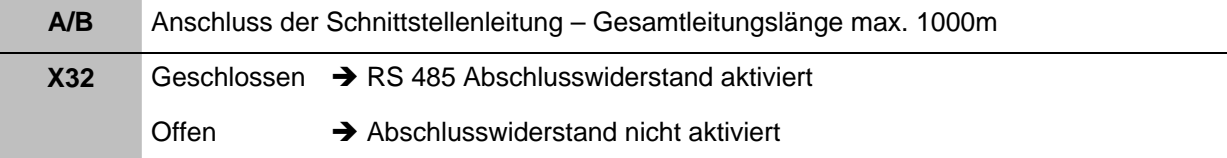

#### **RS 485-2**

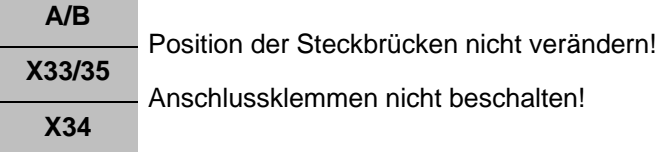

# **Sammelstörungsrelais**

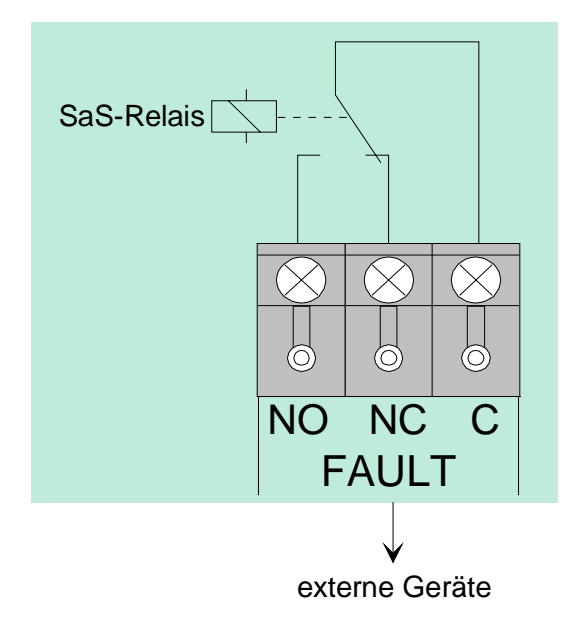

Kontaktart : Wechslerkontakt (EMV geschützt) Schaltleistung : 30 V DC / 1A Schaltfunktion : Sammelstörungsrelais (SaS-Relais/FAULT)

Wird mindestens eine Störung von der Zentrale erkannt, so wird die Ansteuerung des Relais unterbrochen und das Relais wechselt den Schaltzustand.

#### **Inversbetrieb**

Das Relais wird im Normalbetrieb der Brandmelderzentrale angesteuert. Durch diese Anwendung ist es möglich, auch im Notbetrieb der Zentrale oder bei Netz- und Akkuausfall eine Störungsmeldung über den potentialfreien Relaiskontakt abzusetzen.

#### *Abb. 36: Sammelstörungsrelais*

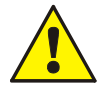

An die Relais der BMZ **IQ8**Control darf grundsätzlich keine Wechselspannung angelegt werden. Auch bei der Betriebsart >nicht überwachter Wechslerkontakt*<* ist das Schalten einer externen Wechselspannung nicht zulässig.

#### **Eingänge IN1 und IN2**

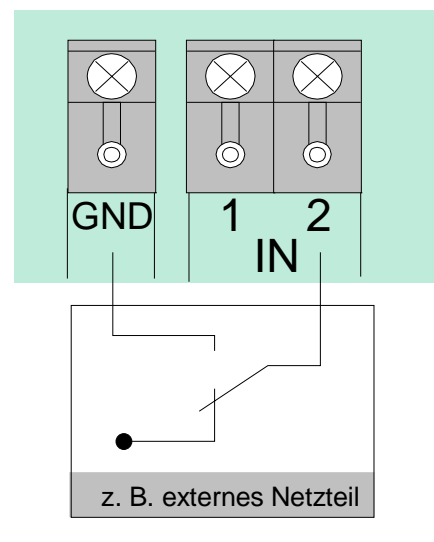

*Abb. 37: Eingänge IN1 und IN2* 

Die Eingänge IN1 und IN2 ermöglichen die Überwachung von zwei externen Geräten, wie z.B. des Störungsmeldekontaktes eines externen Netzteiles zur Versorgung der Zentralenkomponenten.

Zur Ansteuerung eines Einganges ist ein externer Schaltkontakt erforderlich. Im Normalbetrieb ist dieser Schaltkontakt geöffnet. Zur Störungsmeldung an die Brandmelderzentrale wird mit diesem Schaltkontakt der entsprechende Eingang IN1 oder IN2 gegen Masse (GND) geschaltet.

Für jeden Eingang kann mit dem Kundendaten-Editor ein eigener Zusatztext mit 25 Zeichen eingegeben werden, der im Ereignisfall auf dem Klartextdisplay und dem Protokolldrucker angezeigt wird.

# **4.3.5 Mikromodul-Steckplatz**

Auf den Mikromodul-Steckplatz des Basismoduls kann ein frei wählbares Mikromodul aufgesteckt und an den Schraubklemmen (1-8) angeschlossen werden. Die jeweilige Belegung der Anschlussklemmen ist abhängig von dem eingesetzten Mikromodul.

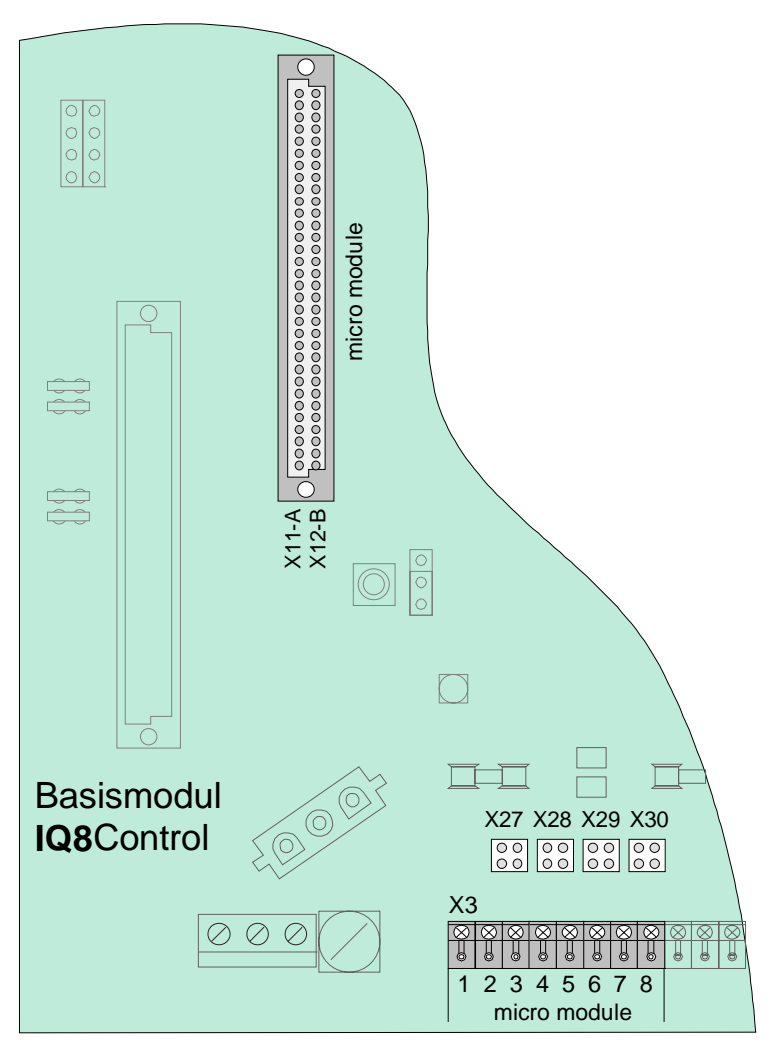

*Abb. 38: Mikromodul-Steckplatz* 

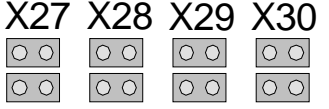

#### X27 X28 X29 X30 **Alle Steckbrücken in waagerechter Position**  Erforderliche Konfiguration für alle Mikromodule außer essernet® (werkseitige Einstellung)

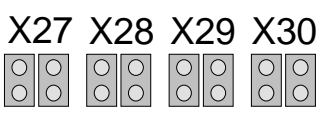

X27 X28 X29 X30 **Alle Steckbrücken in senkrechter Position** Nur für essernet® -Mikromodul erforderlich.

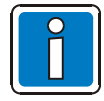

Die Mikromodule müssen auf die gewünschte Funktionalität mit den Steckbrücken und DIL-Schaltern eingestellt sowie entsprechend der Zentralenkonfiguration programmiert werden.

# **4.3.6 Technische Daten Basismodul**

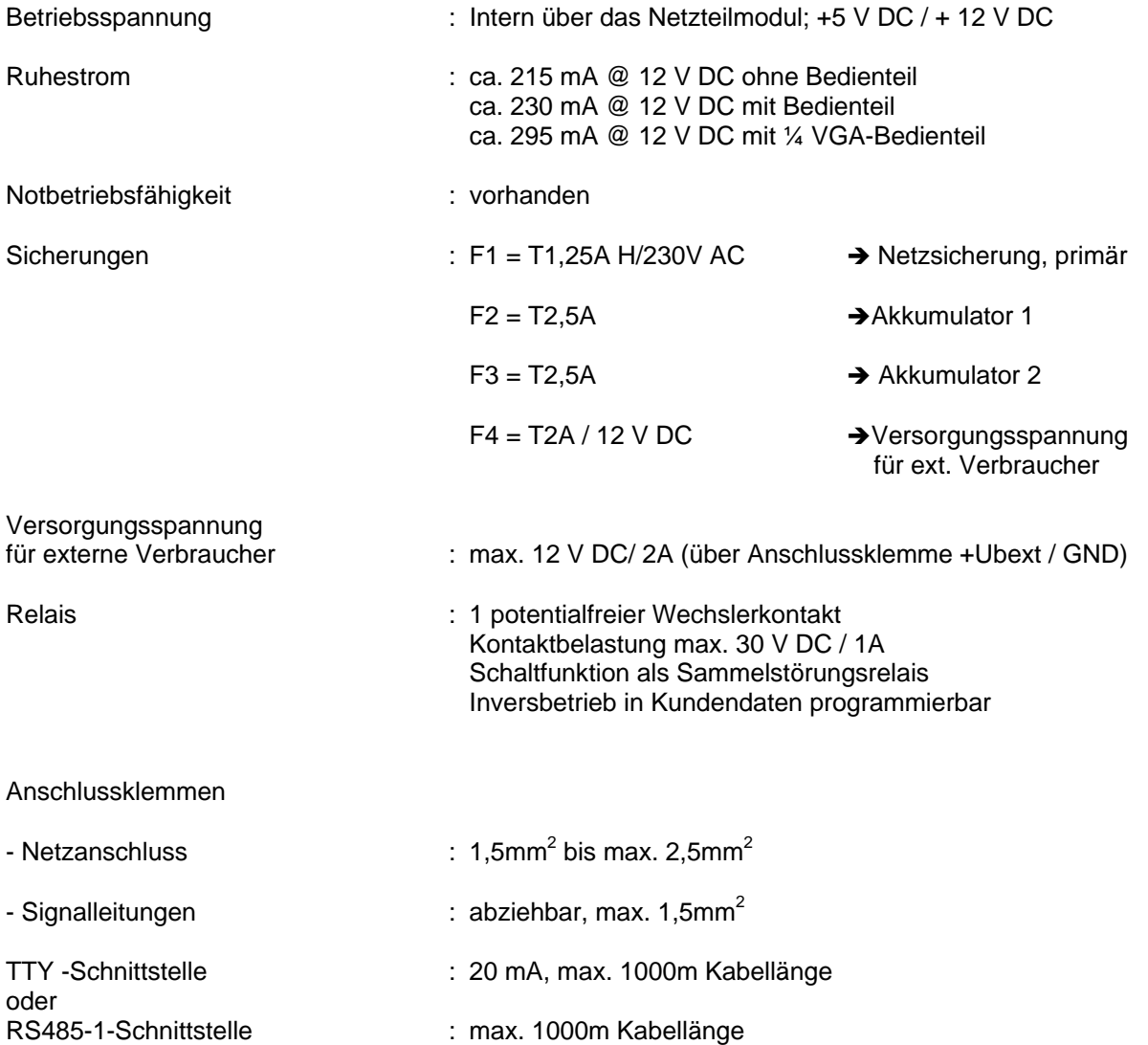

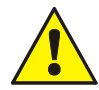

An die Relais der BMZ **IQ8**Control darf grundsätzlich keine Wechselspannung angelegt werden. Auch bei der Betriebsart >nicht überwachter Wechslerkontakt< ist das Schalten einer externen Wechselspannung nicht zulässig.

Kompatibilität : Art.-Nr. 772481 Î Basismodul **IQ8**Control C Art.-Nr. 772482 → Basismodul **IQ8**Control M

> Das Basismodul kann in Verbindung mit dem Netzteilmodul (Art.-Nr. 802426 ab Index G) in den Brandmelderzentralen **IQ8**Control C/M eingesetzt werden.

Die erforderliche Analoglinienspannung 27,5 V (esserbus®) oder 42 V (esserbus® -PLus) wird mit der Steckbrücke auf dem Netzteilmodul eingestellt.

Für Brandmelderzentralen des Systems 8000 kann das Basismodul als Tauschgruppe verwendet werden. Hierzu ist das Netzteilmodul (Art.-Nr. 802426 ab Index G) einzusetzen.

# **4.4 Peripheriemodule**

Zum Aufbau einer normgerechten Einzelzentrale ist grundsätzlich das Peripheriemodul erforderlich. Auf dem Peripheriemodul sind alle Ein- und Ausgabebaugruppen integriert, die zusätzlich zu den Baugruppen des Basismoduls für eine Funktion als Brandmelderzentrale - gemäß DIN VDE 0833 - erforderlich sind. Das sind z.B. die Anschlüsse für das Feuerwehrbedienfeld, der Übertragungseinrichtung und drei frei programmierbare Sammelrelais.

Für die Brandmelderzentrale **IQ8**Control C/M stehen zwei Peripheriemodule zur Verfügung:

- 1) Art.-Nr. 772477 Peripheriemodul mit einem Steckplatz für ein Mikromodul
- 2) Art.-Nr. 772479 Peripheriemodul ohne Mikromodul-Steckplatz

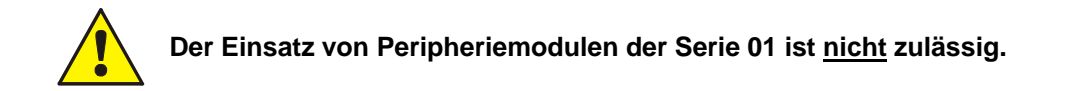

#### **Leistungsmerkmale**

- Anschluss für ein Feuerwehrbedienfeld (8 Eingänge / 8 Ausgänge)
- Anschluss für eine Übertragungseinrichtung inkl. Relaiskontakt zum Schalten der ÜE-Versorgungsspannung sowie einem Rückmeldeeingang zur Erkennung der ÜE-Auslösung
- Drei frei programmierbare Relais wahlweise
	- überwacht und plusschaltend,
	- plusschaltend
	- oder nicht überwachter Wechslerkontakt
- Notbetriebsfunktion für alle vier Relais einstellbar

Ist eine Zentralenfunktion nach DIN VDE 0833 gefordert, können die drei frei programmierbaren Relais für die Funktion >Sammelfeuer< (K2), >Sammelalarm< (K3) und >Sammelabschaltung< (K4) genutzt werden. Im Notbetrieb werden diese drei Relais jeweils mit der fest zugeordneten Schaltfunktion angesteuert.

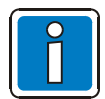

Sind mehrere Brandmelderzentralen im essernet<sup>®</sup> miteinander verbunden, so kann der Feuerwehrbedienfeldanschluss und der Anschluss der Übertragungseinrichtung an einer der anderen Brandmelderzentralen erfolgen.

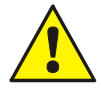

Mit den Relais der BMZ **IQ8**Control C/M kann grundsätzlich **keine Wechselspannung** geschaltet werden. Auch bei der Betriebsart >nicht überwachter Wechslerkontakt*<* ist das Schalten einer externen Wechselspannung nicht zulässig.

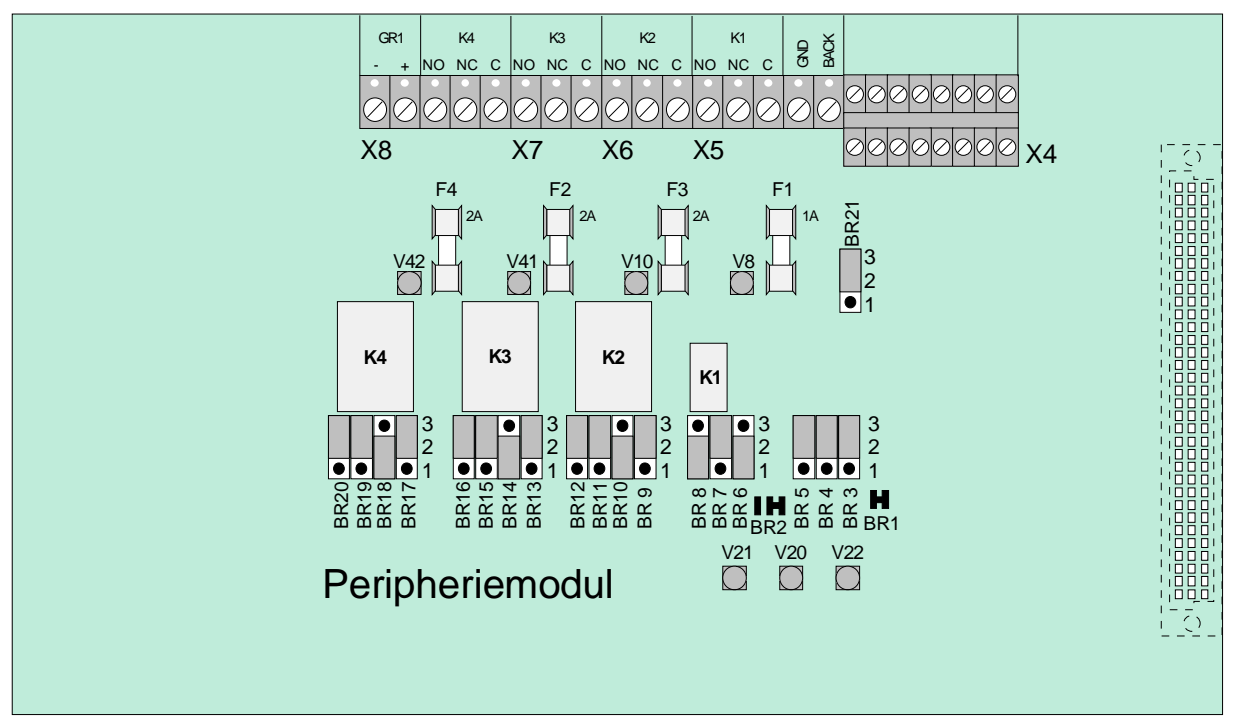

### **Peripheriemodul (Art.-Nr. 772479) ohne Mikromodul-Steckplatz**

*Abb. 39: Peripheriemodul (Art.-Nr. 772479)* 

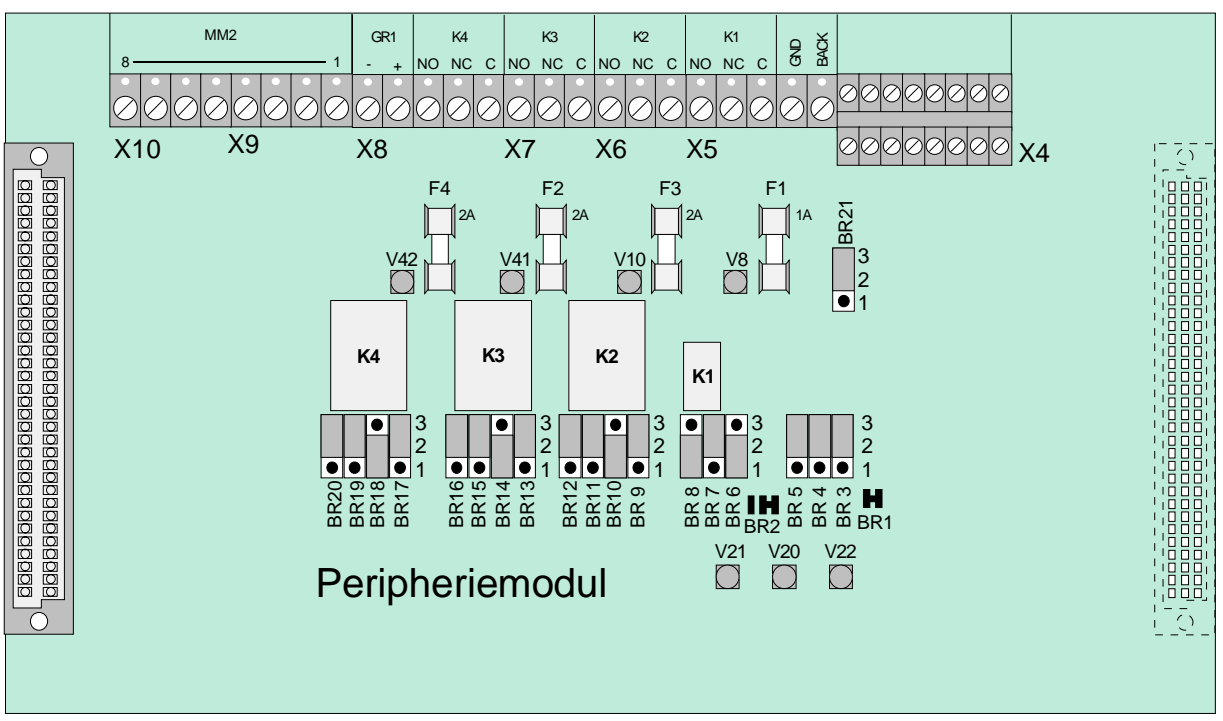

#### **Peripheriemodul (Art.-Nr. 772477) mit Mikromodul-Steckplatz**

*Abb. 40: Peripheriemodul (Art.-Nr. 772477)* 

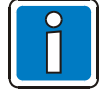

Das Peripheriemodul (falls vorhanden) muss immer auf dem Steckplatz >System connector 1< des Basismoduls der BMZ **IQ8**Control C/M aufgesteckt werden.

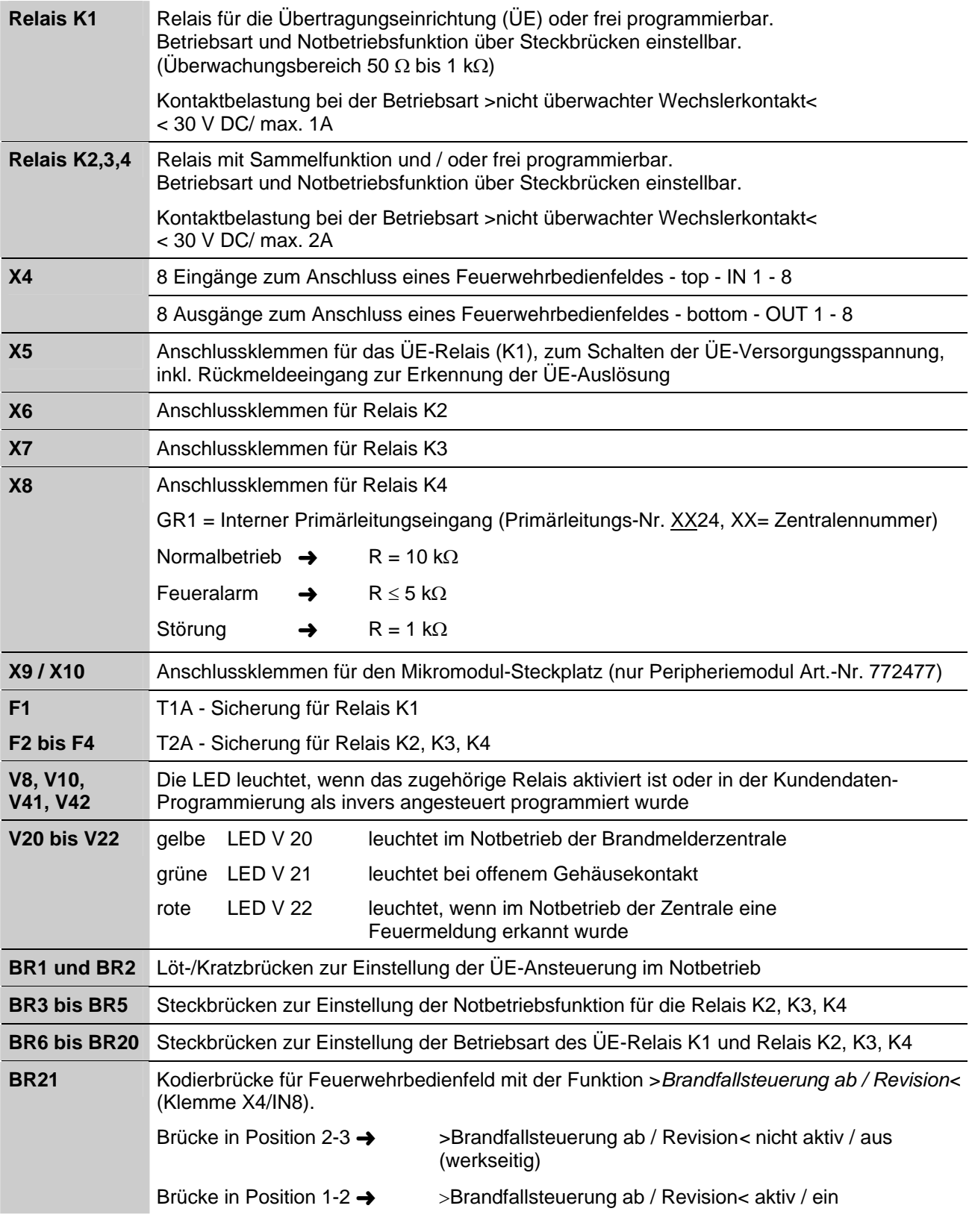

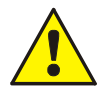

An die Relais der BMZ **IQ8**Control grundsätzlich keine Wechselspannung anlegen. Auch bei der Betriebsart >nicht überwachter Wechslerkontakt< ist das Schalten einer externen Wechselspannung nicht zulässig.<br>Wechselspannung nicht zulässig.

#### **Anschlussklemmen**

Schraubklemmen: abziehbar, Anschlusskabel max. 1.5mm<sup>2</sup>

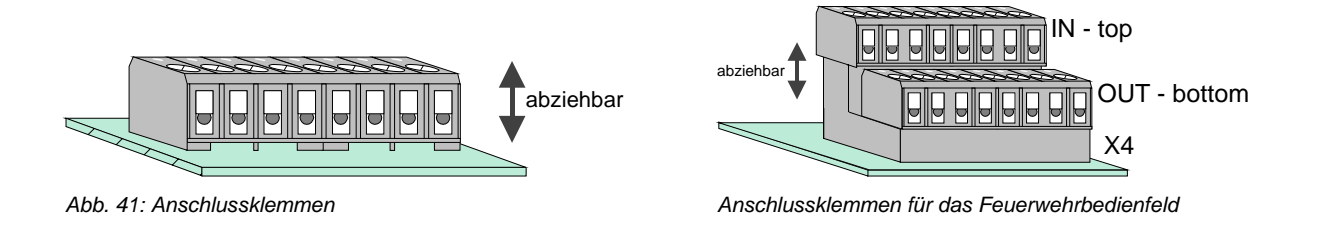

#### **Anschluss des Mikromoduls**

Für den Mikromodul-Steckplatz des Peripheriemoduls stehen acht Anschlussklemmen zur Verfügung. Die Belegung der acht Schraubklemmen ist abhängig von dem eingesetzten Mikromodultyp.

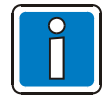

Ein essernet<sup>®</sup>-Mikromodul kann nur auf dem Mikromodul-Steckplatz des Basismoduls betrieben werden. Für das essernet®-Mikromodul ist die Anpassung der Anschlusstechnik auf dem Basismodul erforderlich. Der EMV-Schutz der essernet® -Leitung ist grundsätzlich durch externe Schutzbaugruppen zu realisieren.

#### **Primärleitungseingang Pri+/Pri-**

Der überwachte Primärleitungseingang Pri+/Pri- (Klemme X8) dient der Notbetriebs-Überwachung im essernet® -Verbund. An diese Klemmen wird z.B. das Sammelfeuer-Relais einer anderen Brandmelderzentrale angeschlossen. Über den Relaiskontakt kann bei einer Störung des essernet<sup>®</sup>-Mikromoduls noch eine Feuermeldung an den Primärleitungseingang dieser Zentrale gemeldet werden. Im Klartextdisplay dieser Brandmelderzentrale erscheint dann im Ereignisfall die Meldung >Primärltg. Feuer<. Der Primärleitungseingang kann über die entsprechende Primärleitungsnummer ein-/ausgeschaltet bzw. zurückgesetzt werden.

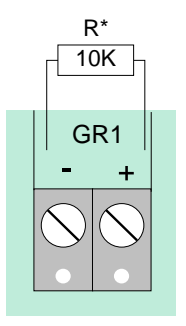

R\* **R\*** = überwachter Abschlusswiderstand R =10 kΩ

| $R =$ | $10 \text{ kΩ}$ →        | Normalzustand                                 |
|-------|--------------------------|-----------------------------------------------|
| $R =$ | $5 k\Omega \rightarrow$  | Feueralarm, Displayanzeige "Primärltg. Feuer" |
| $R =$ | 1 k $\Omega \rightarrow$ | Störung                                       |

Primärleitungs-Nr.: xx24 (XX = Zentralennummer 01-31)

*Abb. 42: Primärleitungseingang Pri+/Pri-* 

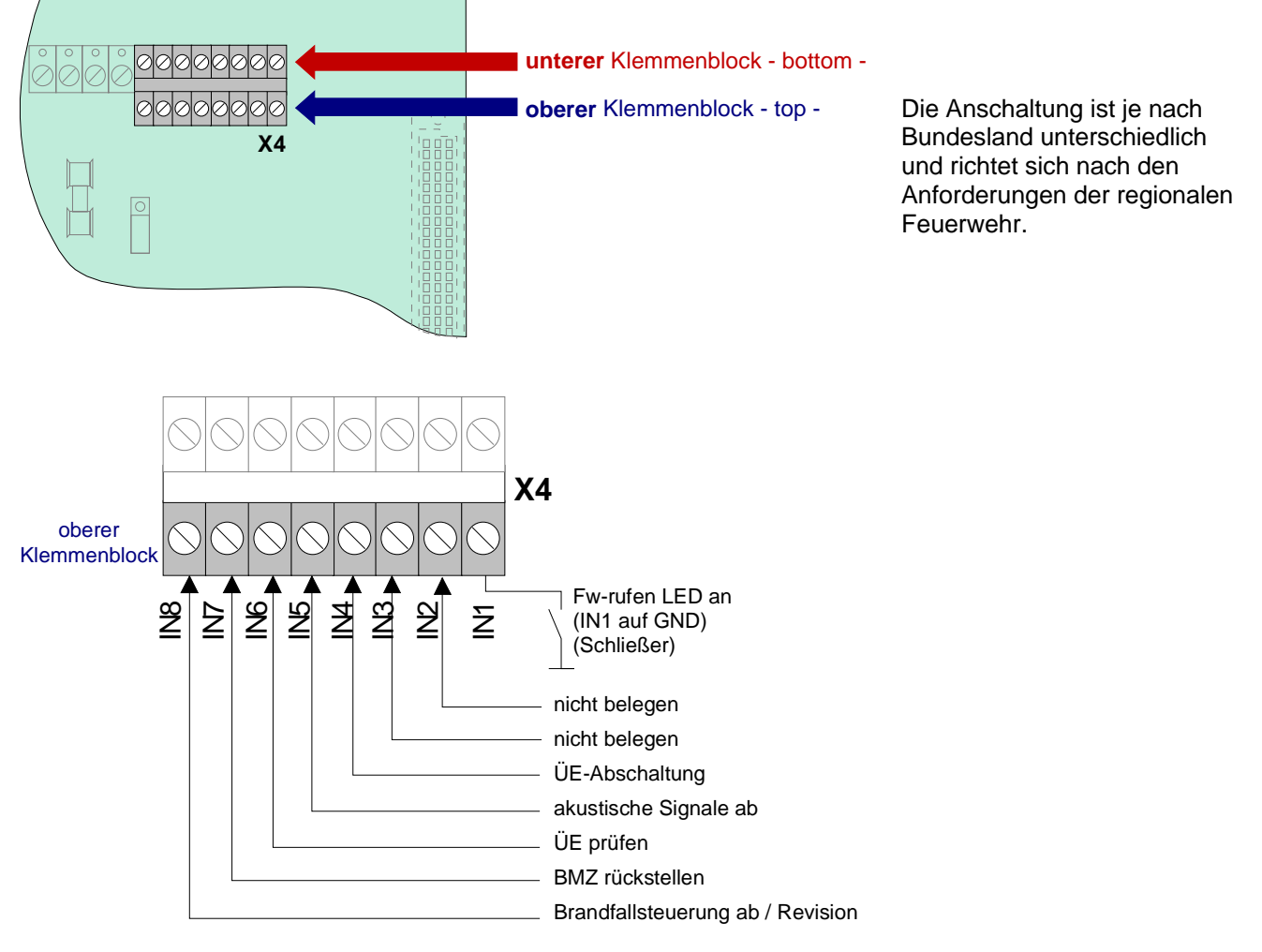

# **4.4.1 Anschluss eines Feuerwehrbedienfeldes**

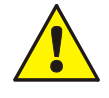

Wenn die Funktion >Brandfallsteuerung ab / Revision< (IN 8) nicht beschaltet wird, muss die Steckbrücke BR21 auf der Peripheriekarte in Position 2-3 gesteckt werden !

Strombelastung pro Ausgang (OUT1 bis OUT 8) max. 25 mA.

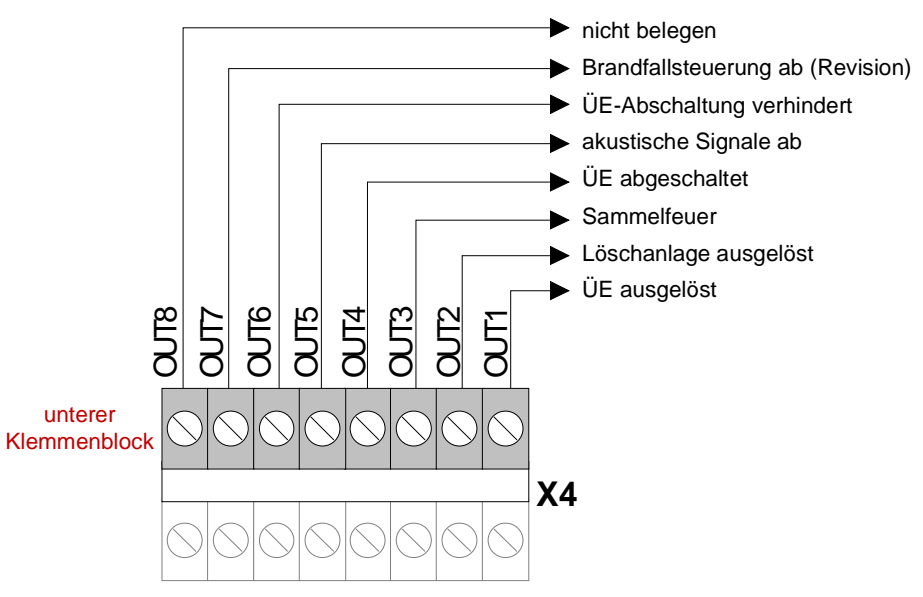

*Abb. 43: Anschlussklemmen für das Feuerwehrbedienfeld* 

# **4.4.2 Anschluss der Übertragungseinrichtung (Relais K1)**

Auf dem Peripheriemodul ist das Relais K1 für den Anschluss einer Übertragungseinrichtung (ÜE) integriert.

Die Ansteuerart des Relais K1 kann je nach Anforderung mit Kodierbrücken auf die drei Betriebsarten

- überwacht und plusschaltend,
- plusschaltend
- oder als nicht überwachter Wechslerkontakt

eingestellt werden.

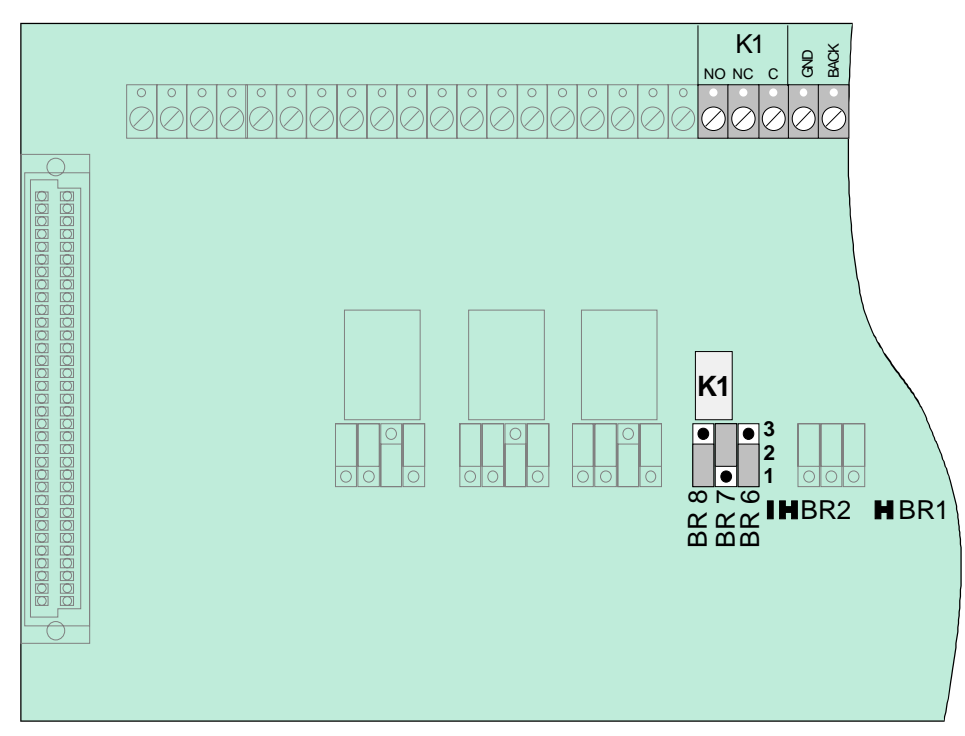

*Abb. 44: Lage des ÜE-Relais K1 und der Steckbrücken BR6 bis 8 auf dem Peripheriemodul* 

#### **Einstellung der Betriebsart für das Relais K1**

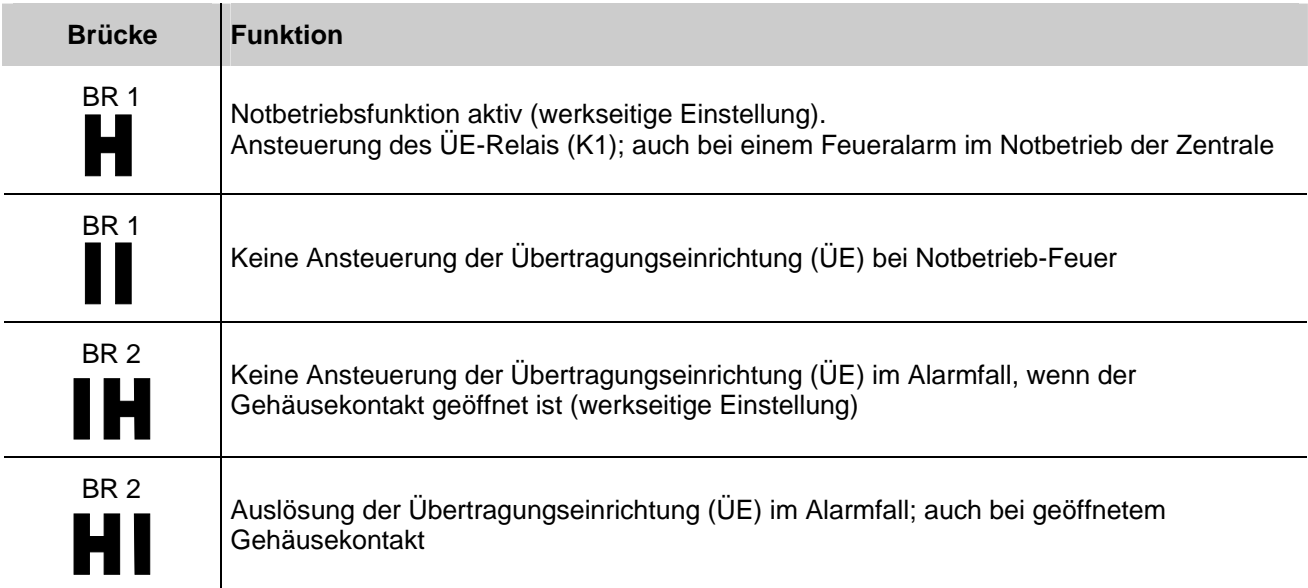

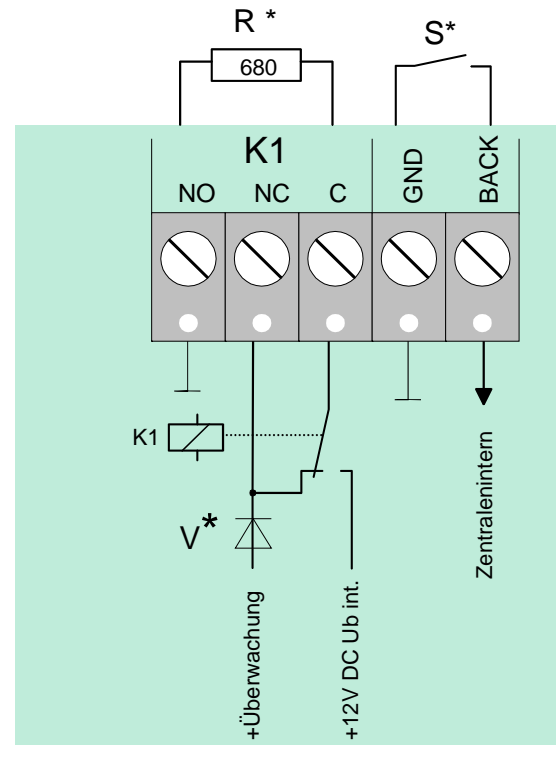

### **Betriebsart 1** Î **Relais K1 plusschaltend und überwacht**

*Abb. 45: Anschlussklemmen des ÜE-Relais K1* 

| BR <sub>6</sub><br>BR <sub>8</sub><br>BR7<br>3 <br>3 <br>31<br>$\mathbf{2}$<br>21<br>21 | Relais K1<br>plusschaltend $(+12 \text{ V DC}_{intern}/\text{max. } 1\text{A})$ und überwacht                                                                                                    |
|-----------------------------------------------------------------------------------------|----------------------------------------------------------------------------------------------------|
| $R^*$                                                                                   | überwachter Abschlusswiderstand R = 680 $\Omega$ (werkseitige Einstellung)<br>überwachbarer Innenwiderstand der Übertragungseinrichtung 50 bis 1000 $\Omega$<br>(siehe Kundendatenprogrammierung) |
| $\mathbf{S}^*$                                                                          | potentialfreier Rückmeldekontakt in der Übertragungseinrichtung                                                                                                    |

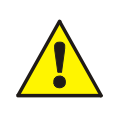

**Diode V\*** Hinweis zur Anschaltung der ÜE-Typen-DTF –ÜE / -MDL-F mit Selbsthaltung. Ab **Hardwarestand B** ist die Diode V\* im Peripheriemodul integriert.

#### **Anschaltbeispiel:**

### **Betriebsart 1** Î **Relais K1 - plusschaltend und überwacht**

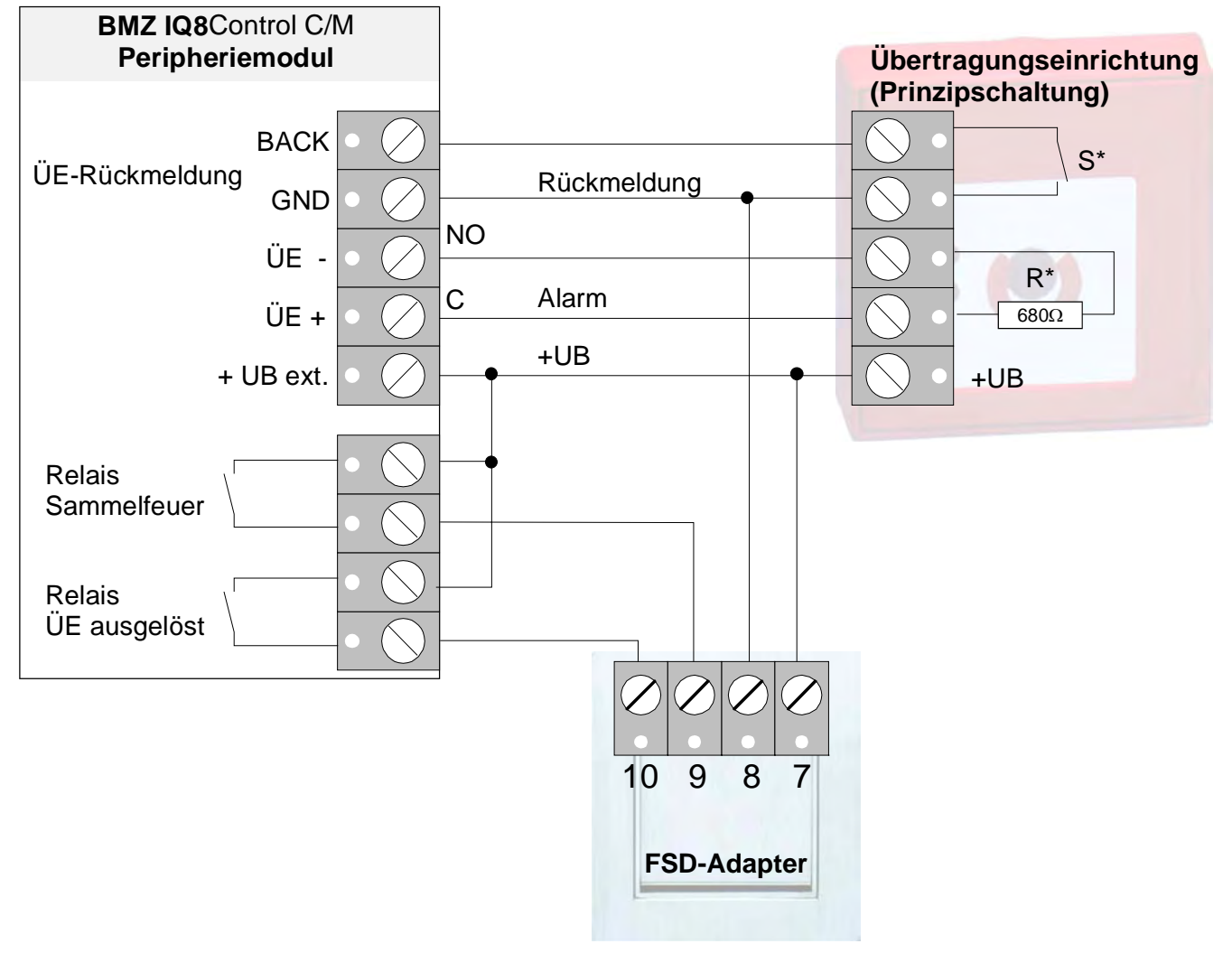

*Abb. 46: Prinzipanschaltung einer Übertragungseinrichtung mit FSD-Adapter* 

#### **Betriebsart 2** Î **Relais K1 plusschaltend / nicht überwacht**

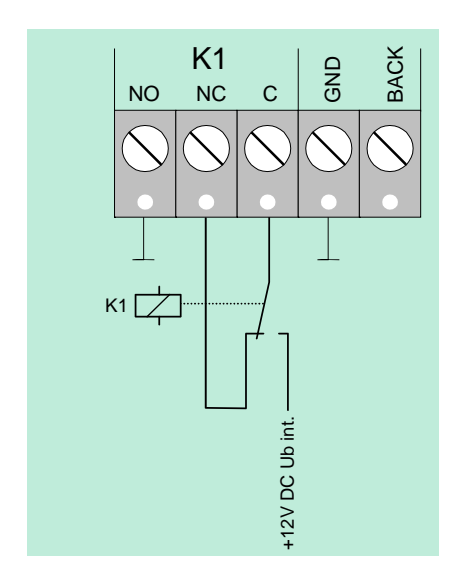

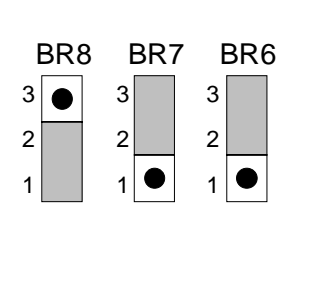

3 **Relais K1** 

plusschaltend (+12 V DC<sub>intern</sub> / max. 1A), nicht überwacht

*Abb. 47: Anschlussklemmen des Relais K1* 

#### Betriebsart 3 → Relais K1 als nicht überwachter Wechslerkontakt

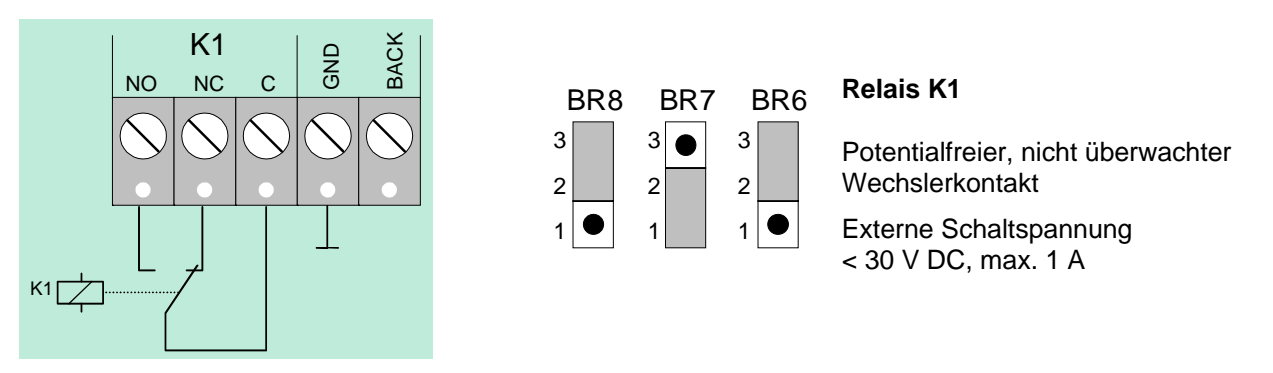

*Abb. 48: Anschlussklemmen des Relais K1* 

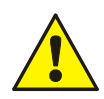

An die Relais der BMZ **IQ8**Control grundsätzlich keine Wechselspannung anlegen. Auch bei der Betriebsart >nicht überwachter Wechslerkontakt< ist das Schalten einer externen Wechselspannung nicht zulässig.

# **4.4.3 Anschluss der Relais K2, K3, K4**

Lage der Relais K2, K3, K4 und der Steckbrücken BR9 bis 20 auf dem Peripheriemodul

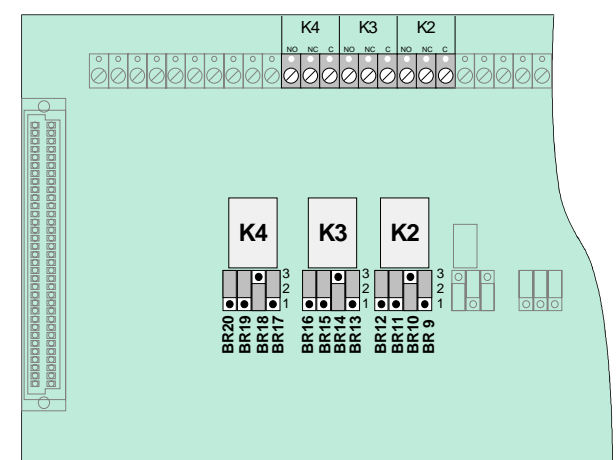

Über Steckbrücken werden die drei Relais K2, K3 und K4 an verschiedene Anforderungen angepasst.

Die drei Relais können unabhängig voneinander als >plusschaltend und überwacht<, >plusschaltend< oder als >nicht überwachter< Wechslerkontakt kodiert werden.

*Abb. 49: Anschluss der Relais K2, K3, K4* 

| <b>Relais</b>                                                                                                    | K <sub>2</sub>                                                                                                    | K <sub>3</sub>                                                                                                    | K <sub>4</sub>                                                                                                    |
|----------------------------------------------------------------------------------------------------|----------------------------------------------------------------------------------------------------|----------------------------------------------------------------------------------------------------|----------------------------------------------------------------------------------------------------|
| plusschaltend / überwacht<br>Signale im aktiven Schaltzustand<br>$R^*$<br>٠<br>$-10K$<br><b>NO</b><br>$NC$<br>C<br>n. c.<br>Щĸ<br>+12V DC UMess + Über-<br>Ub int.<br>wachung | <b>BR 12</b><br><b>BR 11</b><br><b>BR10</b><br>BR <sub>9</sub><br>3<br>3<br>3<br>3<br>$\bullet$<br>$\overline{2}$<br>$\overline{c}$<br>$\sqrt{2}$<br>2 <br>$\frac{1}{1}$<br>$\frac{1}{1}$<br>1<br>$\overline{1}$                                                                          | BR 16 BR 15 BR 14<br><b>BR13</b><br>$3\vert$<br>3<br>$3\sqrt{•}$<br>3 <sup>2</sup><br>$\overline{2}$<br>$\overline{2}$<br>$\overline{2}$<br>2<br>$\overline{1}$<br>1<br>$\frac{1}{1}$<br>$\mathbf{1}$                                                 | BR 20 BR 19 BR 18 BR 17<br>3<br>3<br>$3\sqrt{•}$<br>$3\lceil$<br>$\overline{c}$<br>$2\vert$<br>$\overline{2}$<br>2 <sup>1</sup><br>$\overline{1}$<br>$\frac{1}{1}$<br>$ 1  \bullet  $<br>$\mathbf{1}$ |
| plusschaltend / nicht überwacht<br>÷<br><b>NO</b><br><b>NC</b><br>$\mathsf{C}$<br>n. c.<br>$\sum$ K<br>+12V DC<br>Ub int.                                                     | BR 12 BR 11 BR 10<br>BR <sub>9</sub><br>3<br>3<br>3<br>3 <br>$\bullet$<br>$\sqrt{2}$<br>$\overline{c}$<br>$\overline{c}$<br>$\overline{2}$<br>$  \bullet  $<br>$\overline{1}$<br>$\bullet$<br>1 <sup>1</sup><br>$\mathbf{1}$<br>$\mathbf{1}$                                              | BR 16 BR 15 BR 14 BR 13<br>$3\sqrt{•}$<br>3<br>3<br>3<br>$\overline{2}$<br>$\overline{2}$<br>$\overline{2}$<br>2 <br>$\overline{\bullet}$<br>$\overline{1}$<br>$\frac{1}{1}$<br>$\mathbf{1}$<br>$\mathbf{1}$                                          | BR 20 BR 19 BR 18 BR 17<br>3<br>3<br>3<br>3 <br>$\bullet$<br>$\overline{2}$<br>$\overline{2}$<br>2 <br>$\overline{2}$<br>$\sqrt{2}$<br>$\mathbf{1}$ $\bullet$<br>$\frac{1}{1}$<br>$\mathbf{1}$        |
| Wechsler / nicht überwacht<br><b>NO</b><br><b>NC</b><br>$\mathbf C$<br>$\overline{\bigtriangledown}$ к                                                                        | <b>BR 12</b><br><b>BR 11</b><br><b>BR 10</b><br>BR <sub>9</sub><br>3<br>3<br>3<br>3<br>l e<br>$\bullet$<br>٠<br>$\overline{2}$<br>$\sqrt{2}$<br>$2\Box$<br>$\overline{\mathbf{c}}$<br>$\bullet$<br>$\bullet$<br>$\bullet$<br>$\mathbf{1}$<br>$\mathbf{1}$<br>$\mathbf{1}$<br>$\mathbf{1}$ | BR 16 BR 15<br><b>BR 14</b><br><b>BR13</b><br>3<br>3  <sub>•</sub><br>3<br>3 •<br>$\bullet$<br>$\overline{\mathbf{c}}$<br>$2  \bullet$<br>$\overline{2}$<br>$2\sqrt{ }$<br>$\frac{1}{1}$<br>$\bullet$<br>$\mathbf{1}$<br>$\mathbf{1}$<br>$\mathbf{1}$ | BR 20 BR 19 BR 18 BR 17<br>3  <br>3<br>3<br>$3\sqrt{2}$<br>l e<br>$\bullet$<br>2 <sup>5</sup><br>$\overline{c}$<br>2 • <br>$\overline{2}$<br>$1$ $\bullet$<br>$1$   $\bullet$<br>$\overline{1}$<br>1  |

### **Notbetriebsfunktion der Relais K2, K3 und K4**

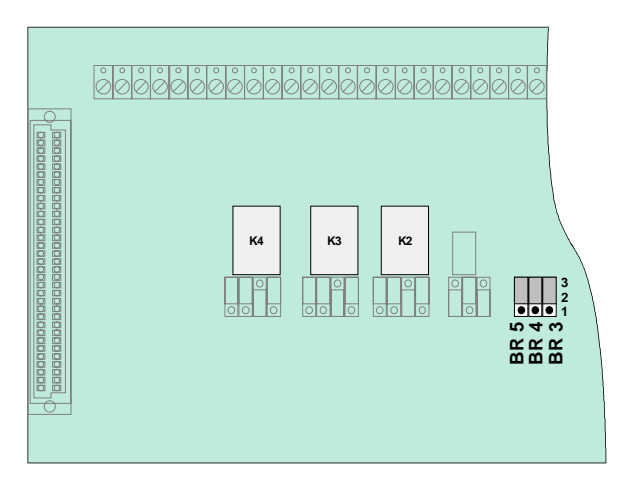

*Abb. 50: Lage der Notbetriebs-Steckbrücken BR3 bis 5 auf dem Peripheriemodul* 

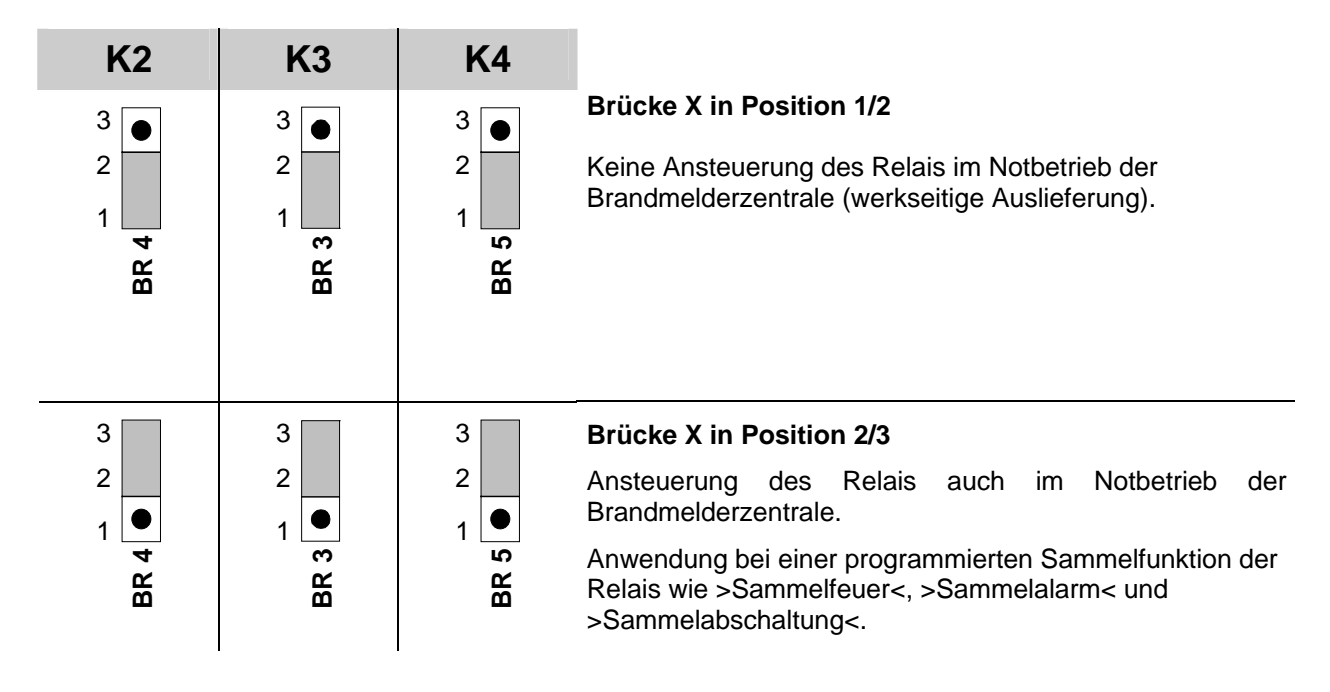

# **4.4.4 Technische Daten Peripheriemodul**

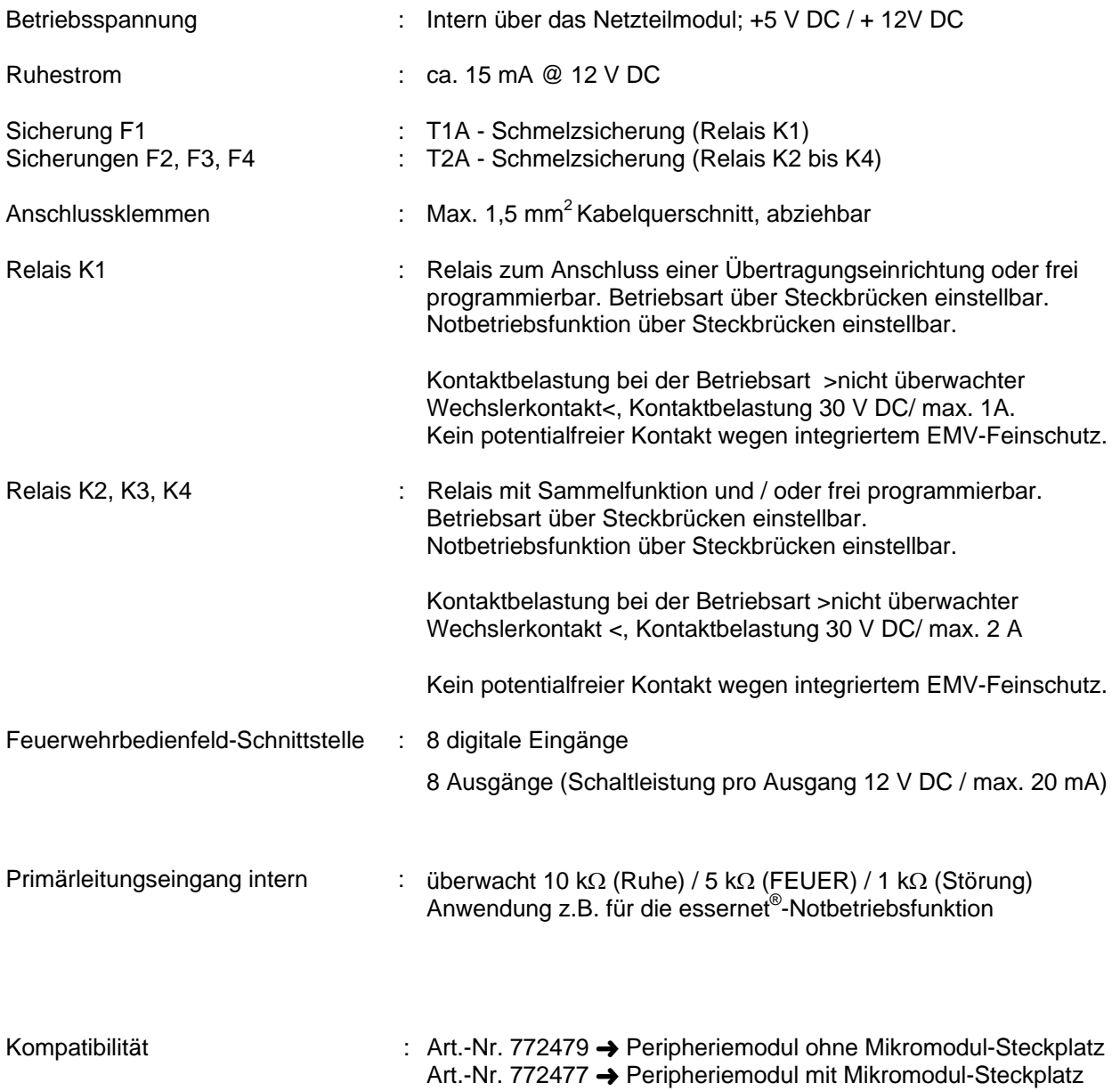

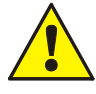

An die Relais der BMZ **IQ8**Control grundsätzlich keine Wechselspannung anlegen. Auch bei der Betriebsart >nicht überwachter Wechslerkontakt< ist das Schalten einer externen Wechselspannung nicht zulässig!

# **4.5 Erweiterungsmodule**

Auf dem Erweiterungsmodul sind, abhängig von dem Modultyp, ein oder drei Steckplätze für Mikromodule integriert. Durch den Einsatz von Mikromodulen kann der Zentralenausbau individuell erweitert werden. Für jedes Mikromodul steht eine eigene Anschlusstechnik zur Verfügung. Die Belegung der acht Schraubklemmen ist abhängig von dem eingesetzten Mikromodultyp.

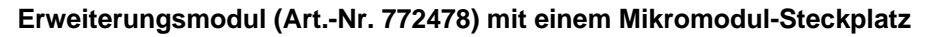

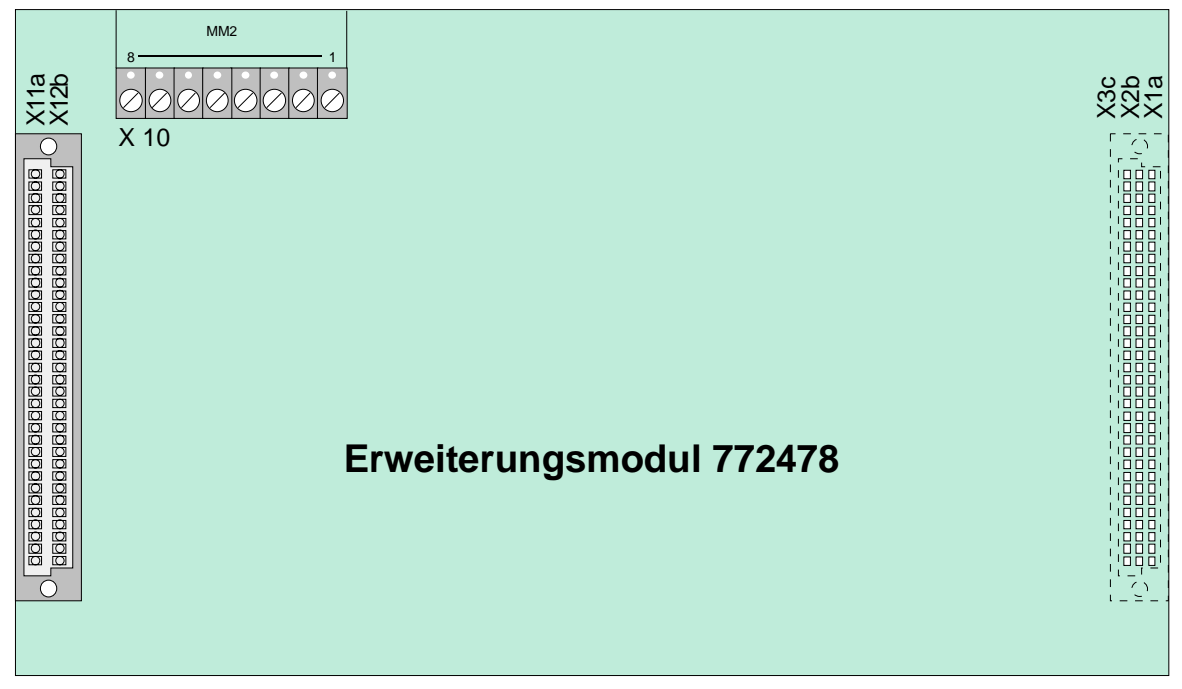

*Abb. 51: Erweiterungsmodul (Art.-Nr. 772478)* 

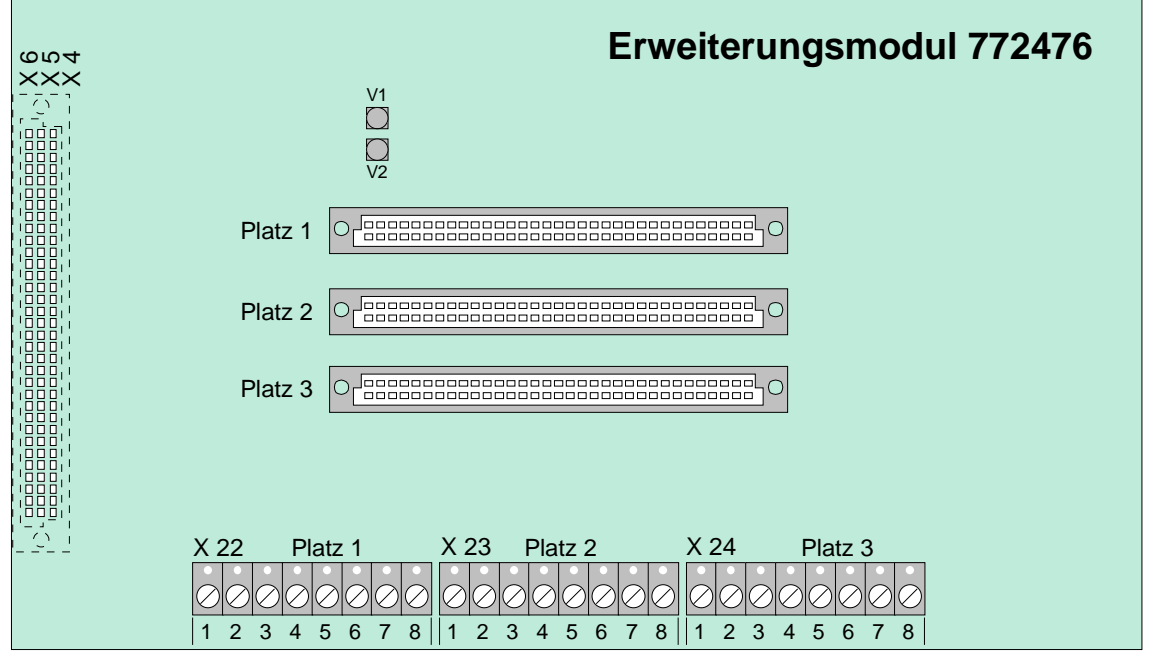

#### **Erweiterungsmodul (Art.-Nr. 772476) mit drei Mikromodul-Steckplätzen (nur IQ8**Control **M)**

*Abb. 52: Erweiterungsmodul (Art.-Nr. 772476)* 

#### **IQ8**Control C

Das Erweiterungsmodul mit einem Mikromodul-Steckplatz (Art.-Nr. 772478) kann auf dem Stecker >System connector 1< des Basismoduls betrieben werden. Dieser einzige freie Erweiterungssteckplatz der Zentrale wird normalerweise von einem Peripheriemodul belegt. Ohne Peripheriemodul ist der Aufbau einer normgerechten Brandmelderzentrale **IQ8**Control C nicht möglich (siehe Kapitel "Ausbaumöglichkeiten **IQ8**Control C").

#### **IQ8**Control M

Die Zentrale stellt zwei Steckplätze für Erweiterungsmodule zur Verfügung. In der Praxis wird der untere Stecker >System connector 2< für ein Erweiterungsmodul genutzt. Falls erforderlich, kann auch der obere Stecker >System connector 1< mit einem Erweiterungsmodul belegt werden. In diesem Fall ist der Einbau eines Peripheriemoduls nicht mehr möglich (siehe Kapitel "Ausbaumöglichkeiten **IQ8**Control M").

#### **Erweiterungsmodul mit einem Mikromodul-Steckplatz (Art.-Nr. 772478)**

Das Erweiterungsmodul muss in der Kundendatenprogrammierung als Peripheriemodul konfiguriert werden.

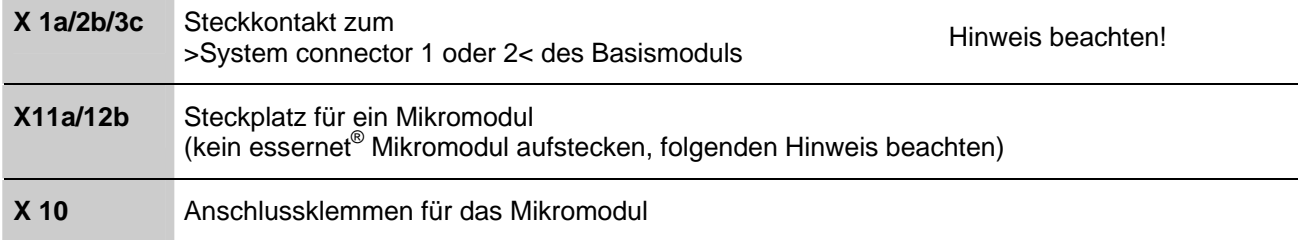

#### **Erweiterungsmodul mit drei Mikromodul-Steckplätzen (Art.-Nr. 772476)**

Nur für BMZ **IQ8**Control M konfigurierbar.

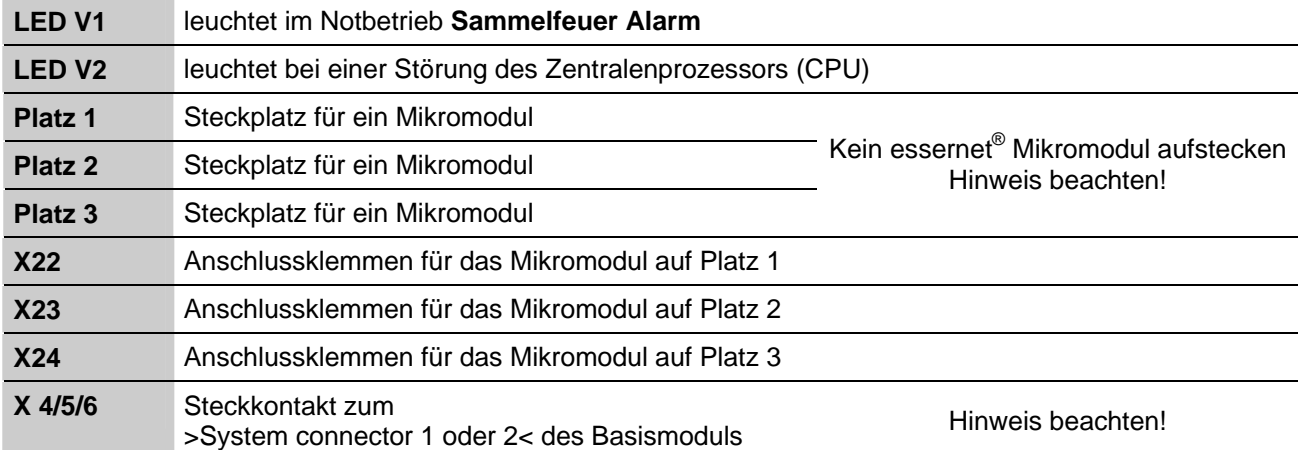

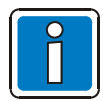

Der Betrieb eines essernet® -Mikromoduls ist nur auf dem **Mikromodul-Steckplatz des Basismoduls** möglich.

# **4.5.1 Technische Daten Erweiterungsmodul**

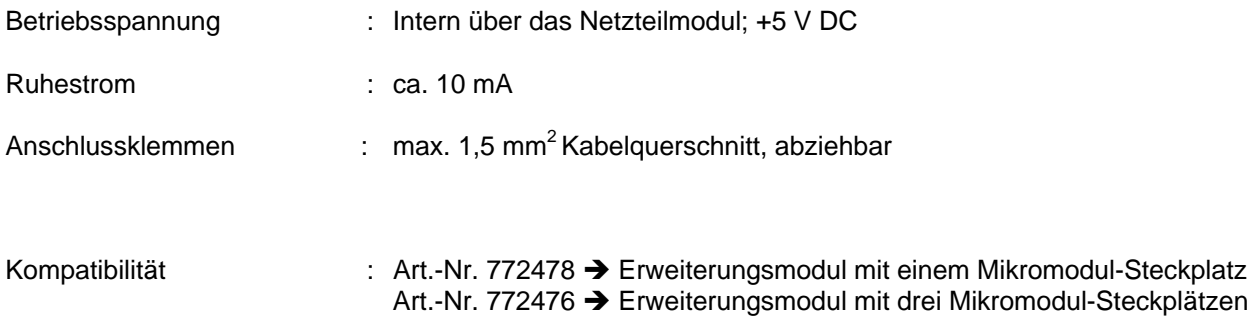

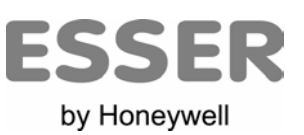

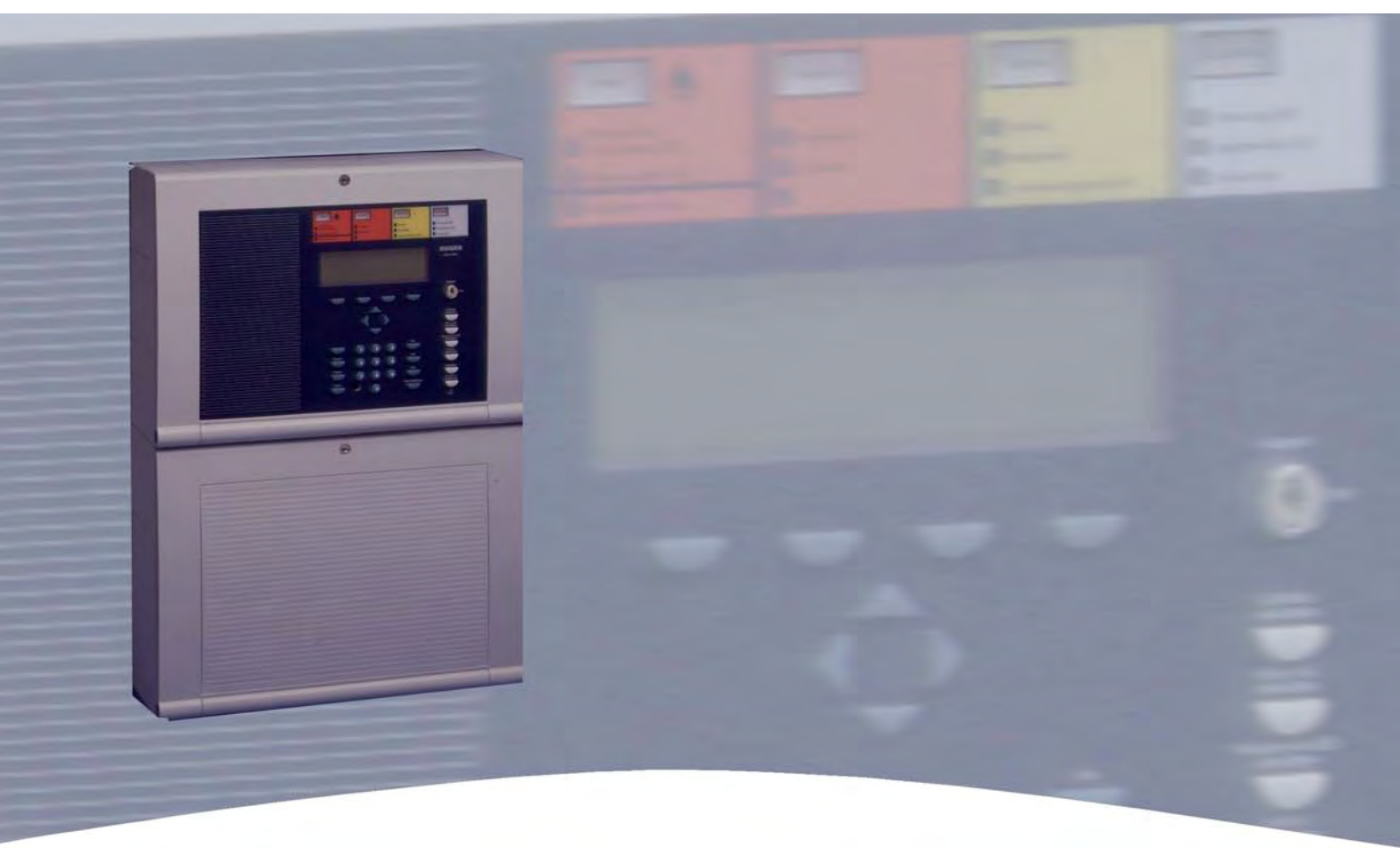

# **Installationsanleitung**

**Brandmelde-Computer IQ8**Control **C/M Mikromodule** 

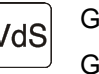

798951 VdS G 299044

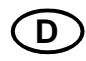

 $10.2006$  VdS  $G$ <sup>253044</sup> (D) Technische Änderungen vorbehalten!

# **5 Mikromodule**

# **5.1 Analog-Ringmodul**

Für die Brandmelderzentralen **IQ8**Control C/M sind zwei unterschiedliche Analog-Ringmodule verfügbar:

# **esserbus® -Analog-Ringmodul (Art.-Nr. 784382 / 784382.10 / 784382.D0)**

Zum Anschluss von Brandmeldern der Serie 9200 und BMA esserbus®-Kopplern. Zum Betrieb dieses Analog-Ringmoduls muss auf dem Netzteilmodul (Art.-Nr. 802426) mit der entsprechenden Steckbrücke die Analoglinienspannung auf 27,5V eingestellt sein.

### **esserbus® -PLus Analog-Ringmodul (Art.-Nr. 804382 / 804382.10 / 804382.D0)**

Der esserbus® -PLus der Brandmelderzentralen BMZ **IQ8**Control C und M basiert auf dem klassischen esserbus<sup>®</sup> mit der zusätzlichen Möglichkeit zum direkten Anschluss von busfähigen Signalgebern an die esserbus® -PLus Ringleitung. Zum Betrieb dieses Analog-Ringmoduls muss auf dem Netzteilmodul (Art.-Nr. 802426) mit der entsprechenden Steckbrücke die Analoglinienspannung auf 42 V eingestellt sein. Die an den esserbus®-PLus angeschlossenen, busfähigen Signalgeber werden ohne zusätzliche externe Spannungsversorgung direkt über die Analog-Ringleitung angesteuert.

#### **Gemeinsame Leistungsmerkmale der esserbus® und esserbus® -PLus Analog-Ringmodule**

- max. 127 Gruppentrenner pro Analog-Ringleitung.
- max. 127 Teilnehmer auf einer Analog-Ringleitung.
- Unterteilung der Analog-Ringleitung in 127 einzelne Meldergruppen möglich (siehe Kundendatenprogrammierung).
- max. 32 Analogmelder pro Meldergruppe.
- Ringleitungs- und Stichleitungsbetrieb kombinierbar. Keine Unterstichverzweigung!
- Empfohlener Kabeltyp der Analog-Ringleitung: Fernmeldekabel I-Y (St) Y 0,8mm Kabeldurchmesser mit entsprechender Kennzeichnung oder Brandmeldekabel.
- Die max. Leitungslänge der Analog-Ringleitung inklusive aller Stichleitungen und unter Berücksichtigung des Lastfaktors für **IQ8**Quad Melder darf 3500m nicht überschreiten. Dies entspricht bei einem Kabeldurchmesser von 0,8mm einem max. Leitungswiderstand von 260Ω (gemessen von Klemme A+ nach B+).
- max. 32 esserbus<sup>®</sup>-Koppler auf einer Analog-Ringleitung.
- max. 100 esserbus® -Koppler an einer BMZ **IQ8**Control C/M.
- max. 8 Kommunikationskoppler pro Analog-Ringleitung.
- max. 16 Kommunikationskoppler an einer Brandmelderzentrale **IQ8**Control C/M.
- max. 25 Rauchansaugsysteme LRS compact/eb pro Ringleitung. Für max. 50 Stück pro Zentrale ist die Systemsoftware ab Version V3.01 erforderlich.
- max. 32 Rauchansaugsysteme TITANUS PRO / TOP SENS<sup>®</sup> EB pro Ringleitung. max. 100 Rauchansaugsysteme pro BMZ **IQ8**Control C/M.

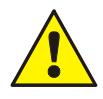

#### **Beschädigung möglich!**

Die esserbus®-PLus Ringleitung kann nur in Verbindung mit geeigneten Baugruppen eingesetzt werden. Ein Mischbetrieb der esserbus® und esserbus® -PLus Ringleitung in einer Brandmelderzentrale ist wegen der höheren Analoglinienspannung von 42V nicht möglich! Geeignete Baugruppen für den esserbus®-PLus, wie z.B. Koppler oder Brandmelder sind durch die **Art.-Nr. 80xxxx** gekennzeichnet.

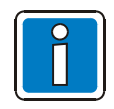

Die Brandmelder und Koppler mit der Art.-Nr. **80**xxxx sind abwärtskompatibel und können sowohl an die esserbus® Ringleitung, wie auch an die esserbus®-PLus Ringleitung angeschlossen werden.

#### **Funktion der Analog-Ringleitung**

Der **esserbus® /esserbus® -PLus** ist eine, von zwei Seiten gespeiste und überwachte Zweidrahtleitung mit kombinierbarer Ring- /Stichleitungstopologie. Der Einsatz von Gruppentrennern ermöglicht die Kombination von Ring- und Stichleitungen sowie eine Unterteilung der Analog-Ringleitung in 127 Meldergruppen mit insgesamt 127 Teilnehmern. Bei einer Unterbrechung (Drahtbruch) der Ringleitung bleiben alle esserbus® -Teilnehmer funktionsfähig. Im Kurzschlussfall wird nur das defekte Teilstück/Segment zwischen zwei Gruppentrennern abgetrennt. Alle anderen Teilnehmer bleiben auch bei dieser Störung betriebsbereit.

Auf dem esserbus<sup>®</sup> können automatische Melder und Handmelder bzw. manuelle Auslösevorrichtungen in jeweils eigenen Meldergruppen zusammengefasst werden. Zusätzlich ist der gleichzeitige Betrieb von esserbus® -Kopplern in separaten Meldergruppen der Analog-Ringleitung möglich. Die esserbus® -Koppler sind dezentrale Ein-/Ausgabebaugruppen die als Teilnehmer auf dem esserbus® eingesetzt werden können.

Zur Inbetriebnahme einer verdrahteten und betriebsbereiten Analog-Ringleitung ist der Service-PC und die aktuelle Programmiersoftware tools 8000 erforderlich. Mit der Programmiersoftware wird eine automatische Verdrahtungserkennung der Ringleitung gestartet und alle esserbus® -Teilnehmer automatisch adressiert. Eine manuelle Adresseinstellung ist nicht notwendig. Anschließend wird die gewünschte Zuordnung der einzelnen Melder zu den Meldergruppen programmiert. Weitere Informationen zur Programmierung entnehmen Sie bitte der Online-Hilfe zur Programmiersoftware tools 8000.

Zur Kommunikationskontrolle zwischen Zentrale und Meldern blinkt die entsprechende LED auf dem Basismodul. Bei den **IQ8**Quad Brandmeldern blinkt die grüne Melder-LED alle 30 Sekunden auf.

#### **Funktion der Gruppentrenner**

Bei einem Kurzschluss auf der Analog-Ringleitung öffnen die Trennrelais der entsprechenden Gruppentrenner und trennen das defekte Segment (z.B. eine Meldergruppe) von der Ringleitung ab. Die abgetrennten Melder werden im Klartext-Display mit dem Störungsparameter >Kom.-Stör*<* (Kommunikationsstörung) angezeigt. Alle anderen Teilnehmer auf der Ringleitung, auch die Brandmelder oder esserbus® -Koppler deren Gruppentrenner ausgelöst hat, bleiben funktionsfähig. Bei einer Unterbrechung - z.B. einem Drahtbruch - haben die Gruppentrenner keine Funktion. Durch die bidirektionale Ringabfrage bleiben aber alle Teilnehmer der Ringleitung weiterhin betriebsbereit.

Bei den Brandmeldern der Serie **IQ8**Quad sind die Trenner standardmäßig im Brandmelder integriert. Für alle anderen Busteilnehmer der Analog-Ringleitung sind Gruppentrenner optional verfügbar.

#### **Einsatz von Gruppentrennern**

- 1. Grundsätzlich vor dem Übergang der Analog-Ringleitung in einen anderen Brandabschnitt
- 2. Beim Wechsel von automatischen Meldern auf Handmelder (und umgekehrt)
- 3. Spätestens im 32. Brandmelder einer Meldergruppe

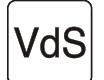

Bei Brandmelderzentralen, die gemäß den Richtlinien der VdS Schadenverhütung GmbH (VdS, Köln) installiert werden, dürfen maximal 512 automatische Brandmelder pro Zentrale angeschlossen werden.

Bei VdS-gemäßen Anlagen dürfen im Störungsfall max. 32 Melder der Ringleitung, z.B. eine Meldergruppe ausfallen. Spätestens im 32. Melder einer Meldergruppe muss ein Gruppentrenner eingesetzt werden.

# **5.1.1 esserbus®-Analog-Ringmodul (Art.-Nr. 784382 / 784382.10 / 784382.D0)**

Das Analog-Ringmodul ermöglicht den Anschluss der esserbus®-Ringleitung. Die Analog-Ringleitung wird mit dem der Programmiersoftware tools 8000 ab Version V1.06R001 konfiguriert.

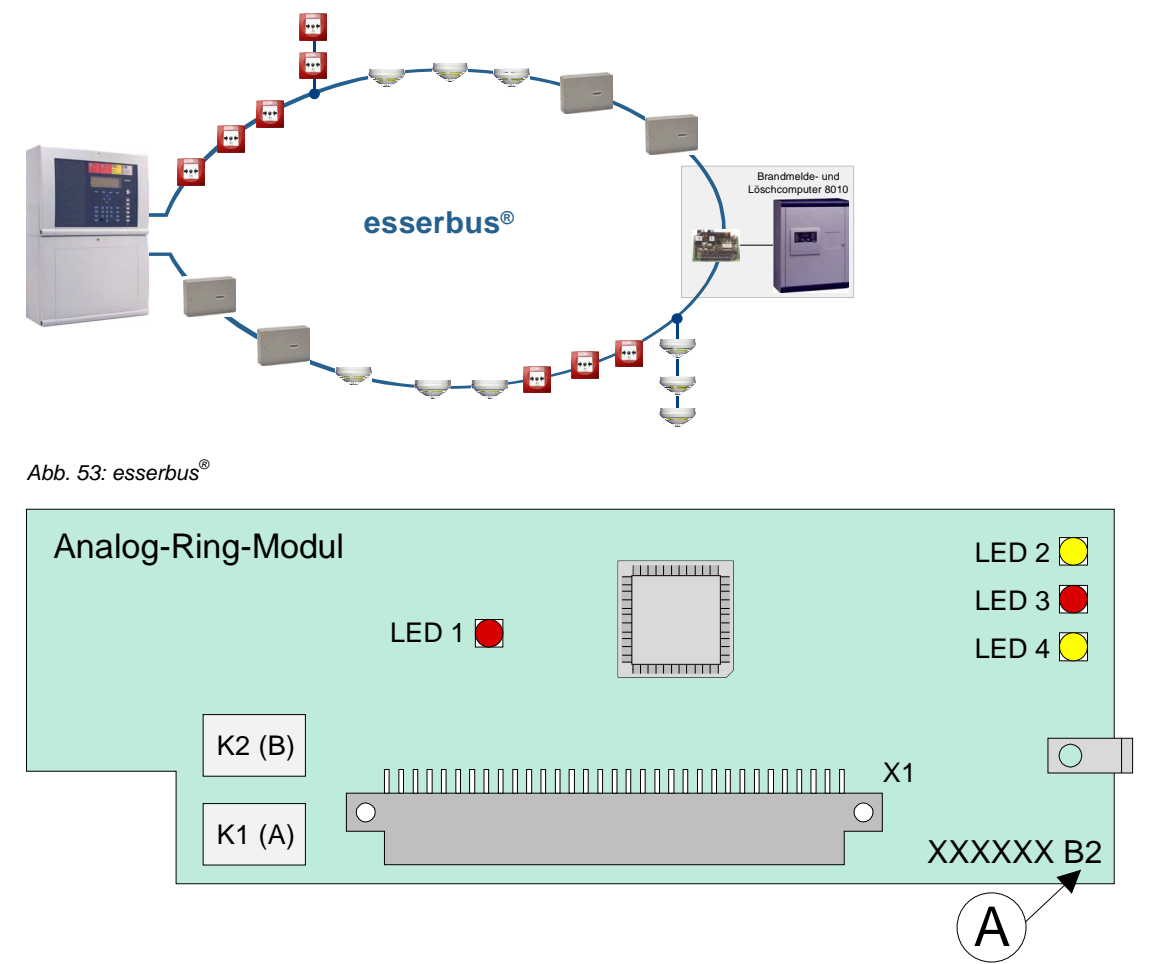

*Abb. 54: esserbus® -Analog-Ringmodul (Art.-Nr. 784382 / 784382.10 / 784382.D0)* 

Kabelabschirmung der Analog-Ringleitung nur einseitig anschalten!

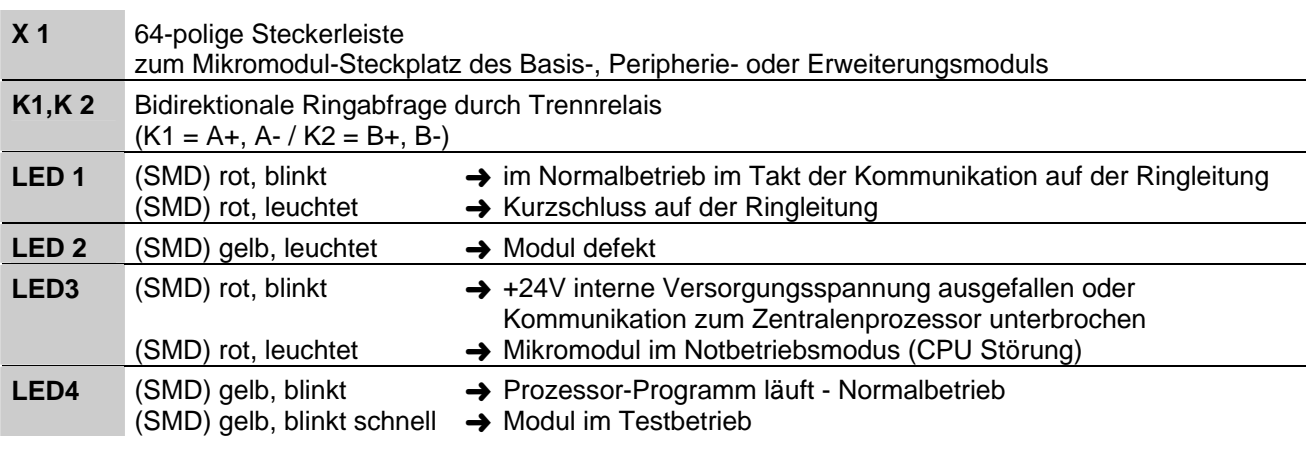

 $\mathsf{A}\rangle$  Modul-Index ab B2 oder C1 erforderlich. Ausnahme: Module mit Index C nicht einsetzen !

# **5.1.2 esserbus®-PLus Analog-Ringmodul (Art.-Nr. 804382 / 804382.10 / 804382.D0)**

Dieses Analog-Ringmodul unterstützt die Betriebsart "esserbus<sup>®</sup>-PLus" der Analog-Ringleitung, z.B. zum direkten Anschluss von busfähigen Signalgebern. Für die esserbus® -PLus Ringleitung sind spezielle Komponenten und Einstellungen erforderlich.

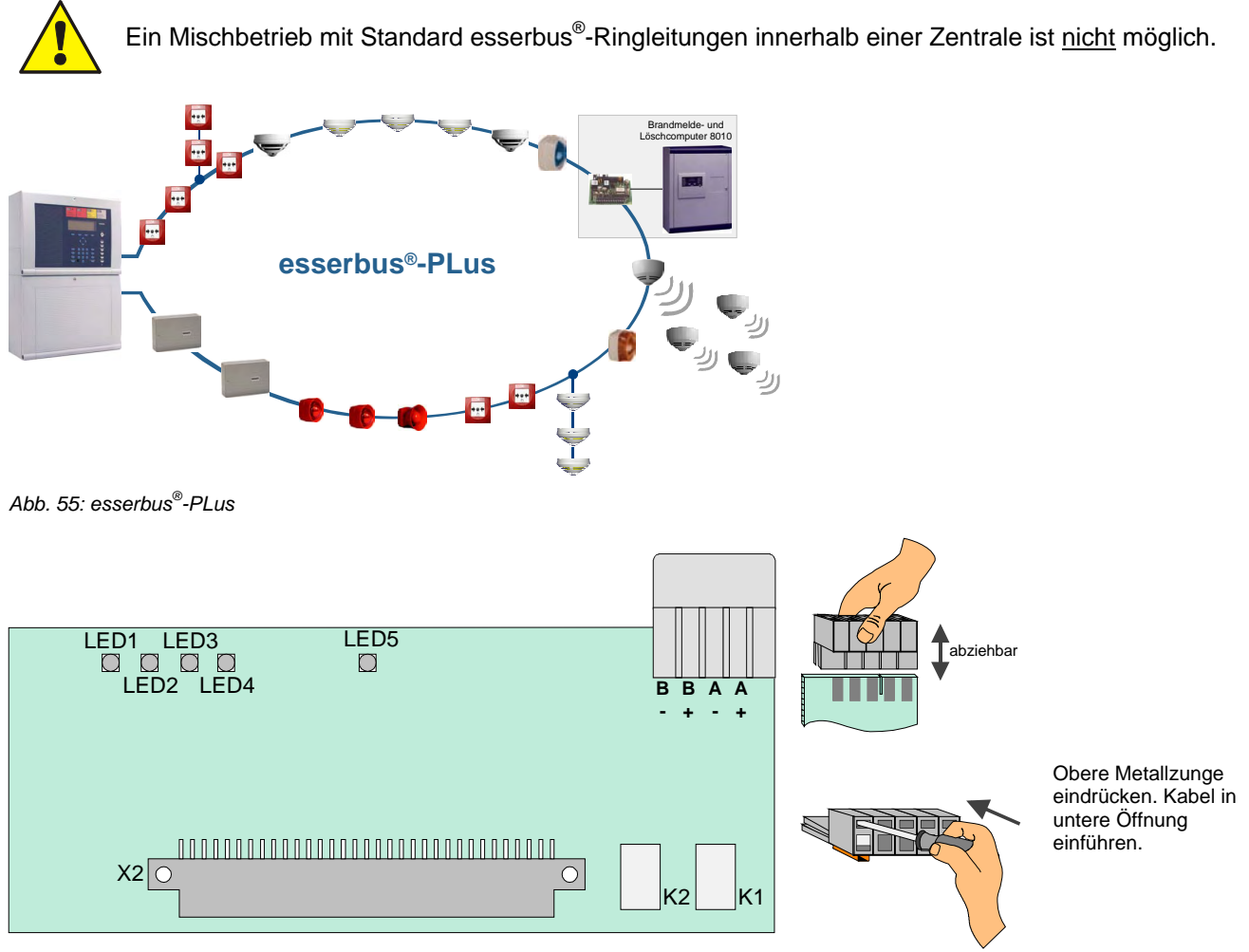

*Abb. 56: esserbus® -PLus Analog-Ringmodul (Art.-Nr. 804382 / 804382.10 / 804382.D0)* 

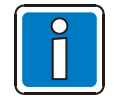

Kabelabschirmung der Analog-Ringleitung nur einseitig anschalten!

#### **X 1/2** 64-polige Steckerleiste

zum Mikromodul-Steckplatz des Basis-, Peripherie- oder Erweiterungsmoduls

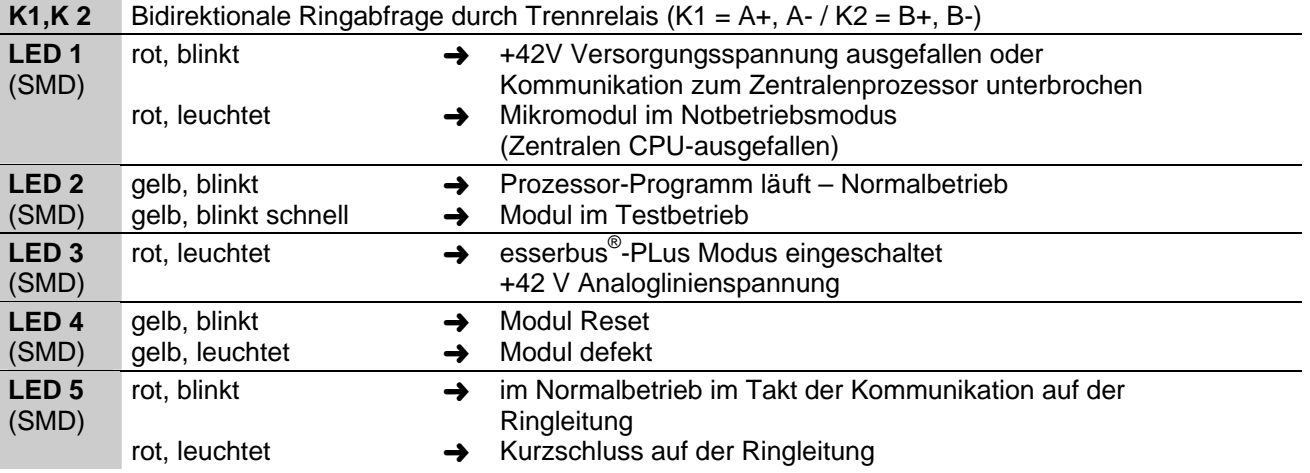

Bei dem Analog-Ringmodul (Art.-Nr. 804382 / 804382.10 / 804382.D0) wird die esserbus®-PLus Ringleitung direkt an die Klemmen auf dem Analog-Ringmodul angeschlossen.

#### **Beispiel:**

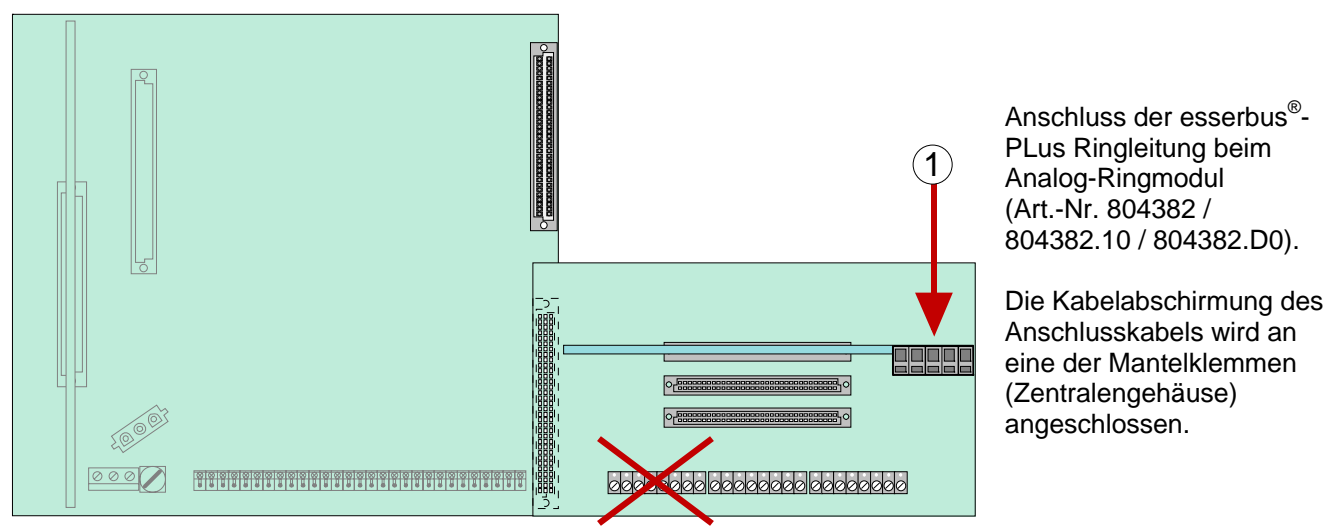

*Abb. 57: Anschluss der esserbus® -PLus Ringleitung beim Analog-Ringmodul (Art.-Nr. 804382 / 804382.10 / 804382.D0)* 

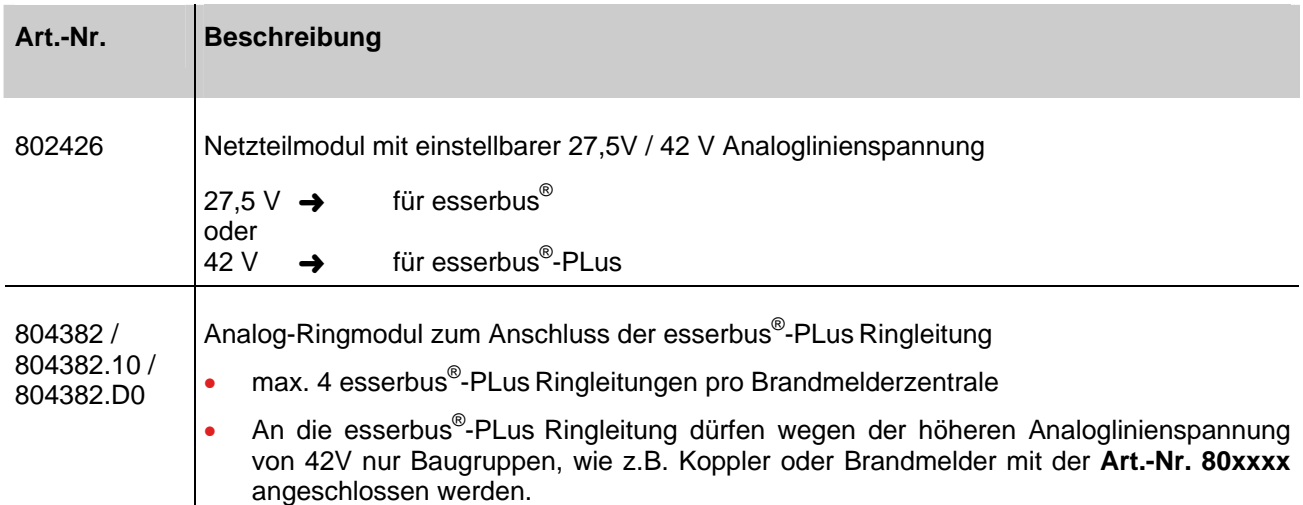

#### **Erforderliche Komponenten für die esserbus® -PLus Ringleitung:**

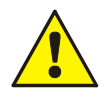

### **Beschädigung möglich !**

Die esserbus®-PLus Ringleitungen dürfen nur mit den entsprechend geeigneten Baugruppen der Brandmelderzentrale eingesetzt werden. Ein Mischbetrieb der esserbus® und esserbus®-PLus Ringleitungen in einer Brandmelderzentrale ist nicht möglich! Geeignete Baugruppen für den esserbus® -PLus, wie z.B. Koppler oder Brandmelder sind durch die **Art.-Nr. 80xxxx** gekennzeichnet.

# **5.1.2.1 Signalgeber für den esserbus®-PLus**

Für den direkten Anschluss an die esserbus®-PLus Ringleitung stehen folgende Signalgeber zur Verfügung:

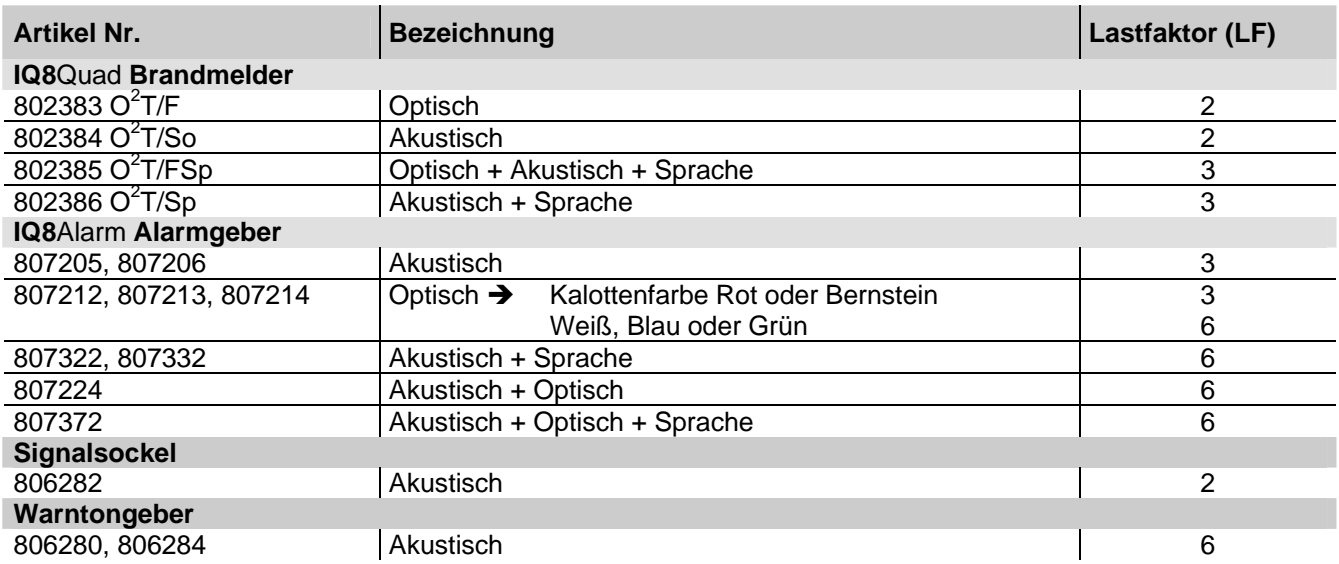

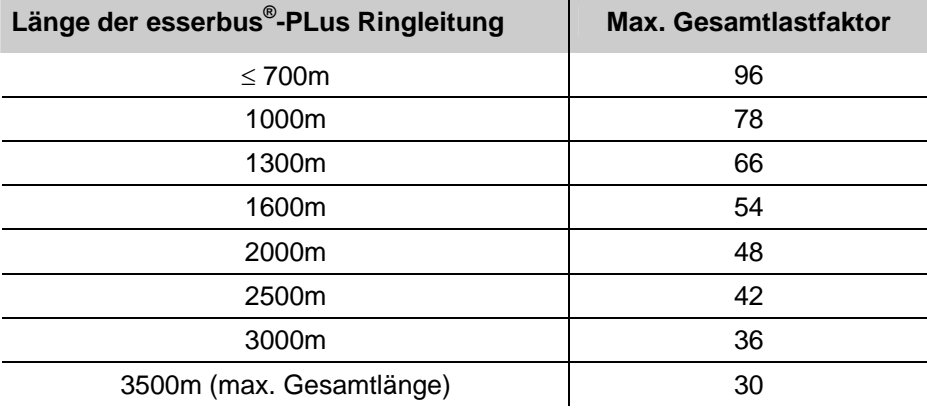

Beispiel: Auf einer Ringleitung sind verschiedene Signalgeber angeschlossen.

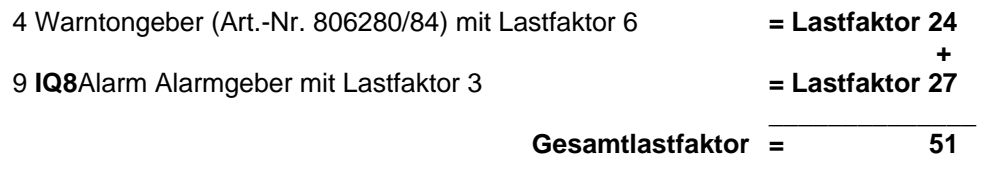

Für den im Beispiel berechneten Gesamtlastfaktor ist eine Ringleitungslänge von max. 1600m zulässig (siehe Tabelle).

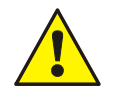

Beachten Sie:

- die max. mögliche Ringleitungslänge
- Kompatibilität der Busteilnehmer
- den max. zulässigen Gesamtlastfaktor von 96 (pro Ringleitung)
- die maximal zulässige Anzahl für jeden Signalgebertyp
- die max. Anzahl von insgesamt 127 Busteilnehmern pro Ringleitung

# **5.1.3 Technische Daten Analog-Ringmodul**

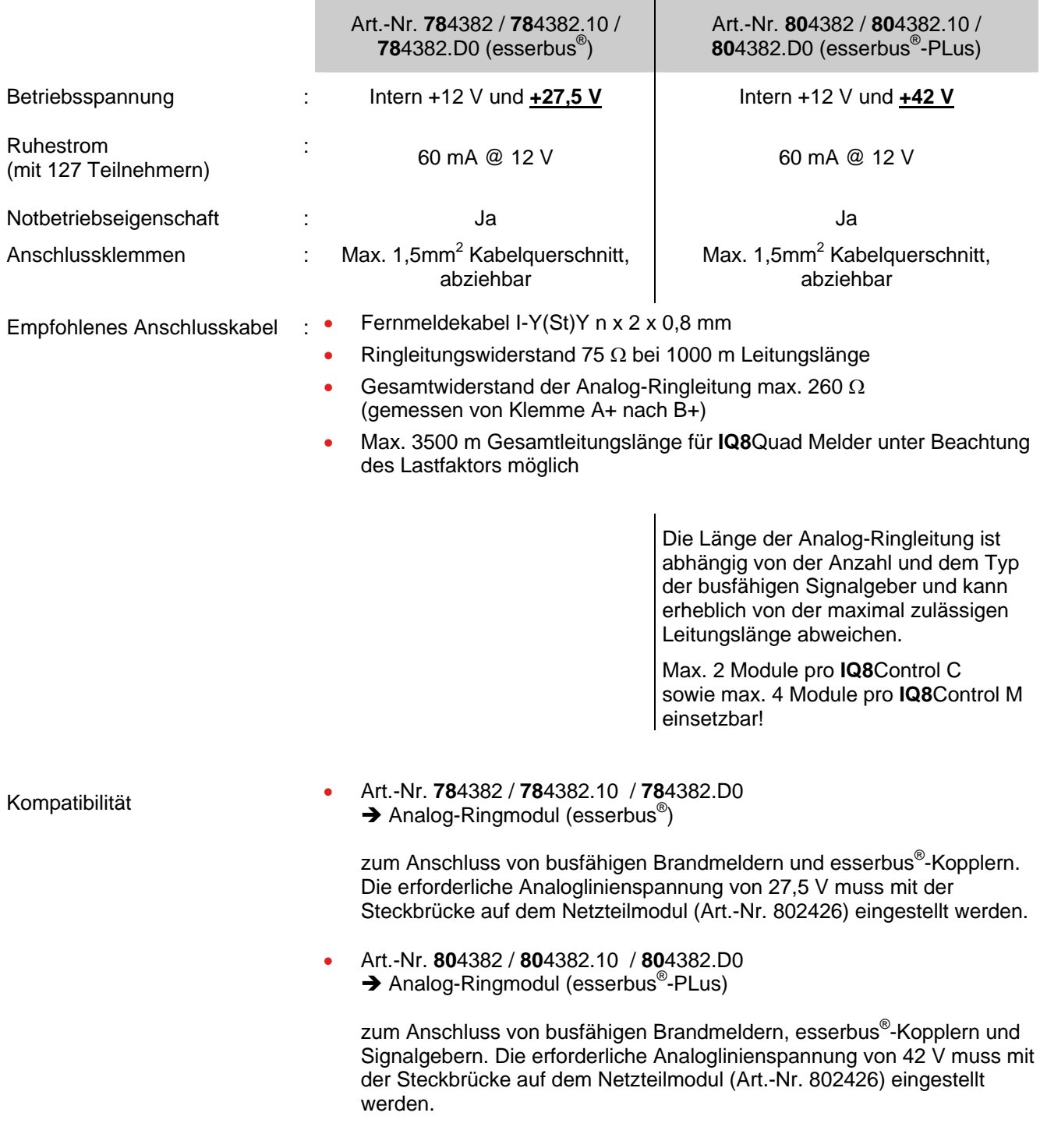

# **5.1.4 4-Gruppen-BM-Modul für konventionelle Meldergruppen**

Mikromodul zum Anschluss von vier Brandmeldergruppen oder technischen Alarmgruppen (TAL) in Grenzwertoder Diagnosemeldetechnik (PDM).

#### **Grundkarte**

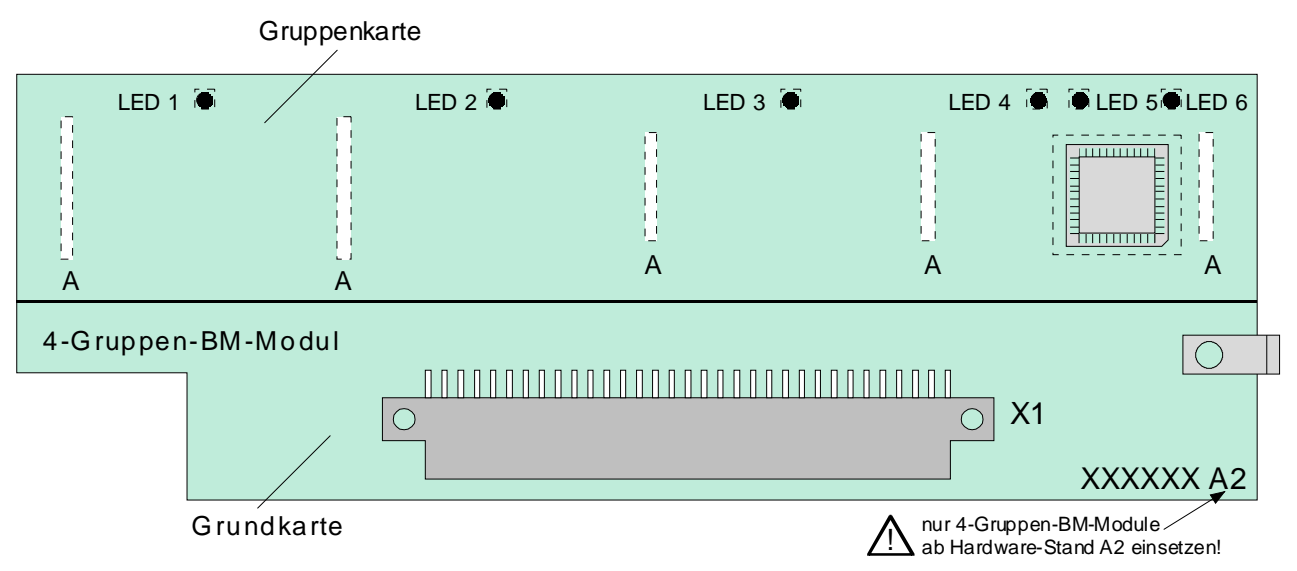

*Abb. 58: 4-Gruppen-BM-Modul für konventionelle Meldergruppen* 

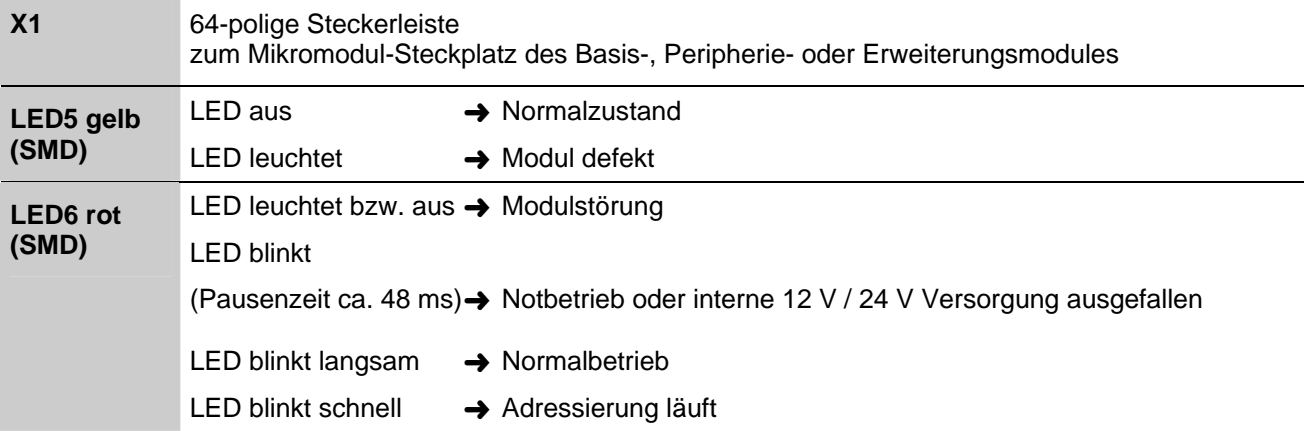

#### **Gruppenkarte**

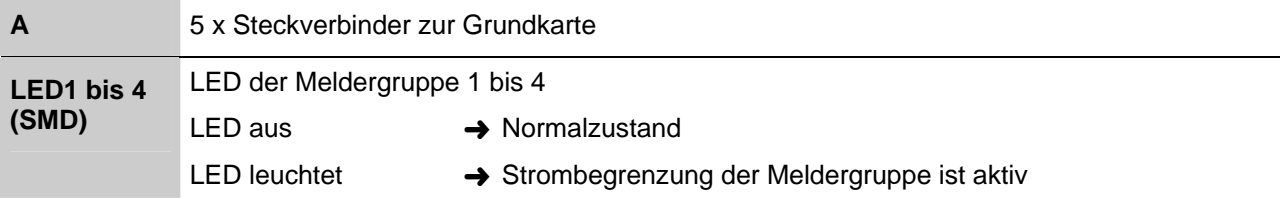

#### **Folgende Betriebsarten sind möglich:**

- 1. Konventionelle, nicht adressierbare Meldergruppe zum Anschluss von max. 32 automatischen Brandmeldern
- 2. Konventionelle, nicht adressierbare Meldergruppe zum Anschluss von max. 10 Handmeldern
- 3. Konventionelle, nicht adressierbare Gruppe zum Anschluss von max. 32 technischen Alarmbausteinen (TAL)

#### **Belegung der Anschlusstechnik**

Die Meldergruppennummer (1 bis 4) entspricht der Nummerierung auf dem 4-Gruppen BM-Modul. Die laufende Meldergruppennummerierung der Brandmelderzentrale wird in der Kundendaten-Programmierung mit dem Service-PC festgelegt.

In den letzten Melder der Gruppe muss ein Abschlusswiderstand eingesetzt werden.

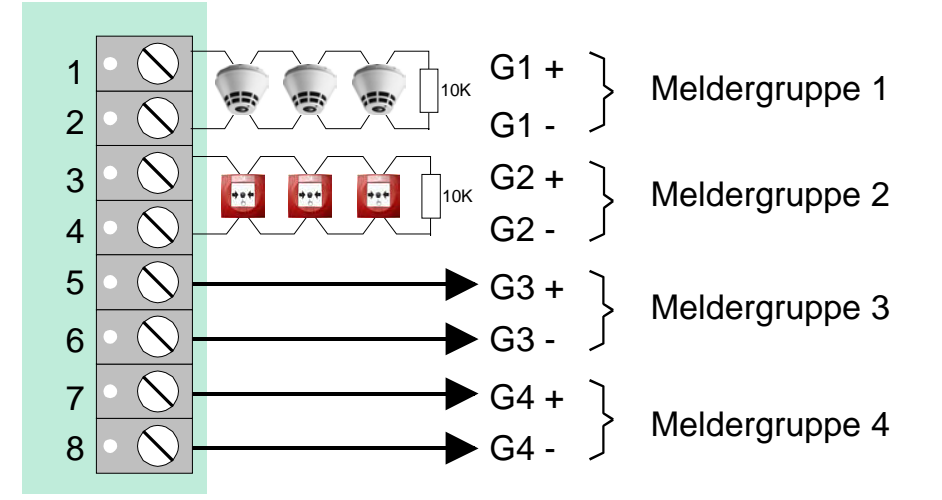

*Abb. 59: Belegung der Anschlusstechnik* 

Auf einer Gruppe dürfen max. 32 automatische Melder oder 10 Handmelder angeschlossen werden. Automatische Melder und Handmelder sind in jeweils eigenen Meldergruppen zusammenzufassen. Ein Mischbetrieb ist gemäß den VdS-Richtlinien nicht zulässig !

#### **Werkseitige Auslieferung**

Bei der werkseitigen Auslieferung der Zentrale sind die eingesetzten 4-Gruppen-BM-Module in den Kundendaten nicht programmiert und somit die Gruppeneingänge nicht mit einem Abschlusswiderstand beschaltet.

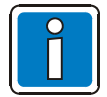

VdS

Die Zuordnung und Betriebsart der Gruppen wird mit dem Service-PC und der Programmiersoftware tools 8000 ab Version V1.06R001 programmiert.

# **5.1.5 Technische Daten 4-Gruppen-BM-Modul**

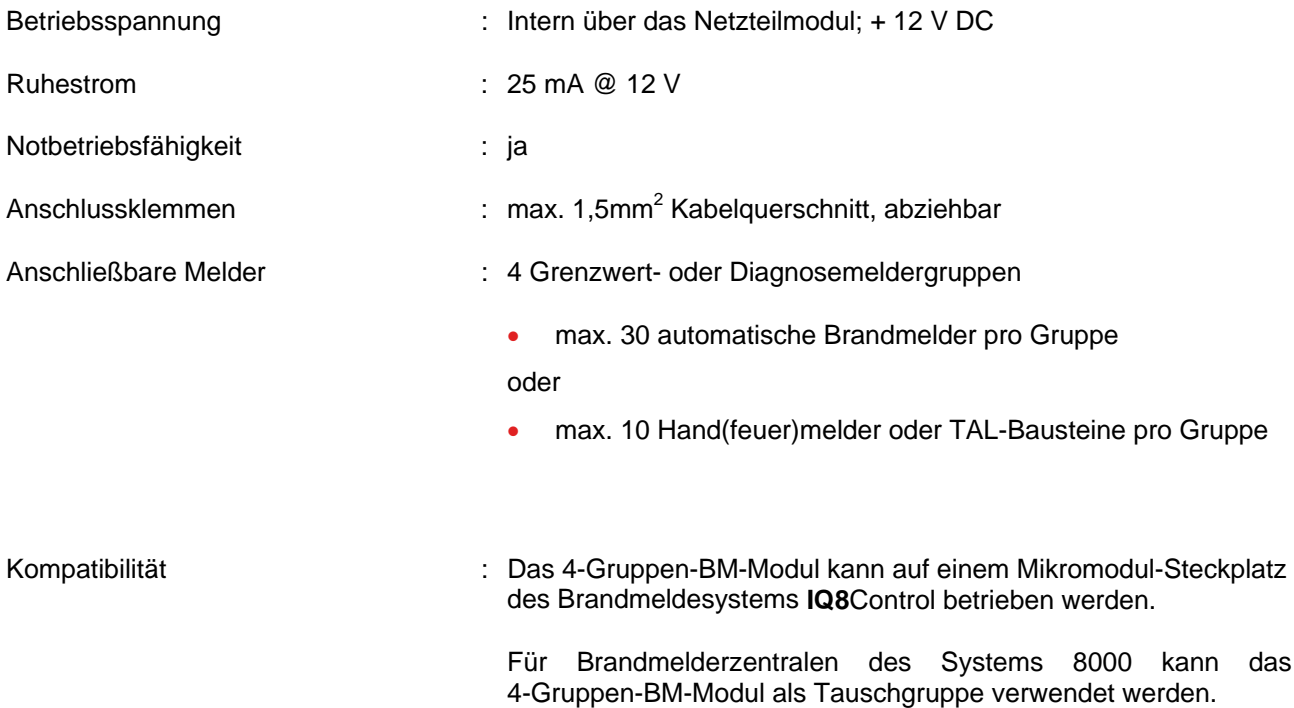

# **5.2 essernet®-Modul**

Das Mikromodul ermöglicht die Vernetzung von 31 Teilnehmern, wie z.B. Brandmelderzentralen System 8000 und **IQ8**Control, Einbruchmelderzentralen System 5000 und dem Leitstellensystem WINMAG. Zusätzlich sind optionale Gateways für den Anschluss von nicht netzwerkfähigen Komponenten verfügbar. Das essernet® - Mikromodul gibt es in zwei Ausführungen mit unterschiedlicher Übertragungsgeschwindigkeit.

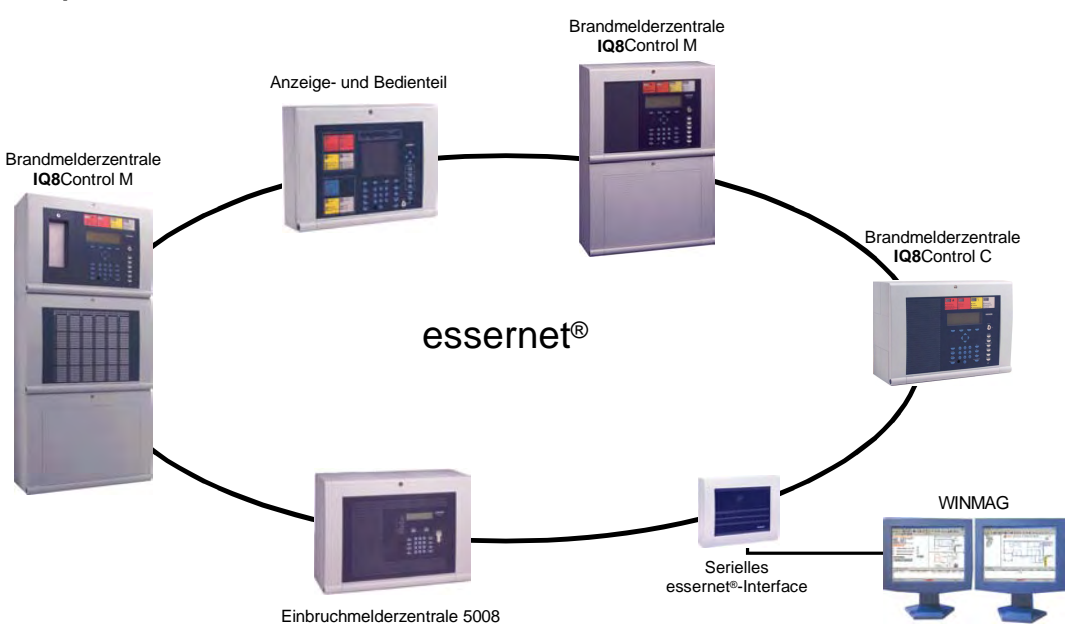

#### **Beispiel zum essernet® mit unterschiedlichen Teilnehmern**

*Abb. 60: essernet® mit unterschiedlichen Teilnehmern* 

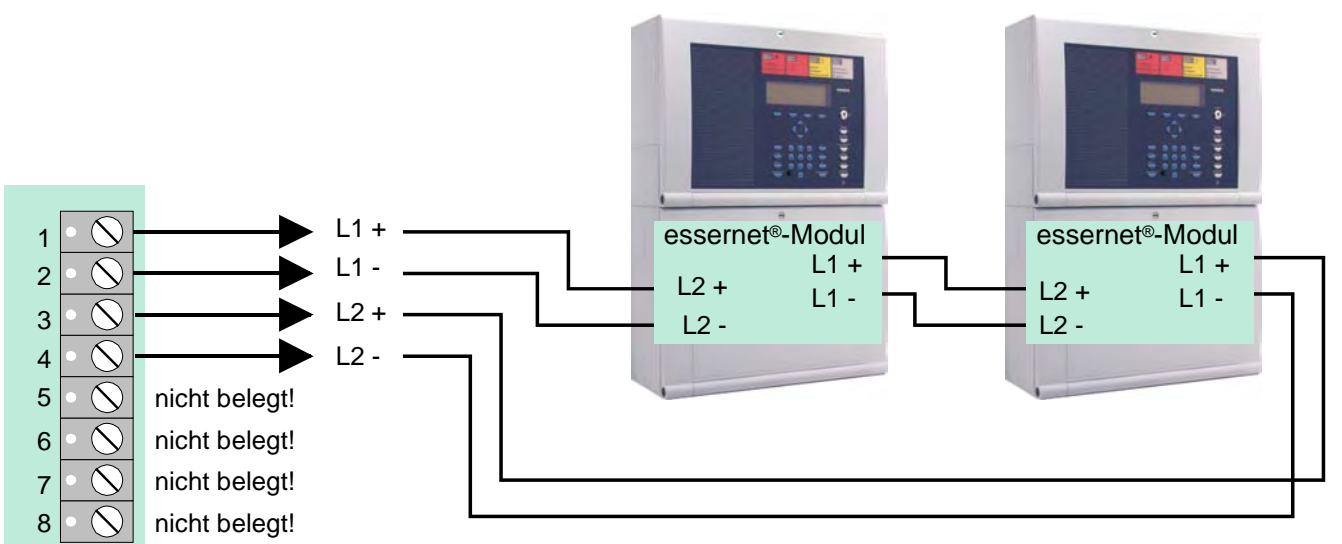

#### **Verdrahtungsprinzip**

*Abb. 61: Verdrahtungsprinzip* 

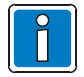

In einem essernet®-Verbund dürfen nur essernet<sup>®</sup> -Mikromodule mit gleicher Übertragungsgeschwindigkeit eingesetzt werden.

Der EMV-Schutz für das essernet®-Netzwerk ist durch spezielle LAN-Schutzbaugruppen zu realisieren.
Das essernet<sup>®</sup>-Mikromodul wird immer auf dem Mikromodul-Steckplatz des Basismoduls betrieben. Hierzu sind die Steckbrücken für die Anschlusstechnik auf dem Basismodul entsprechend zu stecken.

| 0000000000000<br>,,,,,,,,,,,,,,,,,,,,,,,,, | u<br>essernet <sup>®</sup> -Modul                                                           |  |
|--------------------------------------------|---------------------------------------------------------------------------------------------|--|
| -                                          | <b>S2</b><br>S <sub>1</sub><br>rot K<br>X4 X5<br>gelb<br><b>popp</b><br><b>DOOO</b><br>grün |  |
|                                            | X1                                                                                          |  |

*Abb. 62: essernet® -Mikromodul* 

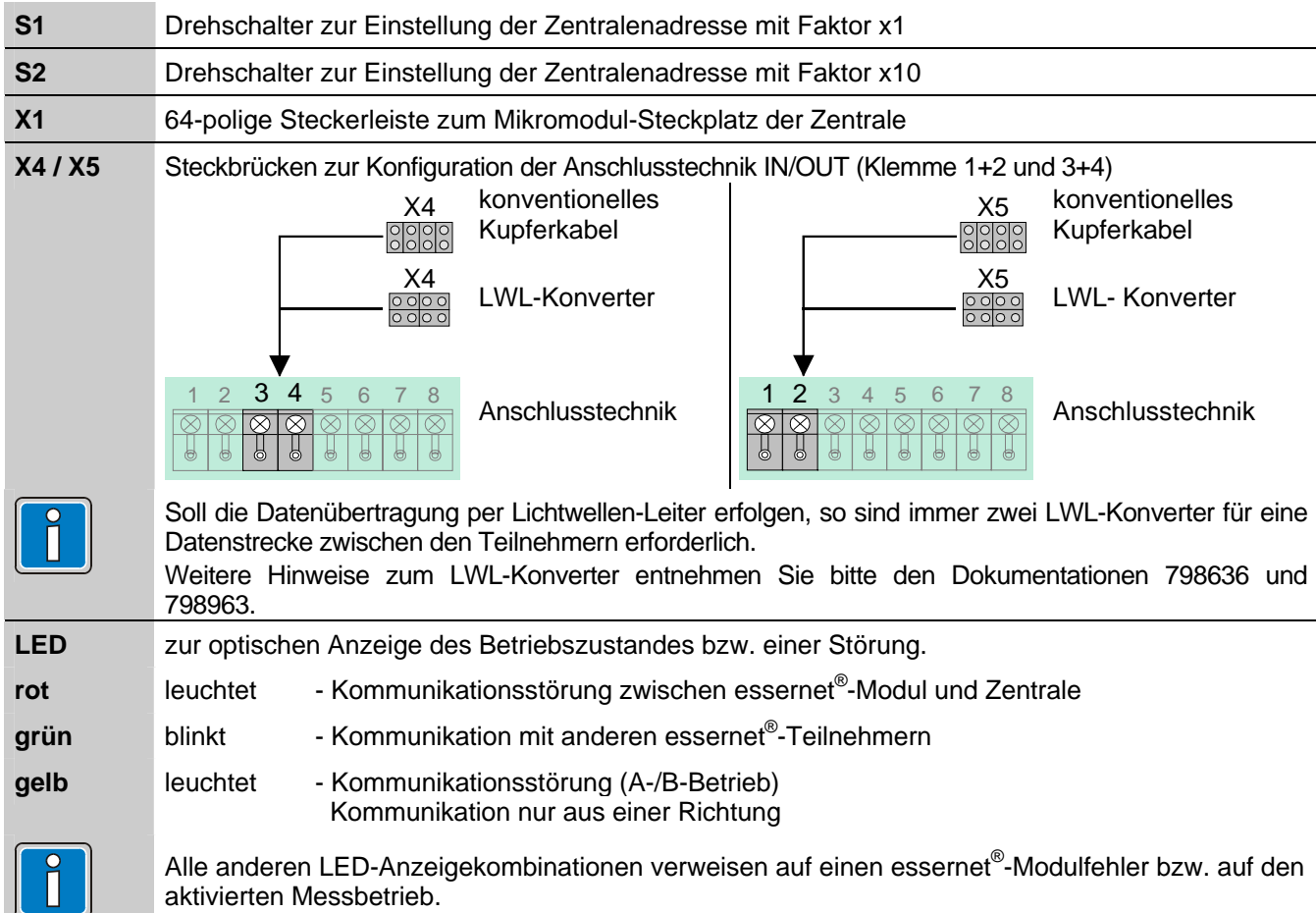

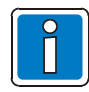

Kabelabschirmung der essernet® Verbindungskabel an der entsprechenden Anschlussleiste auflegen! Die Übertragungsgeschwindigkeit und die erforderlichen Anschlusskabel sind abhängig von dem eingesetzten Modultyp. In einem Netzwerk können nur essernet®-Module mit gleicher Übertragungsgeschwindigkeit eingesetzt werden.

# **5.2.1 Technische Daten (essernet®-Mikromodul)**

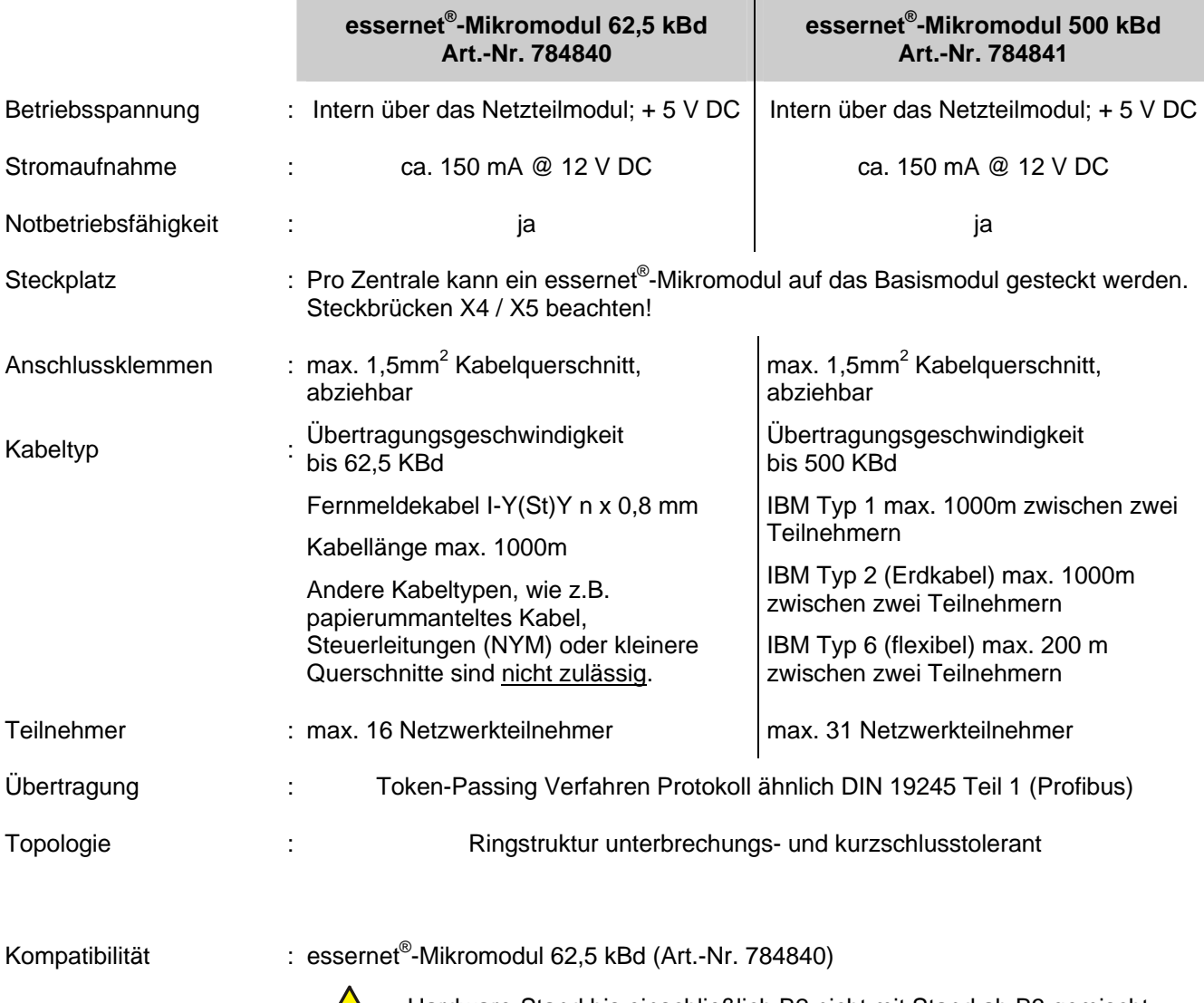

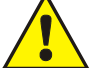

Hardware-Stand bis einschließlich B2 nicht mit Stand ab B3 gemischt betreiben!

# ñ.

## **Wichtiger Hinweis!**

Bei dem essernet®-Mikromodul handelt es sich um eine Informationstechnische Einrichtung (ITE) der Klasse A gemäß DIN EN 55022: 1999-05.

Diese Einrichtung kann im Wohnbereich Funkstörungen verursachen. Bei einem Wohnbereich handelt es sich um eine Umgebung, in welcher mit dem Betrieb von Rundfunk- und Fernsehempfängern innerhalb eines Abstandes von 10m gerechnet werden kann. In diesem Fall sind vom Betreiber der Anlage angemessene Maßnahmen durchzuführen.

#### **Einstellung der Zentralenadresse**

Die Einstellung der Zentralenadresse erfolgt über zwei Drehschalter gemäß dem Dezimalsystem. Mit einem geeigneten Schraubendreher ist durch Drehen des Schalters *S1* der Adressierungsfaktor X 1 und über den Schalter *S2* der Faktor X 10 einzustellen.

#### **Adressierungsbeispiele, z.B. Zentrale, Adresse 9 oder 21**

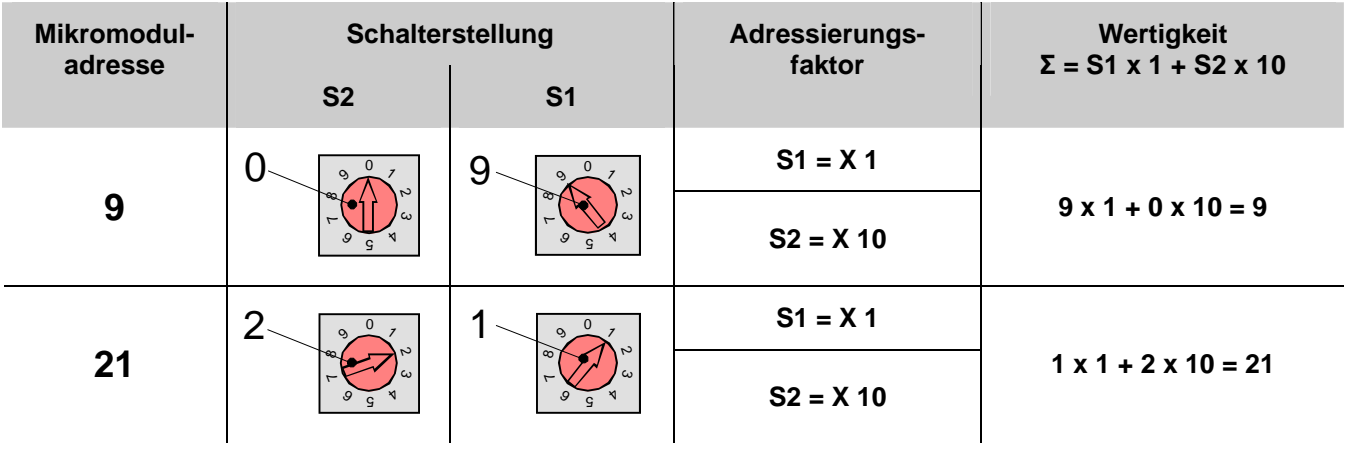

#### **Steckbrückenkonfiguration zur essernet® - Mikromodul-Auswahl**

Wird das essernet® -Mikromodul auf dem Mikromodul-Steckplatz des Basismoduls **IQ8**Control gesteckt, ist die EMV-Anpassung entsprechend den u.a. Steckbrücken einzustellen.

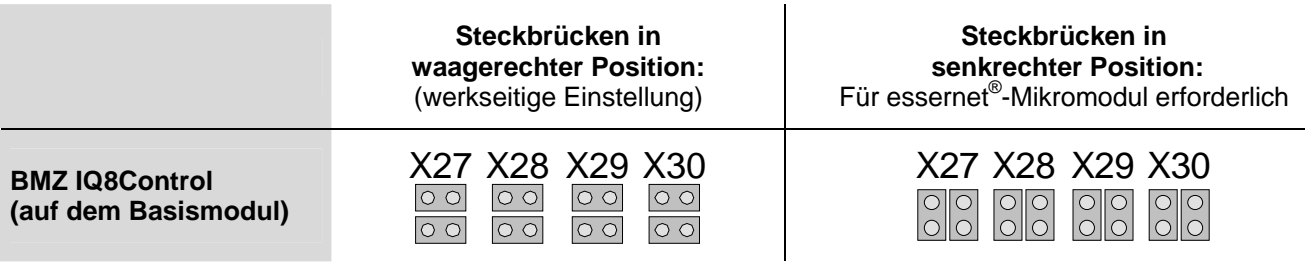

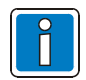

Der Überspannungs-Schutz für das essernet®-Netzwerk ist durch spezielle LAN-Schutzbaugruppen zu realisieren.

## **5.2.2 Wichtige Installationshinweise zum essernet®**

- Hin- und Rückleitung der essernet®-Verbindung sind immer getrennt voneinander, d.h. nicht in einem mehrpaarigen Kabel oder einem Kabelkanal zu installieren. Die gemeinsame Installation kann die Funktion beeinträchtigen bzw. bei Zerstörung des Kabels / Kabelkanals, zum vollständigen Ausfall der Verbindung durch das Auftrennen der Hin- und Rückleitung führen.
- Für die beiden essernet®-Mikromodultypen sind die entsprechenden Überspannungsschutzbaugruppen einzusetzen.
- Die gemeinsame Installation einer essernet®-Leitung, mit Leitungen aus der Energieversorgung, der Ansteuerung von Motoren, Phasenanschnittsteuerungen oder sonstigen leistungsbehafteten Schaltkabeln ist zu vermeiden!

#### **Mögliche Fehlerquellen**

- Unterbrechungen oder Dreher in der essernet®-Verbindungsleitung.
- Beschädigung des LAN-Kabels (500kBd, Modultyp 2) durch nicht zulässige Biegeradien.
- Falsche Einstellung der acht Steckbrücken der essernet®-Anschlusstechnik auf dem Basismodul.
- Falsche Einstellung der essernet®-Adresse auf dem DIL-Schalter des essernet®-Mikromoduls (Displayanzeige SYS-Stör. essernet® Zen: xx), rote LED auf dem essernet®-Mikromodul leuchtet.
- Leitungsweg zu lang bzw. Dämpfung zu hoch. Typische Schleifenwiderstände für Leitungslängen: IBM-Kabel Typ 1 ca. 100 Ohm/km bzw. Fernmeldekabel I-Y(St)Y n x 2 x 0,8mm ca. 70 Ohm/km.
- Die Zentrale bzw. der nicht erkannte Teilnehmer befindet sich im Notbetrieb oder im Einschaltvorgang, z.B. nach einem Reset.
- Zentrale bzw. essernet®-Teilnehmer spannungsfrei oder Verbindungsleitung beidseitig aufgetrennt.
- Siehe auch Kapitel "essernet $^{\circ}$ -Diagnosezeile".

#### **Störungsmeldungen**

- Folgende Zustände werden nur nach einem Neustart des essernet®-Mikromoduls angezeigt und sind bis zum wiederholten Neustart speichernd.
	- Falsche Adresseinstellung
	- Hardware-Fehler
	- Messbetrieb
- Die Zustände >Kommunikations-Störung<, >Kurzschluss/Unterbrechung< sowie der >Normalbetrieb<, sind nicht speichernd.

#### **LWL-Konverter (Art.-Nr. 784763 / 784764)**

Der LWL-Konverter (Lichtwellen-Leiter) setzt elektrische in optische Signale zur störsicheren Datenübertragung unter schwierigen Umgebungsbedingungen um, in denen z.B. der Einsatz von Kupferleitungen nicht möglich ist. Der Mischbetrieb von LWL und konventioneller Kupfertechnik innerhalb eines Netzwerkes ist möglich. Zur Vernetzung von Brandmelderzentralen über LWL ist pro Zentrale mindestens ein LWL-Konverter sowie ein essernet® -Mikromodul ab Hardware-Stand E erforderlich. Abhängig vom Glasfaser-Typ lässt sich zwischen zwei Zentralen eine Distanz von maximal 3.000 Metern realisieren. Der LWL-Konverter wird wahlweise mit dem LWL-Anschlussstecker, Typ F-ST (Art. Nr. 784763) oder F-SMA (Art. Nr. 784764) ausgeliefert.

#### **Installation**

Der LWL-Konverter muss direkt in das Zentralengehäuse bzw. im selben Schaltschrank montiert werden. Hierzu wird dieser, ohne weitere Befestigungsmittel, direkt auf der C- oder Hutschiene (Art.-Nr. 788602 bzw. 788652) befestigt.

#### **Anforderungen / Einschränkungen**

- Pro Ringsegment werden zwei Multimodefasern benötigt.
- Die Fasern müssen ohne Unterbrechung direkt verbunden werden (z.B. keine Anschaltung über Multiplexer zulässig).
- Fasertyp G50 / 125 µm, Dämpfung 6dB entspricht einer max. Länge von ca. 2.000m oder Fasertyp G62,5 / 125 µm, Dämpfung 9dB entspricht einer max. Länge von ca. 3.000m.
- Maximal 16 LWL-Strecken pro essernet® bei einer Übertragungsrate von 62,5 KBd.
- Maximal 31 LWL-Strecken pro essernet® bei einer Übertragungsrate von 500 KBd.

#### **Anschlussprinzip der LWL-Übertragungsstrecke im essernet®**

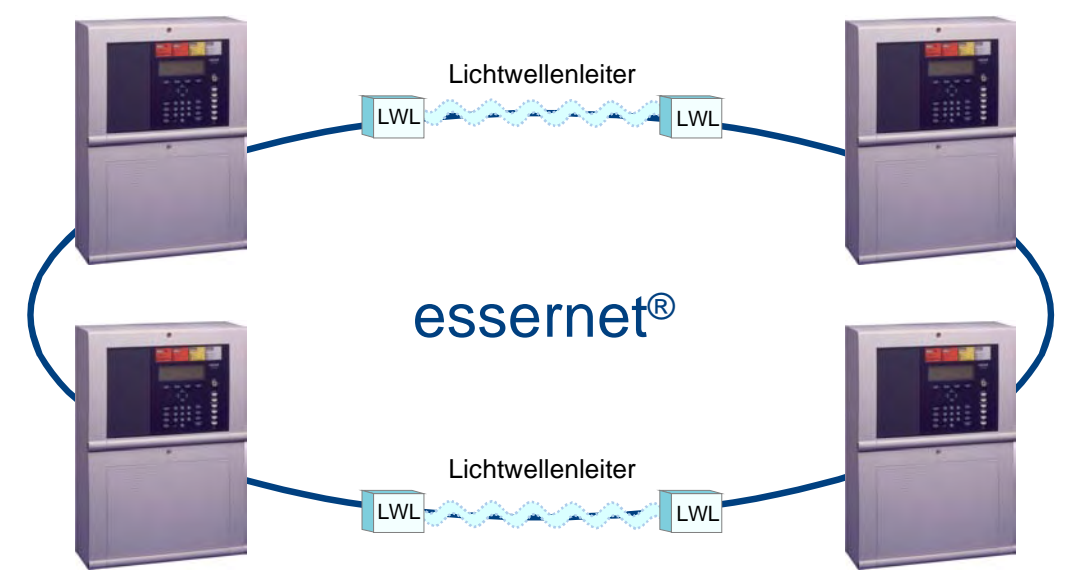

*Abb. 63: Anschlussprinzip der LWL-Übertragungsstrecke im essernet®*

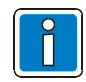

Weiterführende Hinweise zum LWL-Konverter entnehmen Sie bitte der Dokumentation (Art.-Nr. 798636/ 798963).

# **6 Relaismodule**

## **6.1.1 3-Relais-Modul / 3-Relais SaS-Modul**

Mikromodul zur überwachbaren, nicht potentialfreien Ansteuerung von externen Geräten, wie z.B. einer Blitzleuchte oder Sirene. Es können bis zu drei externe Geräte an dieses Mikromodul angeschlossen werden.

Die Zuordnung der Relais wird mit dem Service-PC und der Programmiersoftware tools 8000 ab Version V1.06R001 programmiert. Zu jedem Relais kann ein eigener Zusatztext, zur Anzeige auf dem Klartextdisplay und Protokolldrucker, mit 25 Zeichen pro Zeile eingegeben werden.

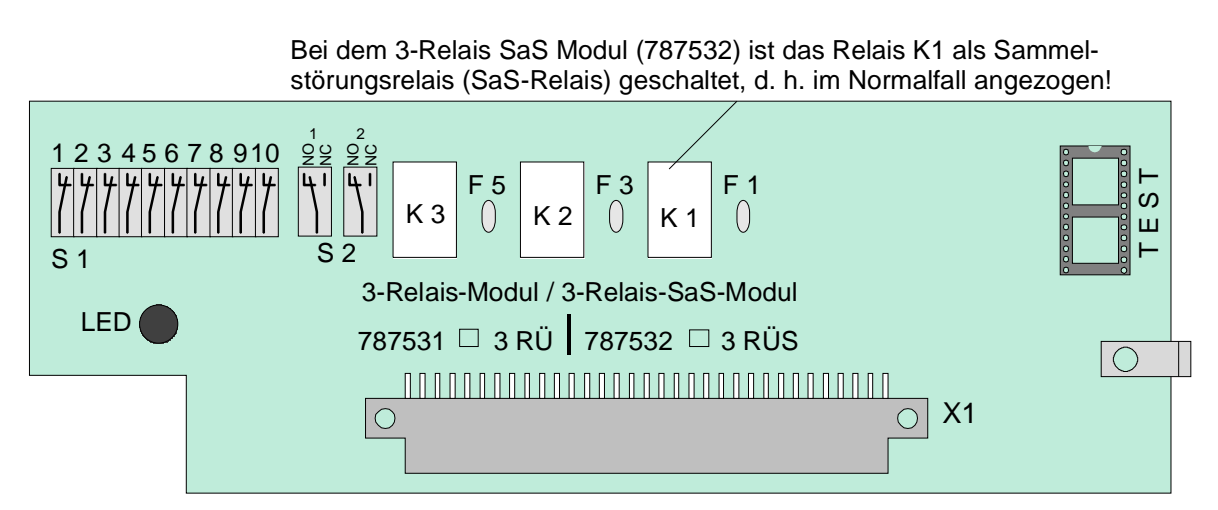

*Abb. 64: 3-Relais-Modul / 3-Relais SaS-Modul* 

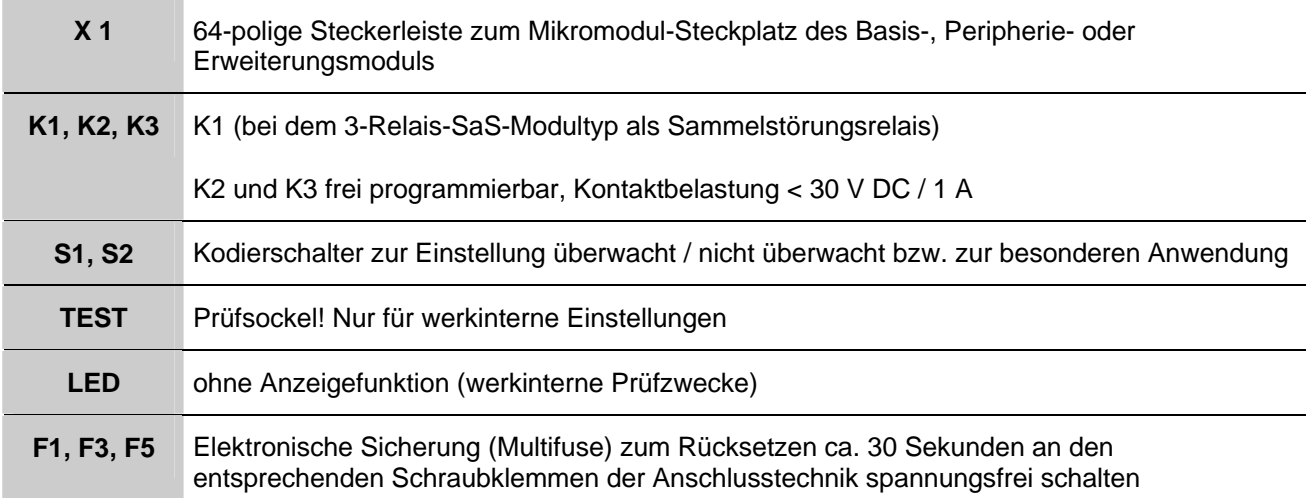

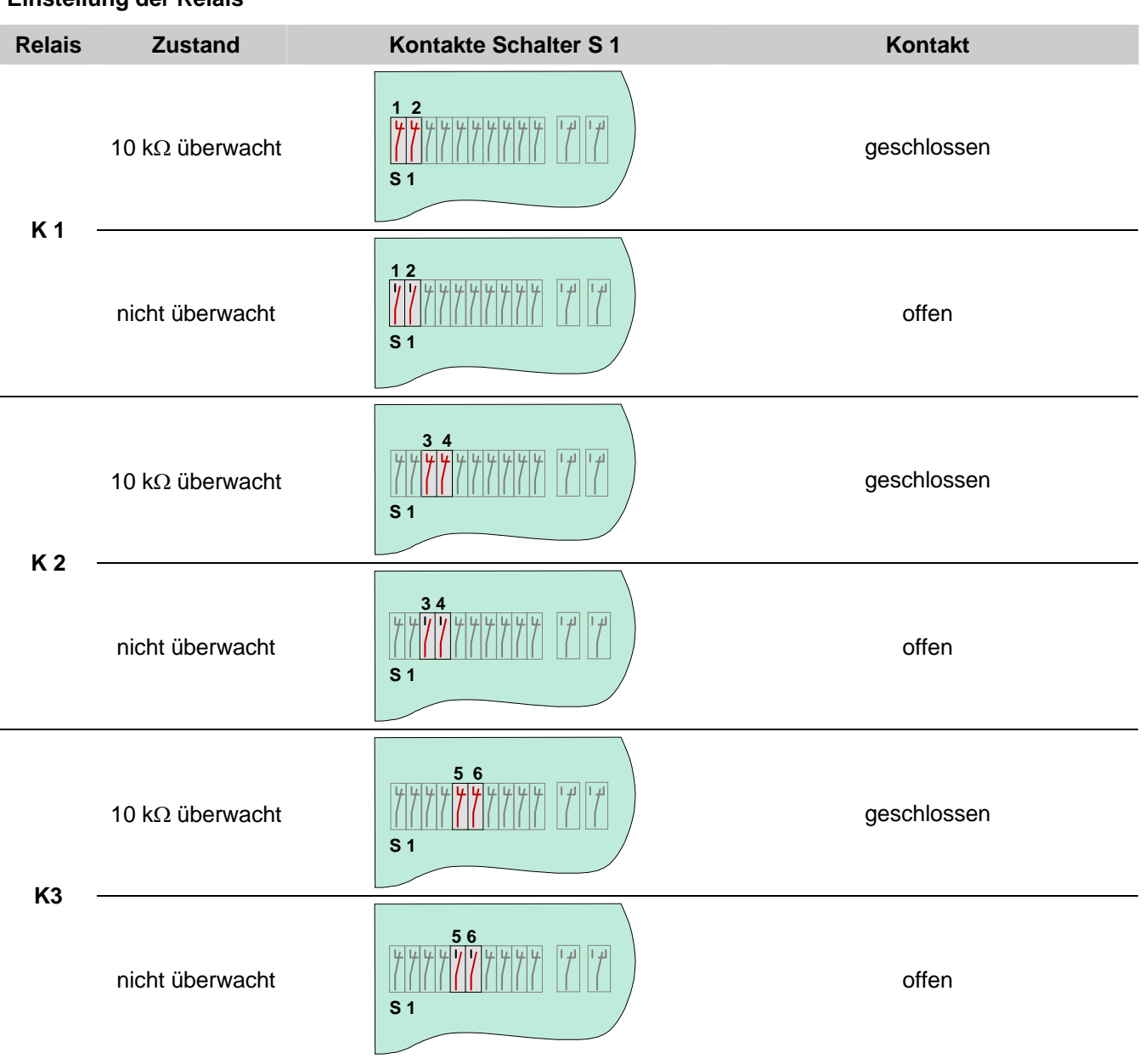

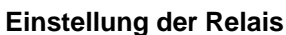

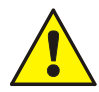

An die Relais der Brandmelderzentrale kann grundsätzlich keine Wechselspannung angelegt werden. Auch bei der Betriebsart >nicht überwacht< ist das Schalten einer externen Wechselspannung nicht zulässig.

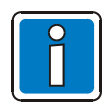

Die Betriebsart >überwacht / nicht überwacht< der einzelnen Relais, ist zusätzlich zu der Einstellung auf dem Mikromodul mit dem Service-PC zu programmieren.

#### **Anschaltung eines externen Signalgebers ohne Leitungsüberwachung**

Beispiel mit Relais K2 (Klemme 5 und 6), Betriebsart nicht überwacht

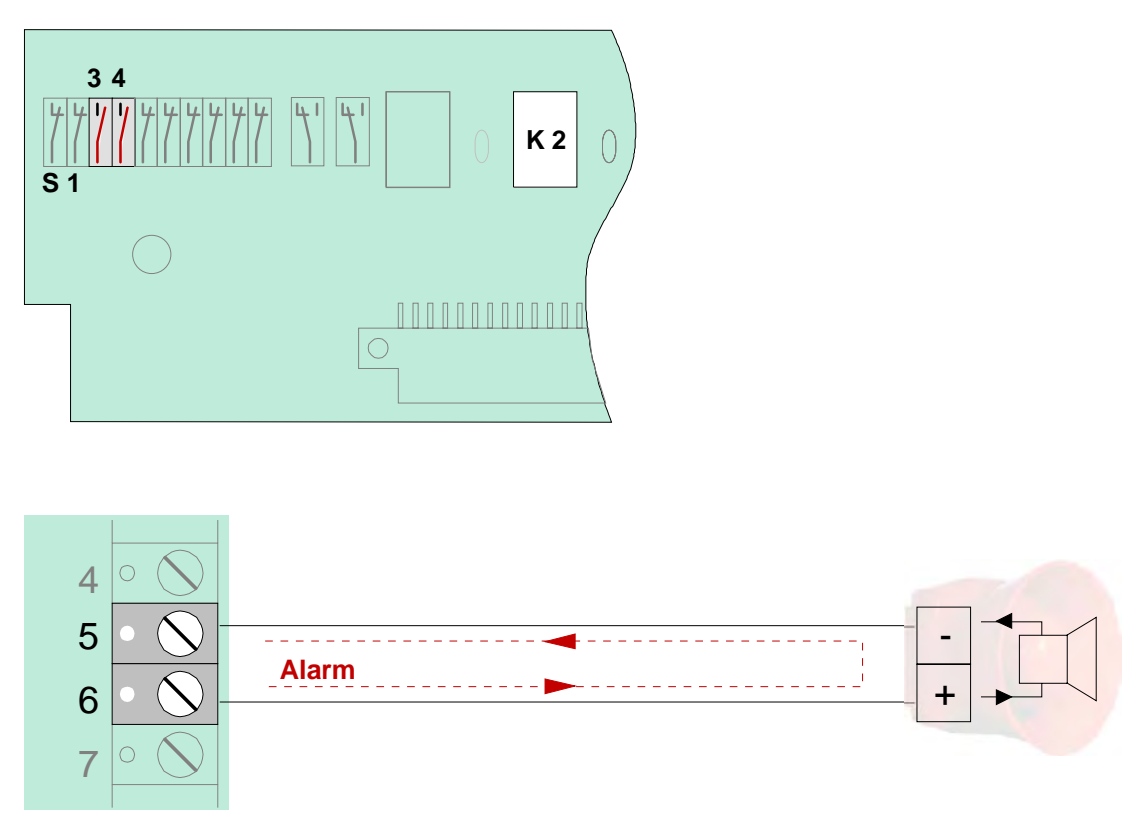

*Abb. 65: Anschaltung eines externen Signalgebers ohne Leitungsüberwachung* 

#### **Anschluss eines externen Signalgebers mit Leitungsüberwachung**

Bei der überwachten Ansteuerung von externen Geräten wird die Leitung auf einen Abschlusswiderstand von 10kΩ überwacht. Im Ereignisfall wechselt die Polarität zwischen Überwachungs- und Ansteuerspannung an den (Relais-) Anschlussklemmen. Das Relais schaltet von der Überwachung der Leitung auf die Ansteuerung des externen Gerätes, wie z.B. einem Signalgeber um.

Damit während der Überwachung z.B. externe Signalgeber nicht durch den Überwachungsstrom ausgelöst werden, ist der Einbau einer Schutzdiode (z.B. 1N4004 / 1A) unbedingt erforderlich.

#### **Beispiel mit Relais K2 (Klemme 5 und 6), Betriebsart überwacht**

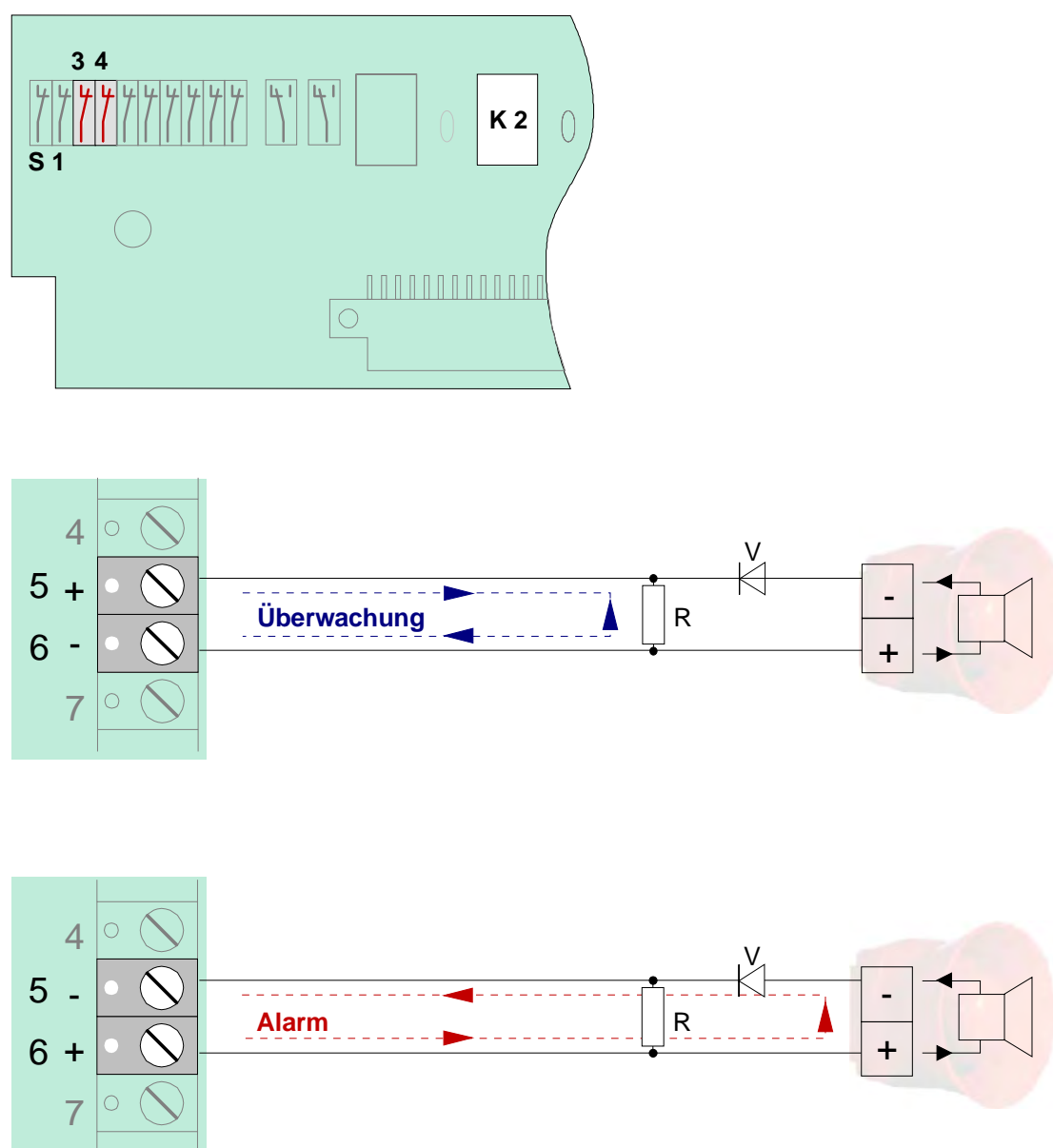

*Abb. 66: Anschluss eines externen Signalgebers mit Leitungsüberwachung* 

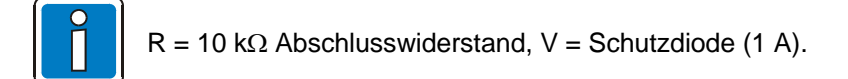

### **Anwendungsbeispiel (A)**

#### **Drei Relais mit einer gemeinsamen externen Spannung (werkseitige Einstellung)**

Bei dieser Anwendung wird an die Klemmen 3 und 4 der Anschlusstechnik eine externe Spannung (z.B. + 12 V) gelegt, die im Ereignisfall über das Relais auf das anzusteuernde externe Gerät geschaltet wird.

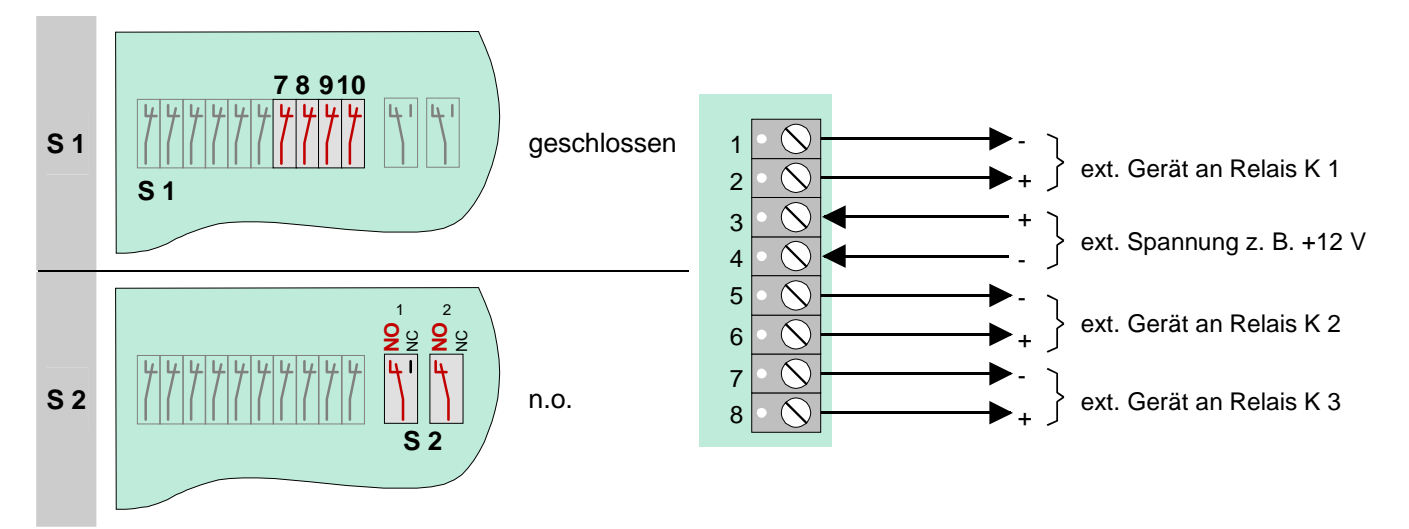

*Abb. 67: Anwendungsbeispiel (A)* 

#### **Anwendungsbeispiel (B)**

#### **Zwei Relais mit zwei unterschiedlichen externen Spannungen**

Diese Anwendung ermöglicht es, zwei unterschiedliche externe Spannungen zu schalten (z.B. + 12 V und +24 V). Es werden die Relais K1 und K2 des Mikromoduls beschaltet !

Das Relais K3 wird nicht belegt!

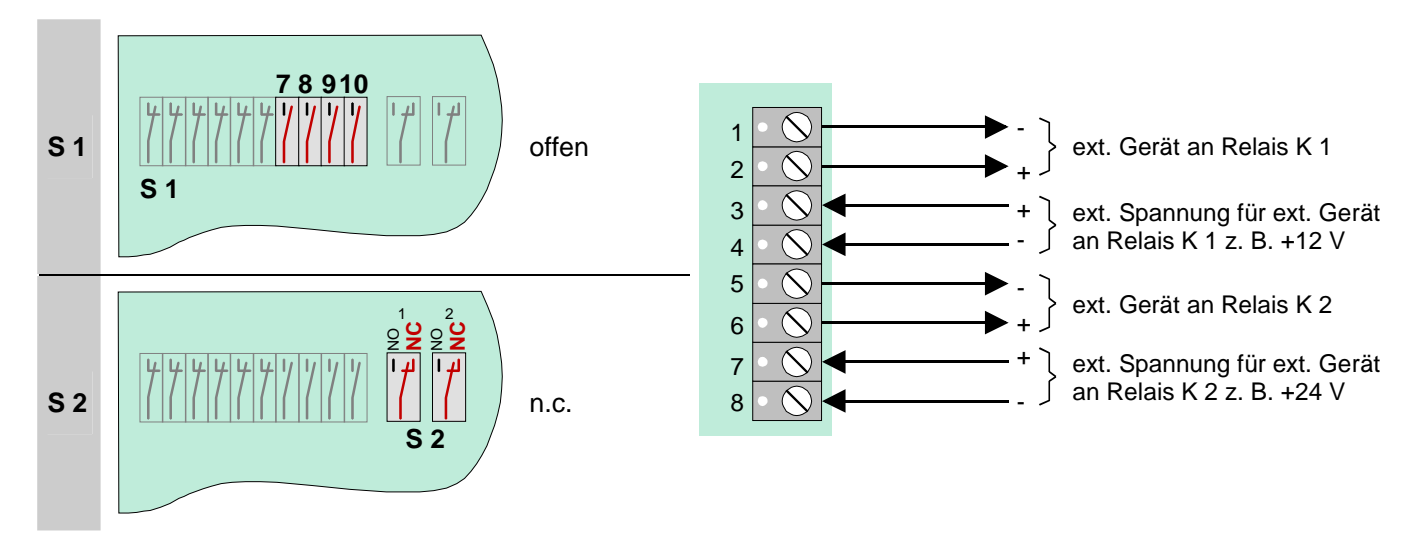

*Abb. 68: Anwendungsbeispiel (B)* 

# **6.2 4-Relais-Modul**

Auf diesem Mikromodul befinden sich vier frei programmierbare, nicht überwachbare Relais zur Ansteuerung von externen Geräten und Anlagenteilen. Die Zuordnung der Relais wird mit dem Service-PC und der Programmiersoftware tools 8000 ab Version V1.06R001 programmiert. Zu jedem Relais kann ein eigener Zusatztext, zur Anzeige auf dem Klartextdisplay und Protokolldrucker, mit 25 Zeichen pro Zeile eingegeben werden.

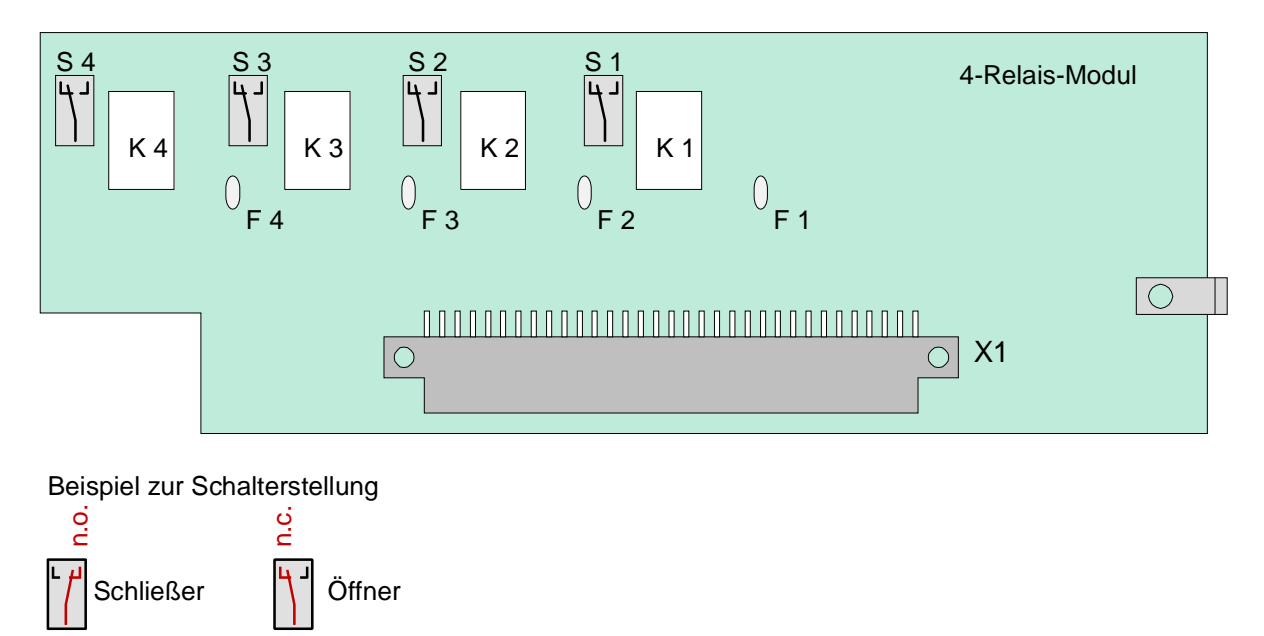

*Abb. 69: 4-Relais-Modul* 

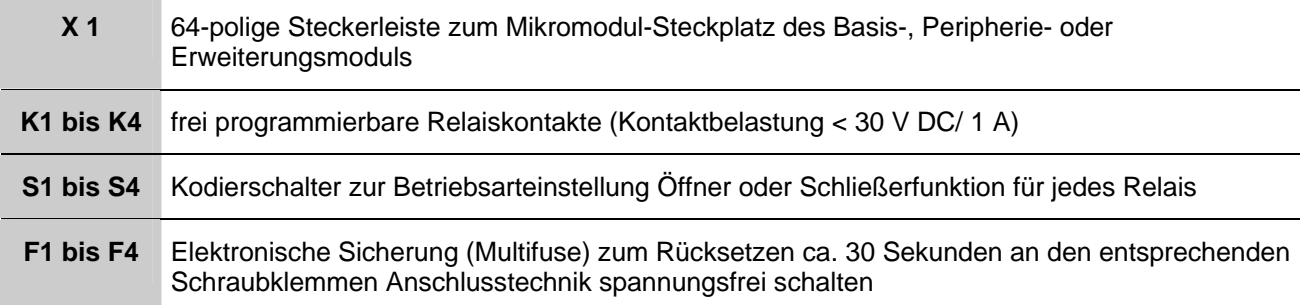

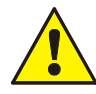

An die Relais der Brandmelderzentrale darf grundsätzlich keine Wechselspannung angelegt werden. Auch bei der Betriebsart >nicht überwacht*<* ist das Schalten einer externen Wechselspannung nicht zulässig.

### **Belegung der Anschlusstechnik**

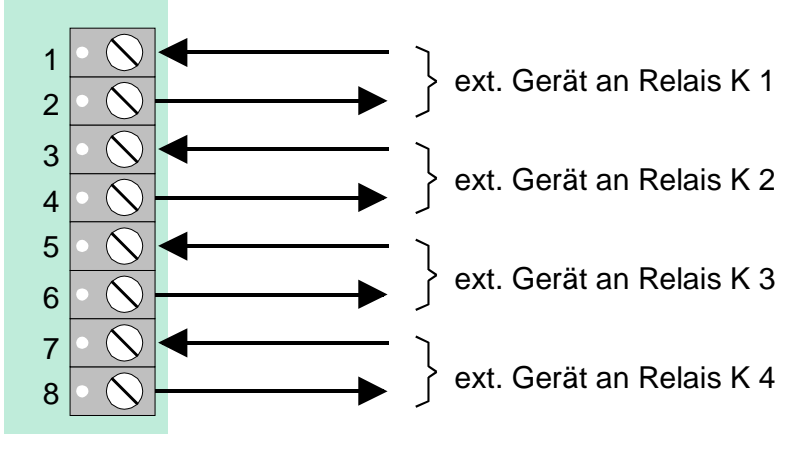

*Abb. 70: Belegung der Anschlusstechnik* 

## **Prinzipschaltung (Beispiel mit Relais K1)**

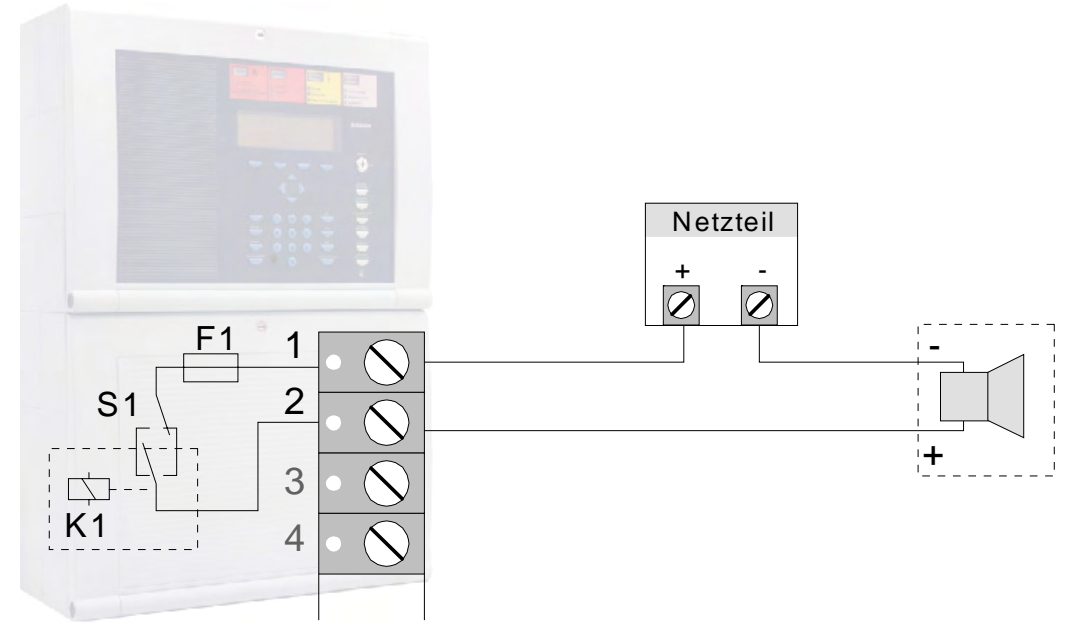

*Abb. 71: Prinzipschaltung* 

## **6.2.1 Technische Daten Relaismodule**

#### **4-Relais-Modul (Art.-Nr. 787530)**

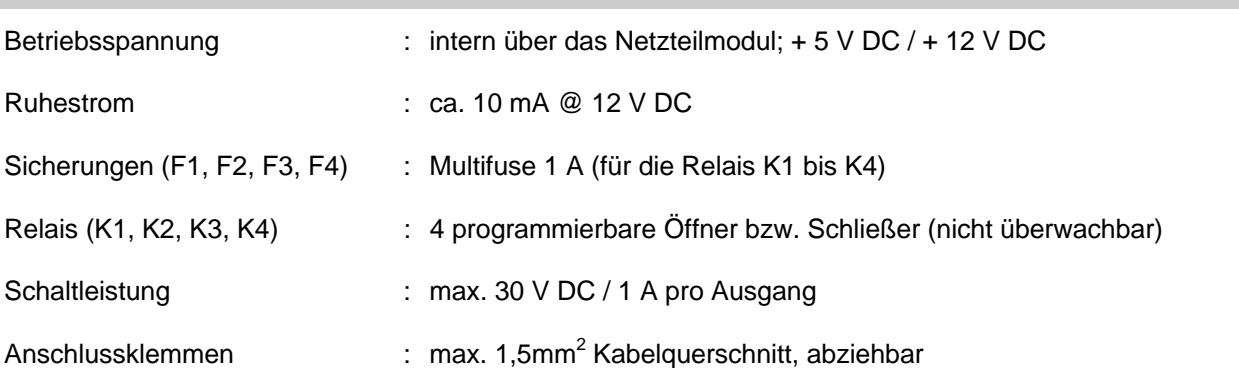

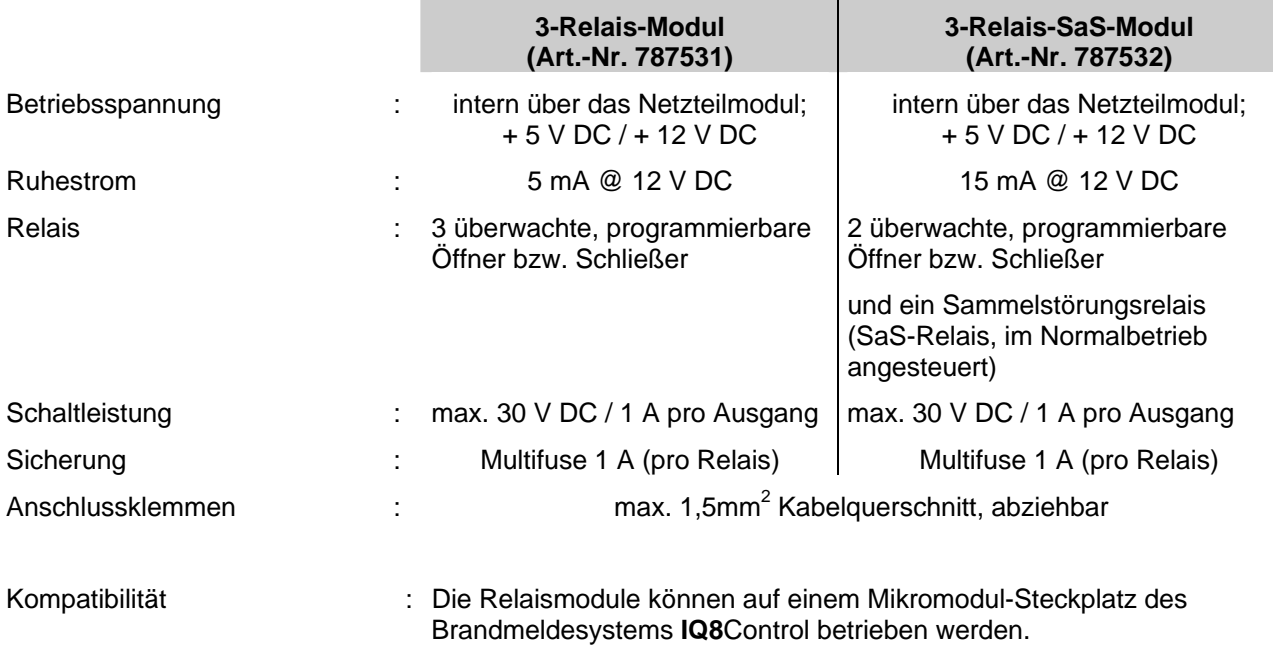

An die Relais der BMZ **IQ8**Control grundsätzlich keine Wechselspannung angelegen. Auch bei der Betriebsart >nicht überwachter Wechslerkontakt< ist das Schalten einer externen Wechselspannung nicht zulässig!

als Tauschgruppe verwendet werden.

Für Brandmelderzentralen des Systems 8000 können die Relaismodule

# **6.3 Optokopplerausgänge**

# **6.3.1 4-Output-Modul**

Auf diesem Mikromodul befinden sich vier frei programmierbare, polaritätsunabhängige Schaltausgänge zur Ansteuerung von externen Geräten und Anlagenteilen. Die Ausgänge können unabhängig voneinander plusoder minusschaltend betrieben werden. Die Zuordnung der Ausgänge wird mit dem Service-PC und der Programmiersoftware tools 8000 ab Version V1.06R001 programmiert. Zu jedem Ausgang kann ein eigener Zusatztext, zur Anzeige auf dem Klartextdisplay und Protokolldrucker, mit 25 Zeichen pro Zeile eingegeben werden.

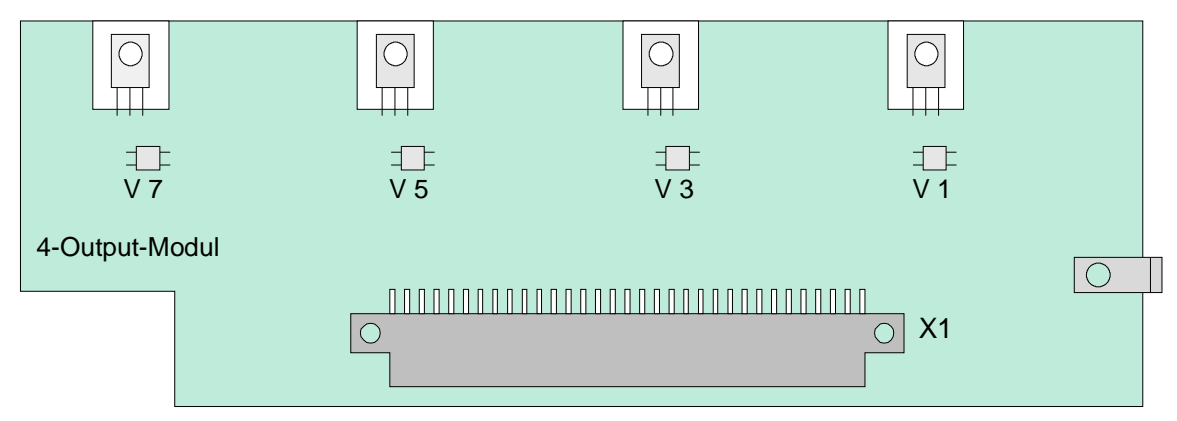

*Abb. 72: 4-Output-Modul* 

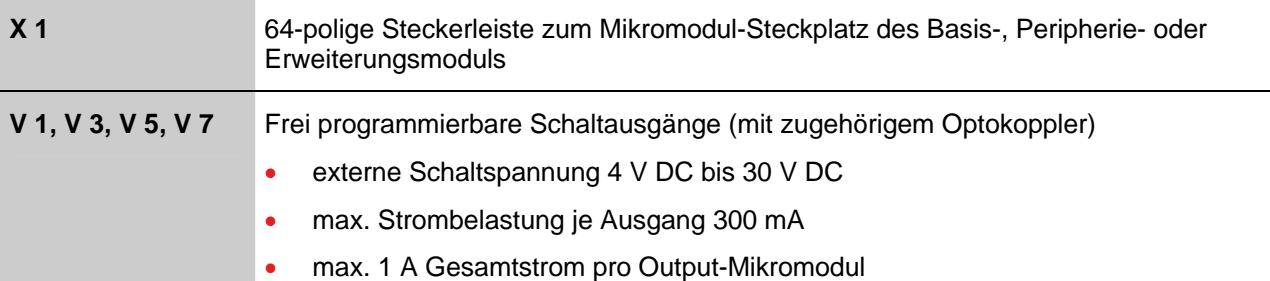

## **Belegung der Anschlusstechnik**

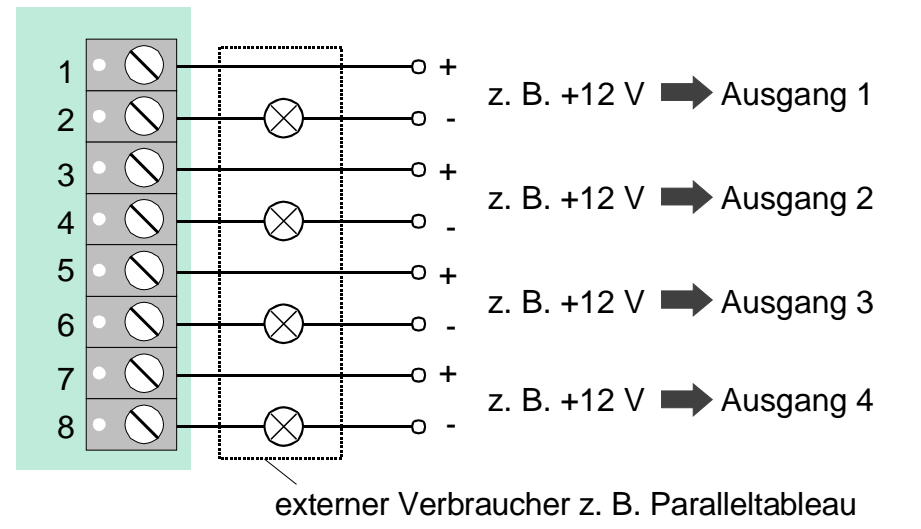

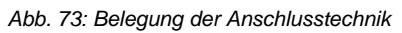

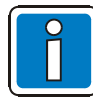

Wird die Stromstärke von 300 mA pro Schaltausgang oder der Gesamtstrom der Schaltausgänge von 1 A (Iges ≤ 1 A) überschritten, schaltet eine elektronische Sicherung diesen Ausgang ab, bis die Überlastung wieder aufgehoben wird (Erholzeit ca. 60 Sekunden).

# **6.3.2 7-Output-P-Modul / 7-Output-M-Modul**

Mikromodul mit sieben frei programmierbaren Schaltausgängen zur Ansteuerung von externen Geräten und Anlagenteilen. Die sieben Ausgänge liegen an einem gemeinsamen Potential, welches je nach Modultyp auf ein gemeinsames Pluspotential (7-Output-**P**-Modul, Art.-Nr. 787680) oder Minuspotential (7-Output-**M**-Modul, Art.-Nr. 787681) gelegt werden muss. Die Zuordnung der Ausgänge wird mit dem Service-PC und der Software tools 8000 ab Version V1.06R001 programmiert. Zu jedem Ausgang kann ein eigener Zusatztext, zur Anzeige auf dem Klartextdisplay und Protokolldrucker, mit 25 Zeichen pro Zeile eingegeben werden.

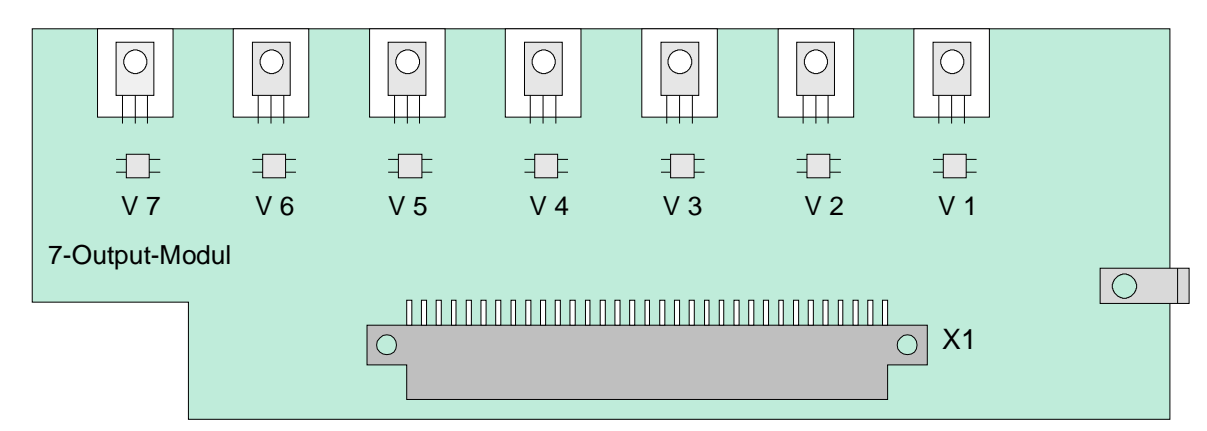

*Abb. 74: 7-Output-P-Modul / 7-Output-M-Modul* 

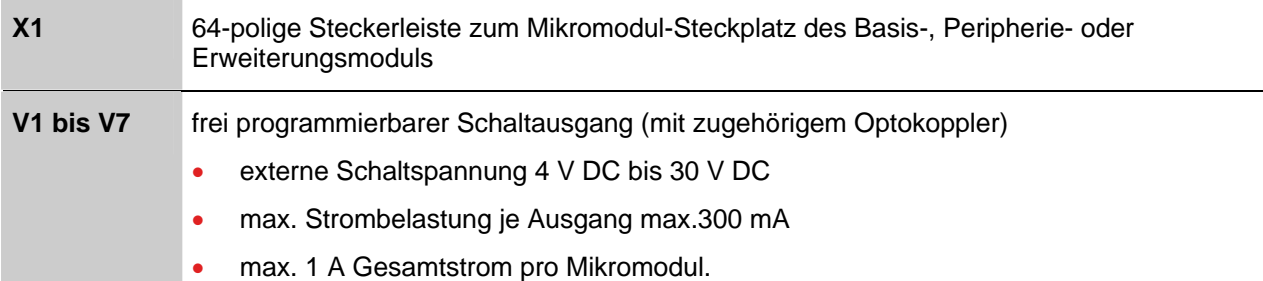

#### **Belegung der Anschlusstechnik des 7-Output- P - Modul**

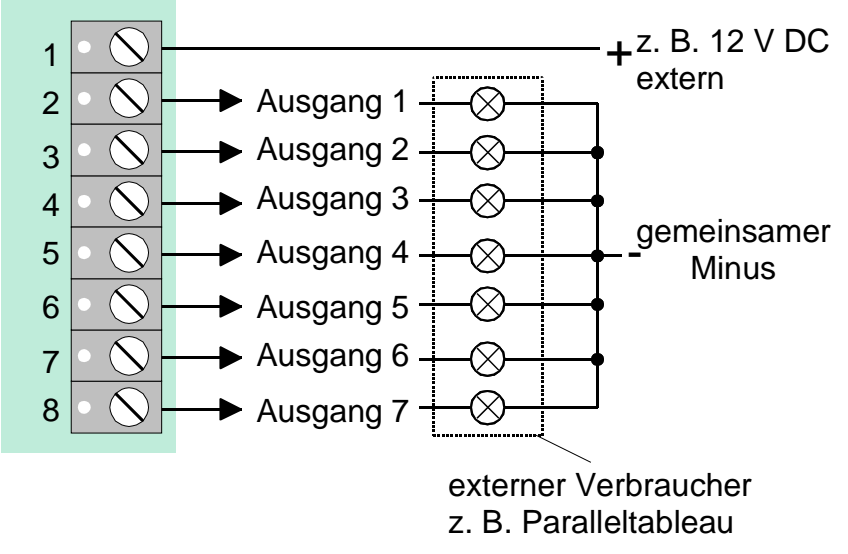

*Abb. 75: Belegung der Anschlusstechnik des 7-Output- P - Modul* 

#### **Belegung der Anschlusstechnik des 7-Output- M - Modul**

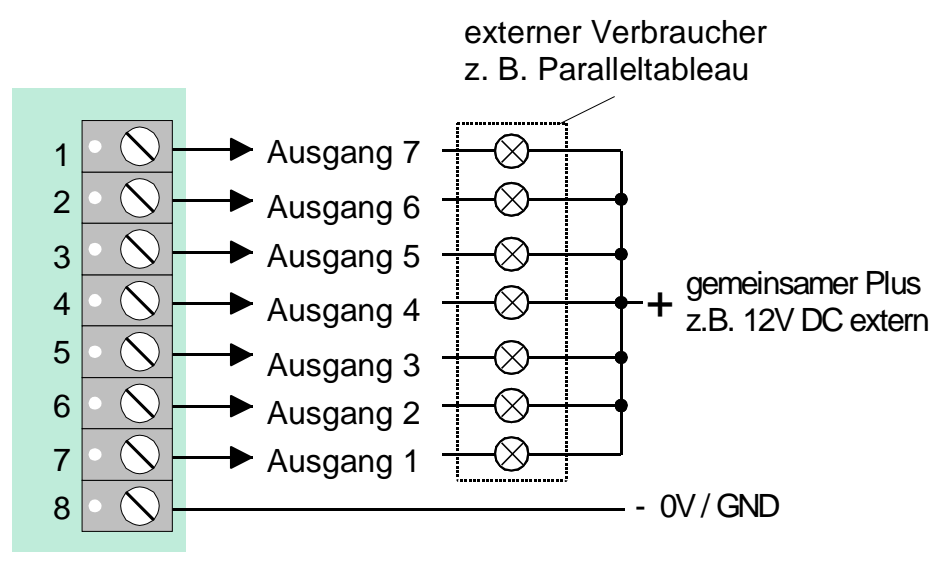

*Abb. 76: Belegung der Anschlusstechnik des 7-Output- M - Modul* 

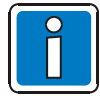

Wird die Stromstärke von 300 mA pro Schaltausgang oder der Gesamtstrom der Schaltausgänge von 1 A (Iges ≤ 1 A) überschritten, schaltet eine elektronische Sicherung diesen Ausgang bis die Überlastung wieder aufgehoben wird ab (Erholzeit ca. 60 Sekunden).

# **6.3.3 Technische Daten Optokoppler-Module**

# **4-Output-Modul (Art.-Nr. 787682)**

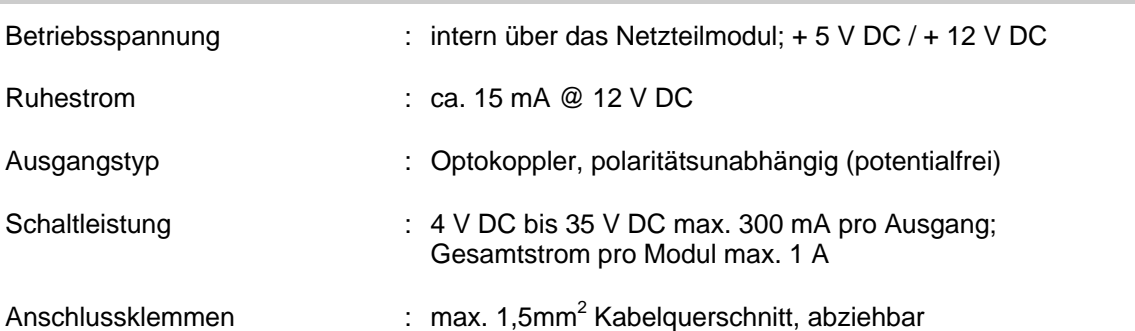

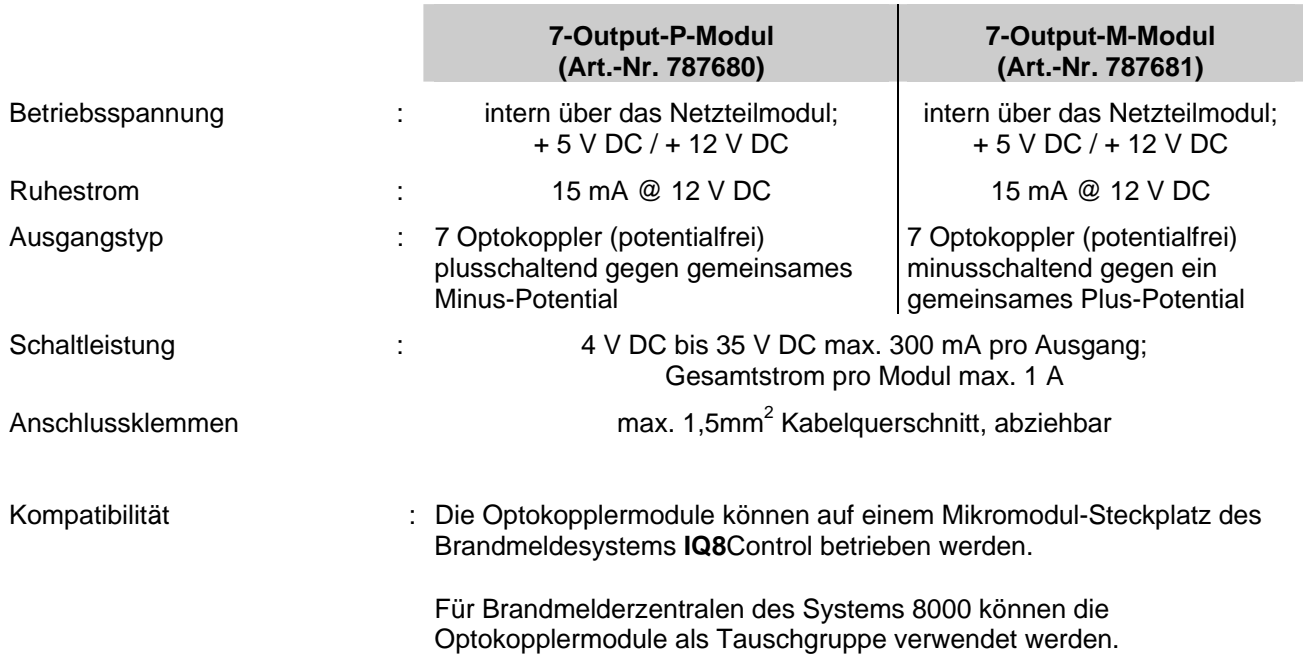

# **6.4 Schnittstellenmodule**

## **6.4.1 RS 232 / TTY-Modul**

Auf diesem Modul steht wahlweise eine serielle RS 232- oder TTY-Schnittstelle (20mA) zum Datenaustausch mit angeschlossenen externen Geräten zur Verfügung. Der gewünschte Schnittstellentyp RS232 oder TTY (20 mA) wird mit dem Service-PC und der Software tools 8000 ab Version V1.06R001 programmiert.

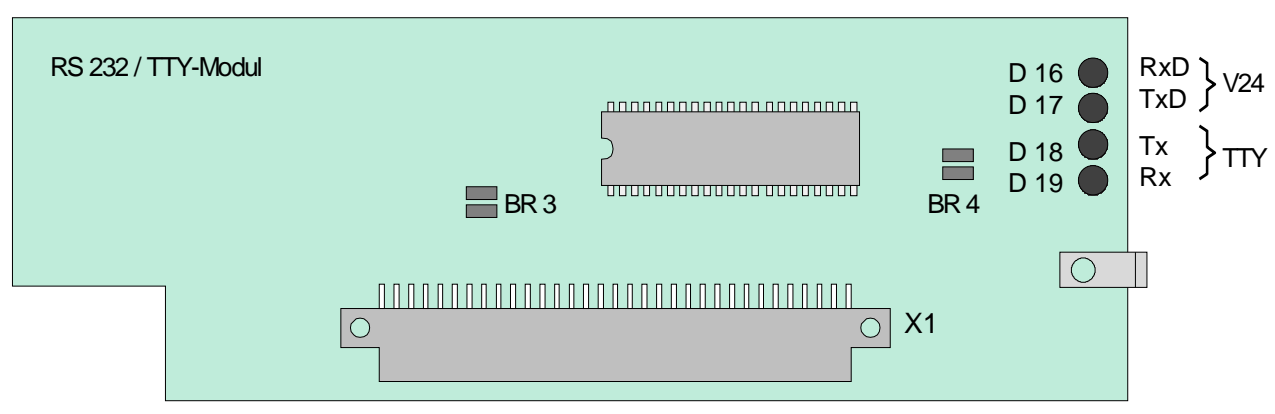

*Abb. 77: RS 232 / TTY-Modul* 

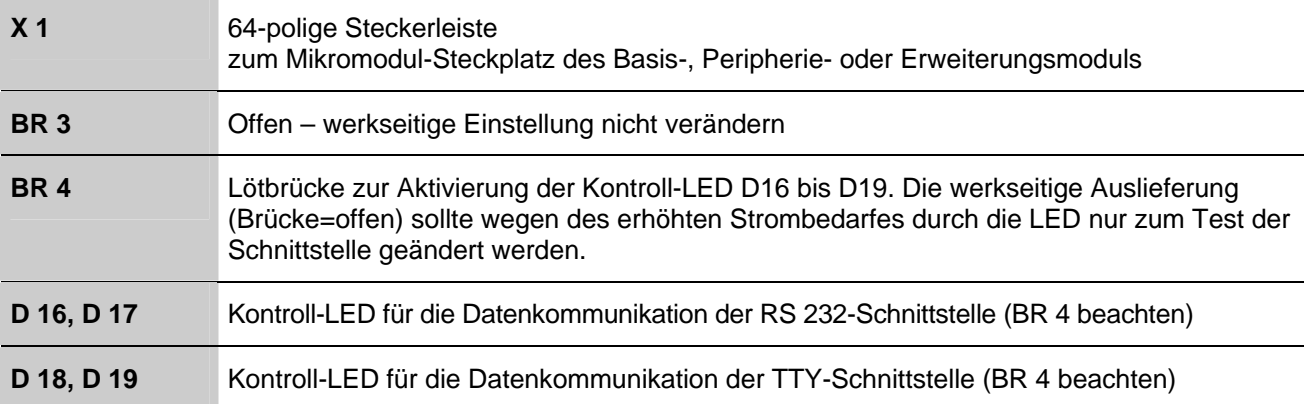

#### **Belegung der Anschlusstechnik RS232-Schnittstelle**

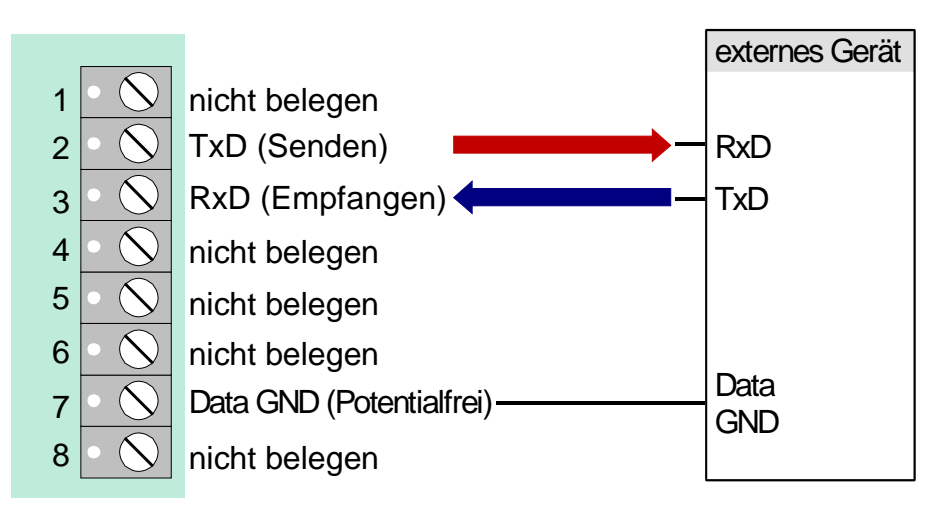

*Abb. 78: Belegung der Anschlusstechnik RS232-Schnittstelle* 

Max. Kabellänge bei RS 232-Betrieb 15 m, empfohlenes Kabel: I-Y (St) Y 2 x 2 x 0,8 mm.

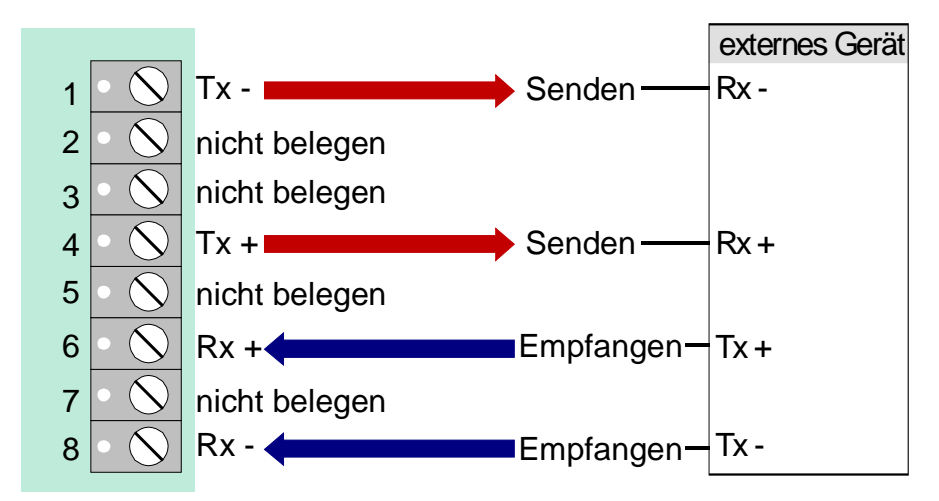

*Abb. 79: Belegung der Anschlusstechnik TTY-Schnittstelle* 

Wenn die Löt- / Kratzbrücke BR3 auf dem Modul geschlossen ist, kann die TTY-Schnittstelle nicht genutzt werden.

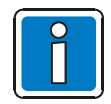

Max. Kabellänge bei TTY-Betrieb 1000 m, empfohlenes Kabel: I-Y (St) Y 2 x 2 x 0,8 mm.

# **6.4.2 BSL-Schnittstellen-Modul**

Das BSL-Schnittstellenmodul dient zur Ansteuerung einer Löschmittelsteuerung von der Brandmelderzentrale aus. Auf diesem Modul befindet sich zusätzlich ein frei programmierbares, überwachtes Relais (K1) für eine frei wählbare Steuerfunktion. Die gewünschte Funktionalität wird mit dem Service-PC und der Software tools 8000 ab Version V1.06R001 programmiert.

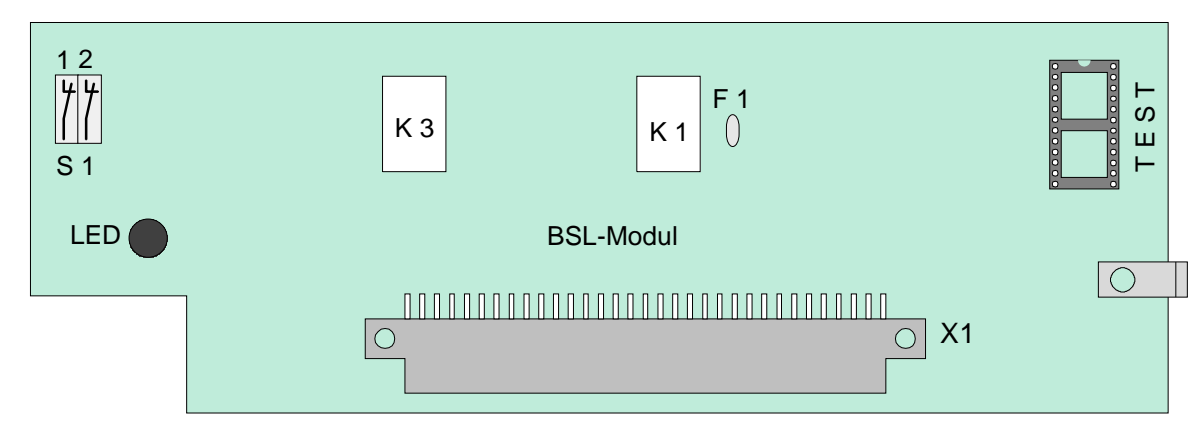

*Abb. 80: BSL-Schnittstellen-Modul* 

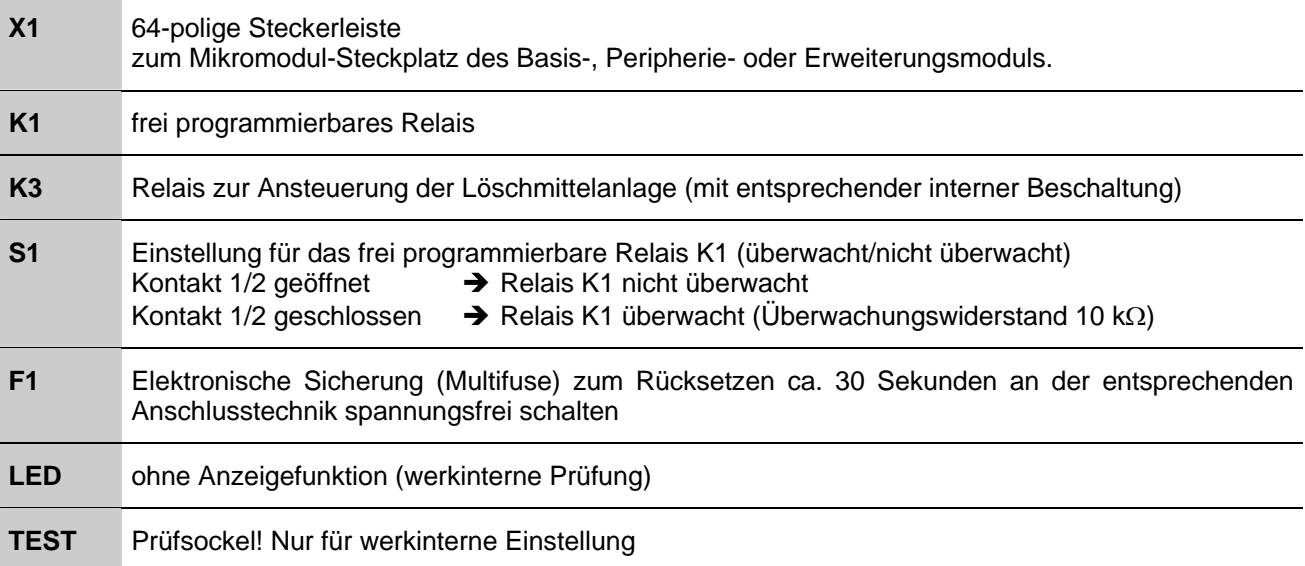

#### **Belegung der Anschlusstechnik**

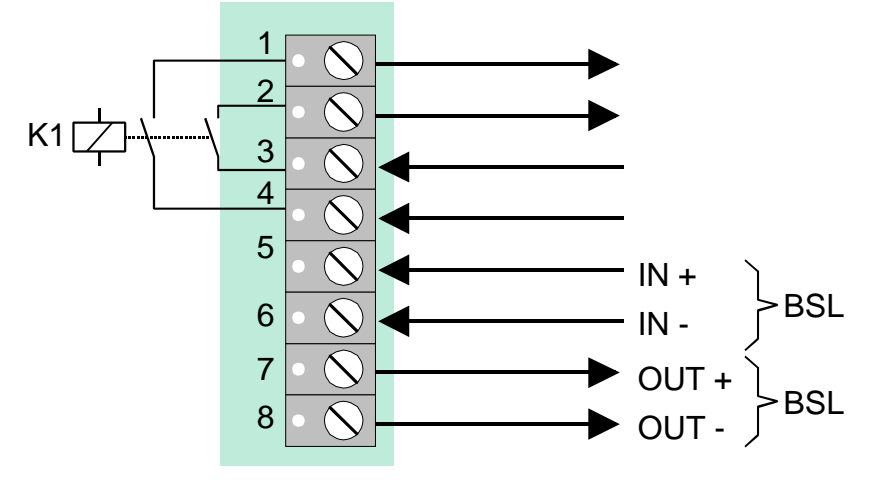

*Abb. 81: Belegung der Anschlusstechnik* 

#### **Prinzipschaltung**

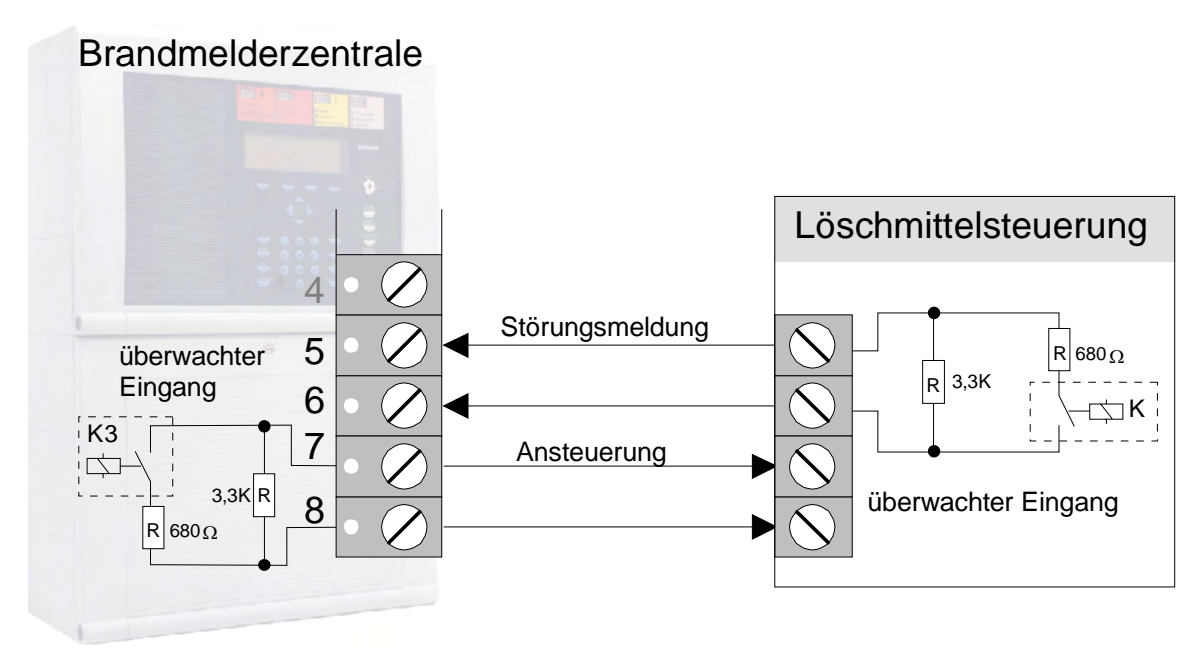

*Abb. 82: Prinzipschaltung* 

# **6.4.3 Technische Daten Schnittstellenmodule**

## **RS 232/TTY-Modul (Art.-Nr. 784842)**

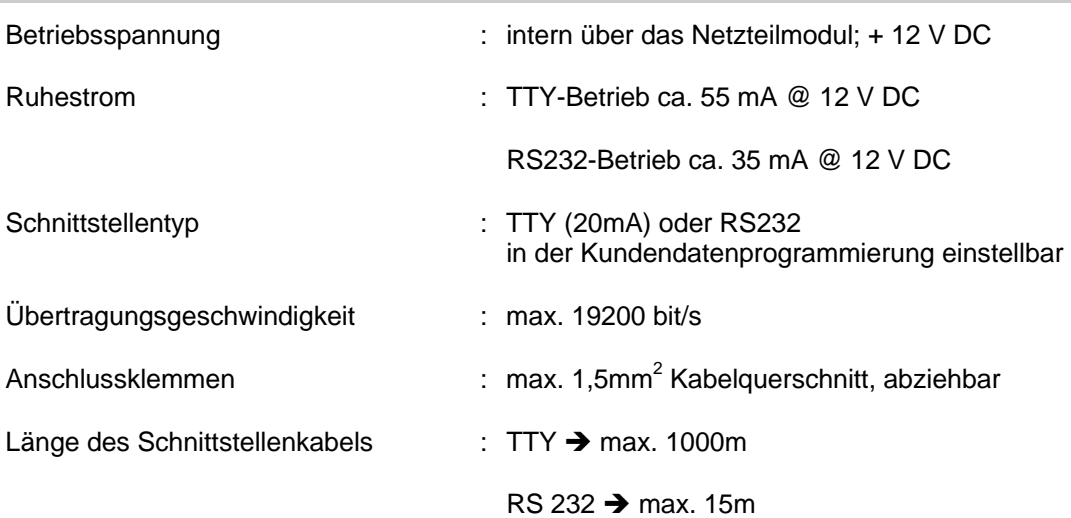

# **BSL-Schnittstellenmodul (Art.-Nr. 787533)**

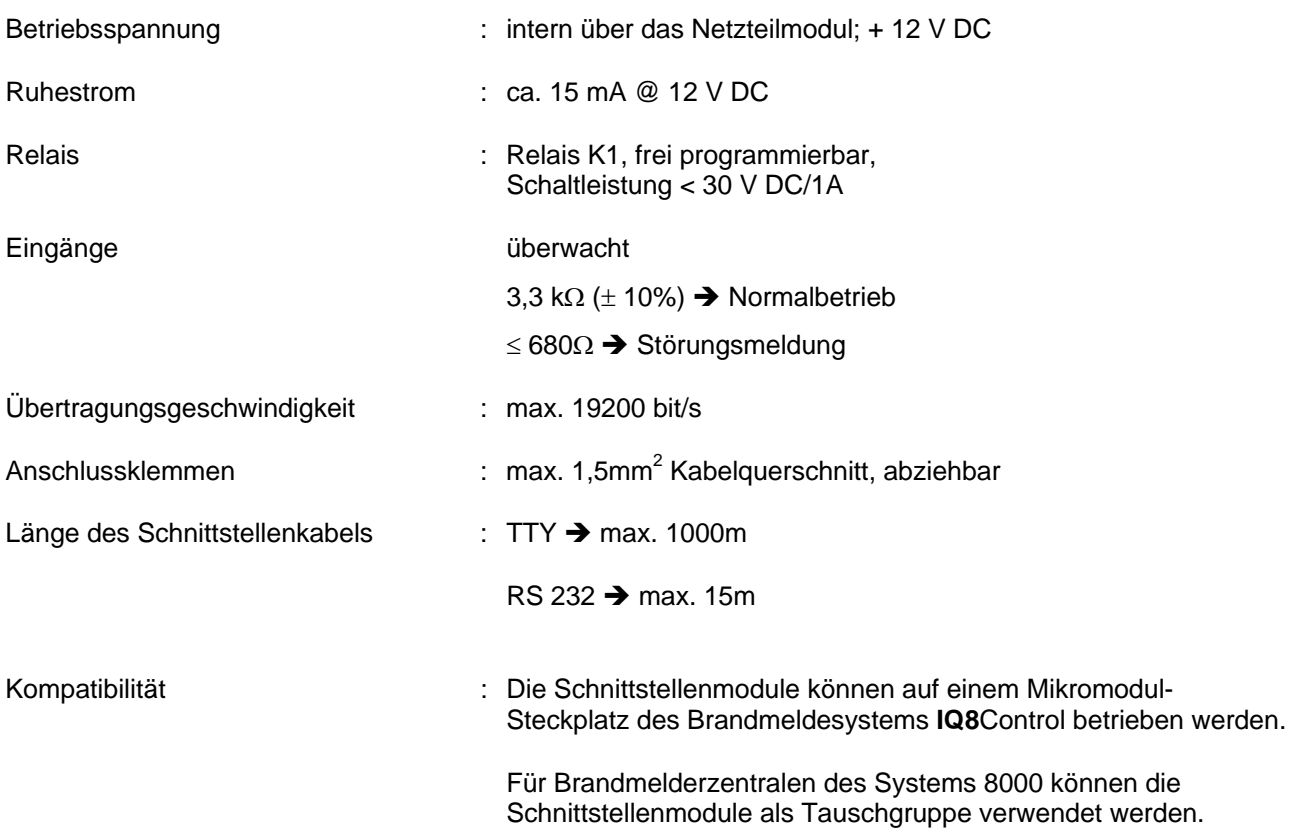

# **7 ÜE-Ansteuer-Modul**

Mikromodul zur Ansteuerung einer Übertragungseinrichtung (ÜE) und Alarmierung der Interventionskräfte, wie z.B. der Feuerwehr. Auf dem Peripheriemodul ist werkseitig bereits ein Anschluss für eine Übertragungseinrichtung integriert. Ist kein Peripheriemodul vorhanden oder werden mehrere ÜE von einer Zentrale gesteuert, so kann zum Anschluss der Übertragungseinrichtung ein ÜE-Ansteuer-Mikromodul eingesetzt werden. Innerhalb eines vernetzten Brandmeldesystems ist der Anschluss von 10 Übertragungseinrichtungen möglich. Die gewünschte Funktionalität wird mit dem Service-PC und der Software tools 8000 ab Version V1.06R001 programmiert.

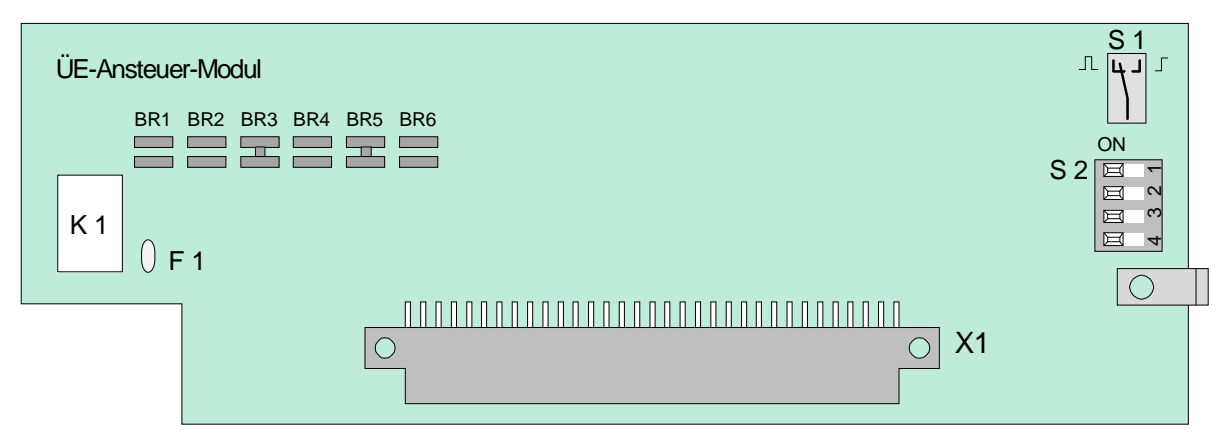

*Abb. 83: ÜE-Ansteuer-Modul* 

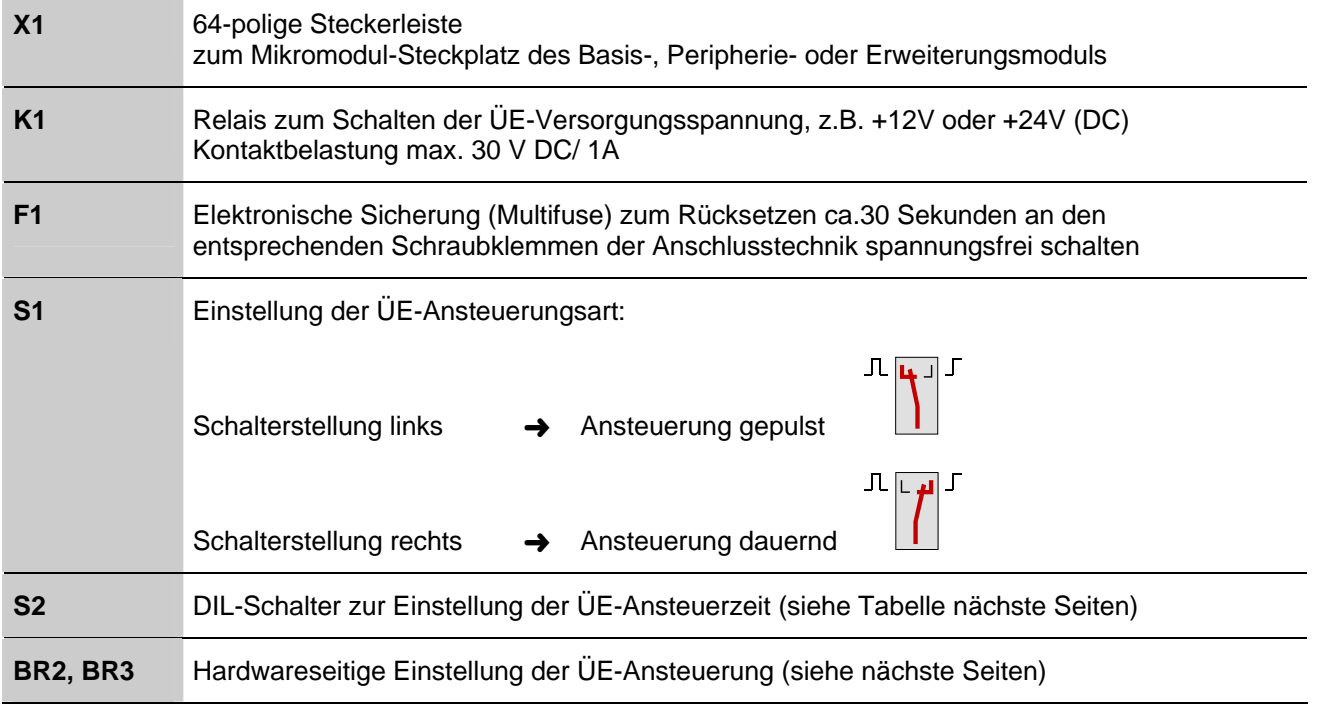

## **DIL-Schalter S 2**

Über den DIL-Schalter S2 kann die Zeit für die Dauer der ÜE-Ansteuerung eingestellt werden.

#### **Einstellung der ÜE-Ansteuerzeit**

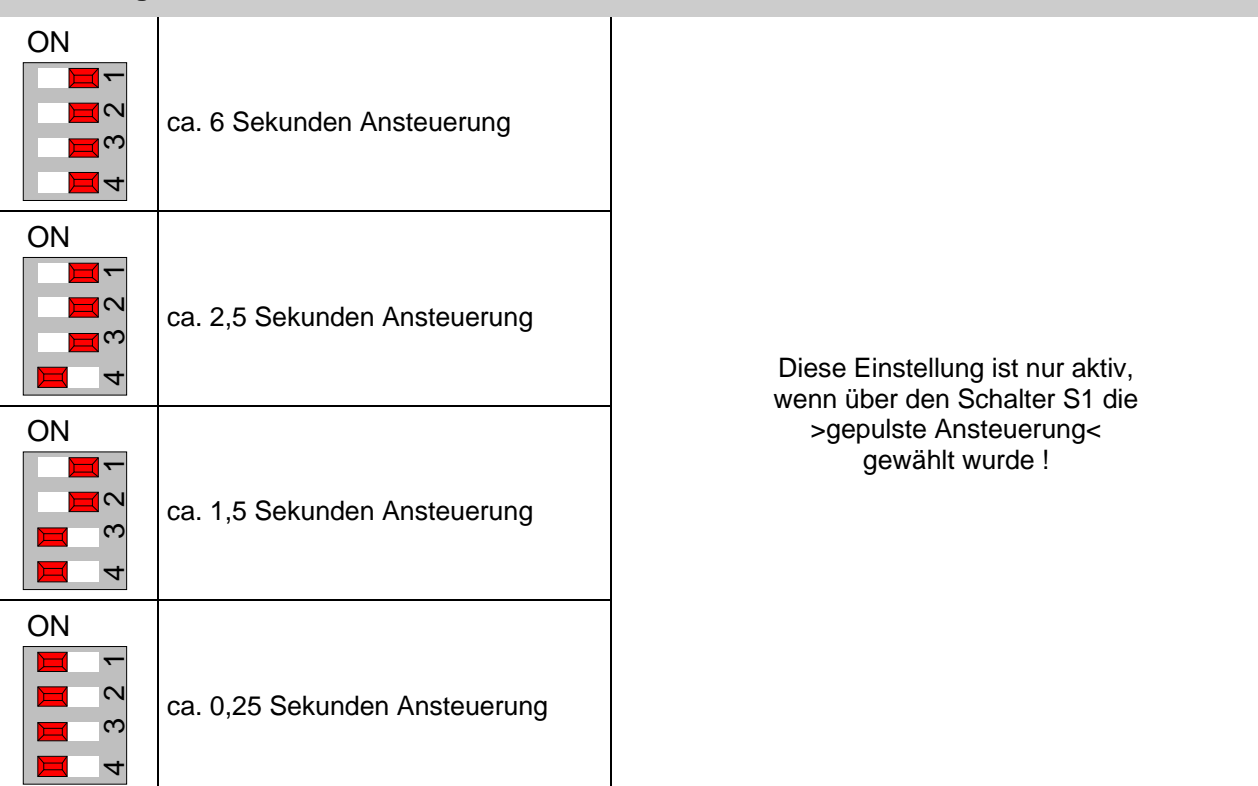

#### **Notbetriebsfunktion**

Auch im Notbetrieb der Brandmelderzentrale ist sichergestellt, dass die Übertragungseinrichtung bei einer Feuermeldung noch angesteuert wird. Ein Rücksetzen der Übertragungseinrichtung während des Notbetriebes der Brandmelderzentrale ist nicht möglich!

#### **Abschalten der Übertragungseinrichtung**

Über die Bedienfeldtastatur kann, z.B. bei Service- und Wartungsarbeiten an der Brandmeldeanlage die Ansteuerung der ÜE abgeschaltet werden.

In der Kundendatenprogrammierung kann eine automatische Abschaltung der Ansteuerung programmiert werden. Bei geöffnetem Gehäusekontakt wird die Übertragungseinrichtung im Ereignisfall dann nicht angesteuert.

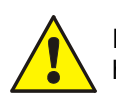

Eine abgeschaltete Übertragungseinrichtung überträgt im Ereignisfall keine Alarmmeldung an hilfeleistende Stellen, wie z.B. der Feuerwehr.

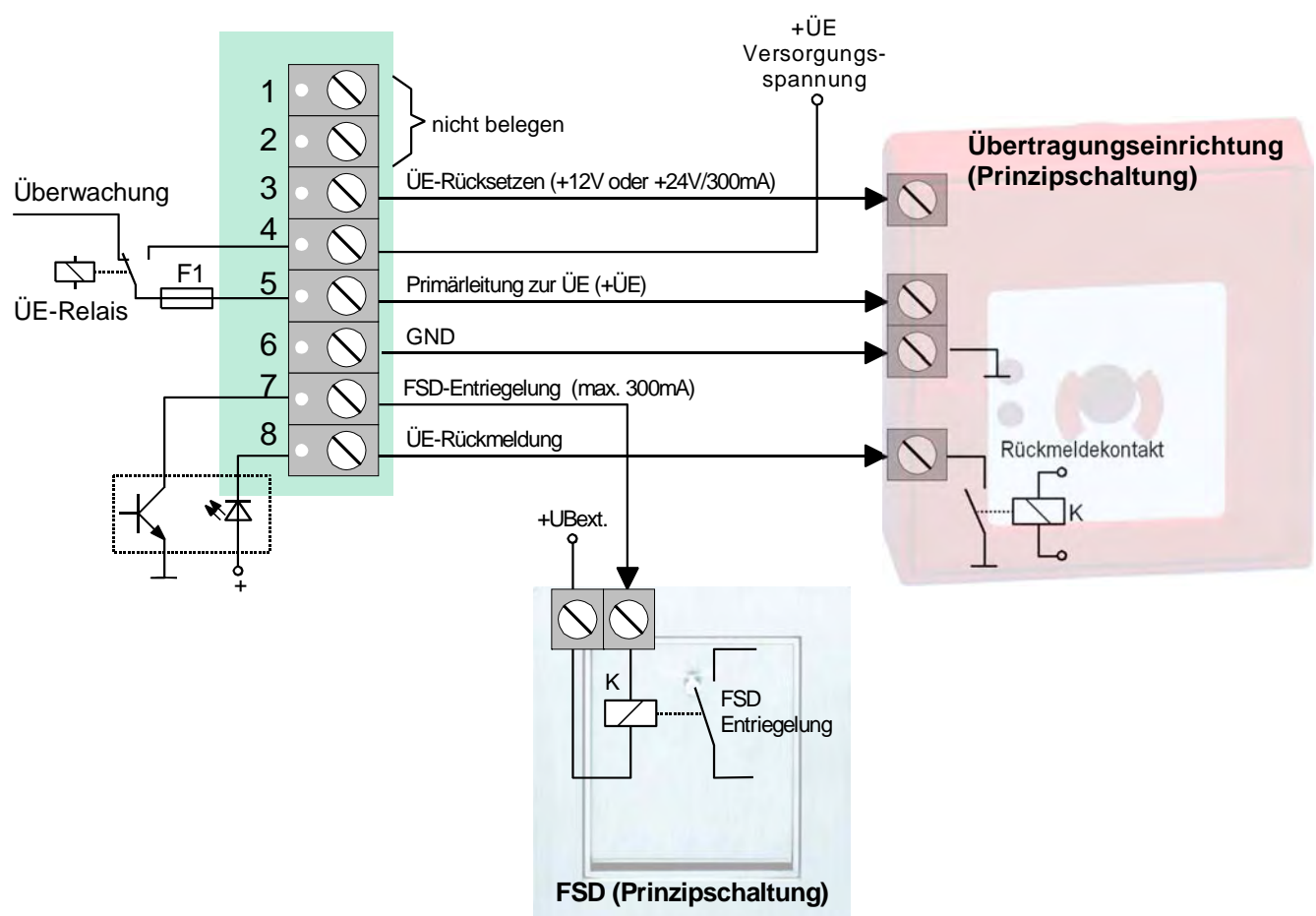

#### **Belegung der Anschlusstechnik**

*Abb. 84: Belegung der Anschlusstechnik* 

Das Signal zur Entriegelung des Feuerwehrschlüsseldepot (FSD) wird geschaltet, wenn die Rückmeldung der Übertragungseinrichtung (Klemme 8 = ÜE-Rückmeldung) von der Brandmelderzentrale erkannt wurde.

#### **Optische Anzeigen zur Übertragungseinrichtung**

Eine ausgelöste Übertragungseinrichtung wird durch die dauerleuchtende rote LED >Hauptmelder (ÜE)< auf dem Bedienfeld der Zentrale angezeigt. Die Interventionskräfte, wie z.B. die Feuerwehr, wurden alarmiert.

Konnte die Übertragungseinrichtung im Ereignisfall nicht angesteuert werden, weil z. B. die ÜE abgeschaltet war, so wird diese durch die dauerleuchtende rote LED >Feuerwehr rufen< auf dem Bedienfeld angezeigt.

#### **Verhinderung der ÜE-Ansteuerung**

Die Übertragungseinrichtung bzw. das ÜE-Relais wird nicht angesteuert wenn,...

- der Deckelkontakt (Überwurfgehäuse) geöffnet ist. Dieses entspricht der werkseitigen Einstellung der Löt- / Kratzbrücken auf dem Modul: BR2 = offen ; BR3 = geschlossen. Zusätzlich ist in den Kundendaten der Zentrale im Menüpunkt >Funktionsbelegung des ÜE-Ansteuer-Moduls< die Verhinderung der ÜE-Ansteuerung bei geöffnetem Deckelkontakt zu programmieren.
- die Tastatur zur Bedienung freigegeben wurde (Schlüsselschalter)
- die Übertragungseinrichtung abgeschaltet ist
- eine Störung der Übertragungseinrichtung vorliegt

#### **Ansteuerung der ÜE in Abhängigkeit des Deckelkontaktes (BR2 und BR3)**

Mit den beiden Brücken BR2 und BR3 auf dem ÜE-Ansteuer-Modul wird die hardwaremäßige Ansteuerung der Übertragungseinrichtung festgelegt.

Werkseitige Einstellung (Landesfunktionalität Deutschland)

 $BR2 = offen$ BR3 = geschlossen Die Ansteuerung der ÜE wird abhängig von der Kundendatenprogrammierung durchgeführt. Wurde z.B. in dem Menüpunkt >Funktionsbelegung des ÜE-Ansteuer-Moduls< die Verhinderung der ÜE-Ansteuerung bei geöffnetem Deckelkontakt programmiert, so wird die Übertragungseinrichtung bei geöffnetem Deckelkontakt im Ereignisfall nicht angesteuert.

#### Ausführung Niederlande (Landesfunktionalität Niederlande)

BR2 = geschlossen  $BR3 = offen$ Die Ansteuerung der ÜE wird unabhängig von der Kundendatenprogrammierung durchgeführt. Wurde z.B. in dem Menüpunkt >Funktionsbelegung des ÜE-Ansteuer-Moduls< die Verhinderung der ÜE-Ansteuerung bei geöffnetem Deckelkontakt programmiert, so wird die Übertragungseinrichtung bei geöffnetem Deckelkontakt im Ereignisfall trotz dieser Kundendatenprogrammierung hardwareseitig angesteuert.

# **7.1.1 Technische Daten ÜE-Ansteuer-Modul**

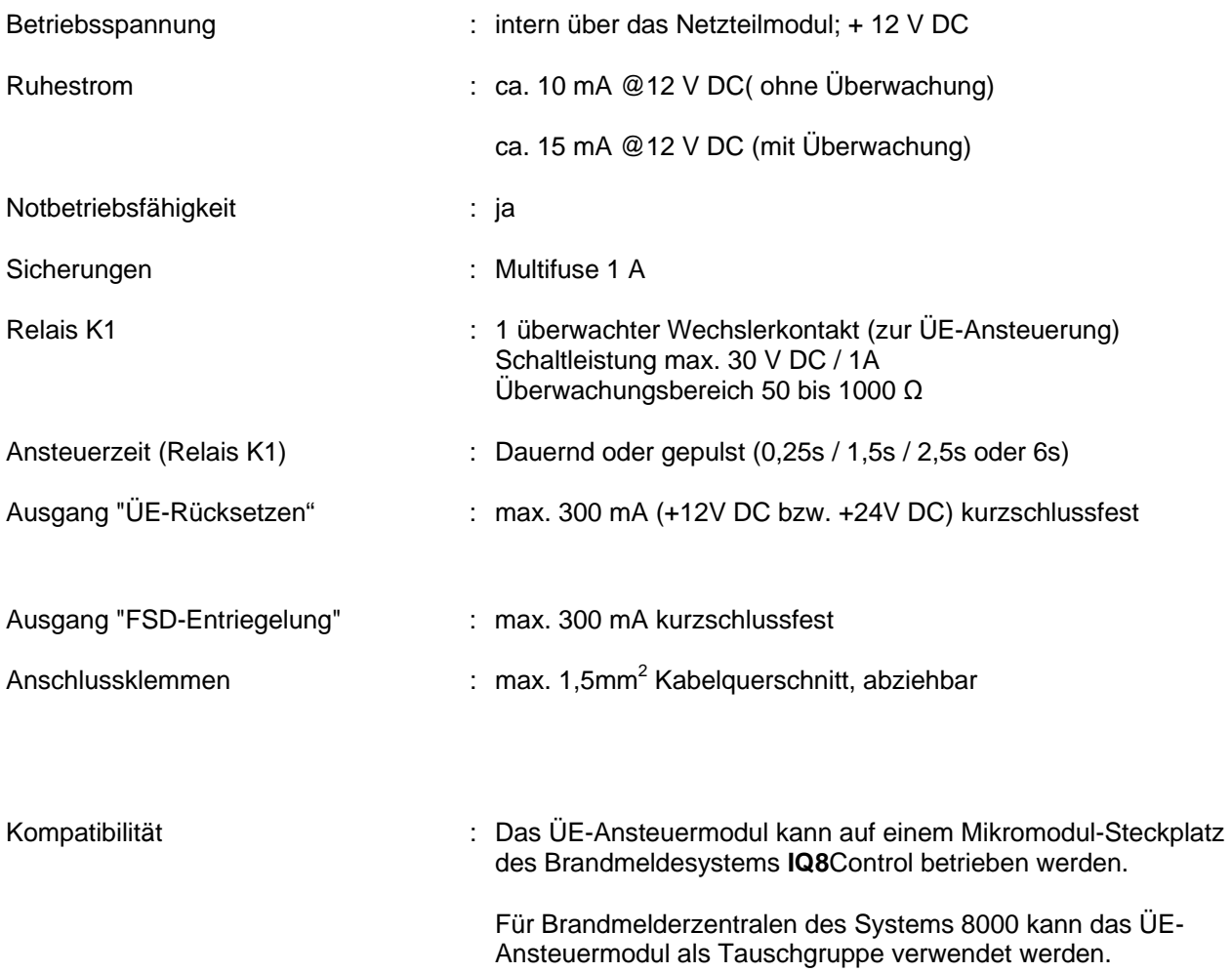

# **7.2 Übersicht - Mikromodulanschlussklemmen**

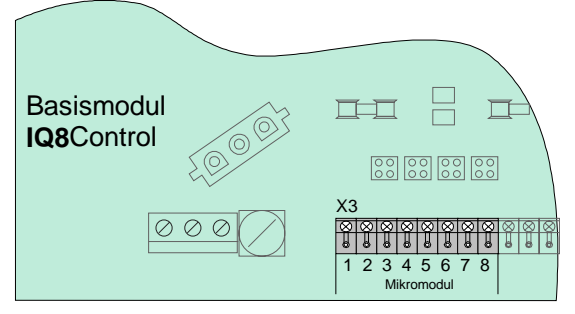

*Abb. 85: Übersicht - Mikromodulanschlussklemmen* 

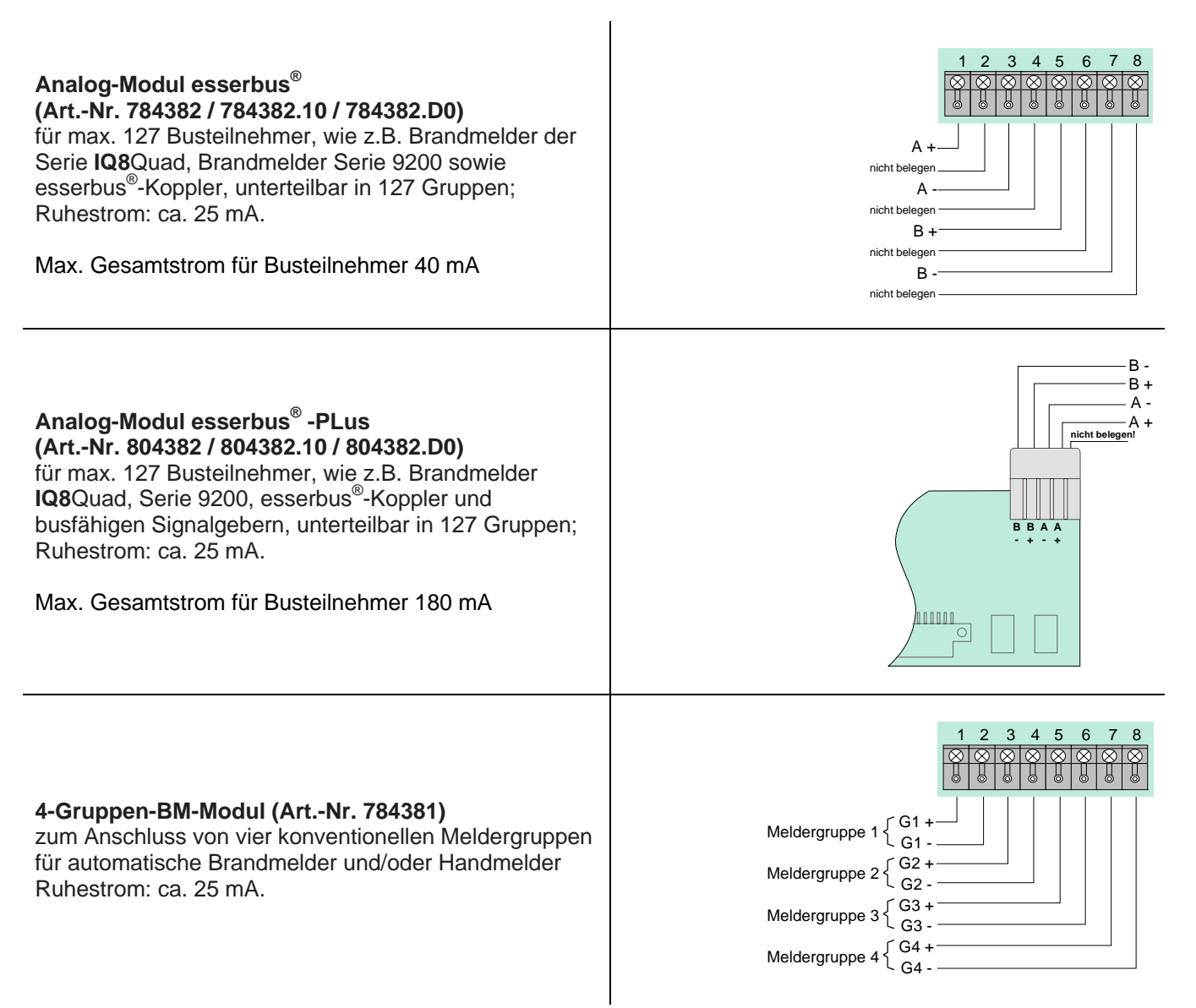

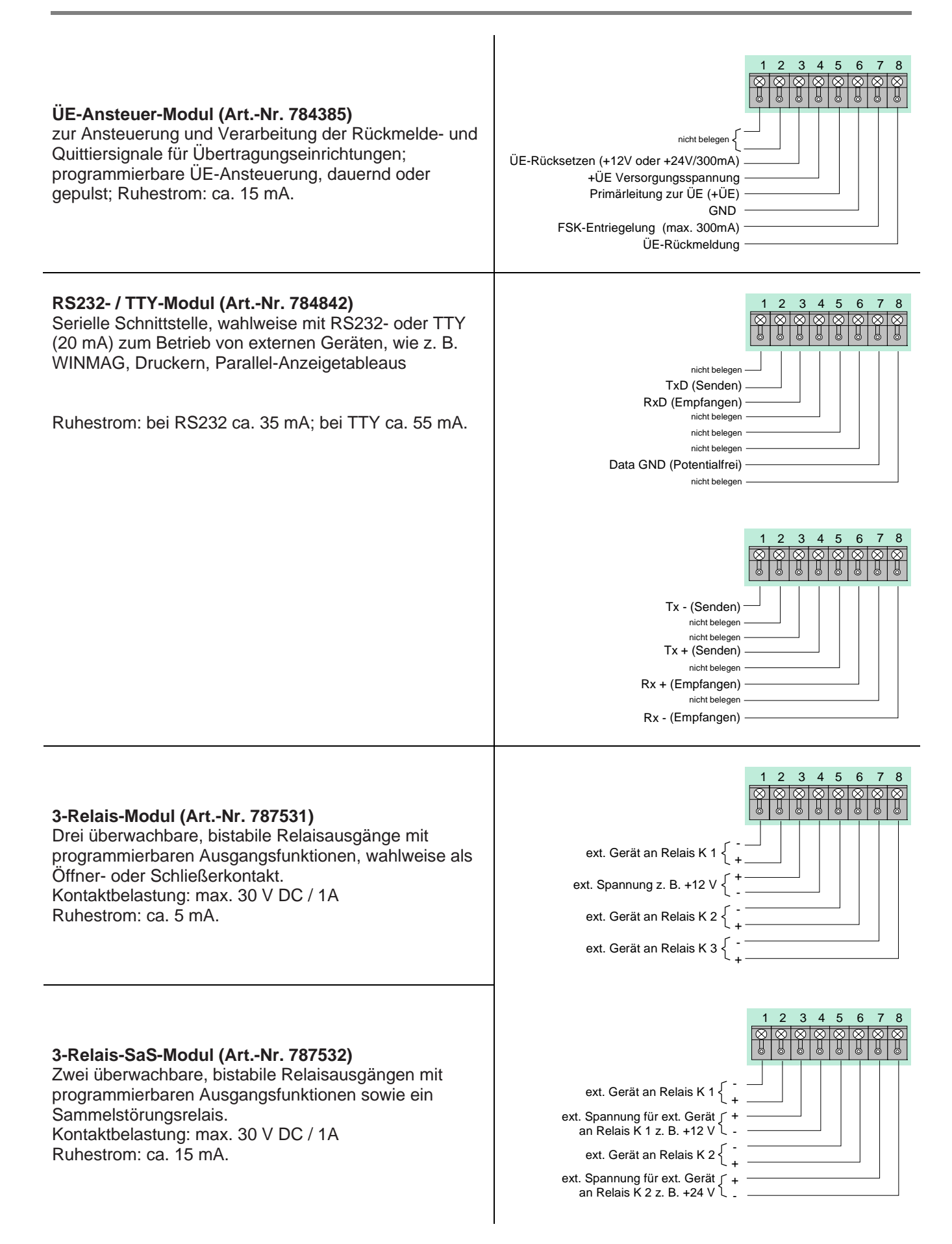

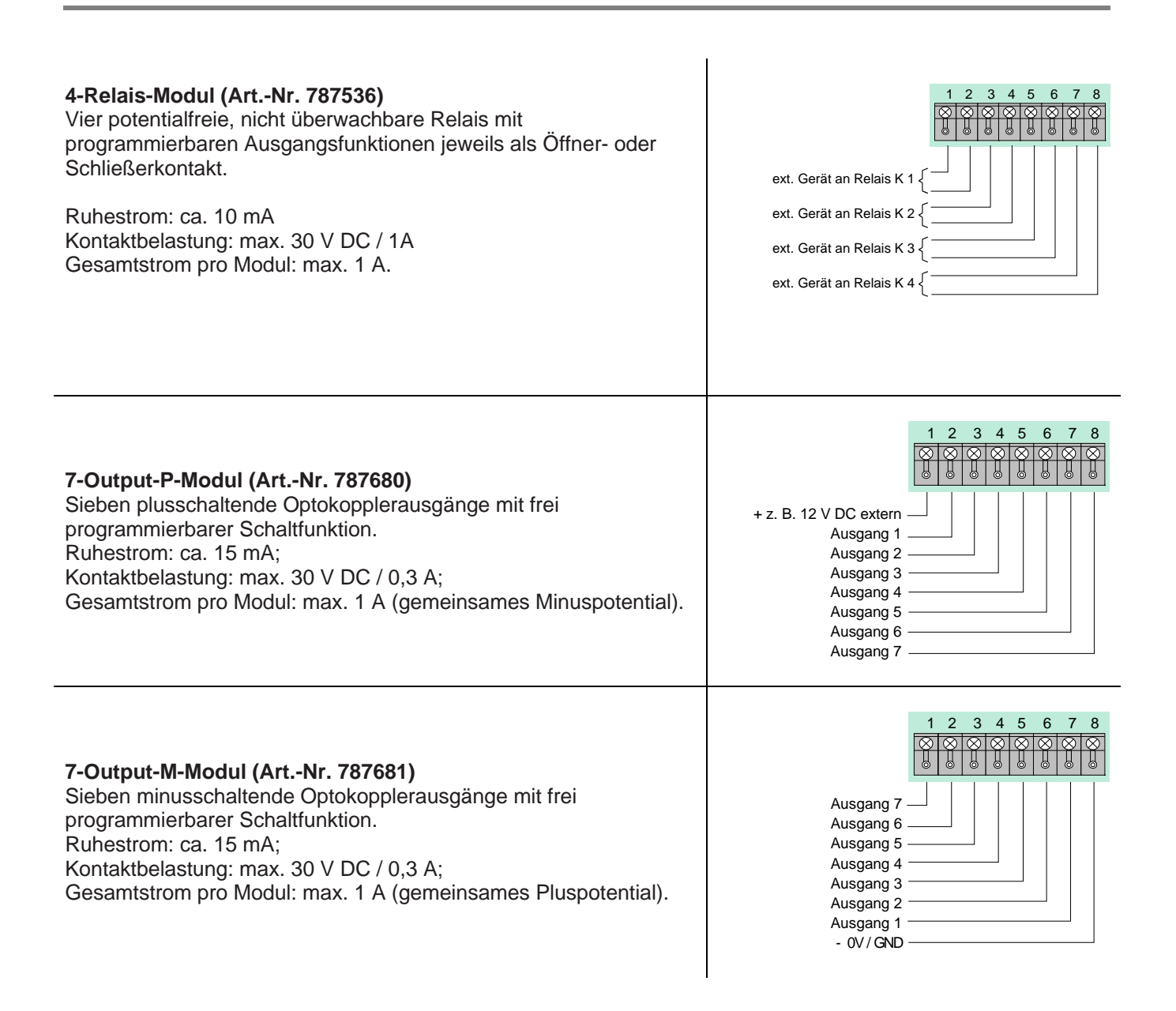

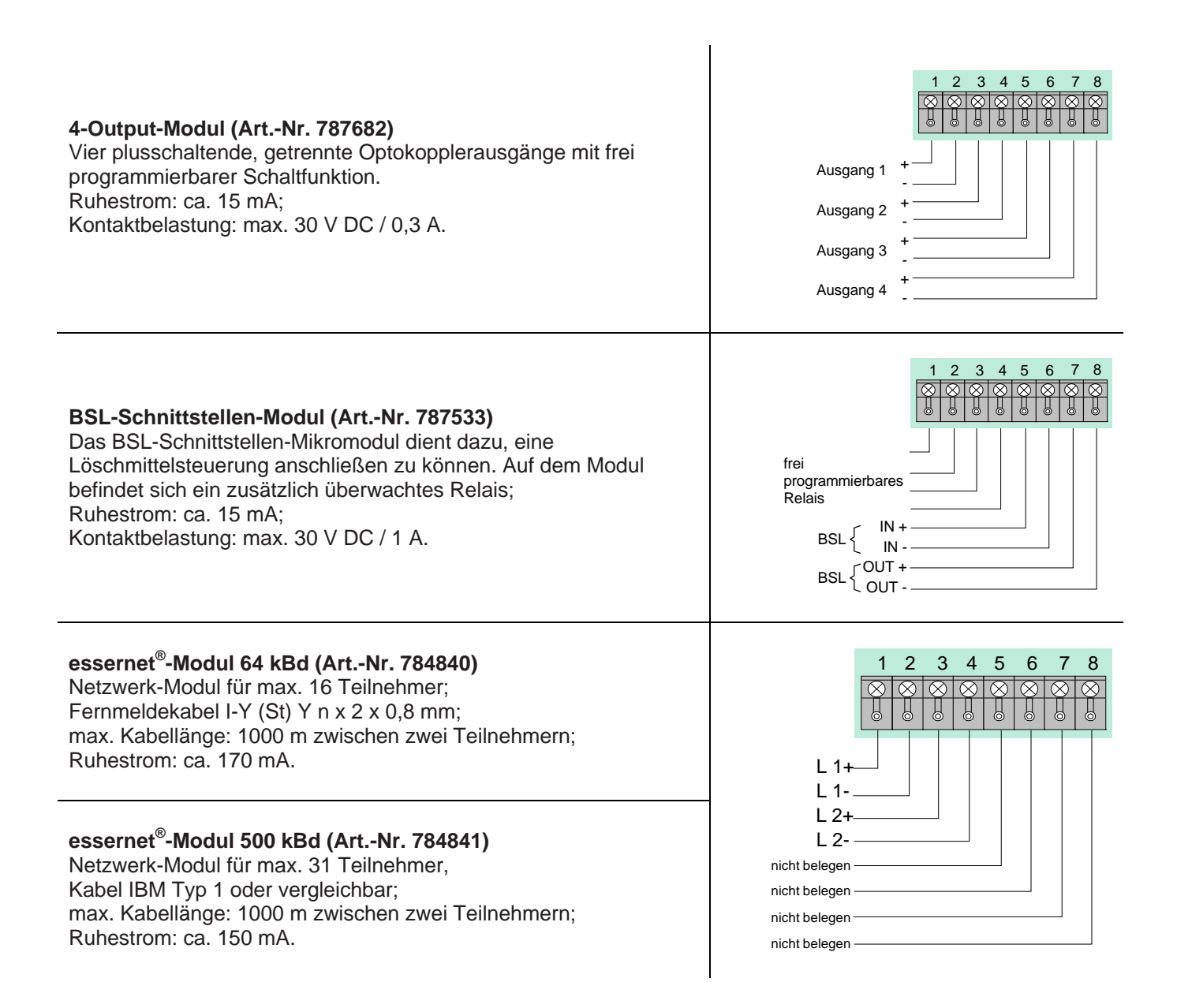

# **Notizen**

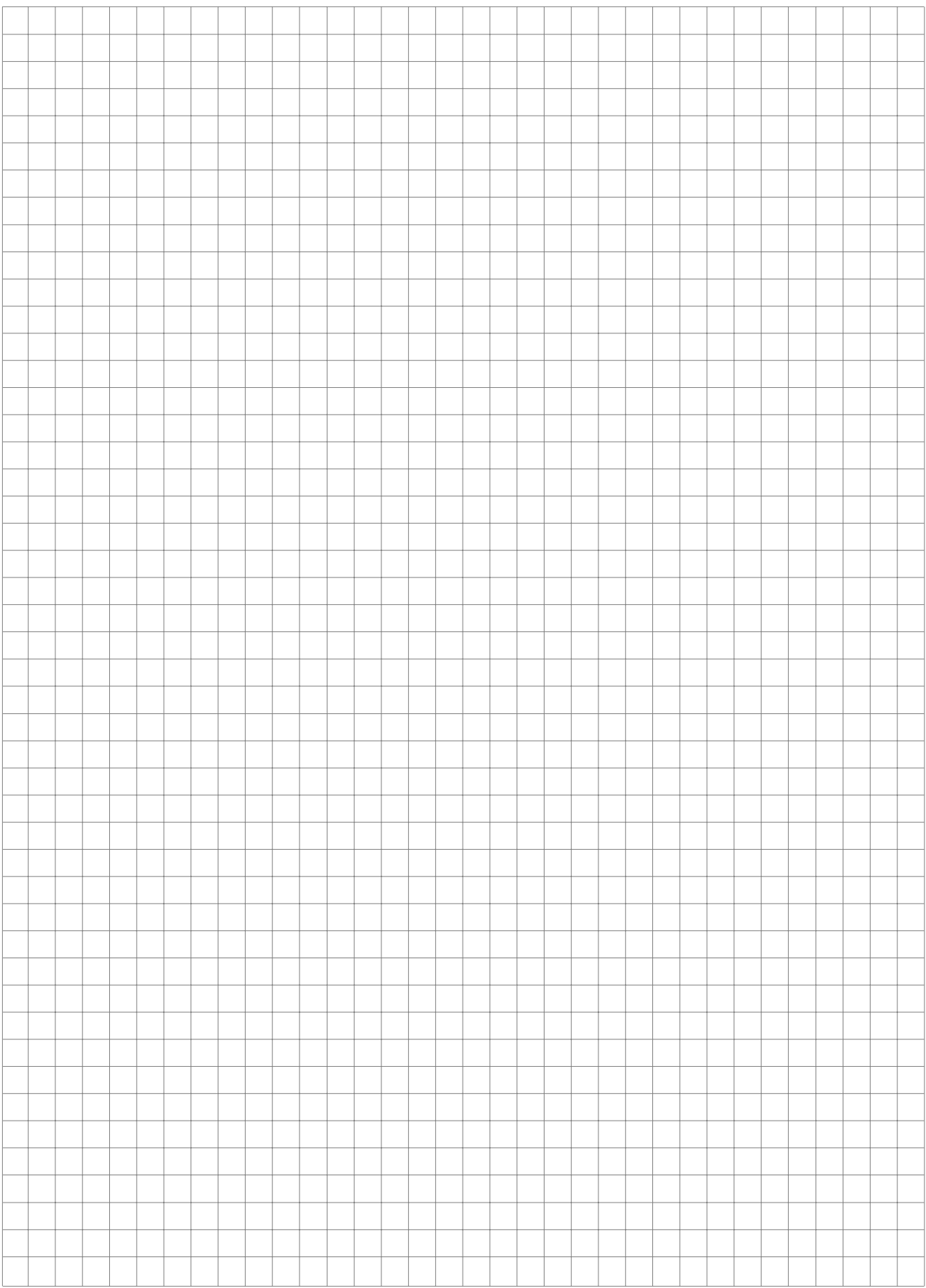

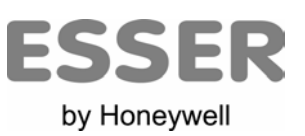

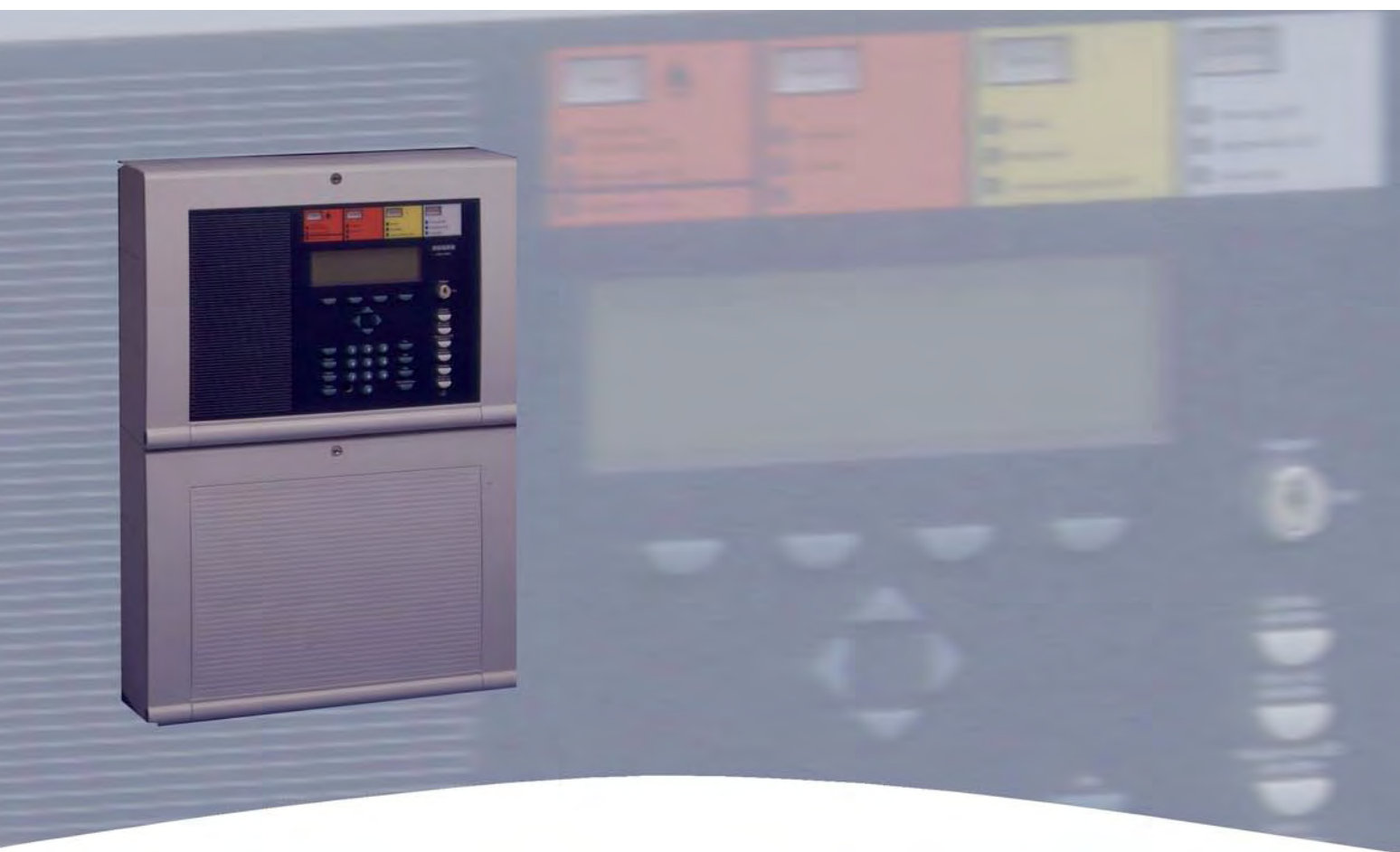

# **Installationsanleitung**

**Brandmelde-Computer IQ8Control C/M Wartung** 

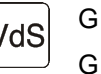

798951 VdS G 299044

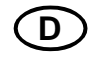

 $10.2006$  VdS  $G$ <sup>253044</sup> (D) Technische Änderungen vorbehalten!

# **8 Errichterebene**

Bedienungen und Zentralenfunktionen, die nur von Facherrichtern oder autorisierten Personen ausgeführt werden sollten, sind bei der BMZ **IQ8**Control C/M in dem Menüpunkt >Errichter< integriert. Die Errichterebene ist durch einen numerischen Berechtigungscode werkseitig vor unbefugtem Zugriff geschützt. Dieser Berechtigungscode ist abhängig von der, in der Kundendateneingabe programmierten Landesfunktionalität. Mit der Funktionstaste *Errichter* wird von der Serviceebene in die Errichterebene gewechselt. Vor dem Wechsel in die Errichterebene muss der Berechtigungscode eingegeben werden. (Ausnahme: Es wurde die Abfrage des Berechtigungscodes in der Kundendatenprogrammierung gelöscht). Die Zugangsberechtigung für die Bedienung in der Errichterebene bleibt erhalten, bis die Tastaturabdeckung (Schlüsselschalter) wieder gesperrt wird oder in der Errichterebene für mehr als zehn Minuten keine Tastaturbedienung erfolgt. Solange kann ohne erneute Codeeingabe zwischen den einzelnen Anzeigeebenen gewechselt werden.

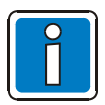

Der Menüpunkt >Errichter*<* wird nur in der Serviceebene angezeigt !

#### **Werkseitig programmierter Berechtigungscode**

Der werkseitig durch die programmierte Landesfunktionalität vorgegebene Berechtigungscode kann individuell in der Kundendatenprogrammierung geändert werden.

- Code: 123 bei programmierter Landesfunktionalität für (Deutschland, Großbritannien, Schweiz und anderen)
	- 20290 bei programmierter Landesfunktionalität für Niederlande (NL)
		- bei programmierter Landesfunktionalität für Österreich (werkseitig kein Berechtigungscode programmiert)

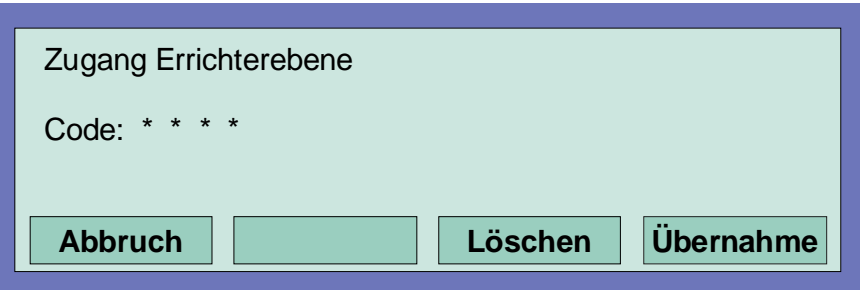

*Abb. 86: Berechtigungscode eingeben* 

- Funktionstaste >Service< drücken (Die Displayanzeige wechselt in die Serviceebene)
- Funktionstaste> Errichter< drücken
- Berechtigungscode, z.B. -123- für die >Landesfunktionalität Deutschland*<*, über die Tastatur eingeben
- Funktionstaste >Übernahme*<* drücken
- Es erscheint das Funktionsmenü in der Errichterebene

#### **Eingabefehler korrigieren**

Mit der Funktionstaste >Löschen< kann eine Fehleingabe des Errichtercodes korrigiert werden. Nach der vierten Fehleingabe wird die Eingabe für ca. 60 Sekunden gesperrt.

#### **Errichtercode nicht bekannt**

Ist der Errichtercode nicht bekannt oder wurde vergessen, so kann dieser problemlos mit dem Service-PC abgefragt werden. Hierzu sind die Kundendaten aus der Brandmelderzentrale auszulesen. Im Menüpunkt >Kundendaten – Errichtercode*<* wird dann der max. achtstellige Errichtercode angezeigt. Das Speichern der ausgelesenen Kundendaten ist, wenn nur der Errichtercode abgefragt und keine Daten verändert wurden, nicht erforderlich.

#### **Das Funktionsmenü in der Errichterebene**

Nach der Eingabe des Berechtigungscode erscheint das Funktionsmenü der Errichterebene mit den vier Menüpunkten:

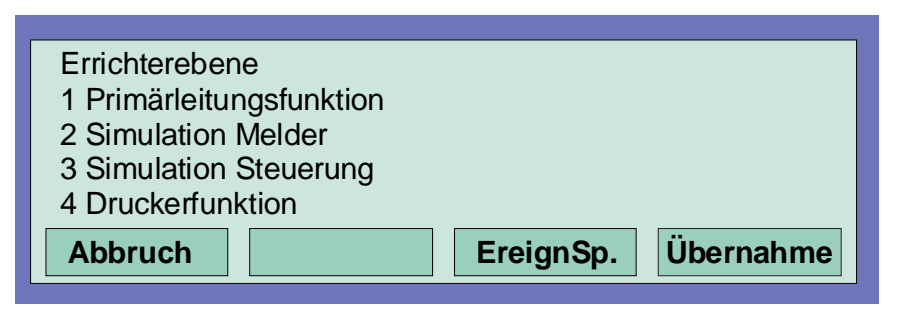

#### *Abb. 87: Funktionsmenü*

Durch Drücken der Funktionstaste >Abbruch*<* wird von der Errichterebene wieder in die Zustandsanzeige umgeschaltet.

#### **1. Primärleitungsfunktion**

- Einschalten/Rücksetzen einer Primärleitung
- Abschalten einer Primärleitung
- Testbetrieb einer Analog-Ringleitung
- Meldertausch auf einer Analog-Ringleitung

#### **2. Simulation Melder**

- Alarmsimulation bei einem Brandmelder
- Voralarmsimulation bei einem Brandmelder
- Störungssimulation bei einem Brandmelder
- Test (Simulation) beenden

#### **3. Simulation Steuerung**

- Ansteuerungssimulation einer Steuerung (Relais/Optokopplerausgang)
- Störungssimulation einer Steuerung (Relais/Optokopplerausgang)
- Test (Simulation) beenden

#### **4. Druckerfunktionen**

- Abschalten des internen oder externen Protokolldruckers
- Einschalten des internen oder externen Protokolldruckers
- Ereignisspeicher ausdrucken / Druckwiederholung
- Ereignisspeicher anzeigen

# **8.1 Primärleitungsfunktionen**

#### **Primärleitungsfunktion**

In diesem Menüpunkt können Primärleitungen dieser Brandmelderzentrale oder von anderen Brandmelderzentralen im essernet®-Verbund ein-/ausgeschaltet und mit einem manuellen Testbetrieb geprüft werden. Zusätzlich besteht die Möglichkeit bei bereits betriebsbereiten Analog-Ringleitungen einzelne Melder, z.B. bei Wartungsarbeiten zu tauschen.

#### **Primärleitungen sind:**

- alle in dieser Zentrale eingebauten Analog-Ringmodule (inkl. der an dieses Modul angeschlossenen Analog-Ringleitung mit allen Busteilnehmern)
- alle in dieser Zentrale eingebauten 4-Gruppen-BM-Module (inkl. aller an dieses Modul angeschlossenen Meldergruppen und Melder)
- bestimmte Baugruppen, wie z.B. Relais oder die Schnittstelle auf dem Basis-/Peripheriemodul

#### **Steckplatz und zugehörige Primärleitungsnummer**

Einzelne Baugruppen der Zentrale können mit der internen Primärleitungsnummer über die Zentralentastatur ein-/ausgeschaltet oder auch mit dem Kundendaten-Editor programmiert werden. Diese interne Primärleitungsnummer setzt sich aus der Zentralennummer, dem Steckplatz und der Baugruppennummer zusammen (siehe Kapitel 3.4).

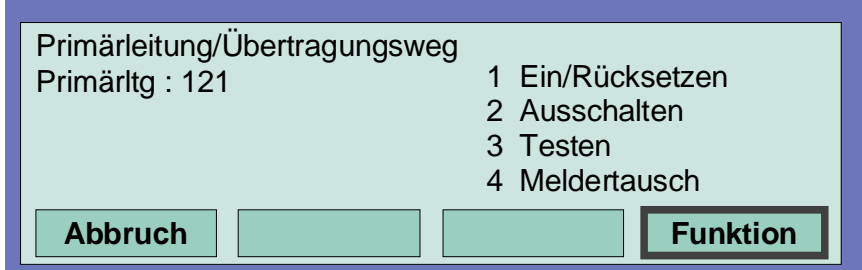

*Abb. 88: Einschalten/Rücksetzen einer Primärleitung* 

- Nummer der einzuschaltenden Primärleitung eingeben und Funktionstaste >Übernahme*<* drücken.
- Zahl für die gewünschte Funktion (1 = Einschalten/Rücksetzen) eingeben oder den Menüpunkt >Einschalten/Rücksetzen< mit den Cursortasten anwählen und Taste >Funktion*<* drücken.

Die Primärleitung wird eingeschaltet und auf dem Display mit einer Klartextmeldung angezeigt.

#### **Ausschalten einer Primärleitung**

- Nummer der auszuschaltenden Primärleitung eingeben und Funktionstaste >Übernahme*<* drücken.
- Zahl für die gewünschte Funktion (2 = Ausschalten) eingeben oder den Menüpunkt >Ausschalten< mit den Cursortasten anwählen und Taste >Funktion*<* drücken.

Die Ausschaltung der Primärleitung wird durchgeführt und auf dem Display mit einer Klartextmeldung angezeigt. Im abgeschalteten Zustand der Primärleitung leuchtet, zusätzlich zur Displaymeldung, die gelbe LED >Sammelabschaltung<. Anzeigen und Steuerungen, die auf die Funktion >Abschaltung< in den Kundendaten der Brandmelderzentrale programmiert wurden, werden angesteuert.

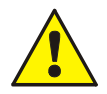

Mit dem Ausschalten einer Primärleitung, wie zum Beispiel dem Analog-Ringmodul, werden alle an diesem Modul angeschlossenen Meldergruppen und Brandmelder abgeschaltet. Im Ereignisfall melden abgeschaltete Brandmelder keinen Alarm!
## **8.2 Testen (der Analog-Ringleitung)**

| Primärleitung/Übertragungsweg<br>Primärltg: 121 | 1 Ein/Rücksetzen<br>2 Ausschalten<br>3 Testen<br>4 Meldertausch |
|-------------------------------------------------|-----------------------------------------------------------------|
| <b>Abbruch</b>                                  | <b>Funktion</b>                                                 |

*Abb. 89: Test der Analog-Ringleitung* 

- Nummer der zu testenden Analog-Ringleitung eingeben und Funktionstaste *>Übernahme<* drücken.
- Zahl für die gewünschte Funktion (3 = Testen) eingeben oder den Menüpunkt *>Testbetrieb<* mit den Cursortasten anwählen und Taste >Funktion*<* drücken.

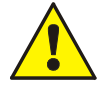

Eine Analog-Ringleitung im Testbetrieb meldet im Ereignisfall keinen Alarm !

#### **Die Funktion** *Testen* **wird nicht ausgeführt wenn...**

- die Analog-Ringleitung abgeschaltet ist.
- das Analog-Ringmodul defekt ist.

#### **Testen einer Analog-Ringleitung**

Der Testbetrieb muss für jede Analog-Ringleitung oder Meldergruppe einzeln durchgeführt werden. Der gleichzeitige Testbetrieb von mehreren Analog-Ringleitungen/Meldergruppen ist nicht möglich. Die angewählte Analog-Ringleitung inkl. aller Melder und esserbus® -Koppler oder einzelne Meldergruppen der Analog-Ringleitung werden auf folgende Funktionen geprüft:

- Funktionsstörung eines oder mehrerer Melder / esserbus®-Koppler.
- Funktionsstörung der Einschaltkontrolle (ESK) bei automatischen Meldern.
- Übereinstimmung der Kurzadressen mit der Kundendatenprogrammierung (gegebenenfalls wird eine automatische Aktualisierung der Melderdaten vorgenommen).
- Übereinstimmung der tatsächlichen Ringleitungsverdrahtung mit den, in der Kundendatenprogrammierung gespeicherten Daten.
- Übereinstimmung von Meldertyp und externer Beschaltung mit den, in der Kundendatenprogrammierung gespeicherten Daten.

## **8.3 Meldertausch**

### **Tauschen von konventionellen Brandmeldern (4-Gruppen-BM-Modul)**

Konventionelle Brandmelder können getauscht werden, ohne dass eine weitere Einstellung erforderlich ist. Der Menüpunkt >Meldertausch*<* ist für diese Melder ohne Funktion.

#### **Tauschen von busfähigen Teilnehmern (Analog-Ringleitung)**

Auf einer Analog-Ringleitung können beliebig viele Brandmelder Serie 9200 / **IQ8**Quad oder esserbus® -Koppler getauscht werden. Dieser Meldertausch lässt sich in mehreren Fällen ohne den Service-PC durchführen. (Siehe Tabelle).

**An der Zentrale**

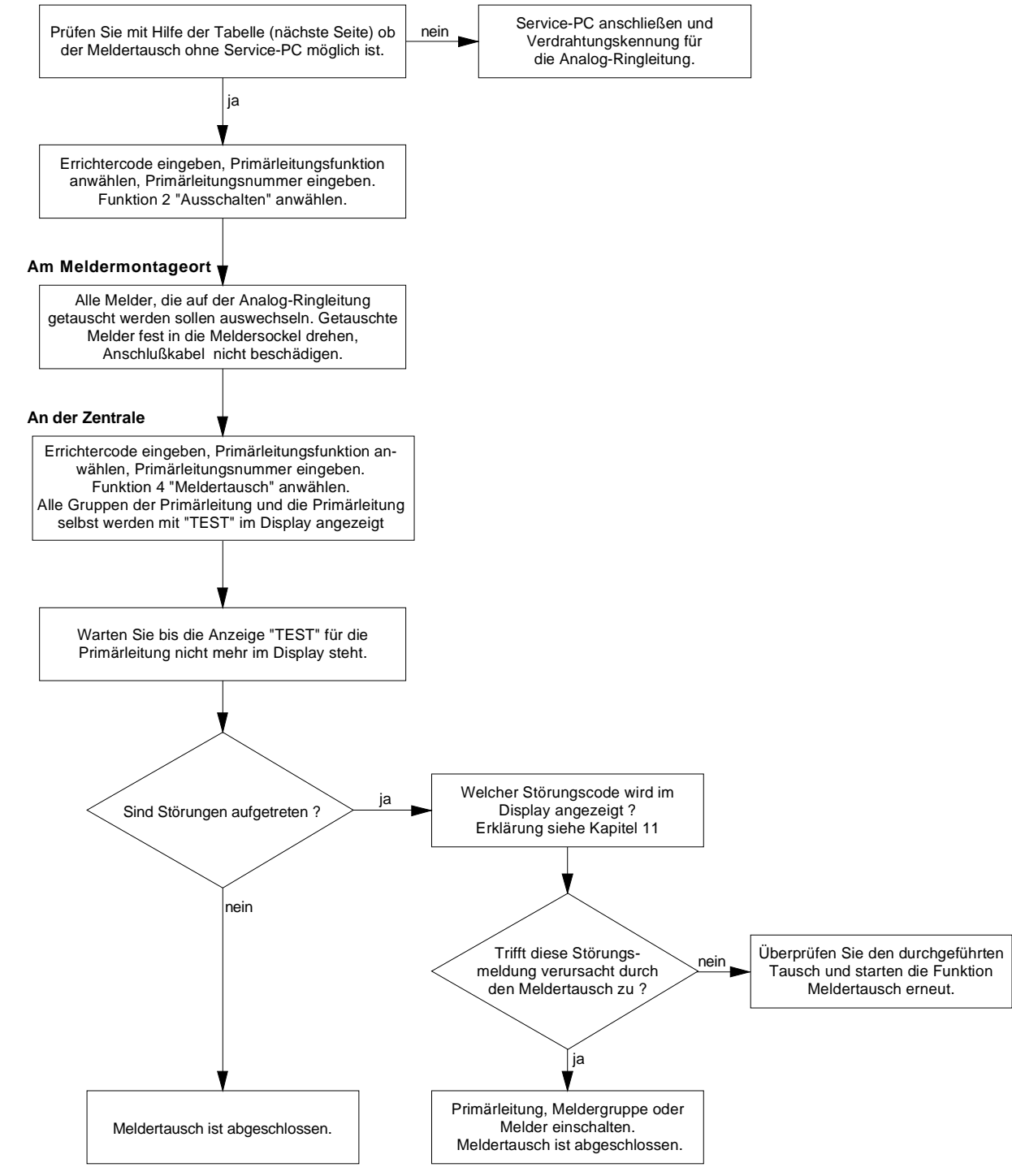

*Abb. 90: Ablaufdiagramm zum Meldertausch* 

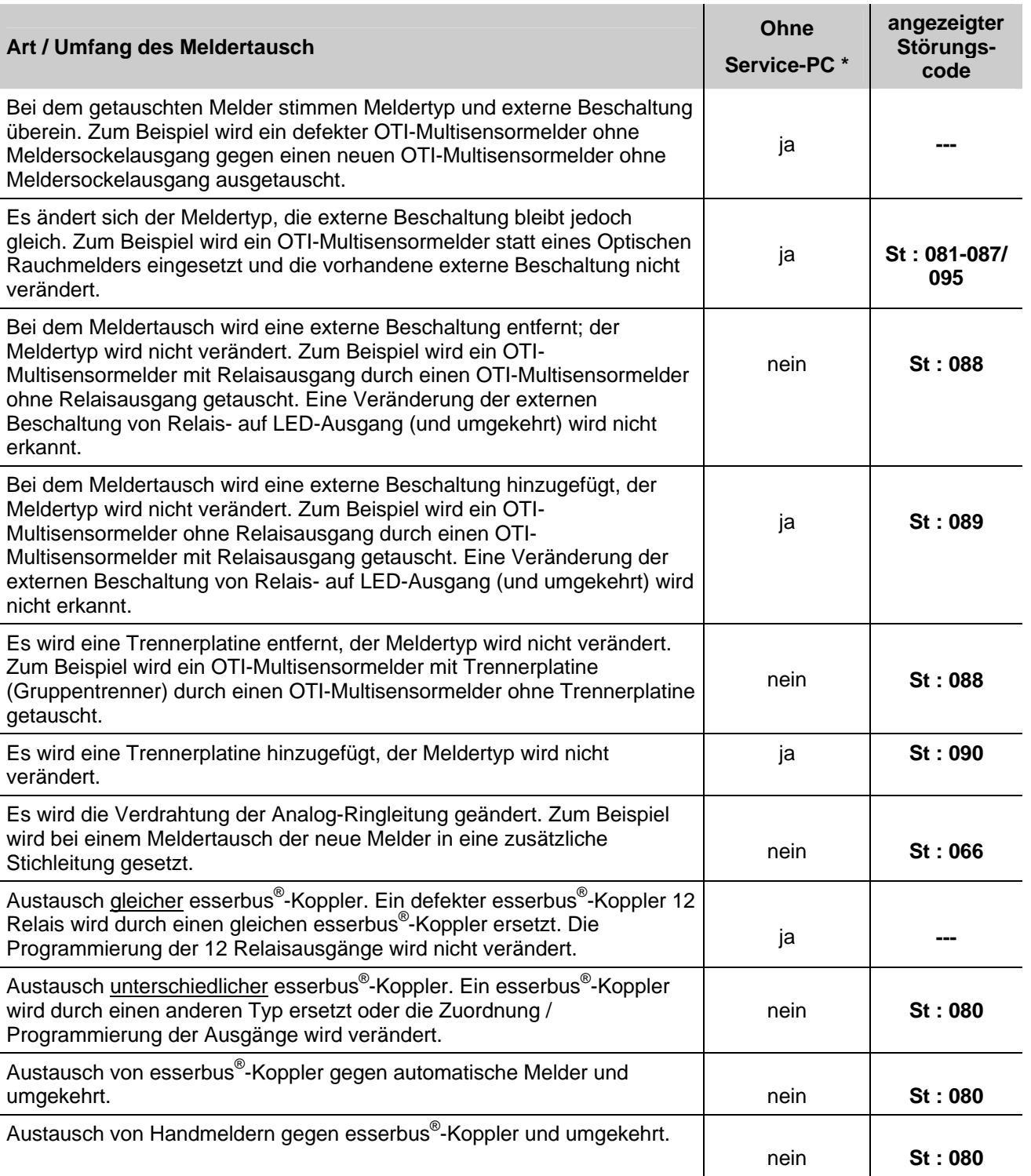

\* *Funktion ohne Service-PC in der Errichterebene der BMZ IQ8Control C/M möglich.*

## **8.4 Simulation von Melderzuständen**

In diesem Menüpunkt kann der Zustand von adressierbaren Meldern der Serie 9100 / 9200 und **IQ8**Quad (keine esserbus® -Koppler) zu Prüfzwecken simuliert werden. Bei allen nicht adressierbaren Meldern (Serie 9000) wird der Meldergruppenzustand simuliert. Mit der Simulation eines Melderzustandes werden zu Testzwecken alle zu diesem Melder und Zustand in den Kundendaten der Brandmelderzentrale programmierten Anzeigen- und Steuerungen aktiviert.

#### **Eigensteuerung bei Prozessanalogbrandmeldern Serie 9200 / IQ8**Quad

Ein busfähiger Brandmelder kann in Verbindung mit einem Meldersockelausgang (Relais oder Optokoppler) betrieben werden. Wurde in den Kundendaten der Brandmelderzentrale zu diesem Melder keine Steuerung programmiert so wird, bei der Zustandssimulation >Alarm< dieses Melders, der integrierte Meldersockelausgang aktiviert.

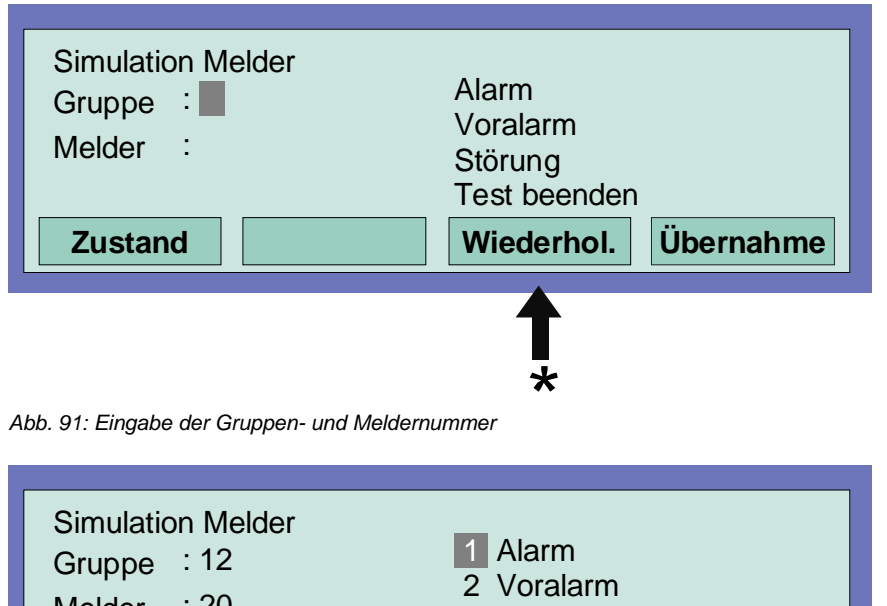

Durch Drücken der Taste >Wiederhol< wird die angezeigte Steuerungsnummer um den Wert "+1" erhöht. Die nächste Steuerungsnummer muss dann nicht erneut eingegeben werden.

\*

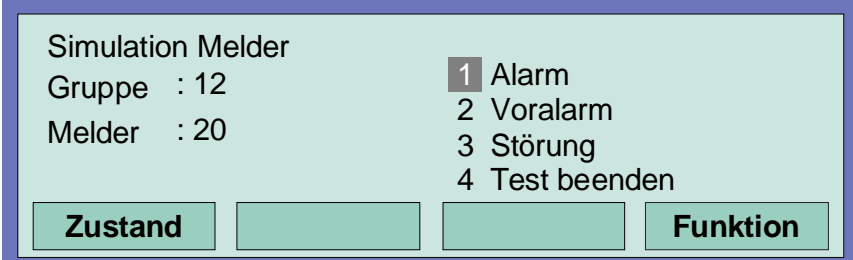

*Abb. 92: Auswahl des zu simulierenden Melderzustandes* 

- Gruppen- und Meldernummer des Brandmelders oder TAL-Bausteins eingeben.
- Funktionstaste >Übernahme*>* drücken.
- Zahl für die gewünschte Funktion eingeben (1 = Alarm, 2 = Voralarm, 3 =Störung, 4 = Test beenden) oder mit den Cursortasten anwählen und Funktionstaste >Funktion*<* drücken um die Eingabe zu bestätigen.

#### **Beenden der Simulation**

Zum Abbruch dieser Simulation ist für jeden einzelnen Melder (oder Gruppe), dessen Betriebszustand vorher simuliert wurde, die Funktion mit Test beenden wieder zu beenden!

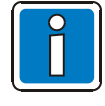

Diese Funktion bezieht sich ausschließlich auf die Melder dieser (lokalen) Zentrale. Eine Simulation von Melderzuständen im essernet®-Verbund ist nicht möglich. Der Simulationsbetrieb einzelner Melder oder Gruppen ist über den Kommunikationskoppler (Art.-Nr. 808615) der Löschmittelsteuerung 8010 nicht möglich.

Abhängig von der Zentralenprogrammierung wird bei der Zustandssimulation eines Brandmelders die Übertragungseinrichtung und evtl. weitere externe Alarmierungseinrichtungen angesteuert.

## **8.5 Simulation von Steuerungszuständen**

In diesem Menüpunkt kann der Zustand einer Steuerung, wie z.B. eines Relais oder Optokopplers zu Testzwecken simuliert werden. Eine Simulation von Steuerungszuständen im essernet® -Verbund ist nicht möglich. Die Funktion bezieht sich ausschließlich auf Steuerungen, die dieser Brandmelderzentrale zugeordnet und mit einer Steuergruppennummer in den Kundendaten programmiert sind, wie zum Beispiel:

- Relais oder Optokoppler der Mikromodule in dieser BMZ
- Meldersockelausgänge der Prozessdiagnosebrandmelder Serie 9100
- Meldersockelausgänge der Prozessanalogbrandmelder Serie 9200 / **IQ8**Quad
- Steuerungen der esserbus®-Koppler auf der Analog-Ringleitung

Mit der Simulation eines Steuerungszustandes werden alle zu dieser Steuerung und dem Zustand programmierten Anzeigen- und Steuerungen aktiviert oder abgeschaltet. (Kundendaten-Programmierung beachten)

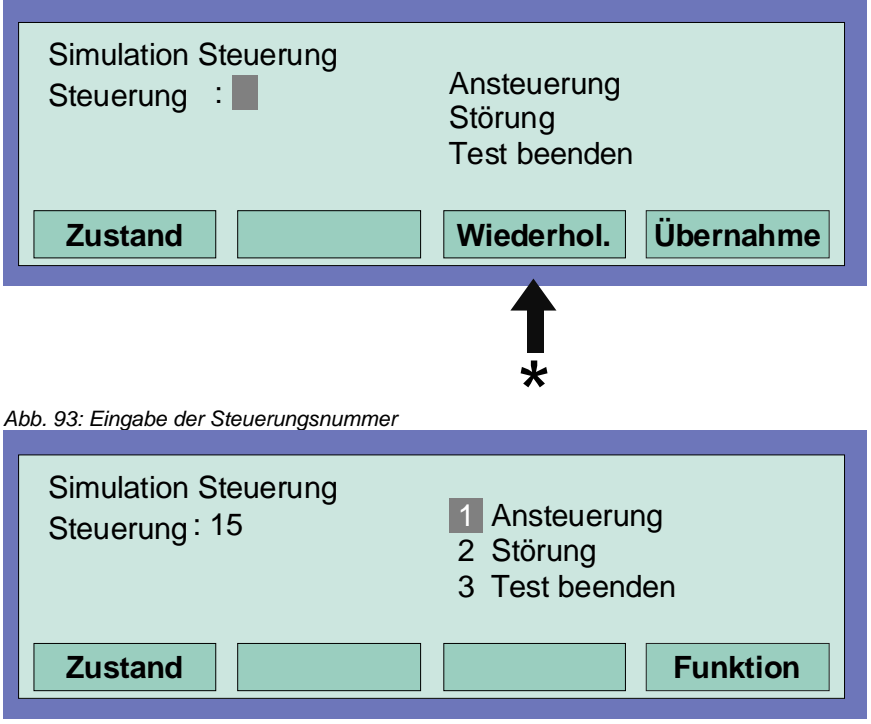

\*

Durch Drücken der Taste *Wiederhol* wird die angezeigte Steuerungsnummer um den Wert "+1" erhöht. Die nächste Steuerungsnummer muss dann nicht erneut eingegeben werden.

*Abb. 94: Funktionswahl* 

- Steuerungsnummer des entsprechenden Optokopplers oder Relais eingeben
- Funktionstaste >Übernahme< drücken
- Zahl für die gewünschte Funktion eingeben ( $1 =$  Ansteuerung,  $2 =$  Störung,  $3 =$  Test beenden) oder mit den Cursortasten anwählen und Funktionstaste >Funktion< drücken um die Eingabe zu bestätigen

Zum Abbruch dieser Simulation ist für jede einzelne Steuerung, deren Betriebszustand vorher simuliert wurde, die Funktion mit Test beenden wieder zu beenden !

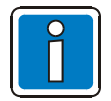

Für die Relais zur Ansteuerung der Übertragungseinrichtung (Steuerungsnummer 1 bis 10) ist eine Simulation nicht möglich! Der Simulationsbetrieb einzelner Melder oder Gruppen ist über den Kommunikationskoppler (Art.-Nr. 808615) der Löschmittelsteuerung 8010 nicht möglich.

## **8.6 Abfrage von Zusatz- und Infotexten anderer Zentralen (Remote Text)**

Mit dieser Funktion können programmierte Zusatz- und Infotexte zu Steuerungen, Meldergruppen oder Meldern einer beliebigen Brandmelderzentrale im essernet®-Verbund abgerufen und auf dem Display angezeigt werden. Eine Abfrage dieser Remote-Texte ist auch durch den Betreiber möglich. Liegt ein Ereignis vor, zu dem ein Zusatz- oder Infotext programmiert wurde, wird dieser als Remote-Text automatisch angezeigt.

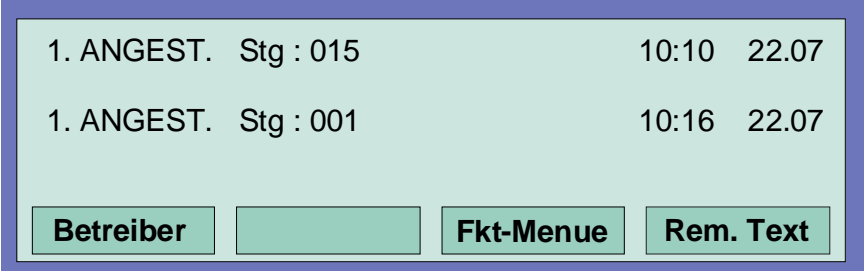

*Abb. 95: Zustandsanzeige mit dem Menüpunkt " Rem. Text"* 

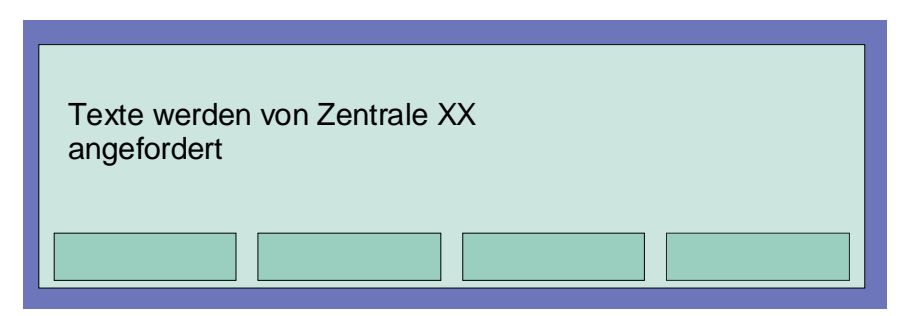

*Abb. 96: Anforderung des programmierten Zusatz- und Infotext* 

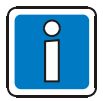

Wurde kein Zusatz- oder Infotext zu diesem Melder oder der Steuerung in der anderen Brandmelderzentrale programmiert, wird bei der Funktion >Rem. Text< eine leere Zeile angezeigt.

## **8.7 Druckerfunktion**

In diesem Menüpunkt können die, an der Brandmelderzentrale angeschlossenen Protokolldrucker (Einbaudrucker und/oder externer serieller Drucker), ein- und ausgeschaltet werden. Zusätzlich ist der Ausdruck des zentraleninternen Ereignisspeichers auf einem der lokalen Protokolldrucker möglich.

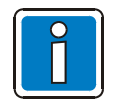

Die Ansteuerung der Drucker im essernet®-Verbund ist nicht möglich.

#### **Einbau-Protokolldrucker**

Der Einbau-Protokolldrucker wird mit einer (max.) vierstelligen Nummer angewählt. Diese Nummer setzt sich aus der Zentralennummer (z.B. im essernet® -Verbund 01 bis 31) und der Zahl "**10**" für den Drucker selbst zusammen.

Beispiel: Zentralennummer 01  $\rightarrow$  Nr. des Einbaudruckers 0110 Zentralennummer 05 → Nr. des Einbaudruckers 0510

#### **Externer Protokolldrucker**

Der externe Protokolldrucker wird über die Primärleitungsnummer des Schnittstellen-Mikromoduls (RS 232 / TTY-Modul) an das dieser Drucker angeschlossen ist, angewählt. Die Nummer des Schnittstellenmoduls setzt sich, wie bei allen Primärleitungsnummern, aus der Nummer der Brandmelderzentrale und dem Steckplatz des RS232 / TTY-Modules zusammen.

#### **Abschalten des Protokolldruckers**

Bei dem ersten Aufruf des Menüpunktes *Druckerfunktion* wird, falls ein Einbau-Protokolldrucker vorhanden ist, die Druckernummer automatisch mit diesem Drucker vorbelegt. Diese Vorbelegung kann mit der Taste *>Gruppe<* gelöscht werden.

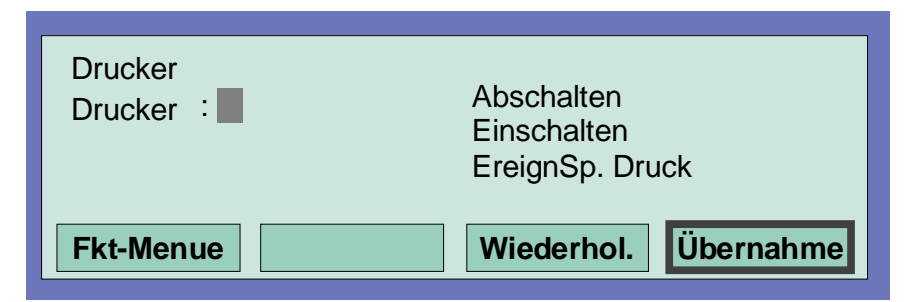

*Abb. 97: Funktionsmenü* 

- Nummer (Primärleitungsnummer der seriellen Schnittstelle) des abzuschaltenden Protokolldruckers eingeben und Funktionstaste >Übernahme*<* drücken.
- Zahl für die gewünschte Funktion (1 = Abschalten) eingeben oder den Menüpunkt >Abschalten< mit den Cursortasten anwählen und Taste >Funktion< drücken.

### **Einschalten des Protokolldruckers**

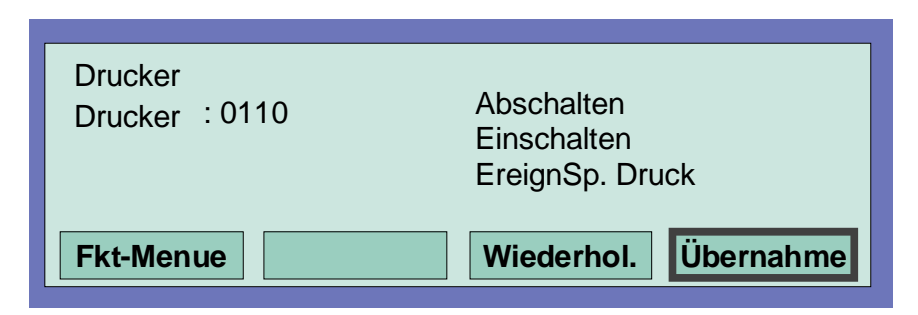

*Abb. 98: Nummer des (seriellen) externen Druckers eingeben* 

- Nummer des einzuschaltenden Protokolldruckers eingeben und Funktionstaste >Übernahme*<* drücken.
- Zahl für die gewünschte Funktion (2 = Einschalten) eingeben oder den Menüpunkt >Einschalten*<* mit den Cursortasten anwählen und Taste *>Funktion<* drücken.

#### **Drucken des Ereignisspeichers**

Die letzten 200 Einträge des 10.000 Einträge großen Umlaufarchivs werden aus dem zentraleninternen Ereignisspeicher auf dem Protokolldrucker ausgedruckt.

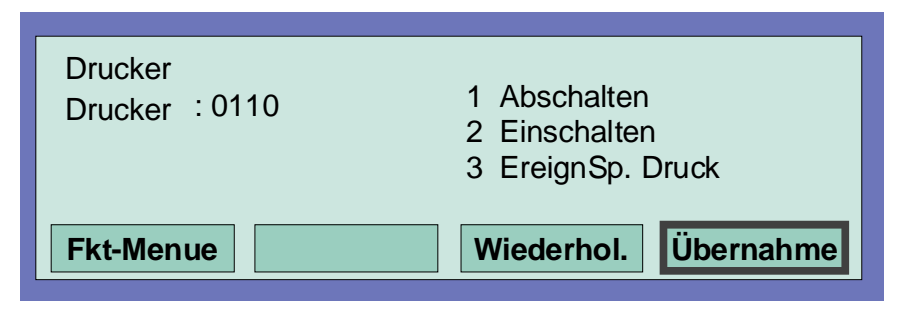

*Abb. 99: Druckerfunktion, drucken des Ereignisspeichers* 

- Nummer des Protokolldruckers, auf dem der Inhalt des Ereignisspeichers ausgedruckt werden soll eingeben und Funktionstaste >Übernahme*<* drücken.
- Zahl für die gewünschte Funktion (3 = Ereignisspeicher drucken) eingeben oder den Menüpunkt >EreignSp.< mit den Cursortasten anwählen und Taste >Funktion< drücken.

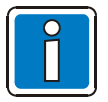

Ein abgeschalteter Protokolldrucker druckt keine Meldungen oder Ereignisse !

## **8.8 Anzeige des Ereignisspeichers**

In der Errichterebene kann durch Drücken der Funktionstaste >EreignSp>, der Ereignisspeicher der Brandmelderzentrale im Zentralendisplay angezeigt werden. Im Ereignisspeicher werden die letzten 10.000 Ereignisse wie zum Beispiel Alarm, Störung, Abschaltungen und Bedienfreigaben, in chronologischer Reihenfolge gespeichert. Im Display wird jeweils das jüngste Ereignis angezeigt.

Die Ereignisse werden automatisch mit einer laufenden Meldungsnummer nummeriert. Je höher diese Meldungsnummer ist, um so jünger ist das Ereignis (Meldungsnummer 001 = ältestes Ereignis).

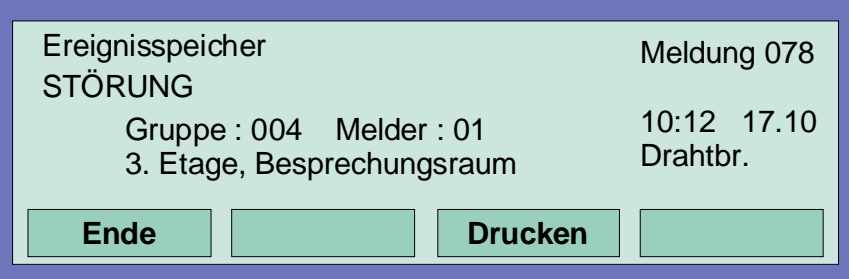

*Abb. 100: Ereignisspeicher* 

Mit den Cursortasten kann der Ereignisspeicher nach den einzelnen Ereignissen durchsucht werden.

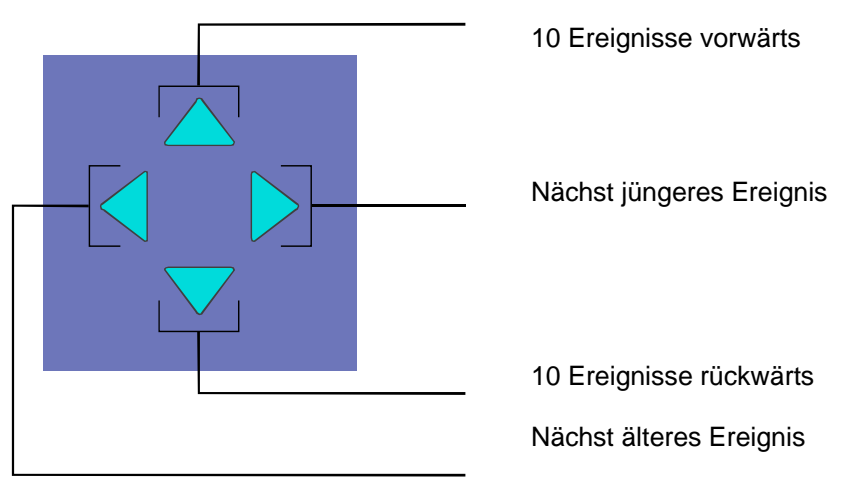

*Abb. 101: Cursortasten* 

#### **Inhalt des Ereignisspeichers ausdrucken**

Mit der Funktionstaste >Drucken< wird automatisch in das Menü >Druckerfunktionen< gewechselt.

Ist ein Einbau-Protokolldrucker vorhanden, so wird die Druckernummer automatisch mit diesem Drucker vorbelegt.

Mit der Taste >Gruppe< kann diese Vorbelegung gelöscht und die gewünschte Druckernummer, z.B. eines externen Protokolldruckers eingetragen werden. Es werden die letzten 200 Einträge des Ereignisspeichers in der Reihenfolge vom jüngsten bis zum ältesten Ereignis gedruckt. (siehe auch "Drucken des Ereignisspeichers").

## **9 Diagnoseanzeigen**

## **9.1 Netzteilwerte BMZ IQ8**Control **C/M**

Die Diagnoseanzeige ermöglicht, z.B. bei Service- und Wartungsarbeiten eine schnelle Überprüfung der Netzteilwerte der BMZ **IQ8**Control C/M. Im Zentralendisplay wird ein Diagnosefeld mit einzelnen Messwerten (Analog-Messkanäle) angezeigt, die von der Zentrale automatisch ermittelt werden.

### **Einschalten der Diagnoseanzeige**

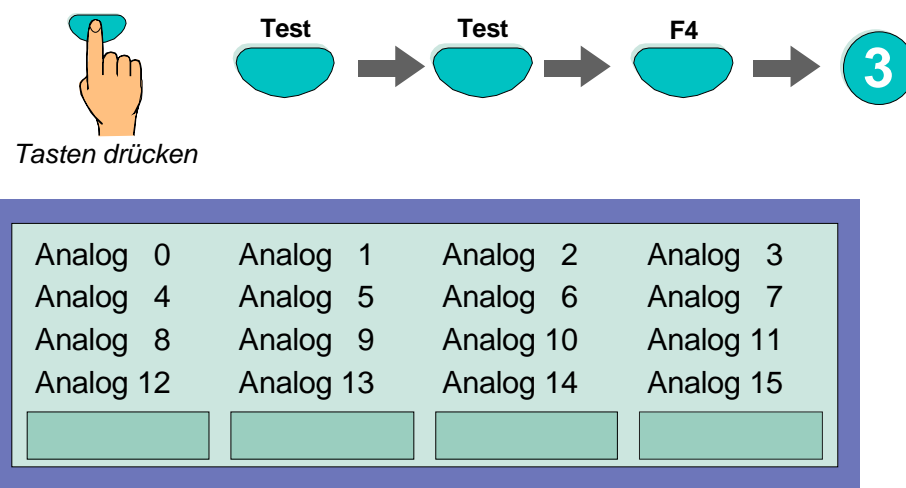

*Abb. 102: Netzteilwerte der Zentrale* 

Die Displayanzeige ist zur schnellen Übersicht in eine Matrix aufgeteilt. Die Bedeutung der einzelnen Analogkanäle entnehmen Sie bitte der folgenden Tabelle.

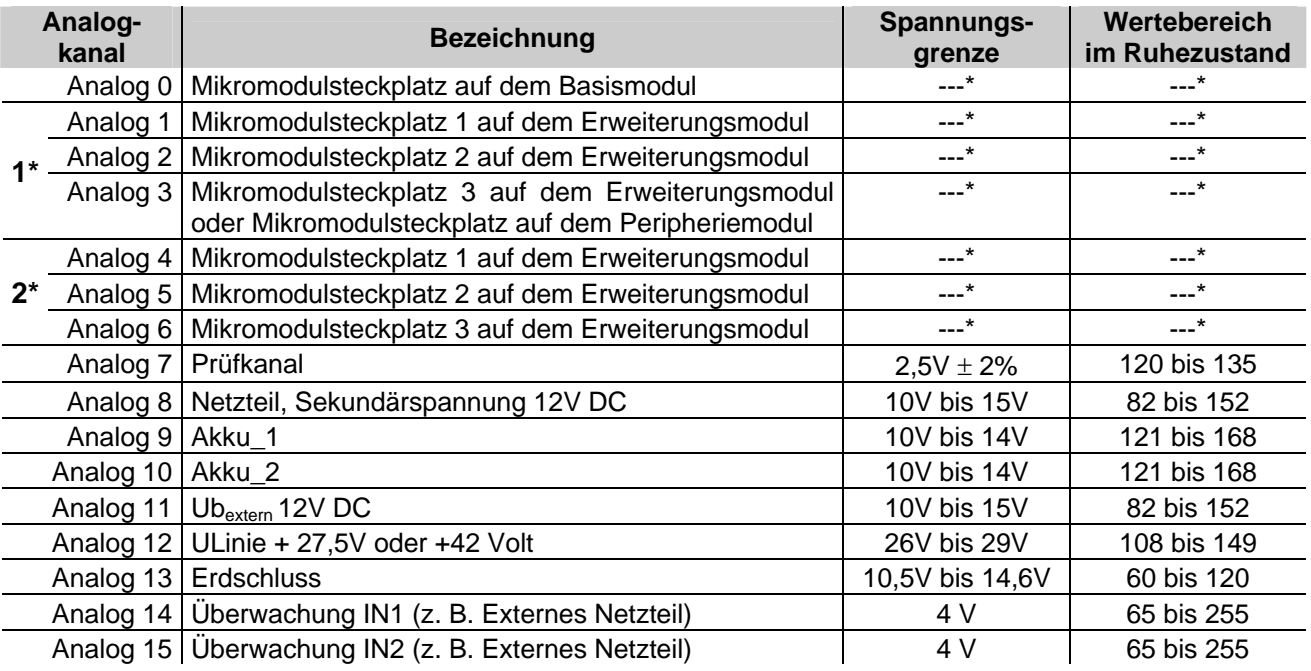

\* = Werte abhängig vom eingesetzten Mikromodultyp / Wertebereich Stand 09/2005

1\* = Systemstecker 1

2\* = Systemstecker 2

## **Ausschalten der Diagnoseanzeige mit der Funktionstaste F1 oder F4**

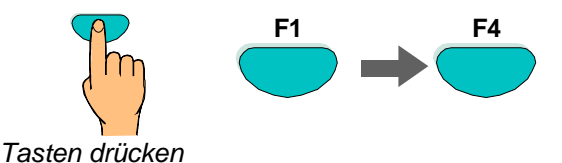

## **9.2 Die essernet®- Diagnosezeile**

Mit dieser Diagnosezeile kann die essernet®-Verbindung der einzelnen Teilnehmer überprüft werden. Die essernet<sup>®</sup>-Diagnosezeile (L: xxx) zeigt an, welche Verbindungen einwandfrei funktionieren oder gestört sind. Teilnehmer die noch nicht in den Kundendaten programmiert wurden, werden durch das "?"- Zeichen dargestellt.

Mit der Zustandsanzeige am Zeilenanfang (0,S,E oder B) wird angezeigt, ob ein Datenabgleich zwischen zwei Zentralen stattfindet. Das ist immer dann der Fall, wenn Meldungen im essernet® aktualisiert werden, weil zum Beispiel eine zuvor abgeschaltete Zentrale wieder eingeschaltet oder eine neue Zentrale in den essernet<sup>®</sup>-Verbund aufgenommen und deren Daten automatisch aktualisiert werden. Mit welcher Zentrale dieser Datenabgleich durchgeführt wird, kann an der zweistelligen Zentralennummer (P: xx) erkannt werden.

**Einschalten der essernet® -Diagnosezeile** 

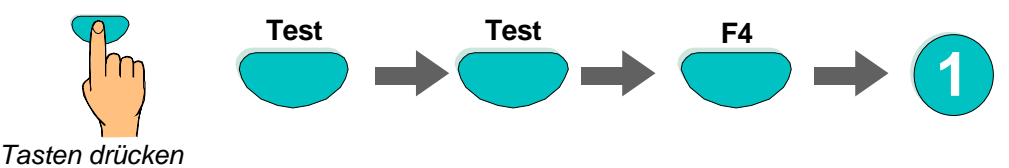

Ca. 5 Sekunden nach dem Einschalten erscheint die essernet®-Diagnosezeile im Display.

Die Anzeige wird nach der Einschaltung in allen Meldungsebenen des Displays angezeigt bis sie wieder ausgeschaltet wird.

## **Ausschalten der essernet® -Diagnosezeile**

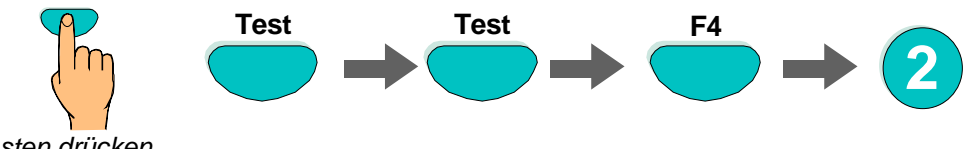

*Tasten drücken*

Nach ca. 5 Sekunden wird die Anzeige der essernet®-Diagnosezeile ausgeschaltet.

#### **Displayanzeige und Bedeutung**

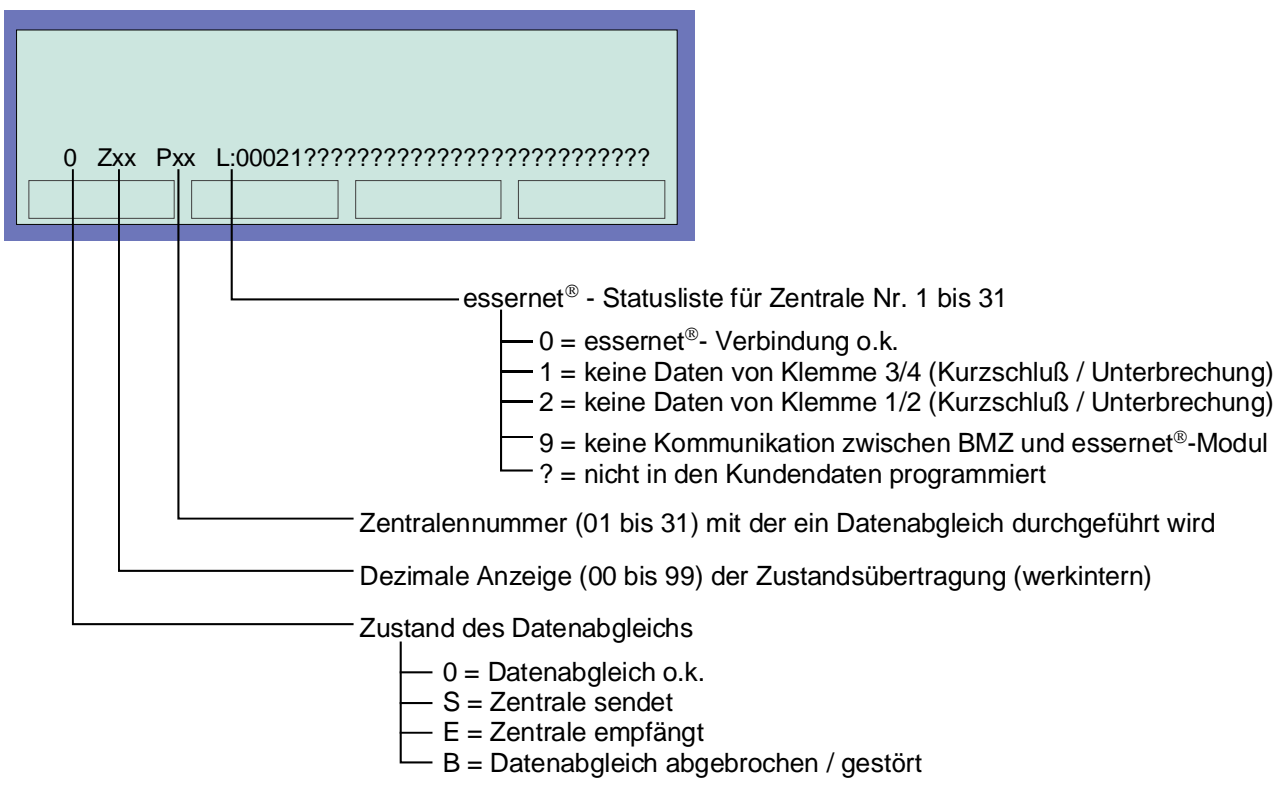

*Abb. 103: Displayanzeige und Bedeutung* 

## **Beispiel zur essernet® -Diagnosezeile mit vier Zentralen**

In dem gezeigten Beispiel sind vier Brandmelderzentralen über das essernet<sup>®</sup> miteinander verbunden.

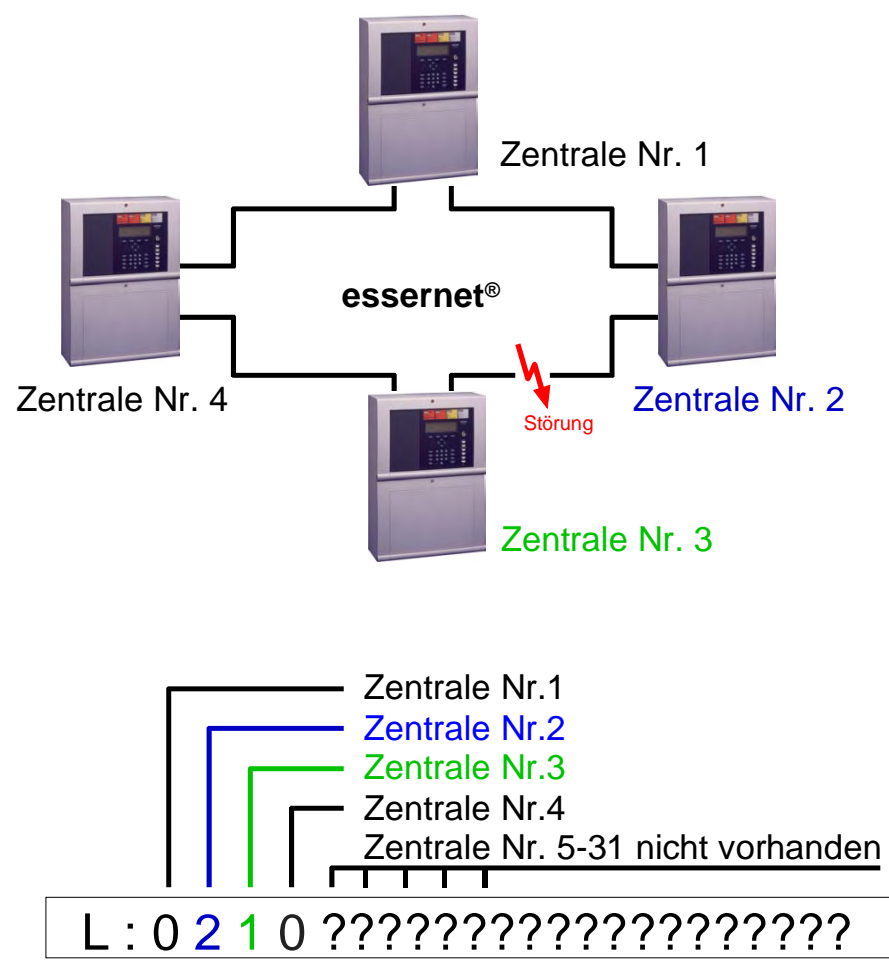

*Abb. 104: essernet® -Diagnosezeile mit vier Zentralen (Beispiel)* 

Die Verbindung zwischen der Zentrale Nr. 2 und Nr. 3 ist, zum Beispiel durch eine Unterbrechung, einen Kurzschluss oder eine fehlerhafte Verdrahtung gestört.

Die Zentralen Nr.5 bis Nr. 31 sind nicht in den Kundendaten dieser Zentrale programmiert und werden in der essernet®-Diagnosezeile mit einem "?" angezeigt.

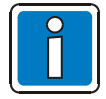

Während der Anzeige der essernet®-Diagnosezeile werden die Zustandsmeldungen, wie zum Beispiel >ÜE-abgeschaltet< oder >Akustik abgeschaltet<, in dieser Displayzeile nicht angezeigt.

## **10 Bedeutung des dreistelligen Störungscodes**

Bei einer Melderstörung der busfähigen Brandmelder wird in der zweistelligen Zusatztextzeile des Klartextdisplays eine dreistellige Störungsnummer angezeigt. Die Bedeutung dieser Störungsnummer und Maßnahmen zur Beseitigung der Störung entnehmen Sie bitte der folgenden Tabelle.

### **Störungsanzeige bei einem Meldertausch**

Während der Meldertauschfunktion werden im Klartextdisplay Störungsmeldungen angezeigt, die mit den durchgeführten Änderungen übereinstimmen müssen. Sind nach der Beendigung der Meldertauschfunktion noch Störungsmeldungen vorhanden, so kann die Ursache dieser Störung anhand des dreistelligen Störungscodes schnell überprüft werden (siehe Tabellen).

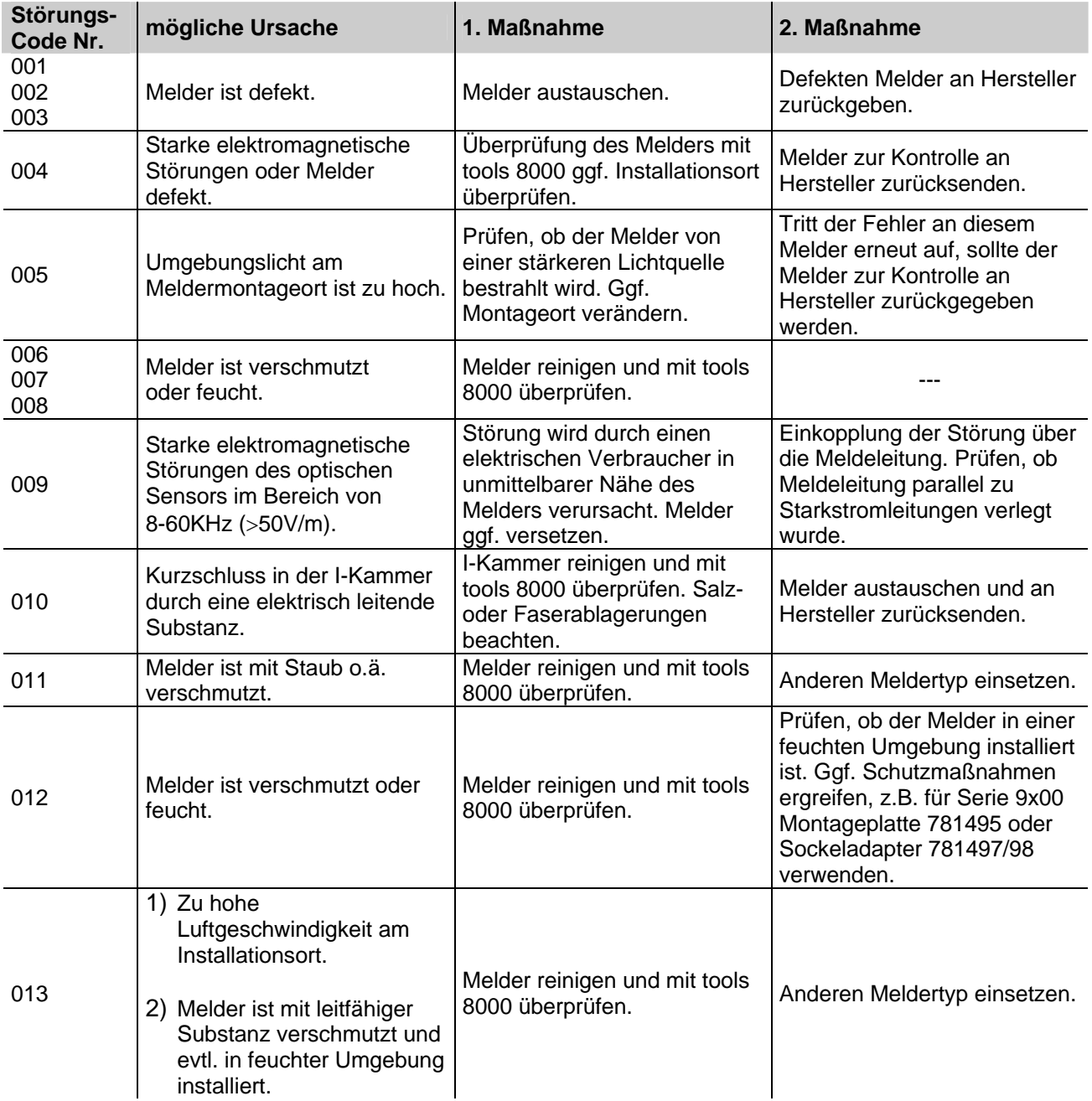

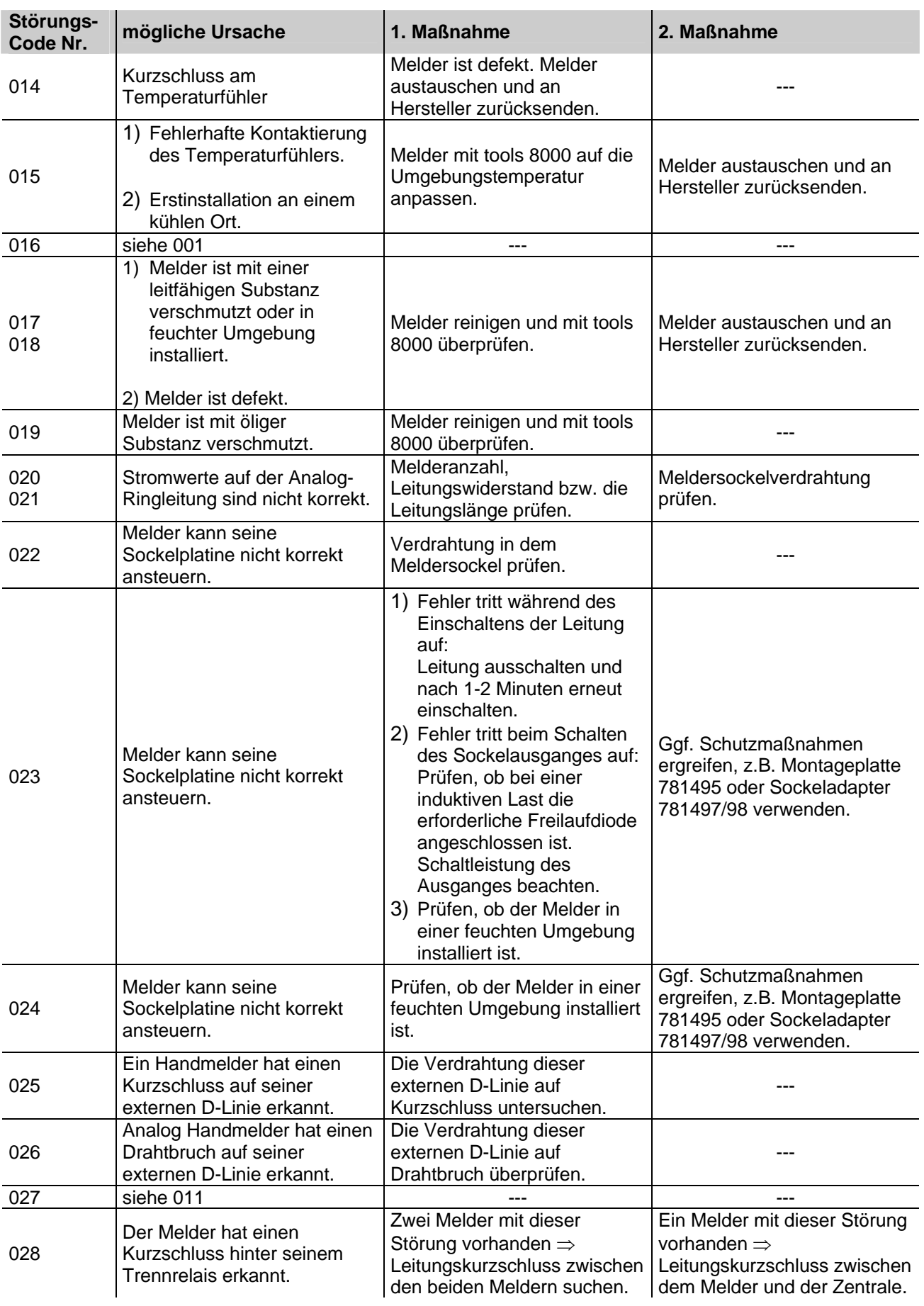

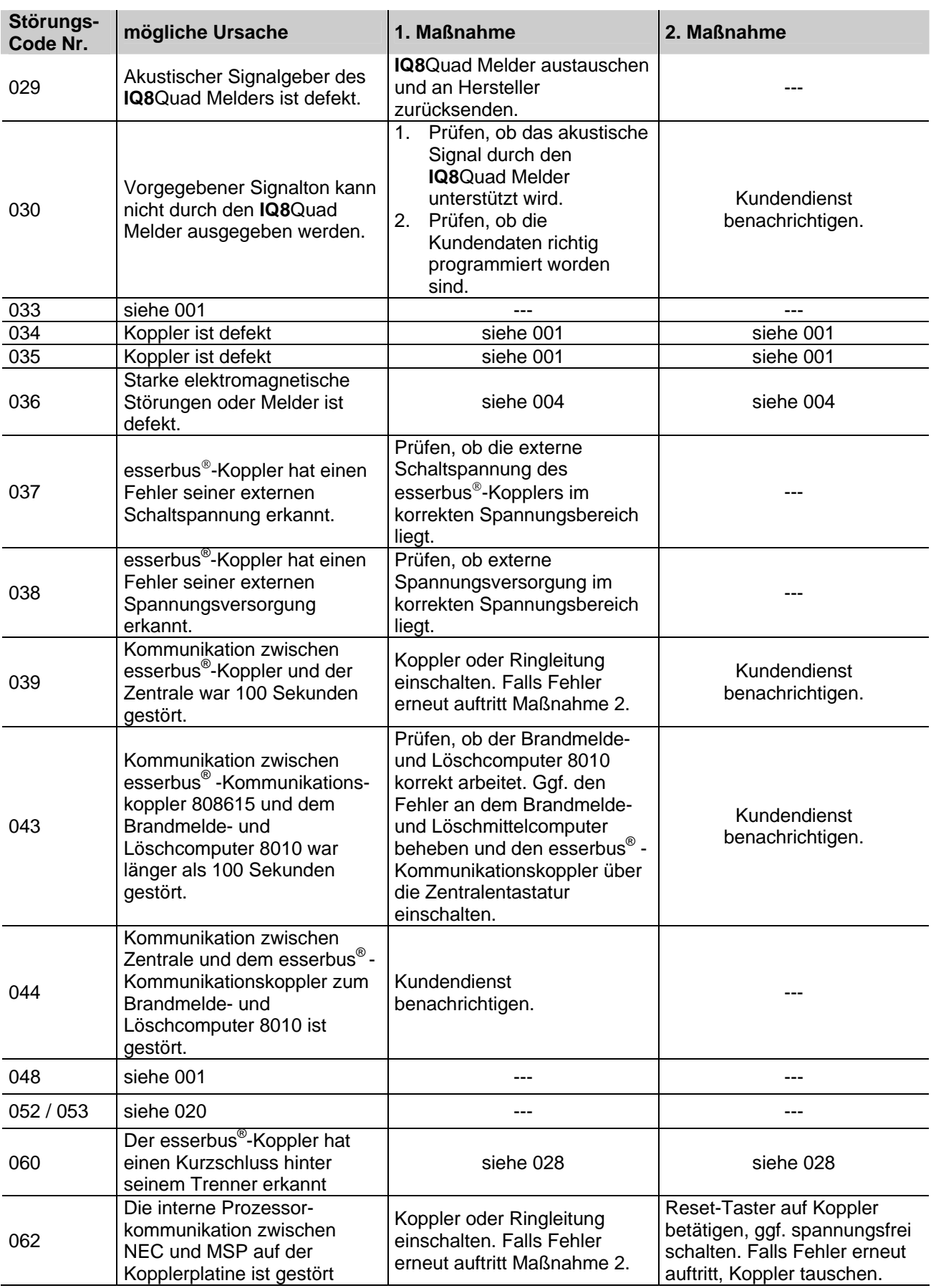

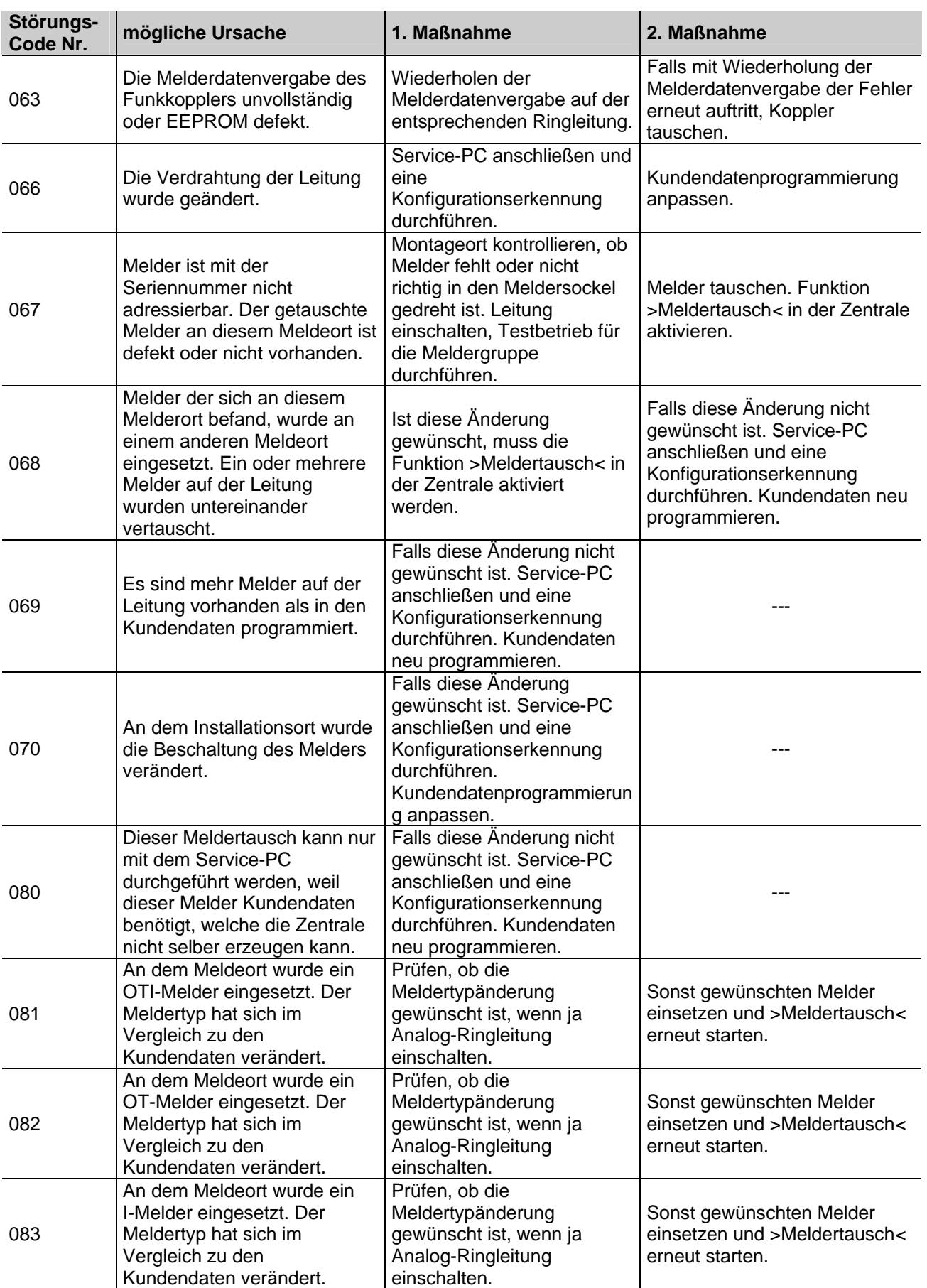

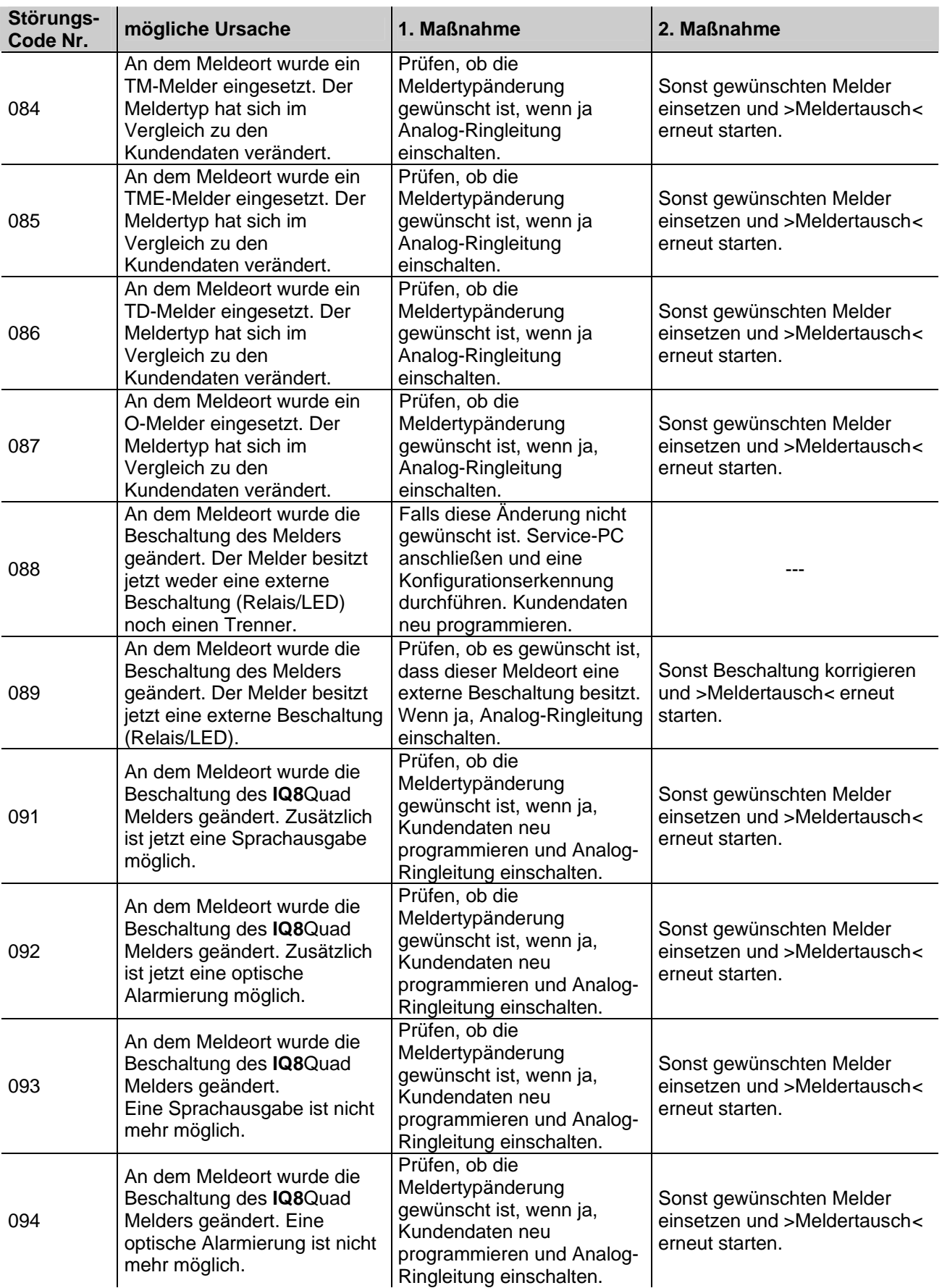

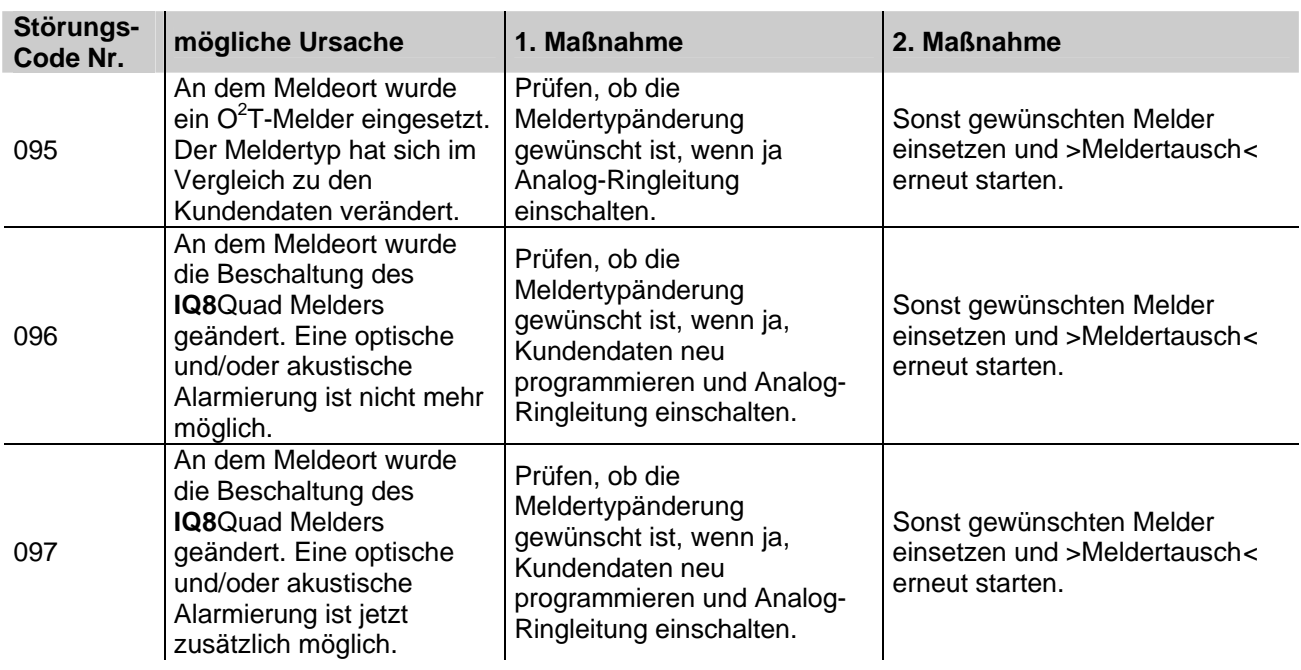

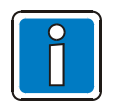

Ionisationsrauchmelder oder Brandmelder mit Ionisationssensor dürfen nur von autorisierten Personen mit einer Umgangsgenehmigung gemäß der Strahlenschutzverordnung (StrlSchV) geöffnet werden.

## **10.1 Text-Störungsmeldungen im Display**

In der zweiten Textzeile des Displays können bis zu drei werkseitig programmierte Störungsmeldungen mit 8 Buchstaben angezeigt werden. Ist zu einem Ereignis eine Klartext-Störungsmeldung vorhanden, so wird diese Störungsmeldung automatisch im Display angezeigt oder kann, mit der Funktionstaste >Param/ZT*<* aufgerufen werden.

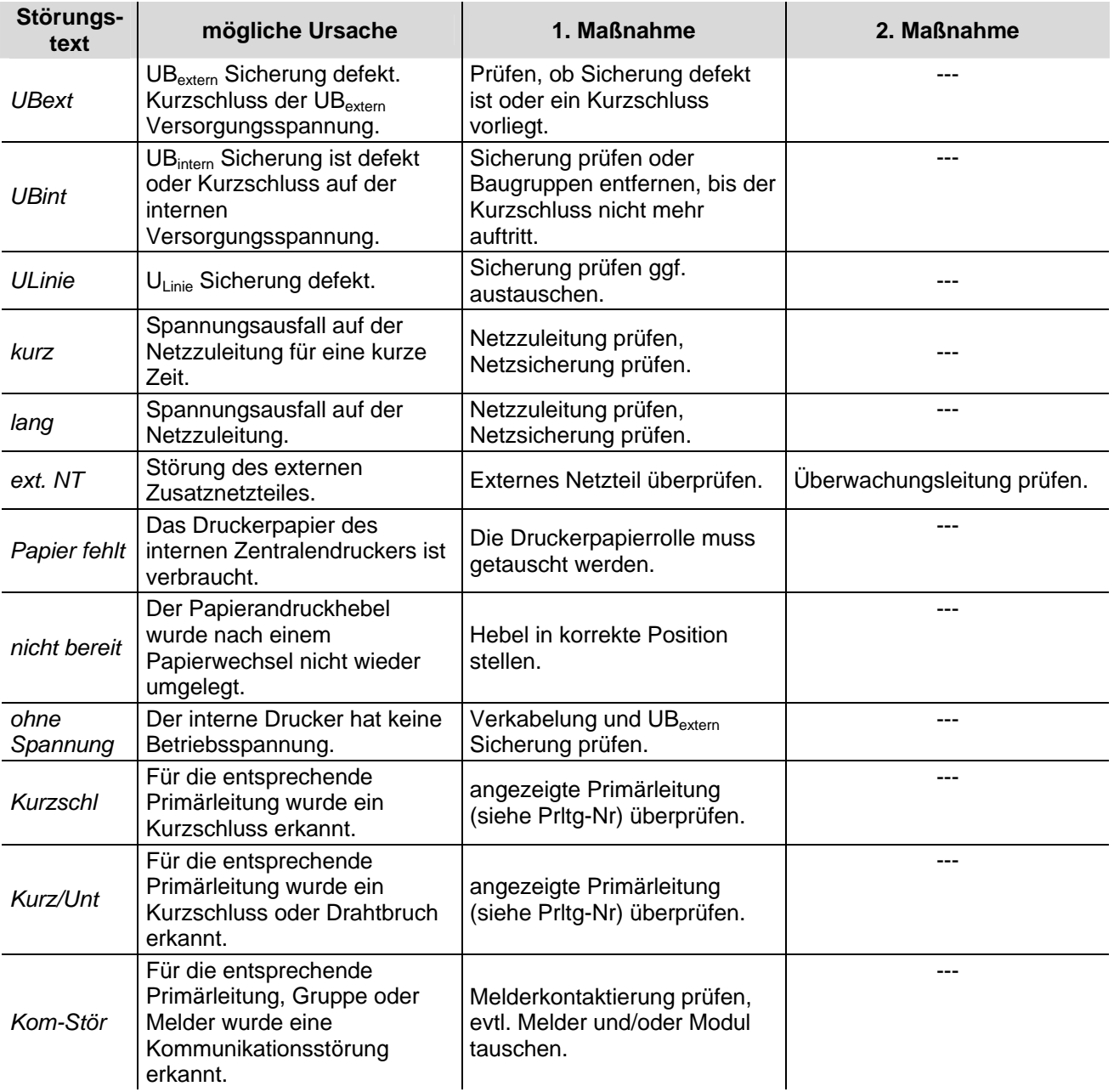

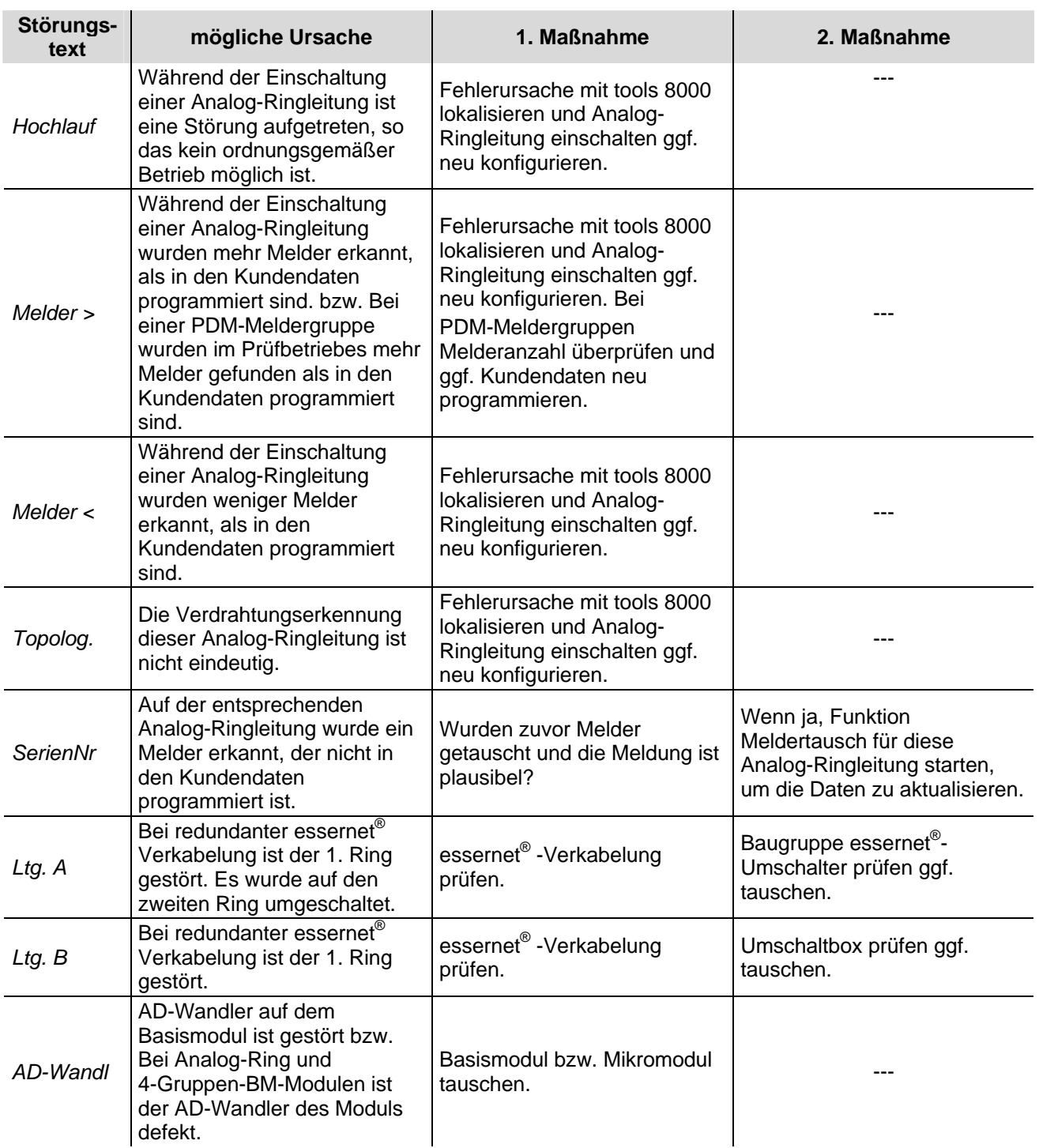

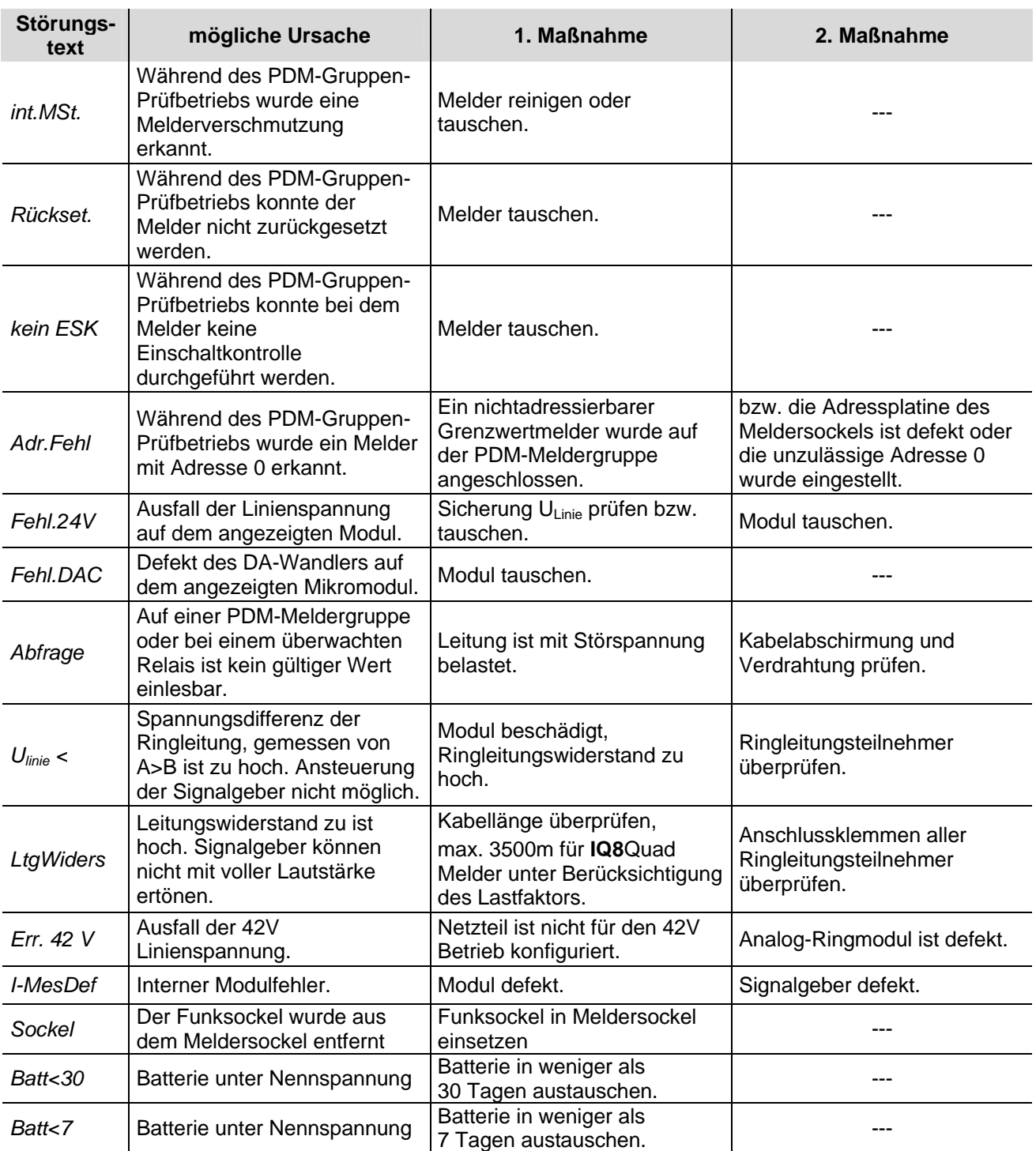

## **Notizen**

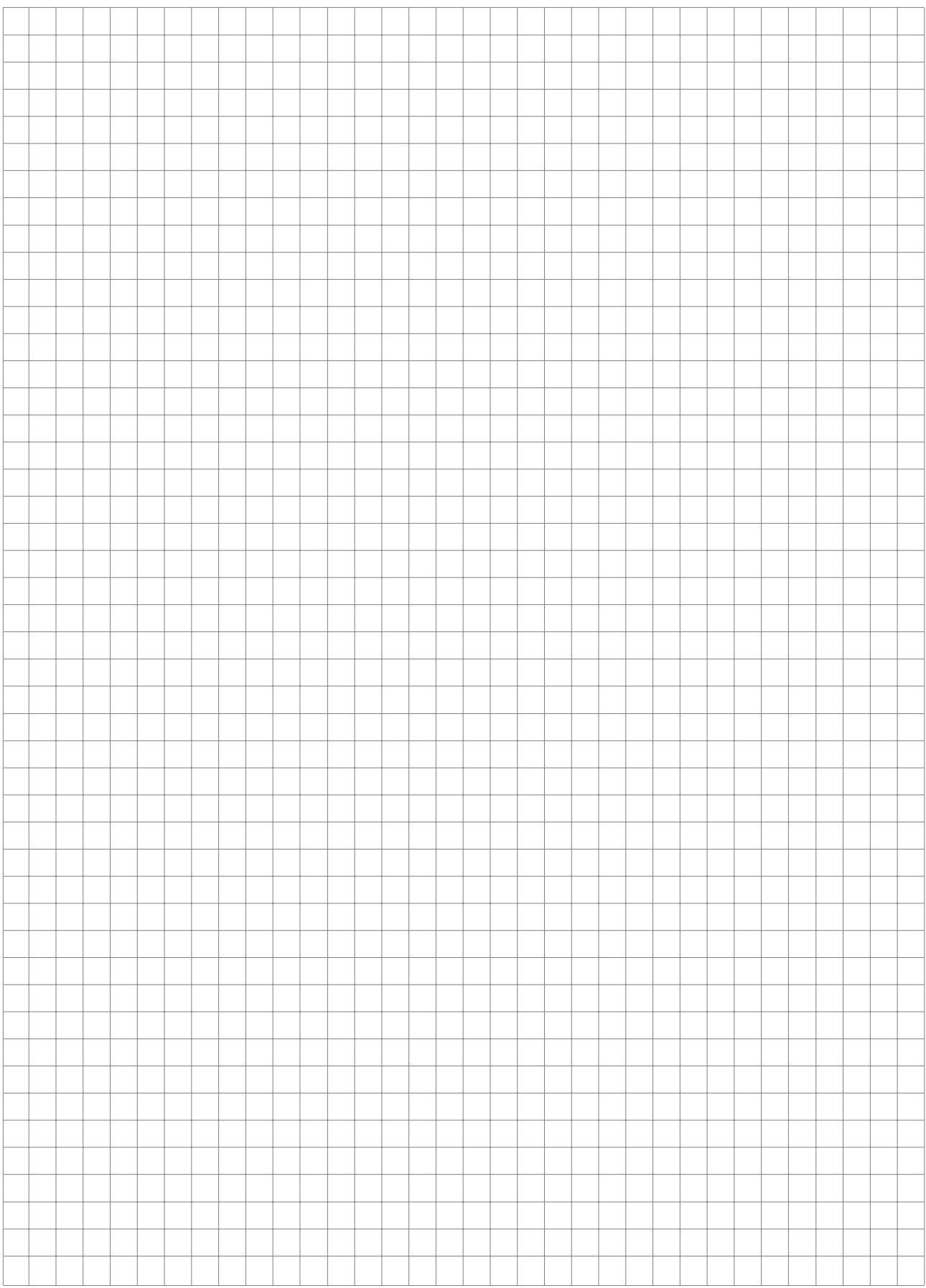

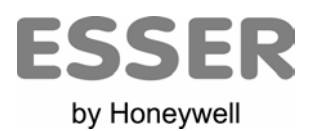

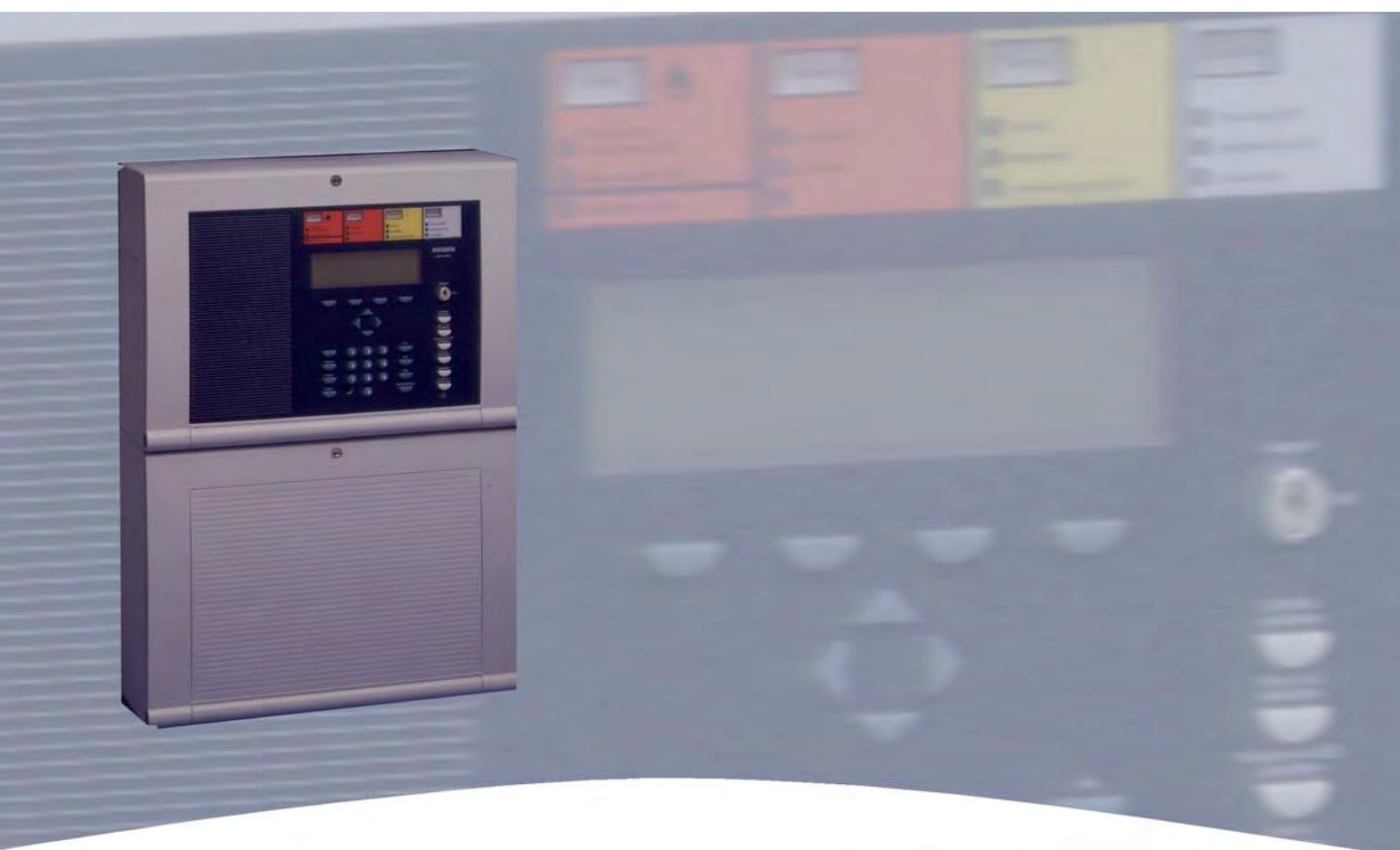

# **Installationsanleitung**

**Brandmelde-Computer IQ8Control C/M Optionen / Sonderfunktionen** 

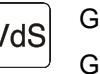

798951 VdS G 299044

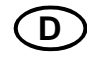

 $10.2006$  VdS  $G$ <sup>253044</sup> (D) Technische Änderungen vorbehalten!

## **11 FSA-Funktionalität für Brandmelderzentralen**

Durch den Einbau eines FSA-esserbus®-Kopplers kann die Brandmelderzentrale zur Ansteuerung einer Feststellvorrichtung programmiert werden. Der FSA-esserbus®-Koppler wird als Busteilnehmer auf der Analog-Ringleitung des Brandmeldesystems **IQ8**Control betrieben. In den Kundendaten der Zentrale werden die entsprechenden Meldergruppen zur Ansteuerung der Feststellvorrichtung programmiert.

Hierzu ist die Betriebssystem-Software der Brandmelderzentrale ab Version V3.01 und die Programmiersoftware tools 8000 ab Version V1.06.3 erforderlich.

Weiterführende Informationen zu Feststellanlagen (FSA) und der FSA-Funktionalität entnehmen Sie bitte dem Merkblatt "Feststellanlagen" (Art.-Nr. 798840) auf der Esser by Honeywell Homepage.

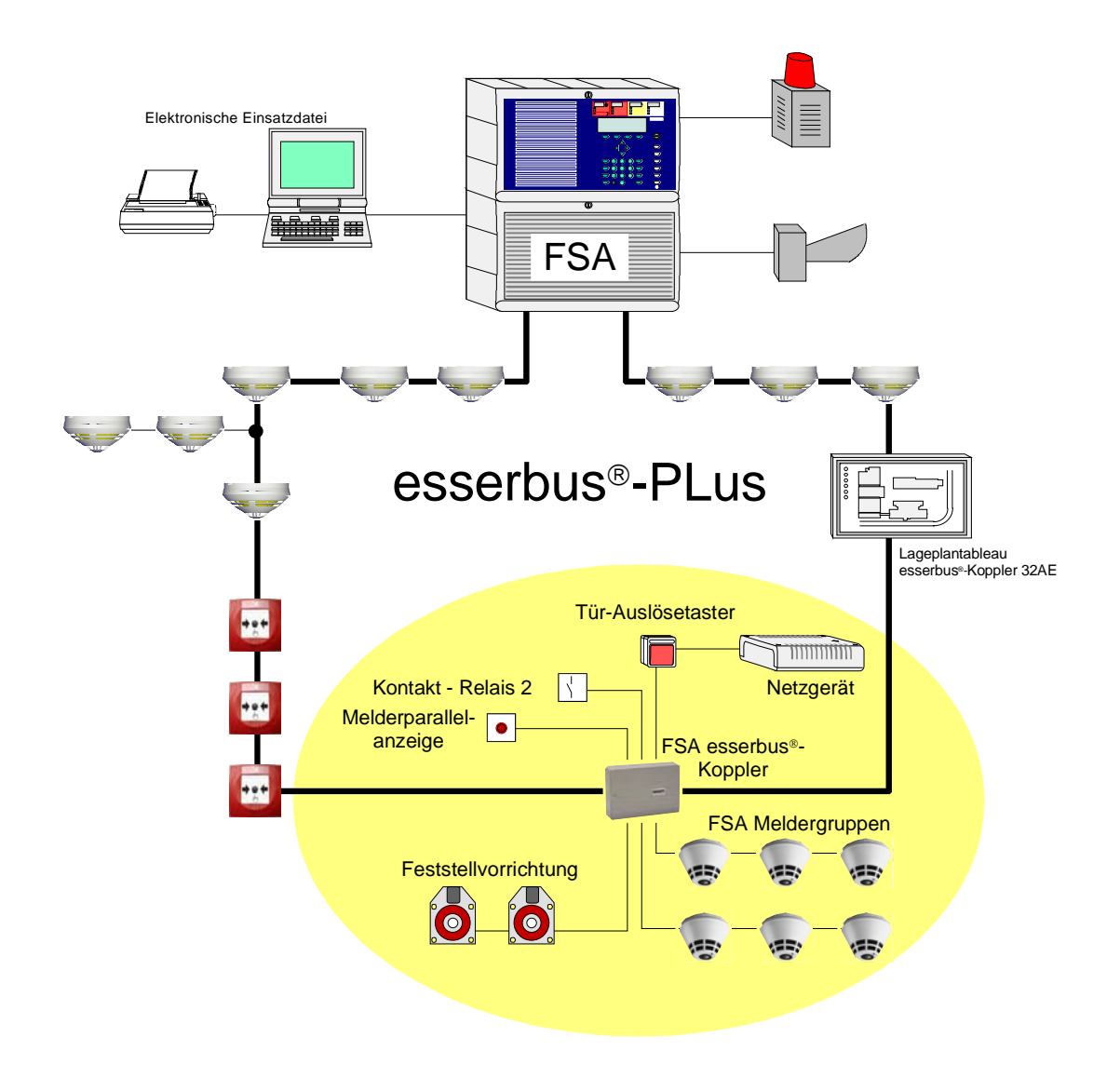

*Abb. 105: FSA-Steuerung (Prinzipdarstellung)* 

## **12 Funkteilnehmer IQ8Wireless**

Der **IQ8**Wireless Funkkomponenten ermöglichen die kabellose Anschaltung von Brandmeldern und/oder Signalgebern und können wahlweise als Teilnehmer der Analog-Ringleitung des Brandmeldesystems **IQ8**Control oder als eigenständige Funk-Steuereinrichtung in Brandmeldesystemen mit konventionellen Meldergruppen eingesetzt werden.

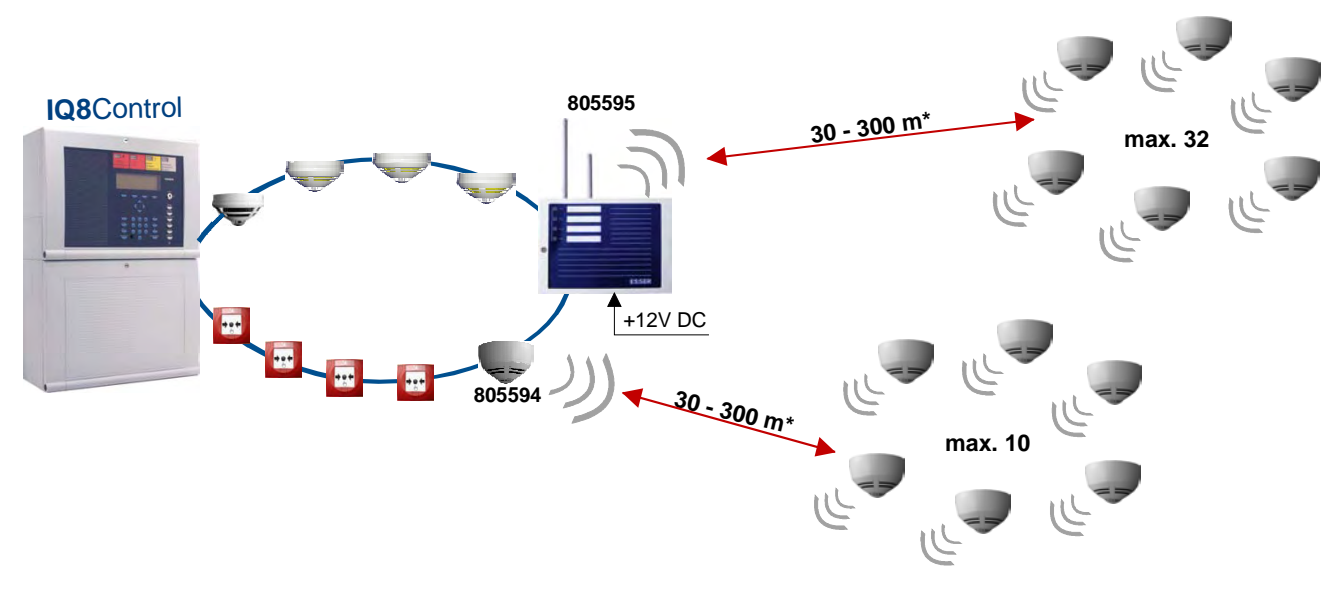

*Abb. 106: IQ8Wireless Funkkomponenten (Prinzipdarstellung)* 

## **Systemanforderungen**

- Programmiersoftware tools 8000 ab Version V1.09
- Zur Anbindung als Busteilnehmer auf der Analog-Ringleitung der Brandmelderzentrale **IQ8**Control ist die Systemsoftware ab Version V3.04 R001 erforderlich.

### **Zubehör**

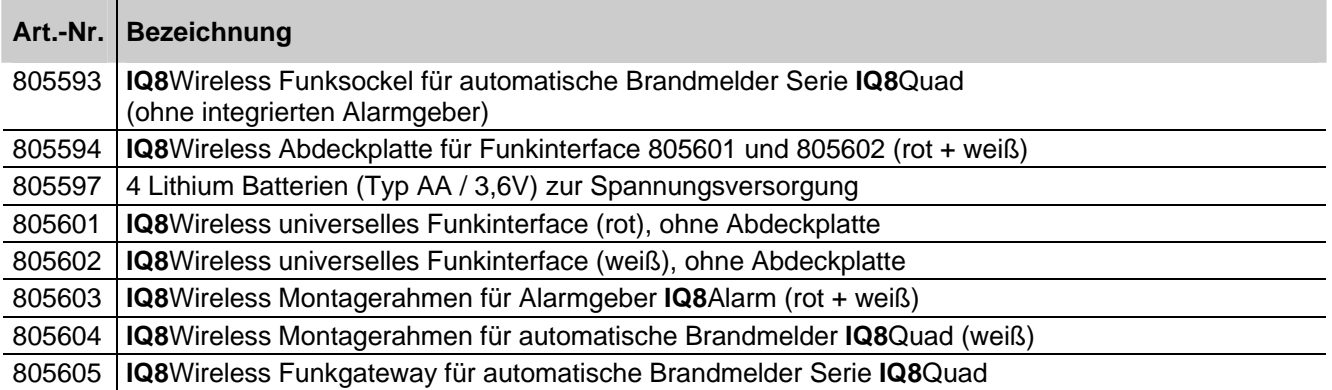

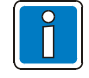

Für den Einsatz der automatischen Brandmelder Serie **IQ8**Quad mit integriertem Alarmgeber sind die Art.-Nr. 805602 und 805604 erforderlich.

Weiterführende Informationen zu den **IQ8**Wireless Funkkomponenten entnehmen Sie bitte den entsprechenden Dokumentationen der Komponenten oder den Informationen auf der Esser by Honeywell Homepage.

## **12.1 Wichtige Hinweise zum Umgang mit Batterien**

Hinweise zum Stromverbrauch und zum Umgang mit den Batterien (Art.-Nr. 805597) für den Einsatz in **IQ8**Wireless Funkkomponenten:

- Batterien erst kurz vor der Inbetriebnahme (Zuordnung zu den Funkkopplern) in die Funkteilnehmer einsetzen! Nicht zugeordnete Funkteilnehmer haben einen ca. 4-mal höheren Stromverbrauch.
- Ausreichende Restfeldstärke beachten!

Der Betrieb mit geringerer Feldstärke verursacht einen etwas höheren Stromverbrauch. Zeitgleich in Betrieb genommene, gleiche Funkteilnehmer können somit später nach unterschiedlicher Laufzeit eine Batterieunterspannung (Batt. < 30) an der BMZ melden. Die Wahrscheinlichkeit von Funkstörungen (z.B. durch Elektro-Smog oder Feldänderungen) steigt sehr stark mit geringerer Restfeldstärke. Wenn der Funkkontakt unterbrochen wird und die Funkteilnehmer das Frequenzhopping verlassen müssen, um in den Basiskanälen wieder vom zugeordneten Funkkoppler in das Frequenzhopping gebracht zu werden, verursacht dieses einen ca. 4-mal höheren Stromverbrauch.

- Wie häufig ein Funkkoppler nach einem seiner zugeordneten Funkteilnehmer im Basiskanal suchen muss, erkennt man über den Service-PC an dem Zähler >Vorstörung< in der Programmiersoftware tools 8000.
- Beim Ausfall der 12/24 V DC-Spannungsversorgung eines Funkkopplers wird der Funkbetrieb des Kopplers beendet und alle zugeordneten Funkteilnehmer suchen im Basiskanal nach diesem Funkkoppler. Hierdurch ca. 4-mal höherer Stromverbrauch der Funkteilnehmer.
- Im Alarmfall verursachen die Melder in Funkteilnehmern einen etwas höheren Stromverbrauch.
- Die zugelassenen Batterien (Art.-Nr. 805597) sind im unbelasteten Zustand mit einer sehr geringen Selbstentladung (1% jährlich @ 25°C ± 10°C) behaftet. Die Lagerung außerhalb dieses Temperaturbereiches verursacht eine höhere Selbstentladung. Die nominelle Kapazität der Batterien nimmt z.B. bei niedrigen Temperaturen ab und ist bei einem Betrieb in der Nähe des Gefrierpunktes bis zu 20-30% geringer.
- Aufgrund der "Passivierungseffekte" sollten Batterien, die älter als drei Jahre sind, nicht mehr verwendet werden. Daher sind die Batterien entsprechend gekennzeichnet.
	- $Z.B.: F.02.277.E  
	\nF = F$  $=$  Frankreich
		- $02 = im \, Jahr \, 2002$
		- 277 = produziert am 277sten Tag
		- $E =$ Charge
- Zur Inbetriebnahme werden die Batterien automatisch nach dem Einlegen kurzzeitig mit einem sehr hohen Strom belastet. In seltenen Fällen kann hierdurch sofort eine Batterieunterspannung (Batt. < 30) an der BMZ angezeigt werden.

Abhilfe: Funkteilnehmer über die BMZ noch einmal einschalten.

- Die Batteriespannung wird bei betriebsbereiten Teilnehmern ca. alle 12 Stunden automatisch und ca. 2 Minuten nach dem Einlegen der Batterien bzw. nach Einschalten (Meldergruppe/Melder) eines Funkteilnehmers geprüft.
- Batteriepole und -kontakte der Funkteilnehmer nicht mit bloßen Fingern berühren ! Durch einen Fettfilm wird ein Übergangswiderstand zwischen den Batterien und Kontakten gebildet. Dieser Übergangswiderstand kann zu einer verfrühten bzw. falschen Anzeige zur Batterieunterspannung (Batt. < 30) an der BMZ führen.
- Unsachgemäße Lagerung der Funkteilnehmer und Batterien können solche Übergangswiderstände (z.B. durch Korrosion) verursachen. Kontakte ggf. vor dem Einsetzen der Batterien(z.B. mit einer Isopropanol-Lösung) reinigen.
- Die Batterien ausschließlich im Set (4 Stück) tauschen, um eine gleichmäßige Entladung zu gewährleisten. Die gemeldete Batterieunterspannung (Batt. < 30) an der BMZ bezieht sich immer auf die Batterie mit der kleinsten Kapazität.
- Bei Funkteilnehmern die nach langer Betriebszeit eine Batterieunterspannung melden, kann bei der Überprüfung durch die Bewegung der eingesetzten Batterien ggf. für kurze Zeit (wenige Stunden) die Störung behoben sein. Nach dem Einschalten des Funkteilnehmers erfolgt daher keine Meldung "Batterieunterspannung". Batteriesatz der entsprechenden Funkteilnehmer vollständig austauschen !

## **13 Hutschienen-Einbausatz (Art.-Nr. 788652)**

In das Zentralengehäuse der BMZ **IQ8**Control C/M kann optional ein Hutschienen-Einbausatz montiert werden. Der Einbausatz besteht aus einem Montageträger und einer 35 mm Standard-Hutschiene. Die Hutschiene ist mit zwei Schrauben auf dem Montageträger befestigt.

## **Variante 1**

Mit diesem Einbausatz können optional bis zu zwei Modulgehäuse (Art.-Nr. 788603 bzw. 788603.10) in dem Zentralengehäuse montiert werden. Die Modulgehäuse sind zur Aufnahme von Platinen im Format 72 x 65 mm bzw. 82 x 72 mm (B x H), wie z.B. esserbus® -Kopplern, Bausatz für den redundanten Übertragungsweg etc. geeignet.

## **Variante 2**

Zusätzlich zu einem einzelnen Modulgehäuse kann z.B. der LWL-Konverter (Art.-Nr. 784763/64), der bereits mit einem Hutschienenclip ausgerüstet ist, auf dem Hutschienen-Einbausatz montiert werden.

### **Montage**

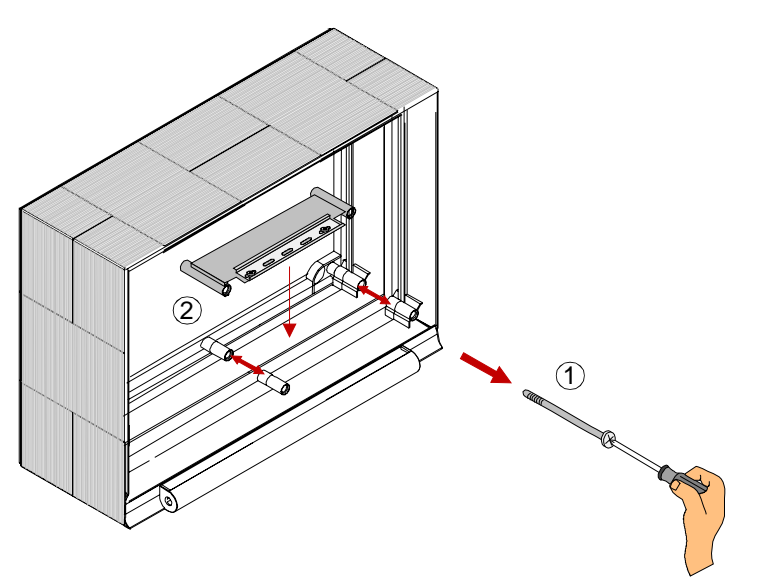

*Abb. 107: Lage des Hutschienen-Einbausatzes (Option für BMZ IQ8Control C/M)* 

Rechte untere Gehäuseschraube herausdrehen und entnehmen.

Vordere Gehäusehälfte an der unteren, rechten Gehäuseecke von der hinteren Gehäusehälfte vorsichtig abheben (max. 5 mm).

 Hutschienen-Einbausatz in die mittlere und rechte, hintere Schraubenführung der hinteren Gehäusehälfte einsetzen. Einbaulage des Hutschienen-Einbausatzes beachten! Vordere Gehäusehälfte wieder auf die hintere Gehäusehälfte aufsetzen.

Gehäuseschraube in die rechte untere Schraubenführung einsetzen und festschrauben.

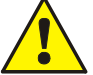

Auf ausreichende Länge der Anschlussleitungen achten! Beim Ein-/Ausbau dürfen keine Kabel eingeklemmt oder beschädigt werden.

## **Montagebeispiel - Variante 1: Hutschienen-Einbausatz mit Modulgehäusen (Option)**

Bestandteile des Hutschienen-Einbausatzes

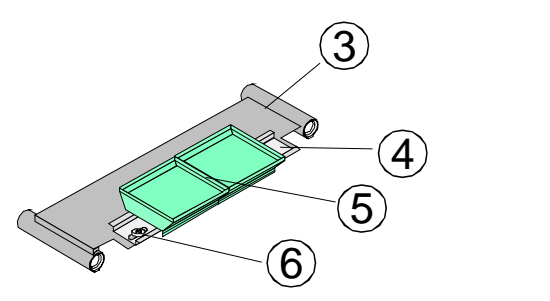

*Abb. 108: Bestandteile des Hutschienen-Einbausatzes* 

- Montageträger für Hutschiene
- Befestigungsschrauben für Hutschiene
- $\binom{5}{5}$  2 x Modulgehäuse (Art.-Nr. 788603 / 788603.10) Option
- $\mathbf{6}$  Standard-Hutschiene, 35 mm

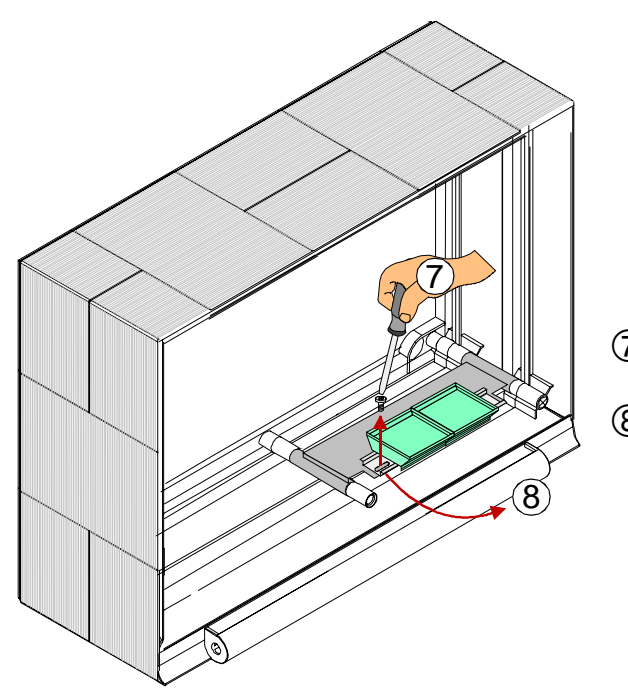

- Linke oder rechte Befestigungsschraube lösen. Eine der gelösten Schrauben entfernen.
- Hutschiene vorsichtig herausdrehen, max. 90°.

*Abb. 109: Montage/Demontage des Hutschienen-Einbausatzes (BMZ IQ8Control C/M)* 

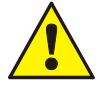

Auf ausreichende Länge der Anschlussleitungen achten!

Beim Ein-/Ausbau dürfen keine Kabel eingeklemmt oder beschädigt werden.

## **14 esserbus®-Koppler**

Die esserbus<sup>®</sup>-Koppler sind Ein-/Ausgabebaugruppen zur Erweiterung der Zentralenein-/ausgänge. Als Teilnehmer auf der Analog-Ringleitung - dem esserbus® / esserbus® -PLus können sie in separaten Meldergruppen mit Brandmeldern gemeinsam auf dem esserbus® betrieben werden.

Auf einer Analog-Ringleitung können bis zu 32 esserbus<sup>®</sup>-Koppler in separaten Meldergruppen eingesetzt werden (Abgrenzung durch Gruppentrenner). Ein Mischbetrieb von Brandmeldern und esserbus® -Kopplern innerhalb einer Meldergruppe ist nicht zulässig.

Die Montage der esserbus®-Koppler erfolgt entweder auf speziellen Einbauplätzen, bzw. einer Norm-C-Montageschiene in der Brandmelderzentrale oder dezentral an einem beliebigen Montageort auf der Analog-Ringleitung in einem speziellen Kunststoffgehäuse (Art.-Nr. 788600/788601). Die interne Spannungsversorgung erhält der esserbus® -Koppler aus der Gruppenspannung der Analog-Ringleitung.

Folgende esserbus® -Koppler sind zur Zeit erhältlich:

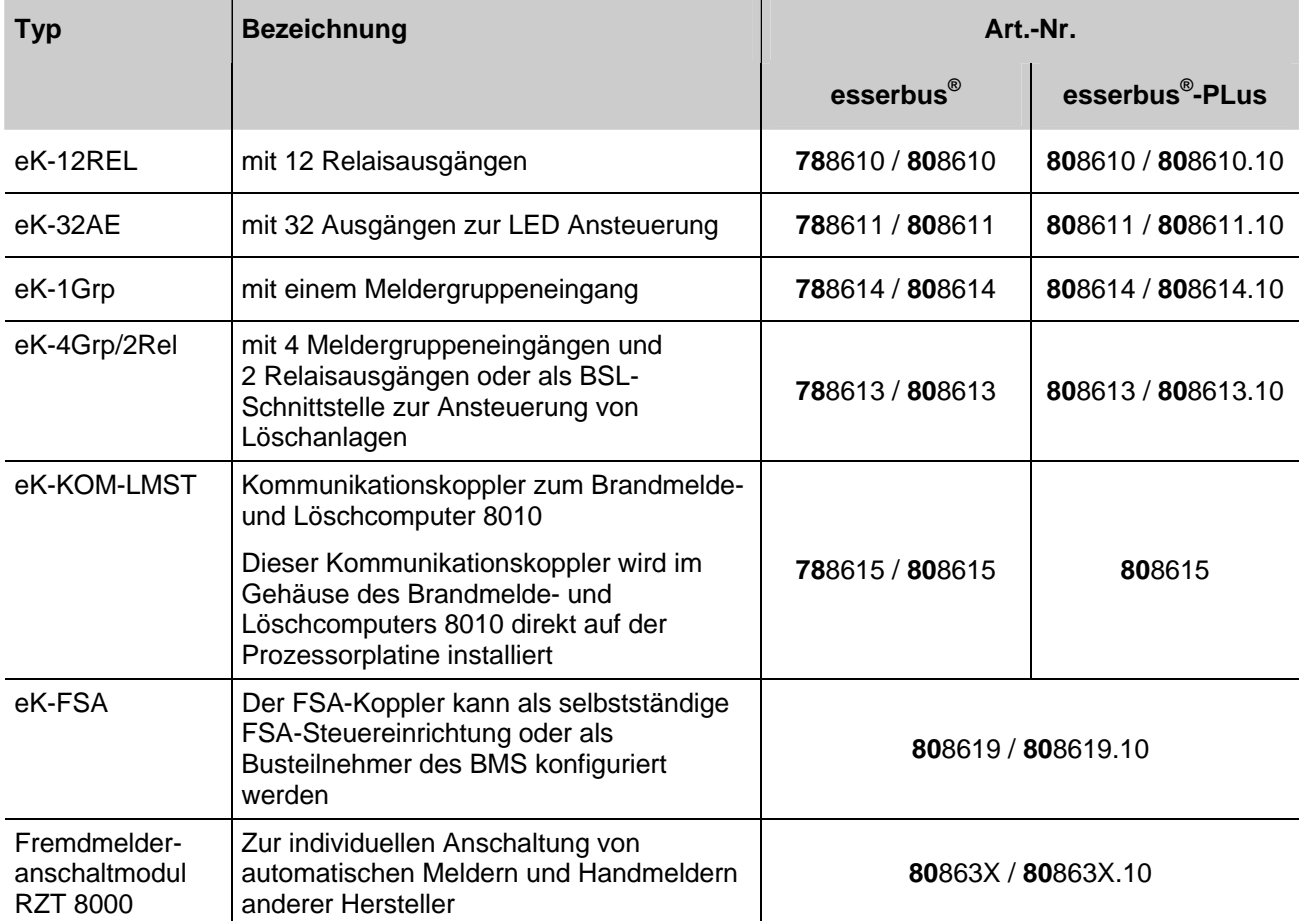

An esserbus<sup>®</sup>-PLus Ringleitungen dürfen, wegen der höheren Analoglinienspannung, nur Koppler bzw. Baugruppen mit der Art.-Nr. 80xxx eingesetzt werden (siehe Kapitel 5.1.2).

## **15 Erweiterungsgehäuse**

Für den individuellen Ausbau der BMZ **IQ8**Control C/M stehen vier unterschiedliche Erweiterungsgehäuse und ein zusätzliches Trägerblech zur Verfügung.

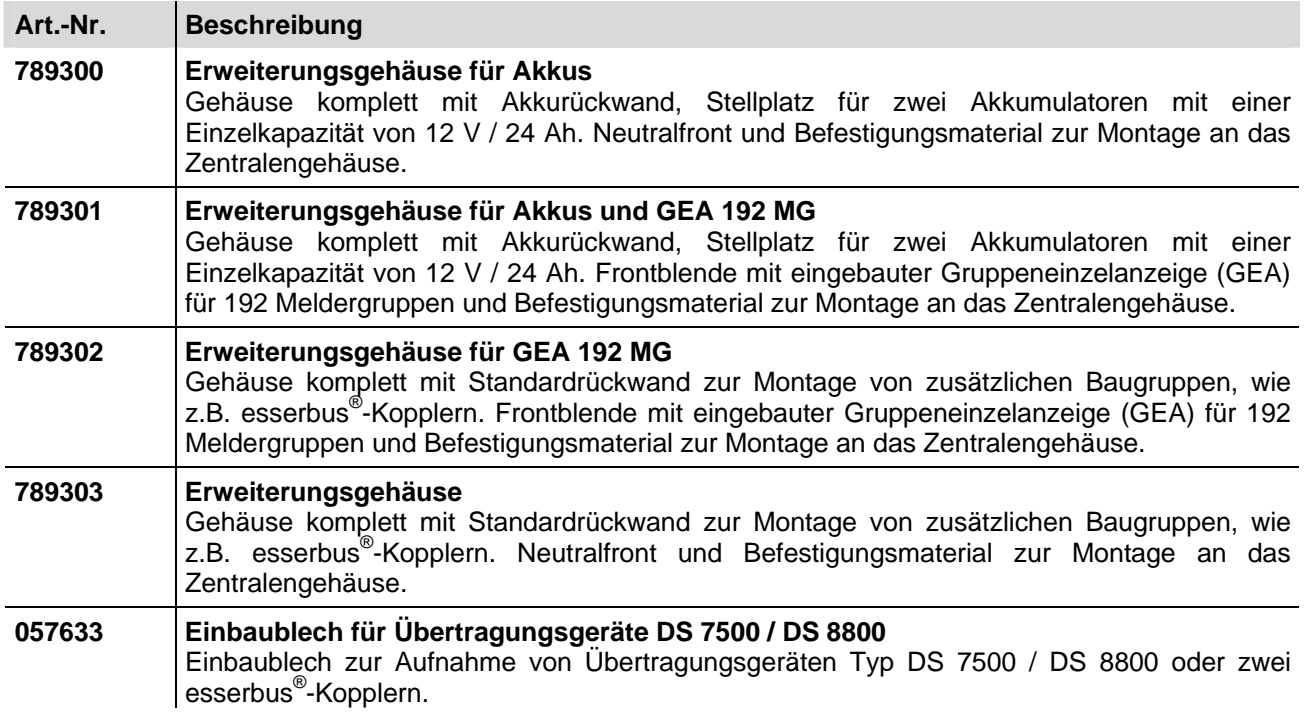

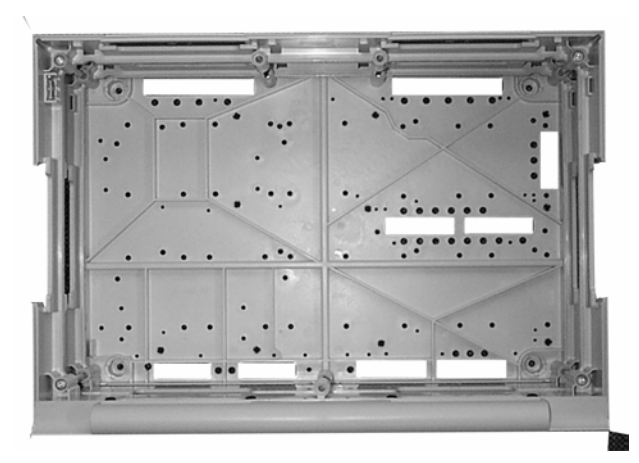

*Abb. 110: Standardrückwand Akkurückwand* 

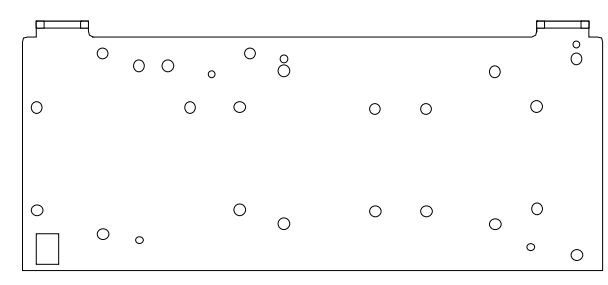

*Einbaublech für Übertragungsgeräte (Art.-Nr. 057633)* 

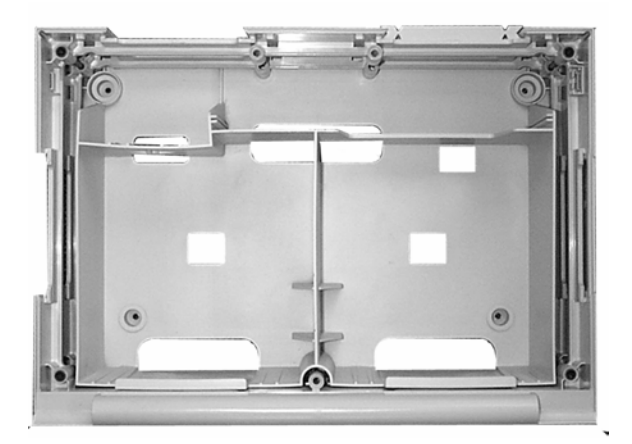

Das Erweiterungsgehäuse wird ähnlich wie das Zentralengehäuse zusammengebaut. Die einzelnen Montageschritte sind in dem Kapitel "Zentralengehäuse" beschrieben. Bei der Montage des Erweiterungsgehäuses ist zusätzlich folgendes zu beachten:

- Die Verbindungsstücke zwischen Zentralen- und Erweiterungsgehäuse können wegen des Türscharniers nur von der Rückseite in das Gehäuse eingeschoben werden. Wird ein Erweiterungsgehäuse unterhalb an ein bereits fest montiertes Zentralengehäuse angebaut, so ist das Zentralengehäuse von der Montagefläche abzunehmen.
- Für die beiden Gehäusevarianten mit Standard- oder Akkurückwand steht je eine eigene Bohrschablone zur Verfügung. Die Bohrschablone ist im Beipack der Zentrale enthalten.
- Die Befestigungslöcher in der Montagefläche müssen präzise und ohne seitlichen Versatz gebohrt werden. Bei einer größeren Abweichung ist der Einsatz der Verbindungsstücke zwischen den beiden Gehäusen sonst nicht mehr möglich.

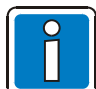

Wenn das Erweiterungsgehäuse mit Akkurückwand eingesetzt wird, beachten Sie bitte, dass abhängig von den eingesetzten Akkumulatoren ein erhebliches Gewicht von den Befestigungsschrauben des Erweiterungsgehäuses getragen werden muss. Grundsätzlich sollten hier längere 8mm-Flachkopfschrauben eingesetzt werden. Jedes Gehäuse ist separat mit geeignetem Befestigungsmaterial, z.B. Schrauben und Dübeln zu befestigen. Der Anbau eines Erweiterungsgehäuses mit der Befestigung nur über die Verbindungsstücke zwischen Zentralen- und Erweiterungsgehäuse, ist nicht zulässig.

#### **Ausbaumöglichkeit der Standardrückwand**

Die Standardrückwand kann in Verbindung mit dem Erweiterungsgehäuse (Art.-Nr. 789302/03) für den Einbau zusätzlicher Komponenten genutzt werden. Für die unterschiedlichen Baugruppen sind bereits werkseitig die Befestigungspunkte (Bohrungen E + H) vorgegeben. Folgender Ausbau der Standardrückwand ist möglich:

 $\cdot$  6 esserbus $^{\circ}$ -Koppler Art.-Nr. 808613.10 bzw. 808614.10 (Bohrung E)

oder

 $\bullet$  4 esserbus<sup>®</sup>-Koppler Art.-Nr. 808610.10 bzw. 808611.10 (Bohrung H)

oder

• 3 esserbus<sup>®</sup>-Koppler Art.-Nr. 808613.10 bzw. 808614.10 (Bohrung E) und 2 esserbus® -Koppler Art.-Nr. 808610.10 bzw. 808611.10 (Bohrung H).

## **15.1 Erweiterungsgehäuse für zwei Akkumulatoren (789300 / -01)**

Für jeden Akkumulator ist eine separate Befestigungsklammer mit den entsprechenden Rastnasen in das Erweiterungsgehäuse einzusetzen. Eine Montage der Akkumulatoren ohne diese Befestigungsklammern ist nicht zulässig.

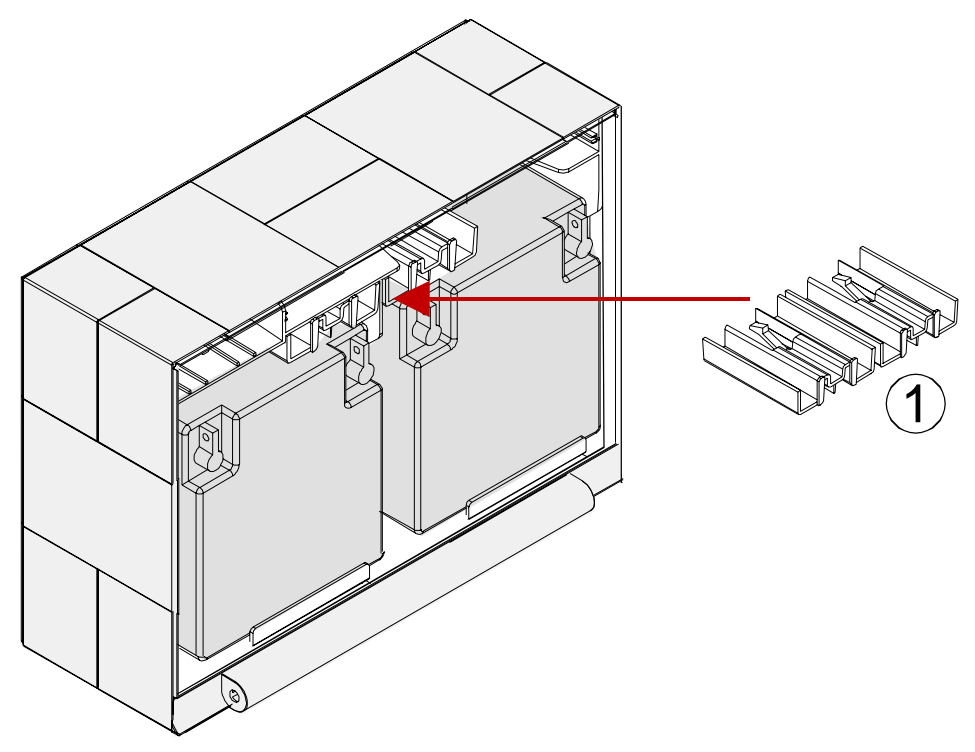

*Abb. 111: Montiertes Erweiterungsgehäuse ohne Gehäusetür für zwei Akkumulatoren (Art.-Nr. 789300 / -01)* 

c Erforderliche Befestigungsklammern für die beiden 12 V / 24 Ah Akkumulatoren.

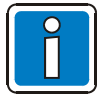

Beachten Sie bitte, dass abhängig von den eingesetzten Akkumulatoren ein erhebliches Gewicht von den Befestigungsschrauben des Erweiterungsgehäuses getragen werden muss. Grundsätzlich sollten hier längere 8mm-Flachkopfschrauben eingesetzt werden.

## **16 Spannungsversorgung Einbaudrucker**

Die interne Spannungsversorgung für den Einbaudrucker steht auf dem Basismodul der Zentrale zur Verfügung.

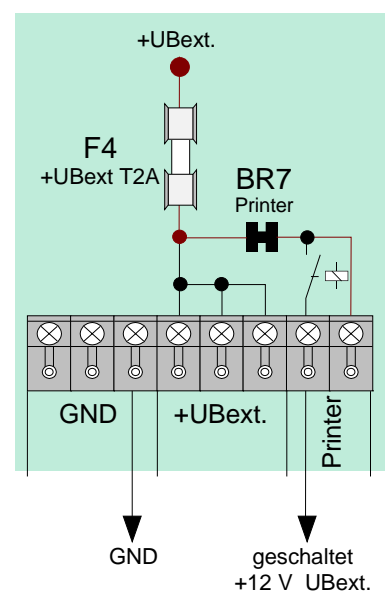

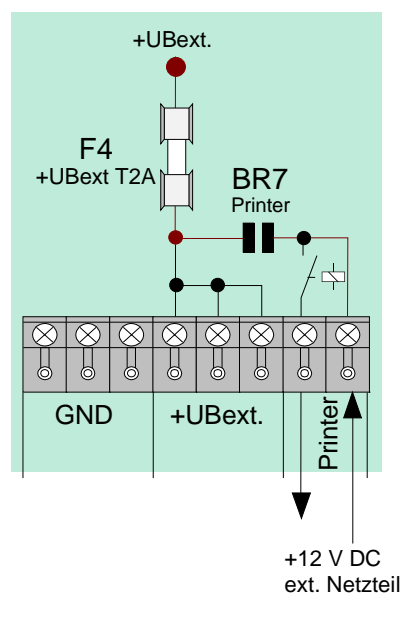

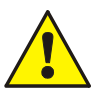

Zur externen Spannungsversorgung über ein<br>12 V Netzteil (z.B. Art.-Nr. 785653) Netzteil (z.B. Art.-Nr. 785653) Löt- /Kratzbrücke **BR7 öffnen**!

*Abb. 112: Interne Spannungsversorgung Einbaudrucker Abb. 113: Externe Spannungsversorgung Einbaudrucker* 

## **16.1 Zubehör Einbaudrucker**

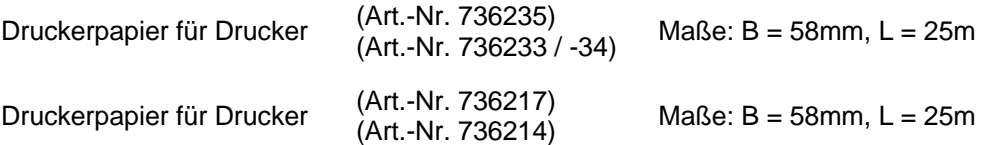

## **17 Einbau / Austausch der Bedienteilfront + des Druckers**

## **17.1 Drucker ohne Aufwickelvorrichtung (Art.-Nr. 7868xx / 7869xx)**

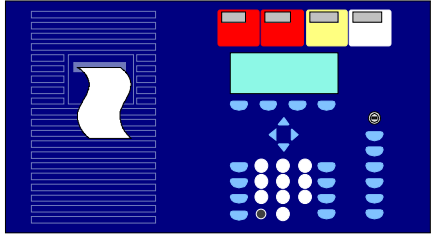

*Abb. 114: Bedienteilfront (Art.-Nr. 7868xx<sup>1</sup> )*

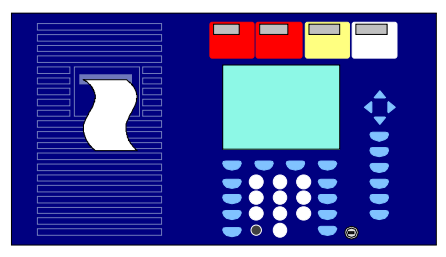

*Abb. 115: Bedienteilfront (Art.-Nr. 7869xx<sup>1</sup> )*

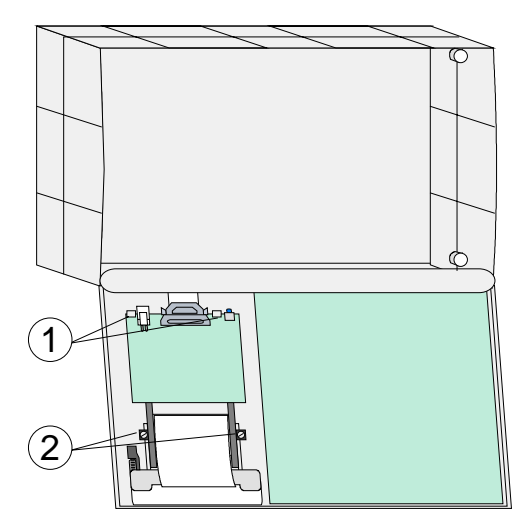

*Abb. 116: Montage Bedienteilfront* 

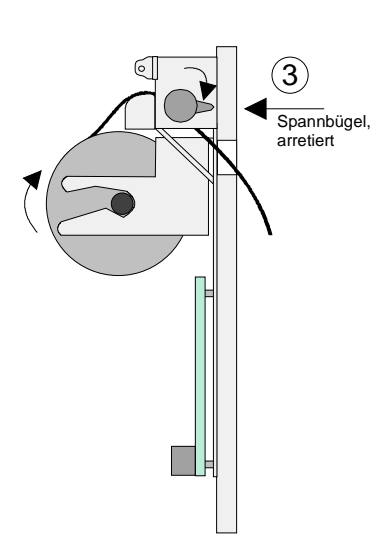

*Abb. 117: Einlegen der Papierrolle*

Bedienteilfront mit Drucker ohne Aufwickelvorrichtung.

<sup>1)</sup> Kennzeichnung der Sprachversion, z. B. 00=deutsch, 01=Englisch usw. (weitere Varianten Auswahl siehe Produktgruppenkatalog Brandmeldetechnik)

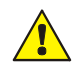

### **Beschädigung möglich!**

Arbeiten an der BMZ sind nur im spannungsfreien Zustand zulässig.

### **Einbau / Austausch**

- 1. Zentrale spannungsfrei schalten (Netz- und Notstromversorgung).
- 2. Zentralengehäuse öffnen und die elektrischen Verbindungen zur eingebauten Bedienteilfront trennen.
- 3. Vorhandene Bedienteilfront nach lösen der Halteklammern aus Rahmen entfernen.
- 4. Bedienteilfront einsetzen und mit Halteklammern am Rahmen befestigen, Drucker in Haltewinkel ① einsetzen und mit beiliegenden Schrauben 2 montieren.
- 5. Drucker anschließen  $\circledA$  (siehe nächste Seiten Abb. 118 + 120) (Flachkabel und +12 V DC Spannungsversorgung).
- 6. Spannbügel 3 des Einbaudruckers lösen und Papierrolle einlegen.
- 7. Druckerpapier ca. 5 cm durch den Schlitz der Bedienteilfront nach Außen führen und Spannbügel wieder feststellen.

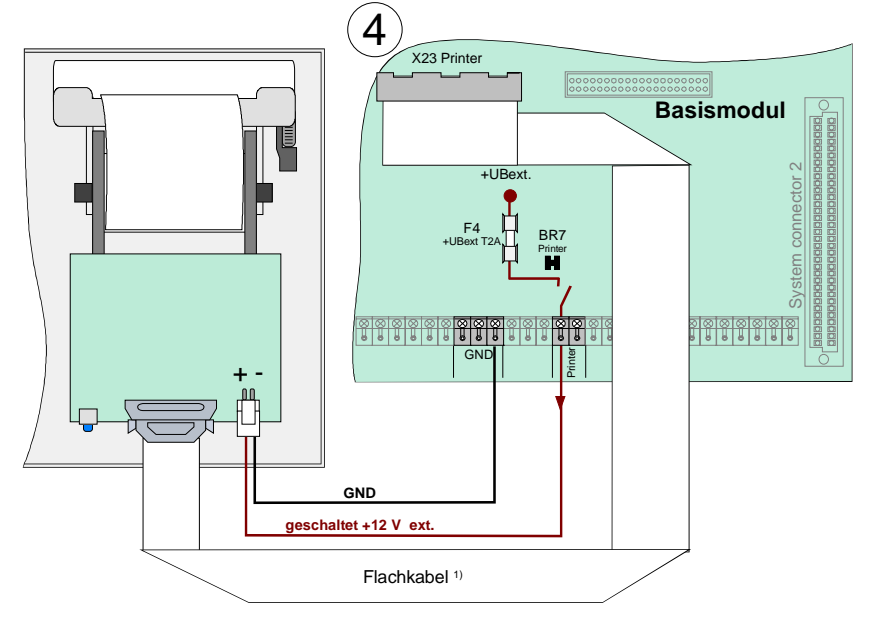

### **Anschluss Einbaudrucker an die BMZ IQ8**Control **C/M mit Bedienteilfront (Art.-Nr. 7868xx)**

*1) Flachkabel 50 cm lang (Art.-Nr. 750756) / Flachkabel 120 cm (Art.-Nr. 750757)* 

### **Kundendatenprogrammierung mit tools 8000**

Der Einbaudrucker muss in den Kundendaten der Brandmelderzentrale mit der Programmiersoftware tools 8000 als >Hengstler-Drucker ohne Aufwickelvorrichtung< eingestellt werden.

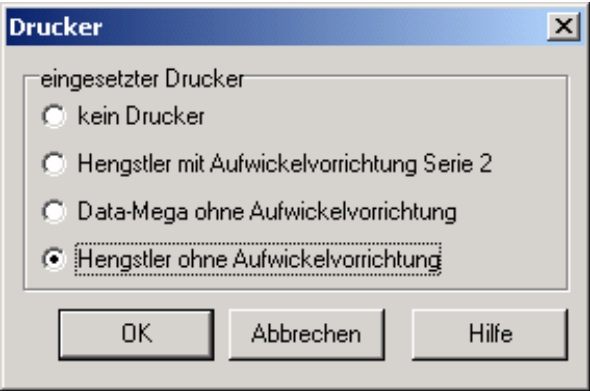

*Abb. 119: Programmierung* 

*Abb. 118: Anschluss Einbaudrucker* 

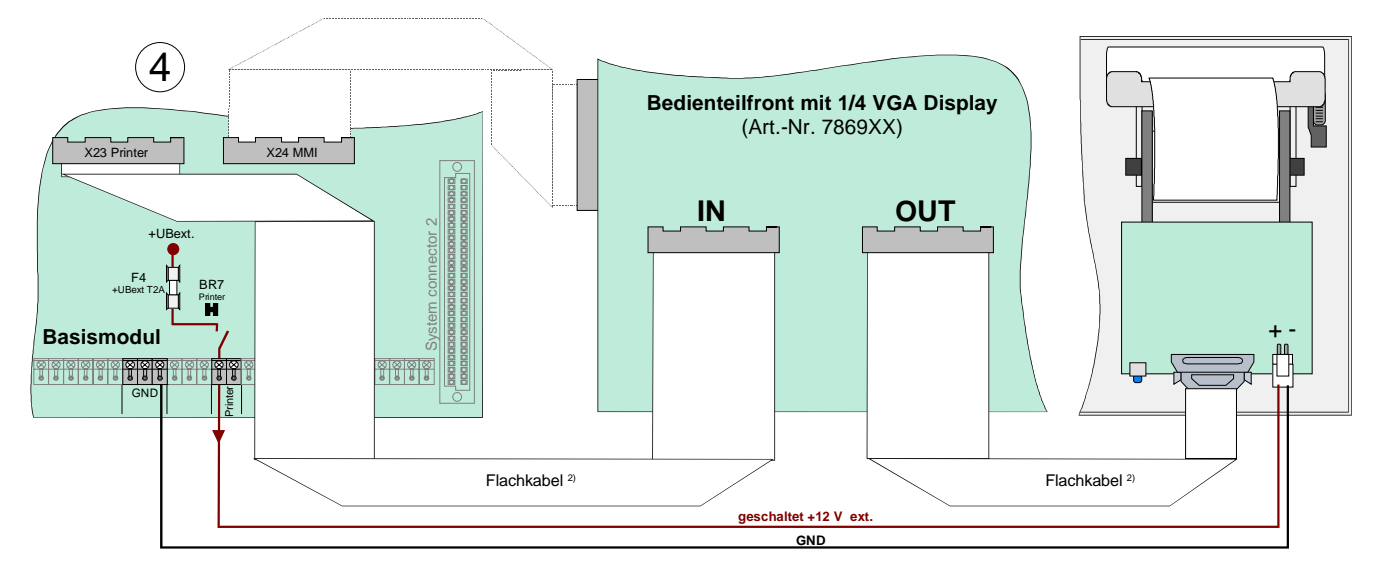

## **Anschluss Einbaudrucker an die BMZ IQ8**Control **C/M mit Bedienteilfront (Art.-Nr. 7869xx)**

*Abb. 120: Anschluss Einbaudrucker* 

*2) Flachkabel 70 cm lang (Art.-Nr. 750720)* 

## **Kundendatenprogrammierung mit tools 8000**

Der Einbaudrucker muss in den Kundendaten der Brandmelderzentrale mit der Programmiersoftware tools 8000 als >Hengstler-Drucker ohne Aufwickelvorrichtung*<* eingestellt werden.

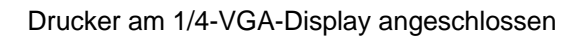

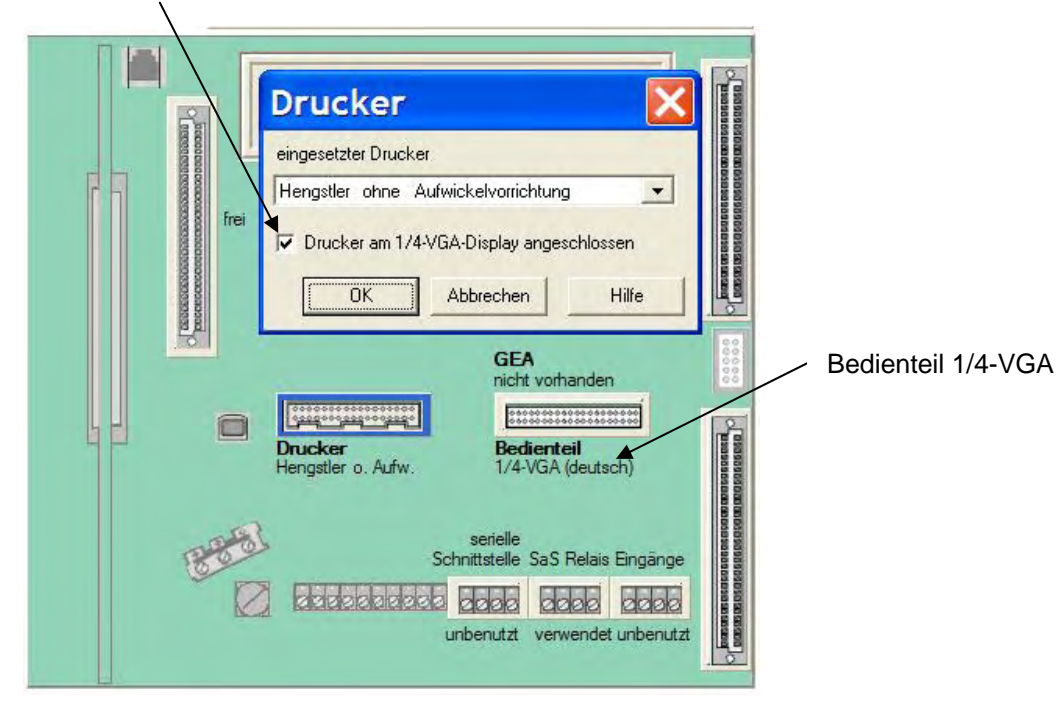

*Abb. 121: Programmierung*
# **17.2 Drucker mit Aufwickelvorrichtung (Art.-Nr. 7863xx)**

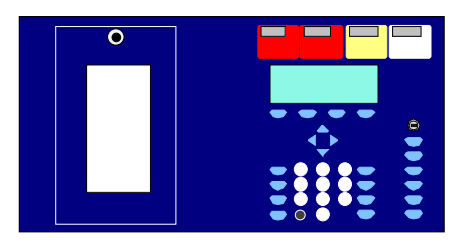

*Abb. 122: Bedienteilfront (Art.-Nr. 7863xx<sup>1</sup> )* 

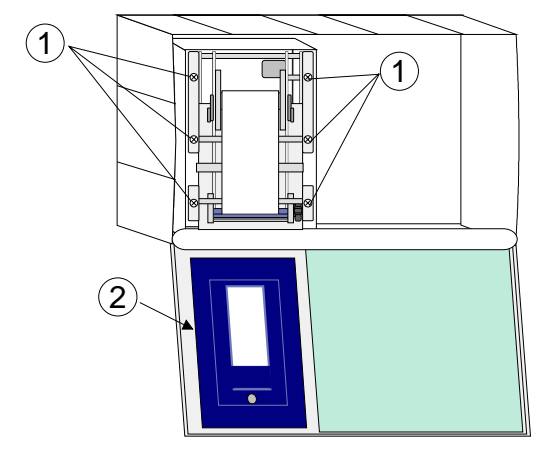

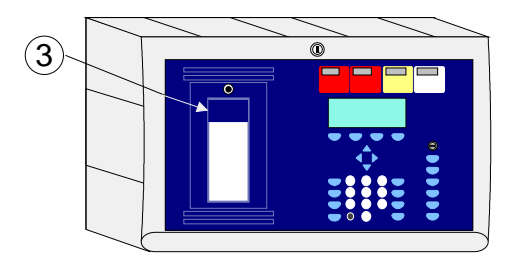

*Abb. 123: Einbau / Austausch* 

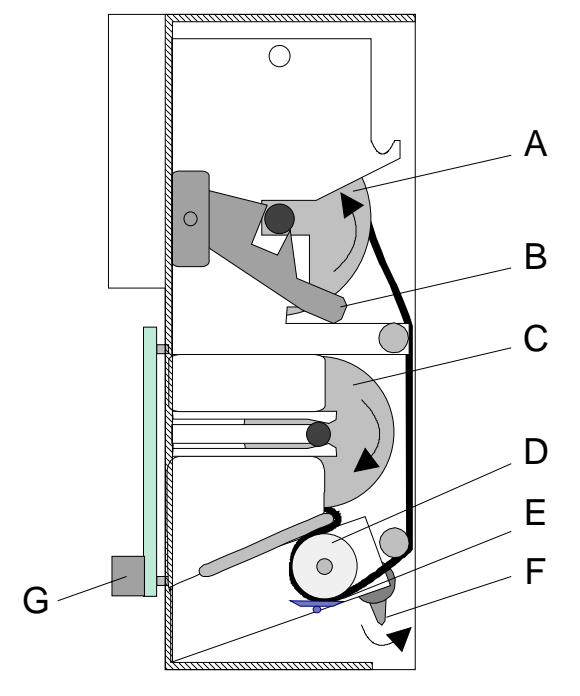

*Abb. 124: Papierrolle und -aufwickelvorrichtung* 

Bedienteilfront mit Drucker mit Aufwickelvorrichtung.

Bedienteilfront für Drucker mit Papieraufwickel-vorrichtung (Art.-Nr. 7863xx) und Bausatz Drucker für **IQ8**Control C/M (Art.-Nr. 784892).

- <sup>1)</sup> Kennzeichnung der Sprachversion,
	- z. B. 00=deutsch, 01=Englisch usw.

(weitere Varianten Auswahl siehe Produktgruppenkatalog Brandmeldetechnik)

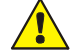

### **Beschädigung möglich**

Arbeiten an der Brandmelderzentrale sind nur im spannungsfreien Zustand zulässig (Netz- und Notstromversorgung).

#### **Einbau / Austausch**

- 1. Zentralengehäuse öffnen und die elektrischen Verbindungen des Einbaudruckers lösen.
- 2. Eingebauten Drucker durch Lösen der sechs Befestigungsschrauben  $\odot$  entnehmen.
- 3. Neuen Drucker in den Einbaurahmen einsetzen und mit den sechs Schrauben  $\odot$  befestigen.
- 4. Drucker anschließen (Flachkabel und +12 V DC Spannungsversorgung)  $\circled{a}$  (siehe nächste Seite Abb. 125)
- 5. Spannbügel (**B+F**) des Einbaudruckers lösen und Papierrolle einlegen. Spannbügel **F** wieder manuell arretieren (siehe nächste Seite).
- 6. Eingebaute Plexiglasscheibe 2 an den Halteclips lösen und neue Plexiglasscheibe mit dem blauen Aufkleber 3, zur Abdeckung der Papierführung, einsetzen.
- 7. Gehäuse wieder schließen.
- **A** Papieraufwickelrolle
- **B** Papier-Spannbügel, gelöst
- **C** Papierrolle
- **D** Gummirolle
- **E** Druckkopf
- **F** Druckkopf-Spannbügel, gelöst
- **G** Platine mit Stecker für die Spannungsversorgung und dem Flachbandkabelanschluss (Centronics)

#### **Anschluss BMZ IQ8**Control

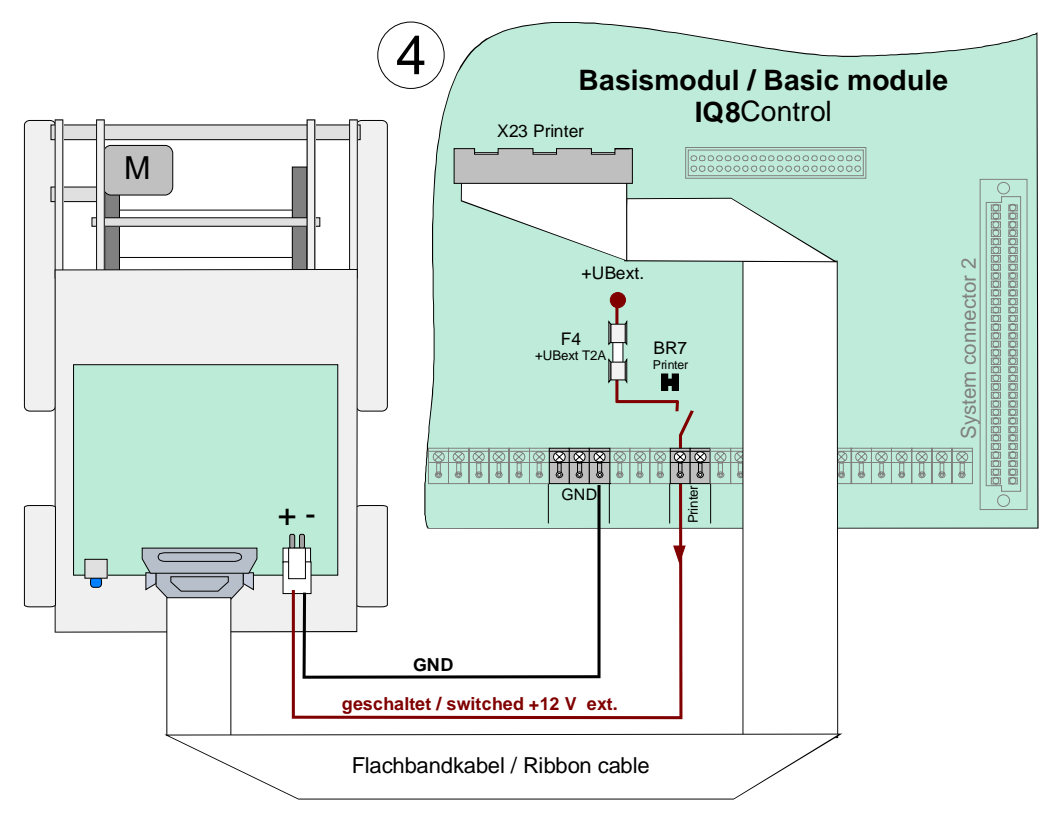

*Abb. 125: Anschluss Drucker mit Aufwickelvorrichtung* 

#### **Kundendatenprogrammierung mit tools 8000**

Der Einbaudrucker muss in den Kundendaten der Brandmelderzentrale mit der Programmiersoftware tools 8000 ab Version V1.00 als *Hengstler-Drucker mit Aufwickelvorrichtung Serie 2* eingestellt werden.

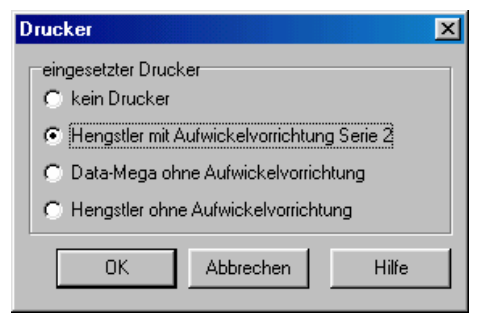

*Abb. 126: Programmierung*

## **Notizen**

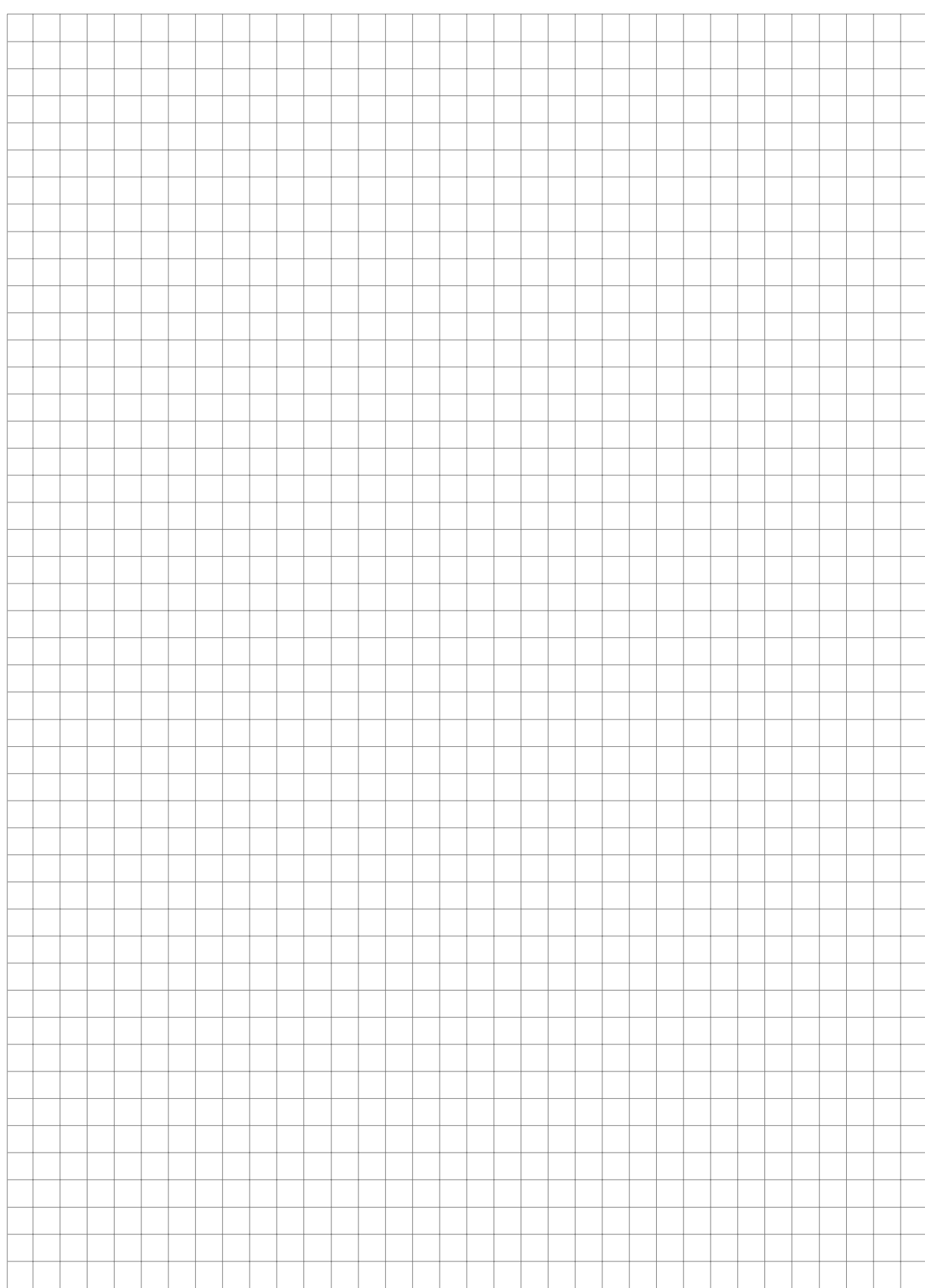

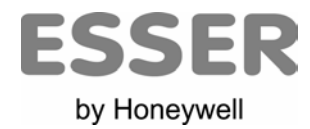